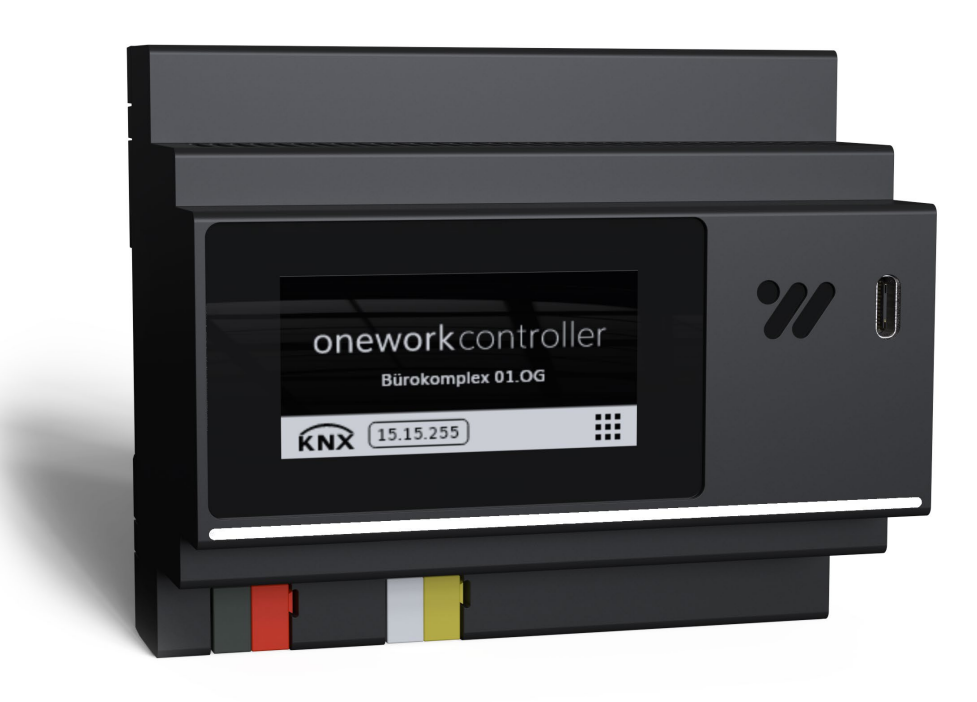

# oneworkcontroller Produkthandbuch

### Inhaltsverzeichnis

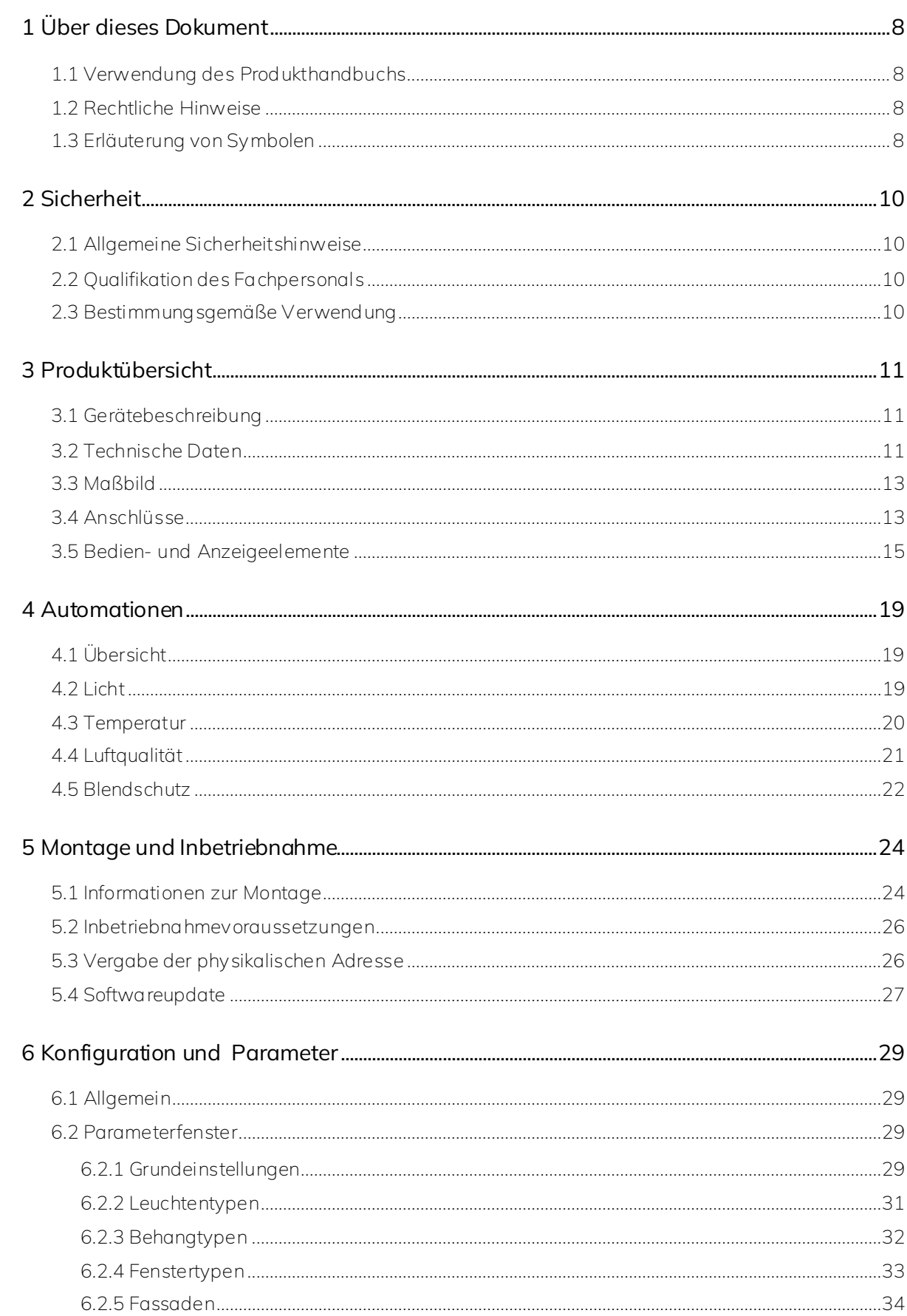

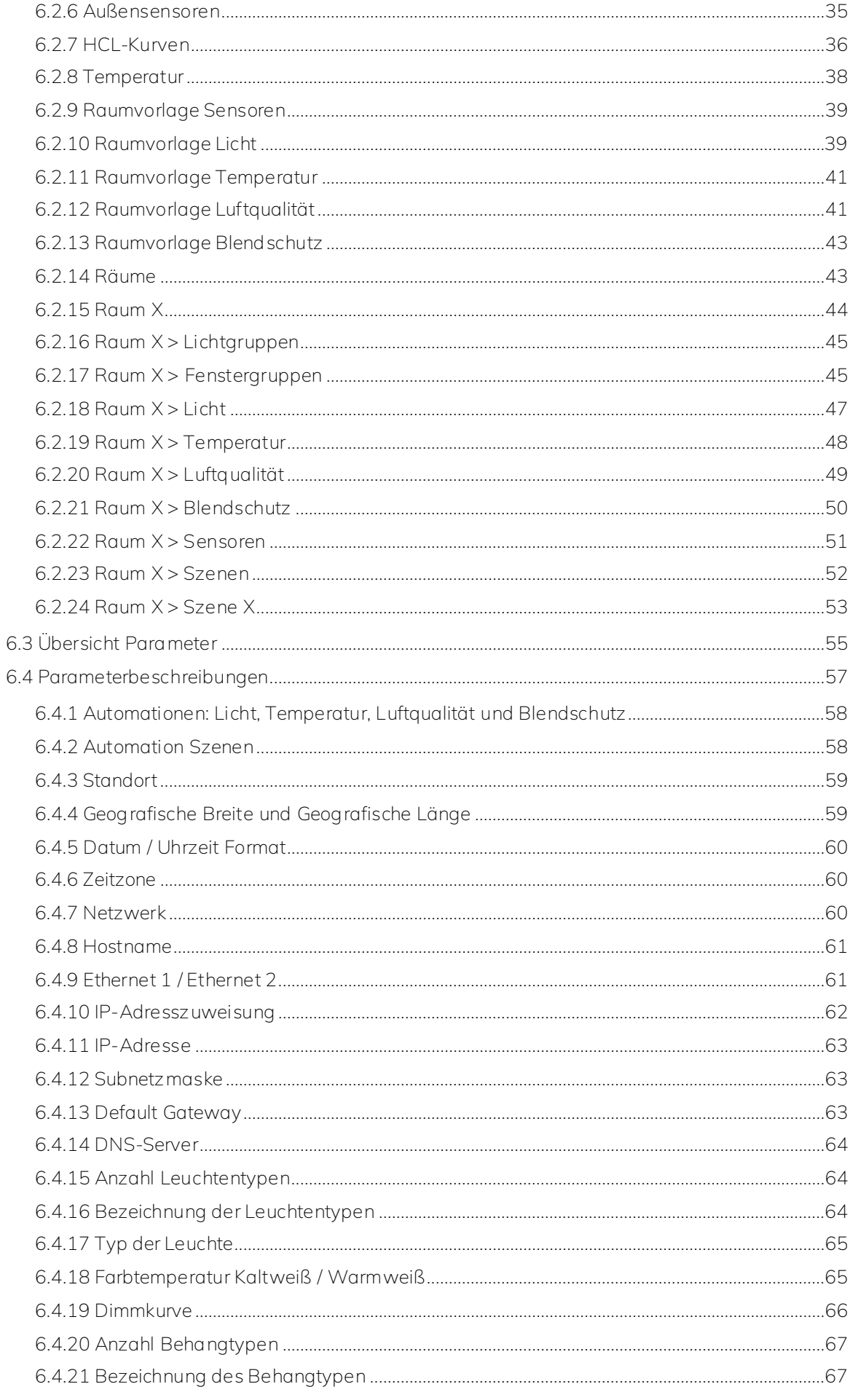

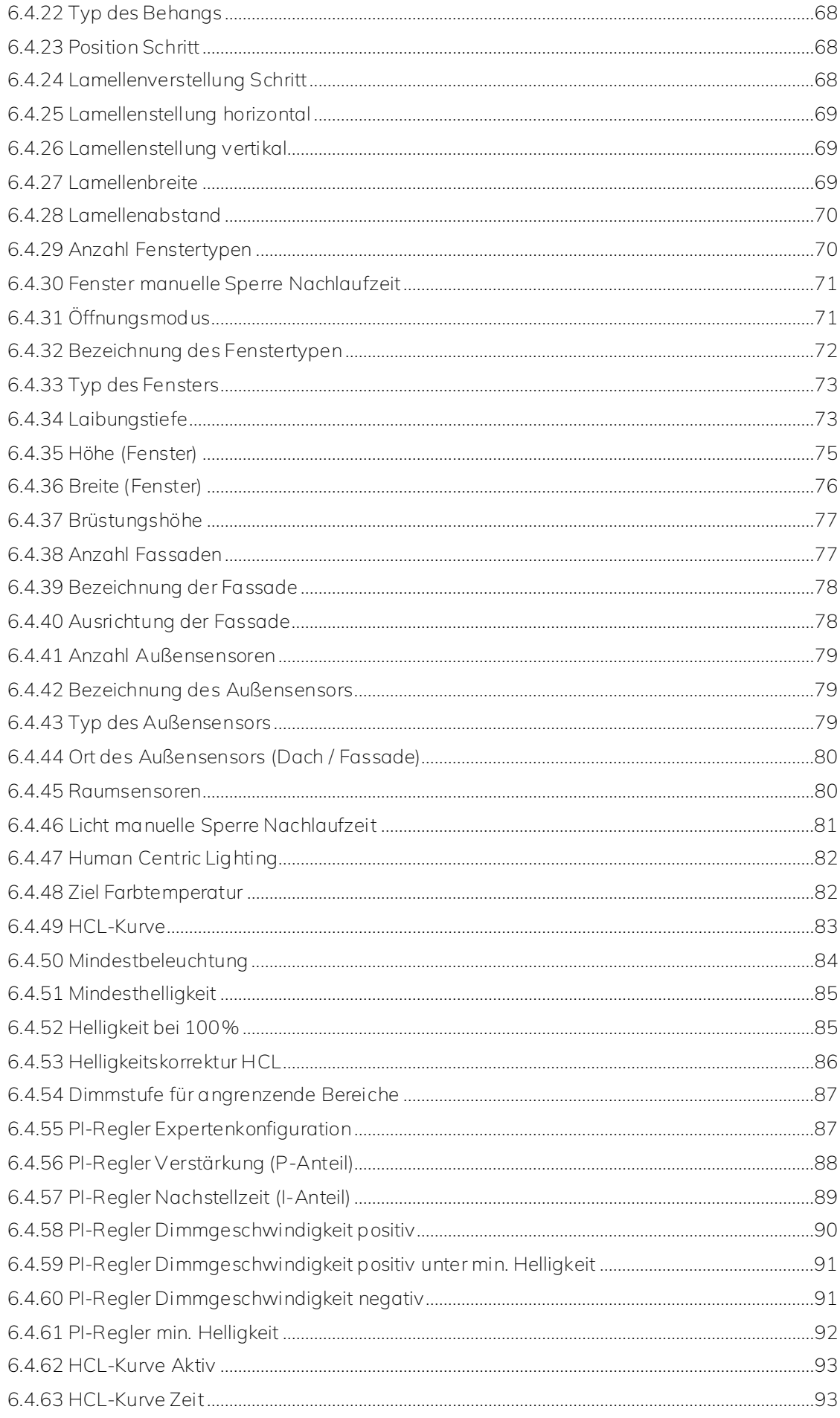

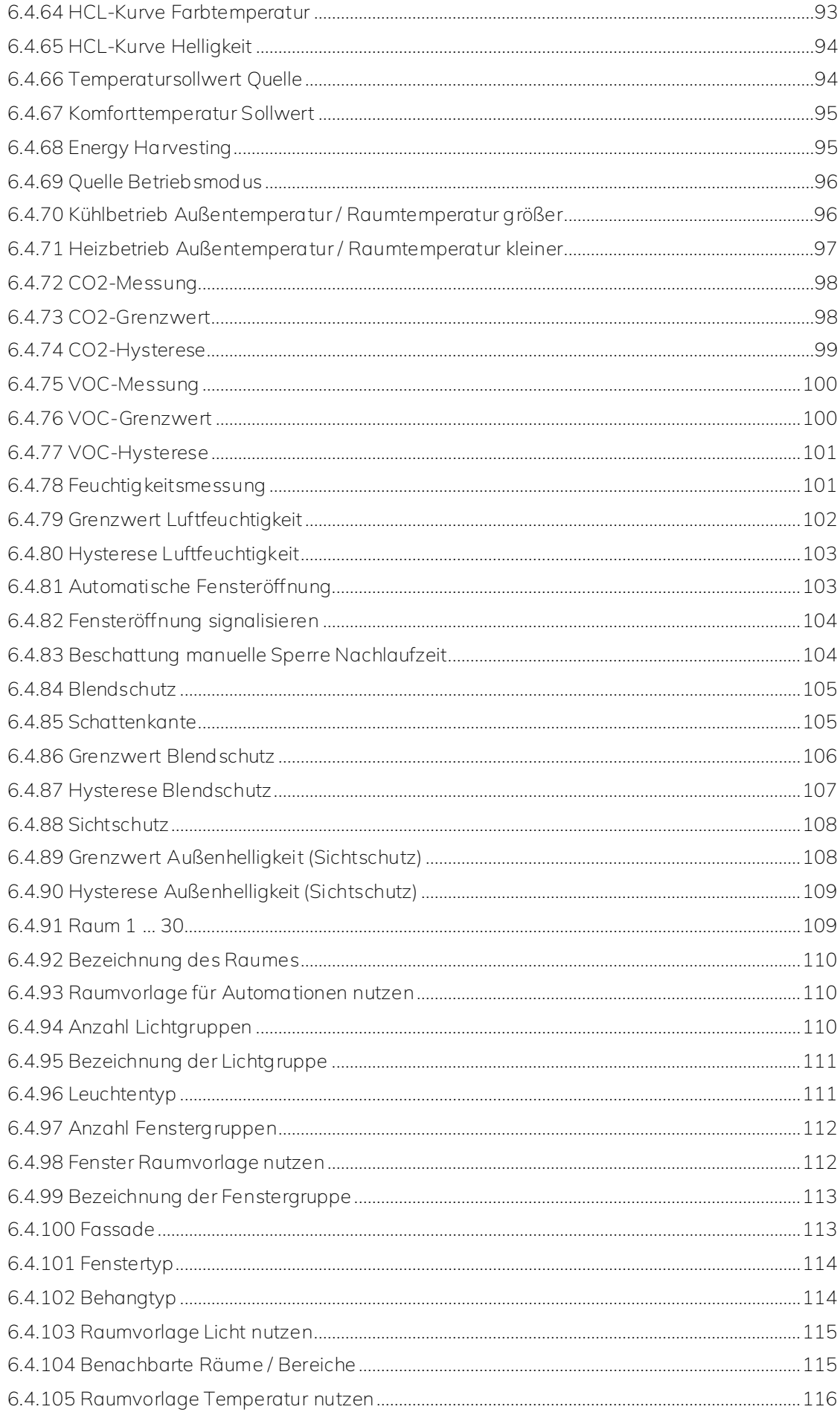

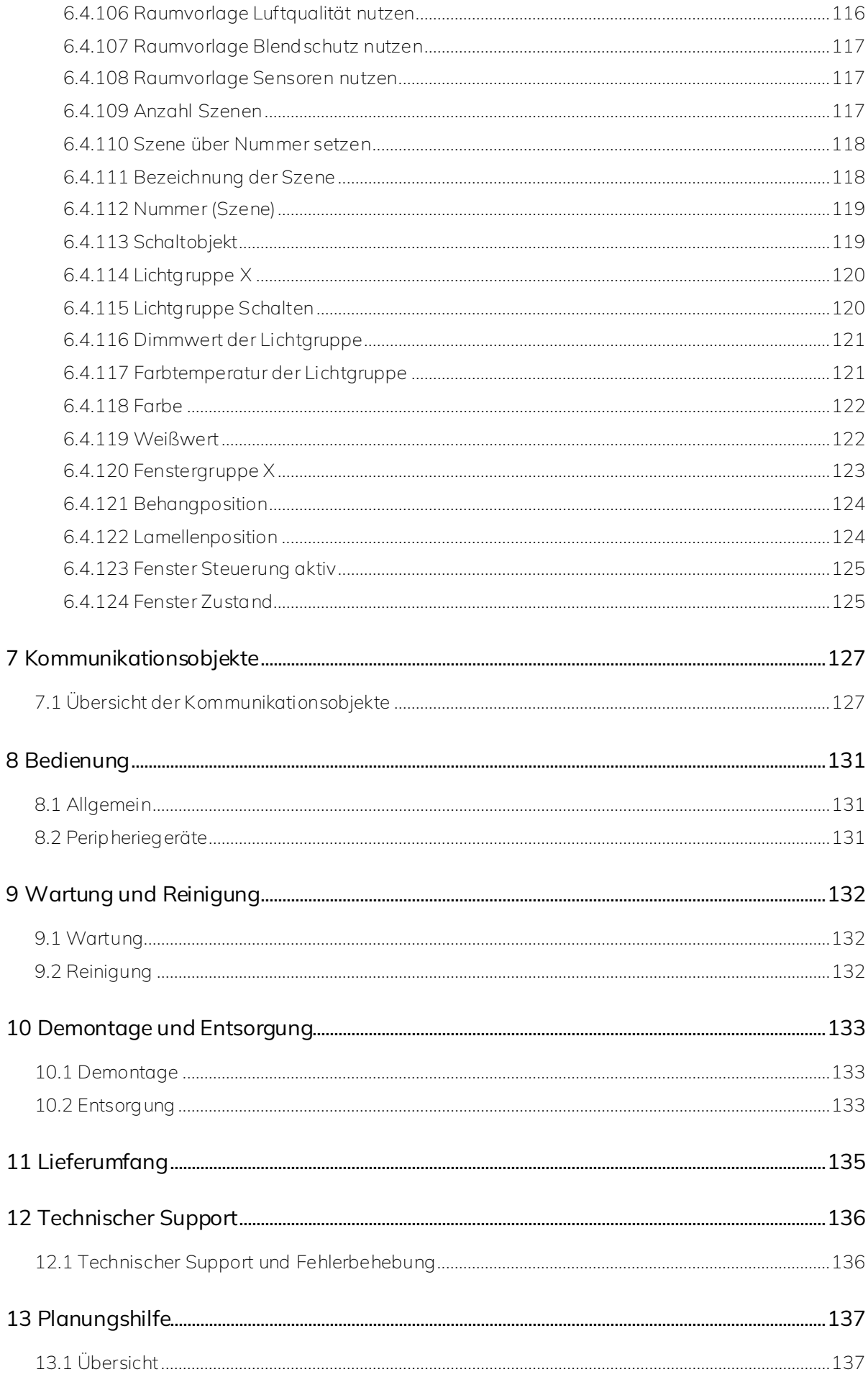

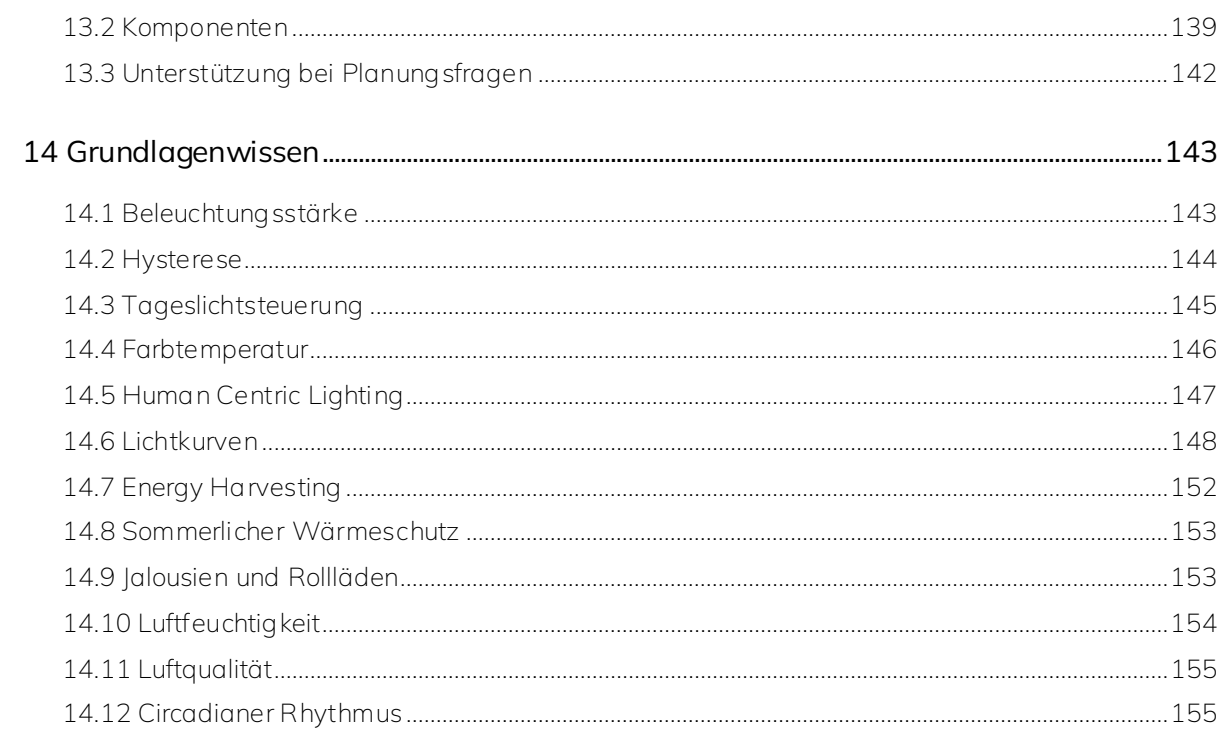

## <span id="page-7-0"></span>1 Über dieses Dokument

### <span id="page-7-1"></span>1.1 Verwendung des Produkthandbuchs

Dieses Produkthandbuch enthält detaillierte Informationen über die Funktion, die Installation und die Konfiguration des onework Controllers (kurz Controller).

### <span id="page-7-2"></span>1.2 Rechtliche Hinweise

Die dc Services GmbH behält sich das Recht vor, jederzeit und ohne Vorankündigung Änderungen am Produkt sowie am Inhalt dieses Dokuments vorzunehmen.

Die dc Services GmbH übernimmt keine Verantwortung für eventuelle Fehler oder Unvollständigkeiten in diesem Dokument.

Die dc Services GmbH behält sich alle Rechte an diesem Dokument und den darin enthaltenen Gegenständen und Abbildungen vor.

Jegliche Vervielfältigung, Weitergabe an Dritte oder Verwertung des Inhalts – auch auszugsweise – ist ohne vorherige schriftliche Zustimmung der dc Services GmbH untersagt.

Copyright© 2024 dc Services GmbH Alle Rechte vorbehalten

### <span id="page-7-3"></span>1.3 Erläuterung von Symbolen

Erläuterung der Symbole, die in diesem Handbuch vorkommen.

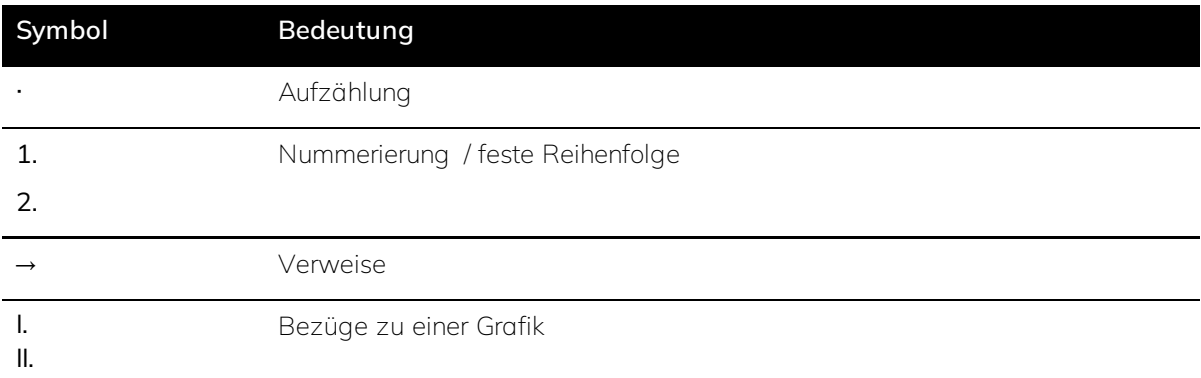

*Tabelle 1: Erläuterung verwendeter Symbole.*

Darstellung von Warnhinweisen in diesem Handbuch.

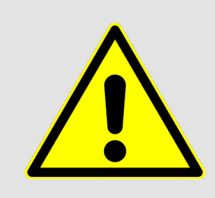

### **Warnung**

Dieses Symbol kennzeichnet Gefährdungen, die zum Tod oder zu schweren Verletzungen führen können, wenn sie nicht vermieden werden.

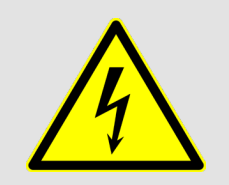

### **Gefahr**

Dieses Symbol warnt vor elektrischer Spannung und kennzeichnet Gefährdungen, die unmittelbar zum Tod oder zu schweren Verletzungen führen, wenn sie nicht vermieden werden.

### Ř **Hinweis**

Ergänzende Informationen, welche die Bedienung und Produktkonfiguration des Gerätes erleichtern können.

### **Q** Beispiel

Einbaubeispiele, Programmierbeispiele und Anwendungsbeispiele.

### △ Achtung

Kennzeichnung wichtiger Hinweise.

### <span id="page-9-0"></span>2 Sicherheit

### <span id="page-9-1"></span>2.1 Allgemeine Sicherheitshinweise

- Das Gerät bei Transport, Lagerung und im Betrieb vor Feuchtigkeit, Schmutz und Beschädigungen schützen.
- ⋅ Das Gerät darf nur in einem geschlossenen Verteilergehäuse betrieben werden.
- ⋅ Das Gerät darf nur innerhalb der in diesem Dokument spezifizierten Daten betrieben werden.
- ⋅ Die Montage, Installation, Wartung und Inbetriebnahme darf nur durch qualifizierte Fachkräfte erfolgen.
- Das Gerät ist vor Montage- und Wartungsarbeiten spannungsfrei zu schalten.
- Für den bestimmungsgemäßen Gebrauch des Gerätes ist auf einen vorgelagerten Überspannungsschutzableiter (Grob-, Mittel- und Feinschutz) zu achten. Dieser ist so herzustellen, dass das Gerät keinem Schaden durch Überspannungen ausgesetzt wird. Grundlage hierfür ist der anerkannte Stand der Technik.

### <span id="page-9-2"></span>2.2 Qualifikation des Fachpersonals

Für die Programmierung des Gerätes ist umfangreiches Fachwissen erforderlich – insbesondere die Beherrschung der Inbetriebnahmesoftware Engineering Tool Software (ETS). Die erforderlichen Kenntnisse können durch die Teilnahme an KNX-Schulungen erlangt werden.

### <span id="page-9-3"></span>2.3 Bestimmungsgemäße Verwendung

Der onework Controller dient bestimmungsgemäß der Raumautomation von *[Licht](#page-18-2)*, *[Temperatur](#page-19-0)*, *[Luftqualität](#page-20-0)* und *[Blendschutz](#page-21-0)* in einer KNX-Umgebung. Er wird als Reiheneinbaugerät in einer Unterverteilung installiert und kann neben dem KNX-Bus auch an zwei unterschiedliche IP-Netzwerke angebunden werden. Eine fachgerechte Installation und regelmäßige Wartung sind entscheidend, um einen reibungslosen Betrieb und maximale Effizienz sicherzustellen.

### <span id="page-10-0"></span>3 Produktübersicht

### <span id="page-10-1"></span>3.1 Gerätebeschreibung

Als KNX-zertifiziertes Produkt wird der onework Controller in KNX-Systemen herstellerunabhängig eingesetzt. Der Controller ist ein Reiheneinbaugerät (REG) für den Einbau in Klein- und Elektroverteiler. Er ist für die Montage auf einer 35mm Tragschiene (nach DIN EN 60715) konzipiert.

Die Spannungsversorgung des Controllers erfolgt entweder über Power over Ethernet (PoE) oder über die 24V DC-Zusatzspannungsversorgung des KNX-Busses. Die physikalische Adresse des Controllers sowie die Parameter werden über die Engineering Tool Software (ETS) vergeben und eingestellt.

### <span id="page-10-2"></span>3.2 Technische Daten

Alle technischen Daten sind der nachfolgenden Tabelle zu entnehmen.

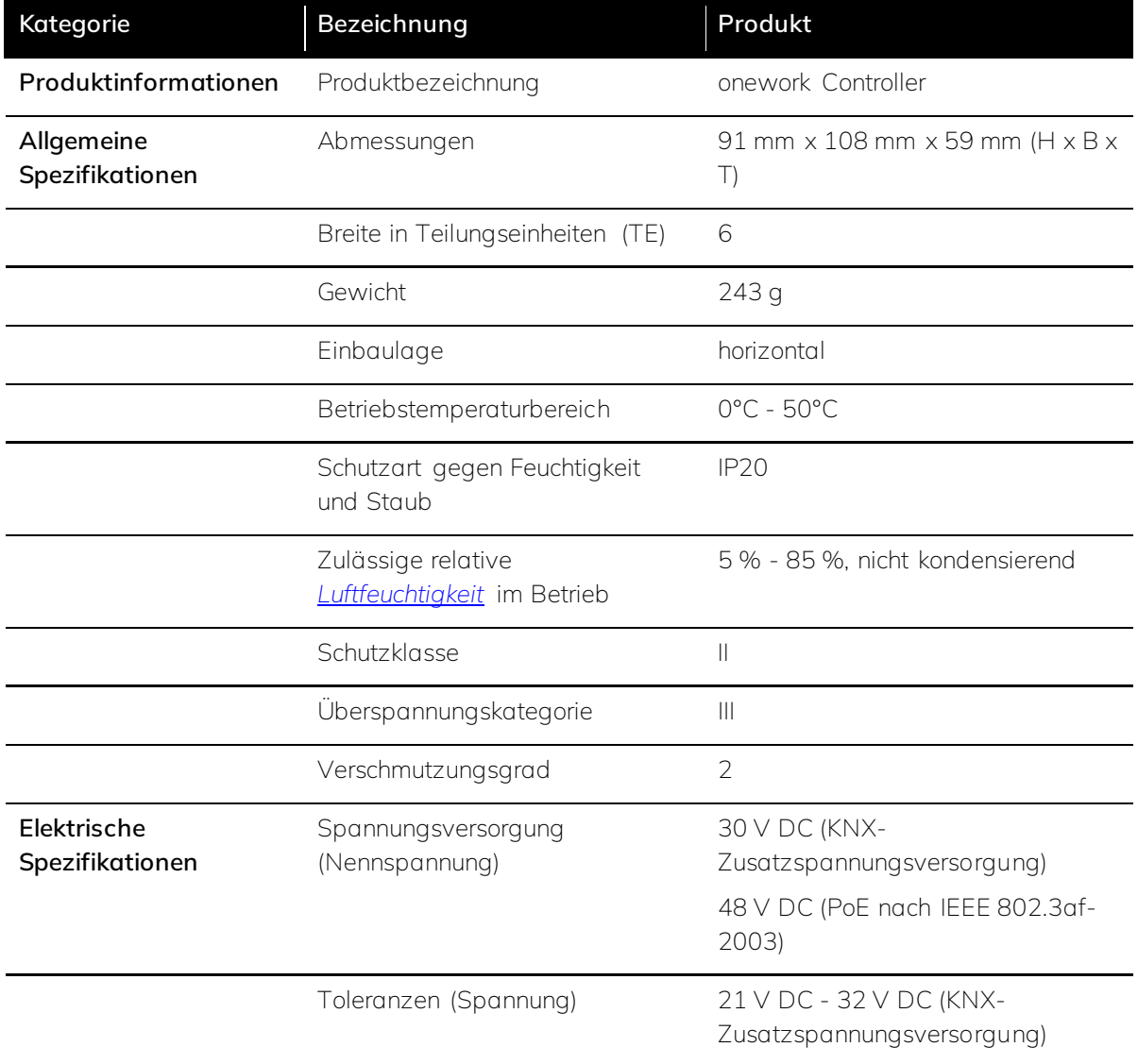

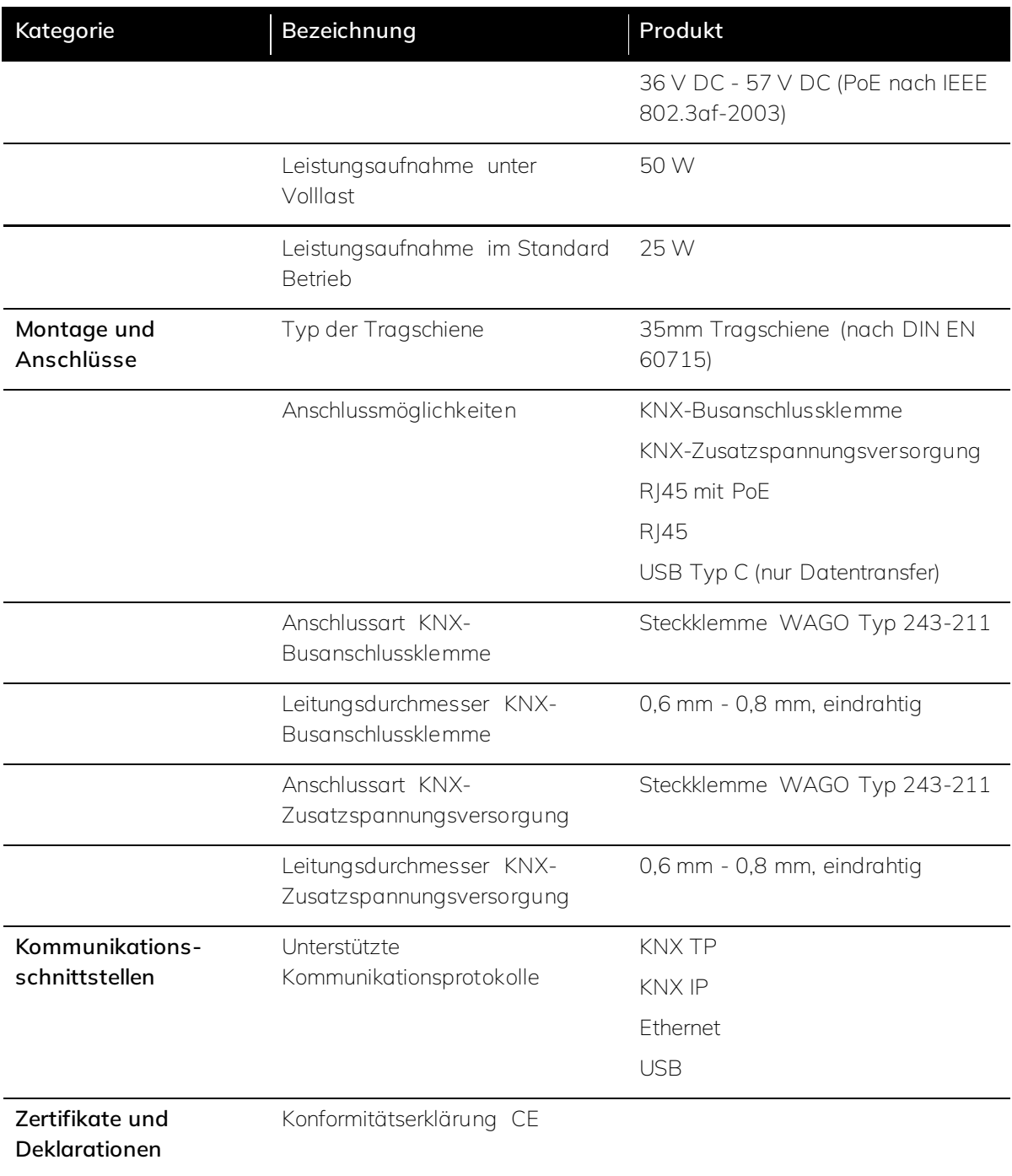

*Tabelle 2: Technische Daten*

<span id="page-12-0"></span>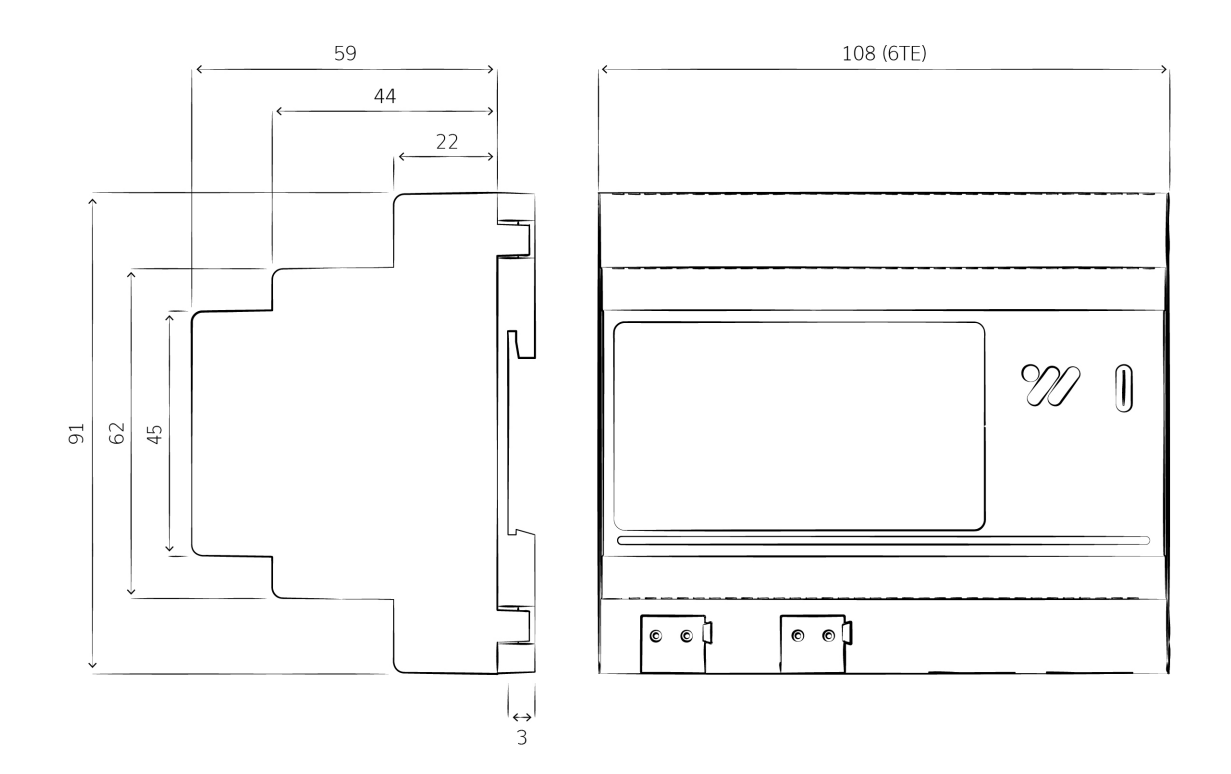

*Abbildung 1: Maßbild (Angaben in mm)*

### <span id="page-12-1"></span>3.4 Anschlüsse

Der onework Controller wird wie folgt angeschlossen.

- I. 1x KNX-Busanschlussklemme WAGO Typ 243-211 rot/schwarz
- II. 1x Klemme für Zusatzspannungsversorgung (30 V DC) WAGO Typ 243-211 weiß/gelb
- III. 1x RJ45-Buchse für Ethernet-Anbindung mit PoE-Spannungsversorgung
- IV. 1x RJ45-Buchse für Ethernet-Anbindung
- V. 1x USB Typ C Anschluss für USB-Stick

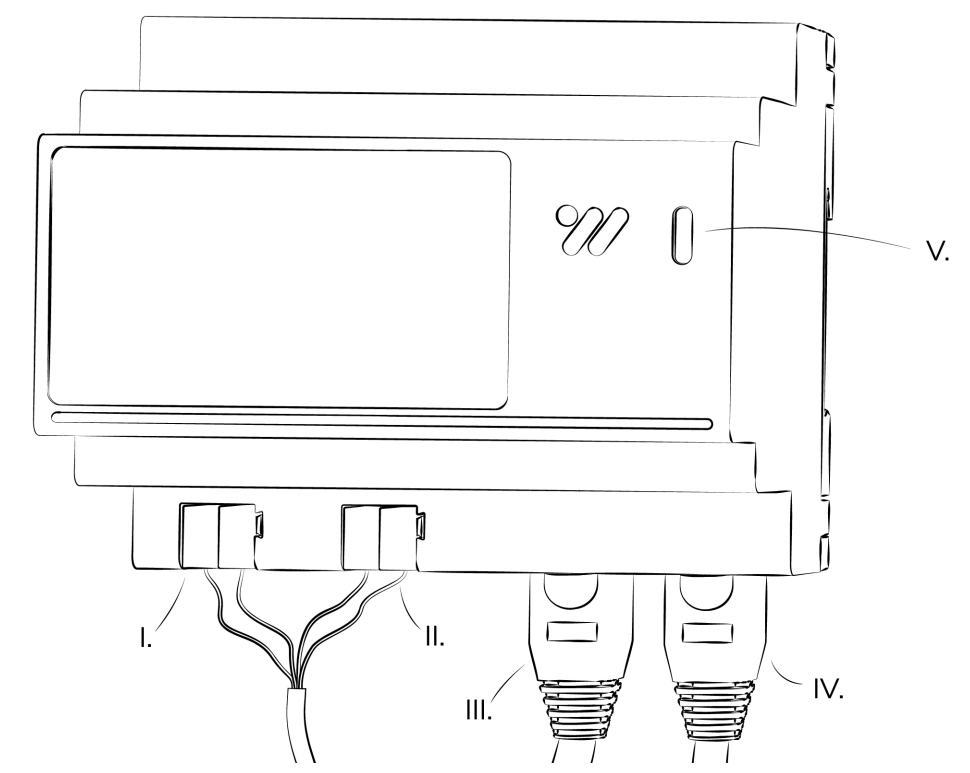

*Abbildung 2: Anschlussbild*

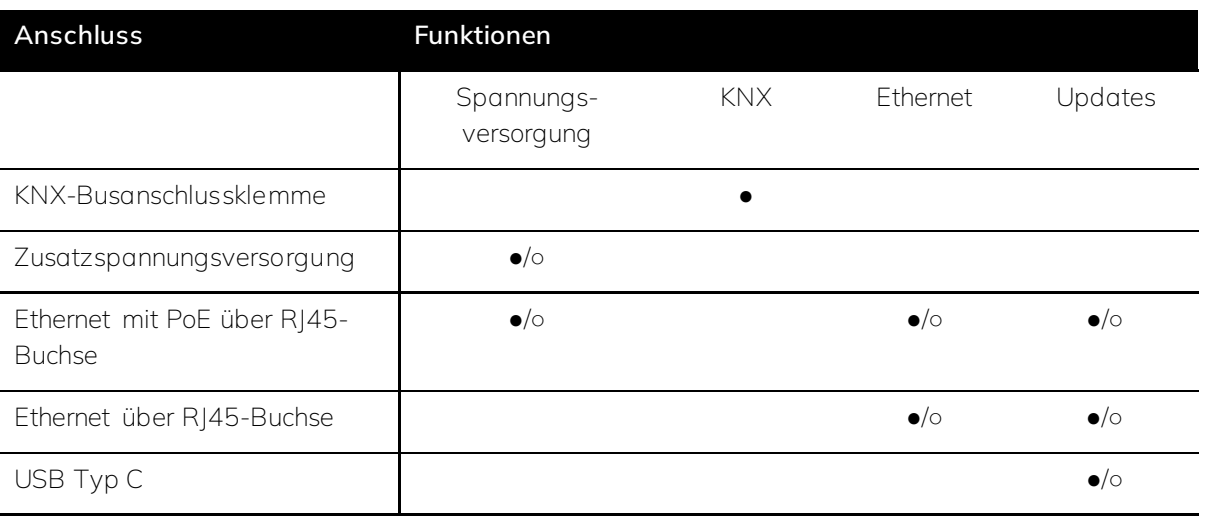

● *= erforderlich;* ○ *= optional;* ●/○ = *Variante (mindestens eine erforderlich)*

*Tabelle 3: Anschlüsse*

### $\triangle$  Achtung

Der USB-C Anschluss darf ausschließlich zur Datenübertragung verwendet werden. Über diesen Anschluss darf kein Strom in das Gerät eingespeist werden! Dies kann das Gerät nachhaltig beschädigen. Somit darf weder eine Verbindung zu einer Steckdose, noch zu einer anderen Stromquelle, wie z.B. einem Laptop hergestellt werden.

### <span id="page-14-0"></span>3.5 Bedien- und Anzeigeelemente

Der onework Controller verfügt über ein touchsensitives E-Ink Display über das Informationen angezeigt und Eingaben getätigt werden können sowie eine LED-Leiste, die verschiedene Status anzeigen kann.

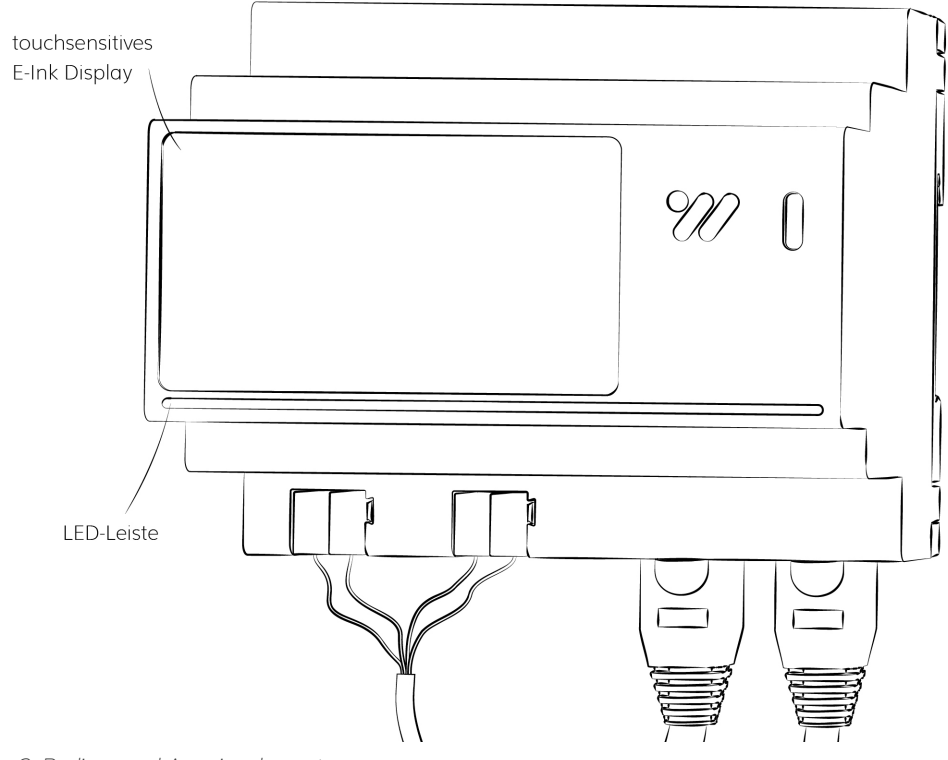

*Abbildung 3: Bedien- und Anzeigeelemente*

### **Displayansicht Funktion**

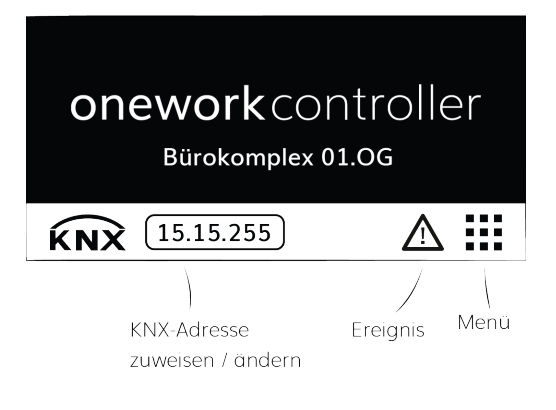

### **Startseite**

Die Startseite wird immer angezeigt, wenn keine Interaktion stattfindet (Display im Ruhemodus). Dort kann die Gerätebezeichnung und die KNX-Adresse eingesehen werden. Beides kann über die ETS zugewiesen oder geändert werden. Dazu wird das Gerät durch Berühren der KNX-Adresse in den Programmiermodus versetzt. (Die Gerätebezeichnung entspricht dem Hostnamen in der ETS.)

Durch Berühren des Menü-Icons gelangt man in das Hauptmenü. Neben dem Menü-Icon werden besondere Ereignisse, wie Fehlermeldungen oder verfügbare Updates angezeigt. Auch diese können angewählt werden.

### KNX- Adresse ändern cos Geräteadresse **KNX-Adresse: 15.15.255** Prog. Modus aktivieren Fenster schließen

**Displayansicht Funktion**

### **Geräteadresse**

Wurde auf der Startseite die KNX-Adresse angewählt, öffnet sich ein Dialogfenster. In diesem kann der Programmiermodus aktiviert werden.

Durch Berühren des X-Icons kann das Fenster wieder geschlossen werden.

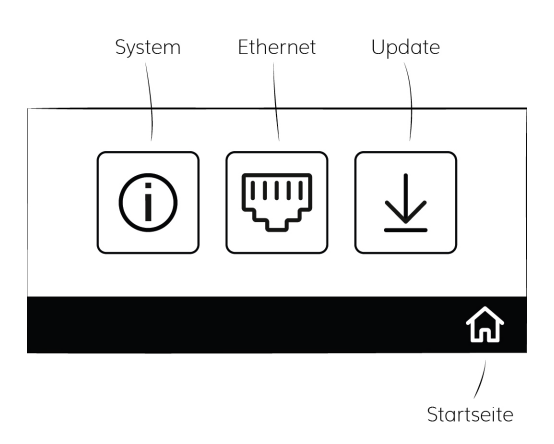

### **Hauptmenü**

Wurde auf der Startseite das Menü-Icon angewählt, gelangt man ins Hauptmenü.

Von hier aus kann in die drei Untermenüs System, Ethernet und Update navigiert werden.

Über das Haus-Icon gelangt man zurück zur Startseite.

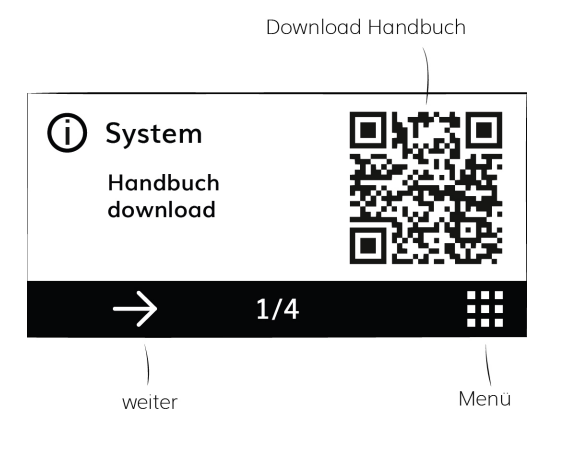

### **System**

Im System-Menü kann dieses Handbuch heruntergeladen werden. Über den Weiter-Pfeil kann durch das Menü geblättert werden. Auf den Folgeseiten können Informationen zum System wie Seriennummer und Prozessorauslastung eingesehen werden.

Über das Menü-Icon gelangt man zurück zum Hauptmenü.

### **Displayansicht Funktion**

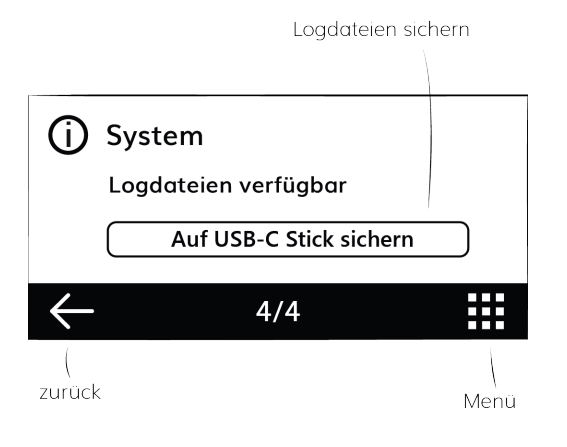

### **Logdateien**

Auf der letzten Seite im System-Menü können Logdateien auf einem USB Stick gesichert werden. Dazu muss der USB Stick eingesteckt und auf die Schaltfläche Auf USB-C Stick sichern gedrückt werden.

Das Sichern von Logdateien kann z.B. für die Zusammenarbeit mit dem *[technischen Support](#page-135-0)* erforderlich sein.

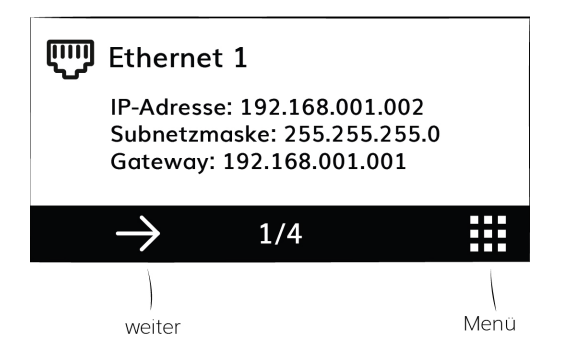

### **Ethernet**

Im Ethernet-Menü können Informationen zu beiden Ethernetverbindungen eingesehen werden. Über den Weiter-Pfeil kann durch das Menü geblättert werden.

Über das Menü-Icon gelangt man zurück zum Hauptmenü.

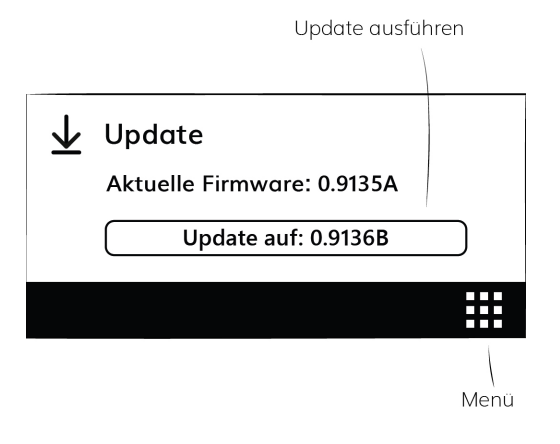

### <span id="page-16-0"></span>**Update (online)**

Sofer das Gerät im Online-Modus betriebenwird, wird im Update-Menü angezeigt, wenn ein Update verfügbar ist. Durch Berühren der Schaltfläche Update auf: XXX wird der Update-Prozess gestartet.

Über das Menü-Icon gelangt man zurück zum Hauptmenü.

**Displayansicht Funktion Update (offline)**  $\overline{\mathbf{\downarrow}}$  Update Wird das Gerät im Offline-Modus betrieben, zeigt Aktuelle Firmware: 0.9135A das Update-Menü an wann das letzte Update Letztes Update am: 12.01.2024 installiert wurde. Updates müssen manuell per USB-C Stick aufgespielt werden. 滋 → Weitere Informationen im Kapitel *[Softwareupdate](#page-26-0)* Menü *Tabelle 4: Funktionen und Bedienung des Displays*

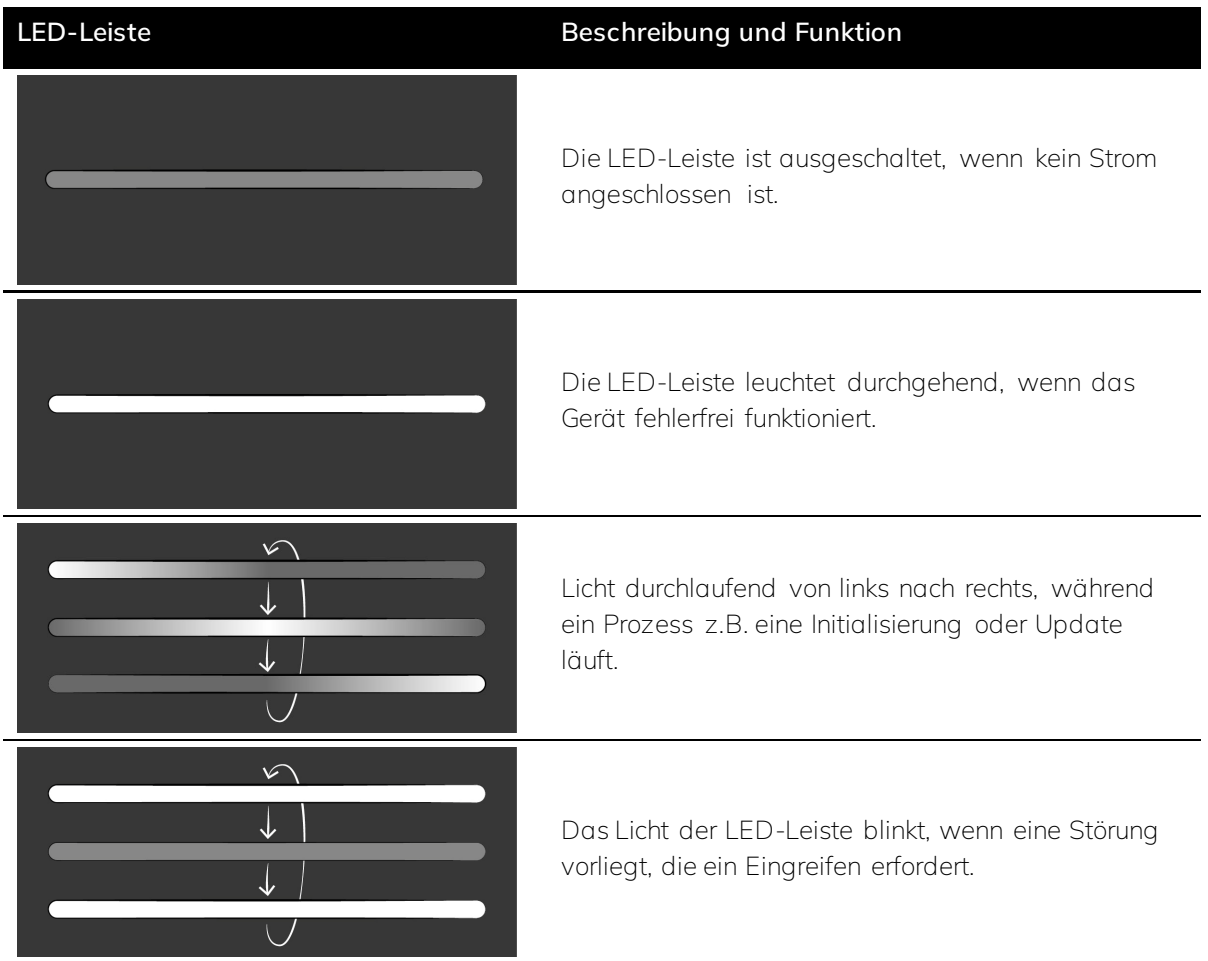

*Tabelle 5: Zustände der LED-Leiste*

### <span id="page-18-0"></span>4 Automationen

### <span id="page-18-1"></span>4.1 Übersicht

Mit seinen gewerkeübergreifenden Raumautomationen verbessert der onework Controller die Aufenthaltsqualität und Energieeffizienz von gewerblichen Immobilien. Der Controller ist ein zertifiziertes KNX-Gerät. Er bezieht alle im Raum zur Verfügung stehenden Geräte und Komponenten in die Automationen Licht, Temperatur, Luftqualität und Blendschutz ein. Die Kommunikation mit den Peripheriegeräten erfolgt ausschließlich über den KNX-Bus. Die Übersteuerung der Raumautomationen z.B. durch einen lokalen Taster ist jederzeit möglich. Mit einem Controller können bis zu 30 Räume konfiguriert werden.

Die nachfolgende Tabelle zeigt eine kurze Übersicht, welche Arten von Sensoren und Geräten zur Realisierung der Automationen benötigt werden. Dabei werden zwingend erforderliche und optionale Sensoren und Geräte unterschieden. Eine detaillierte Auflistung ist den nachfolgenden Kapiteln zu den jeweiligen Automationen zu entnehmen. Die Sensoren und Geräte sind nicht Teil des Controllers.

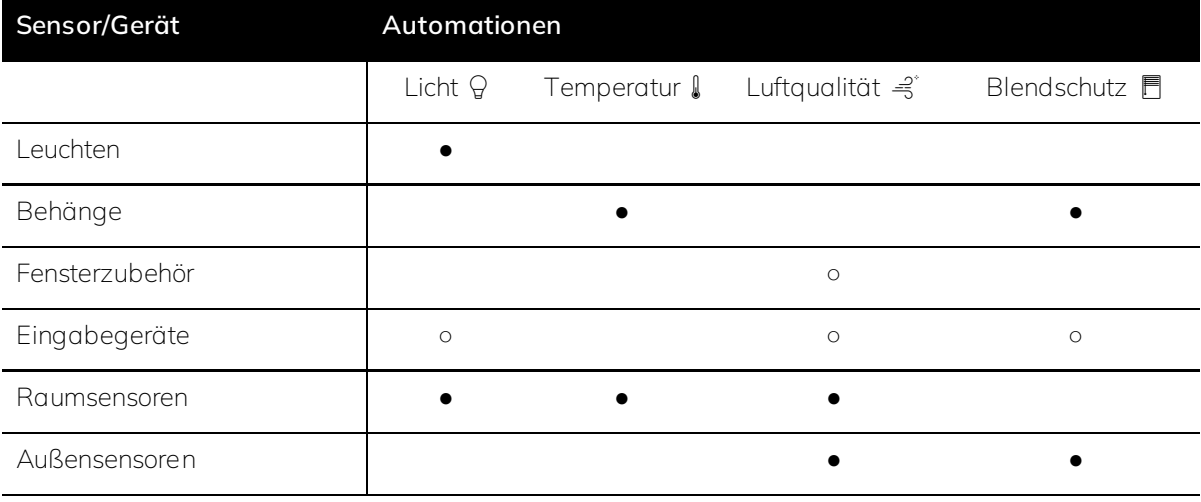

● = *erforderlich;* ○ *= optional*

*Tabelle 6: Übersicht erforderliche Sensoren und Geräte zur Realisierung der Automationen Licht, Temperatur, Luftqualitöt und Blendschutz.*

### Ř **Hinweis**

Eine Gesamtübersicht aller Komponenten ist im Kapitel *[Planungshilfe](#page-136-0)* zu finden.

### <span id="page-18-2"></span>4.2 Licht

Die Lichtregelung erfolgt anhand der Präsenz, beinhaltet eine *[Tageslichtsteuerung](#page-144-0)* und unterstützt *[Human Centric Lighting \(HCL\)](#page-146-0)* gemäß DIN SPEC 67600 zur Verbesserung der Leistungsfähigkeit.

Der onework Controller beinhaltet als Teil der Automation Licht eine umfangreiche Leuchtensteuerung, welche die Leuchten in einem Bereich gemäß Arbeitsstättenrichtlinien schaltet und dimmt. Für Tunable-White-Leuchten bietet der Controller eine vollständige HCL-Steuerung mit vordefinierten *[Lichtkurven](#page-147-0)* für unterschiedliche Anwendungen. Angrenzende Zonen werden auch bei Nichtbenutzung gezielt gedimmt beleuchtet, um ein angenehmes Raumgefühl zu schaffen.

Die nachfolgende Tabelle zeigt, welche Sensoren und Geräte für die einzelnen Funktionen der Lichtautomation erforderlich oder optional über den KNX-Bus einzubinden sind:

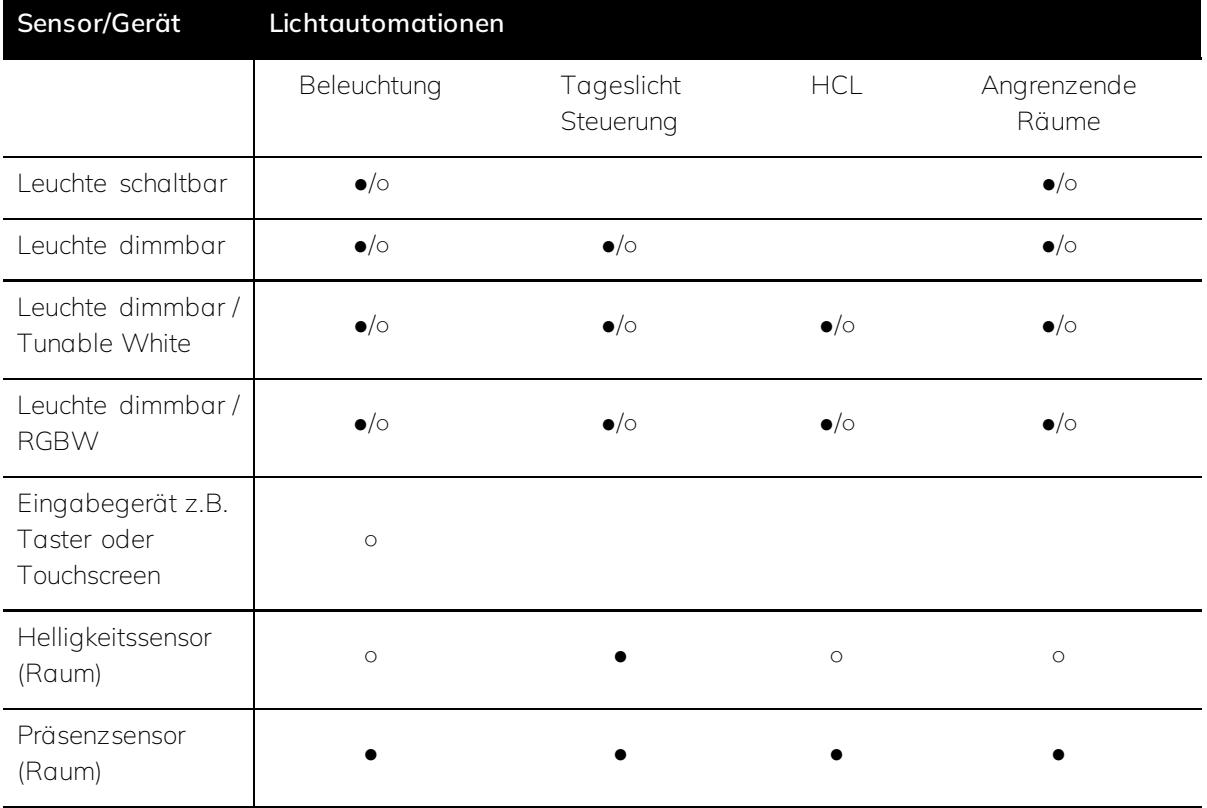

● *= erforderlich;* ○ *= optional;* ●/○ = *Variante (mindestens eine erforderlich)* 

*Tabelle 7: Erforderliche Sensoren und Geräte für die Automation Licht.*

### <span id="page-19-0"></span>4.3 Temperatur

Die Temperaturregelung des onework Controllers ergänzt aktive Heiz- und Kühlsysteme durch die Nutzung von Fenster- und Sonnenschutzelementen. Der Controller verwendet die Sonnenenergie bzw. Beschattung, um auf energiesparende Weise die gewünschte Raumtemperatur zu erreichen. Das sogenannte *[Energy Harvesting](#page-151-0)* bietet durch die Nutzung passiver Wärmeeinträge die optimale Ergänzung zu klassischen Heiz- und Kühlsystemen. Der Blendschutz fungiert gleichzeitig als *[sommerlicher Wärmeschutz](#page-152-0)*. Hierbei schließen sich die *[Jalousien oder Rollläden](#page-152-1)* , wodurch der Raum gegen die Sonnenenergie abgeschirmt wird. Genau umgekehrt öffnen sich die Lamellen der Jalousien wenn ein Raum zu kalt ist, um diesen mithilfe der Sonne zu erwärmen. Der Blendschutz hat jederzeit Priorität. Wenn in einem Raum Präsenz registriert wird, stehen die Bedürfnisse der Nutzer im Mittelpunkt.

Die nachfolgende Tabelle zeigt, welche Sensoren und Geräte für die einzelnen Funktionen der Temperatursteuerung erforderlich oder optional über den KNX-Bus einzubinden sind:

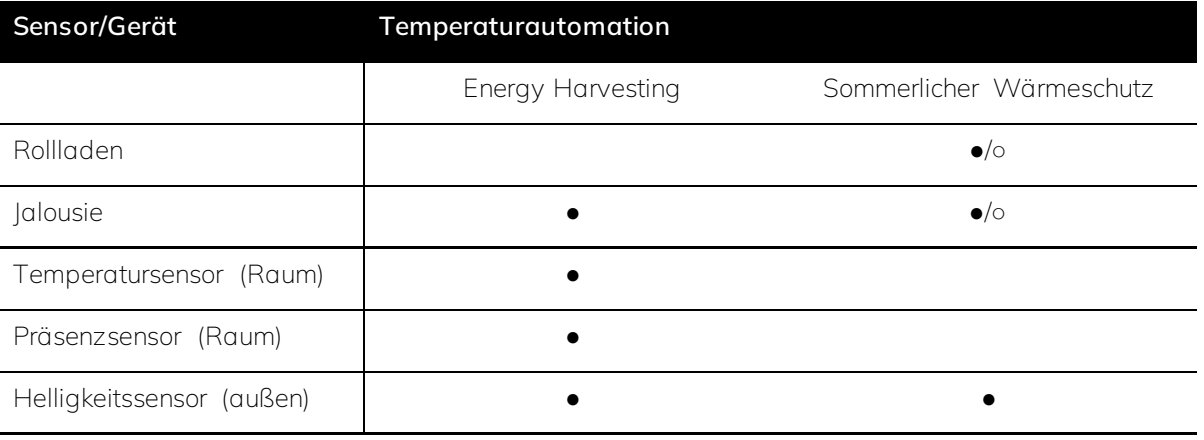

● *= erforderlich;* ○ *= optional;* ●/○ = *Variante (mindestens eine erforderlich)*

*Tabelle 8: Erforderliche Sensoren und Geräte für die Automation Temperatur.*

### <span id="page-20-0"></span>4.4 Luftqualität

Wird ein Raum z.B. ein Büro lange genutzt, sinkt der Sauerstoffgehalt und der CO2-Gehalt ist erhöht. Daran zu lüften wird oft erst gedacht, wenn der CO2 Gehalt deutlich über dem Grenzwert liegt und die Leistungsfähigkeit der Nutzer bereits nachlässt. Der onework Controller überwacht und reguliert die *[Luftqualität](#page-154-0)* – über eine automatische Fenstersteuerung (Fensterantrieb) oder über Hinweise zum manuellen Lüften. So wird auch gelüftet, um die Konzentration flüchtiger organischer Verbindungen (VOC) in der Raumluft zu senken, bzw. eine erhöhte *[Luftfeuchtigkeit](#page-153-0)* zu reduzieren. Dies beugt Schimmel im Gebäude vor und schützt den Menschen vor schädlichen Stoffen. Es ist auch möglich z.B. über schaltbare Steckdosen Geräte wie Luftreiniger oder Luftentfeuchter einzubinden. Die Steuerung von Fenstern mit Antrieb kann z.B. zur Einbruchsprävention in Abhängigkeit von Präsenz im Raum oder Gebäude erfolgen. Da in vielen Gebäuden keine Fenster mit Öffnungsautomatik verbaut sind, kann der Controller die Raumnutzer über Peripheriegeräte, wie z.B. einen KNX-*[Taster](#page-139-0)* mit ansteuerbaren LEDs oder über einen Infoscreen dazu auffordern die Fenster zu öffnen und zu schließen.

### Ř **Hinweis**

Wird ein Regensensor im Außenbereich verwendet und die Windrichtung gemessen, werden die Fenster nicht geöffnet, wenn Regen auf die angrenzende Fassade trifft.

Die nachfolgende Tabelle zeigt, welche Sensoren und Geräte für die einzelnen Funktionen zur Steuerung der Luftqualität erforderlich oder optional über den KNX-Bus einzubinden sind:

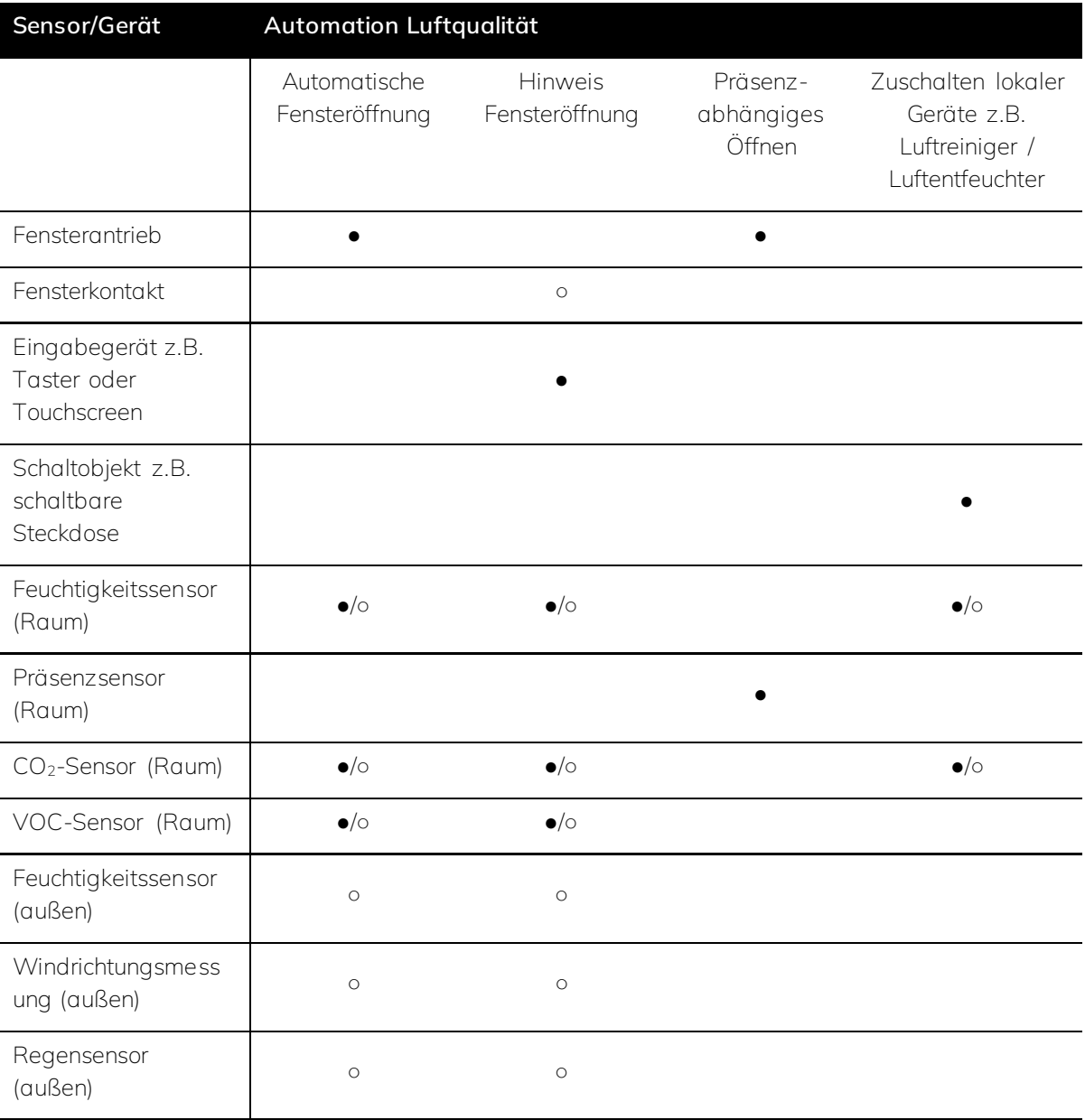

● *= erforderlich;* ○ *= optional;* ●/○ = *Variante (mindestens eine erforderlich)*

*Tabelle 9: Erforderliche Sensoren und Geräte für die Automation Luftqualität.*

### <span id="page-21-0"></span>4.5 Blendschutz

Die Automation Blendschutz verhindert, dass die Sonneneinstrahlung störenden Einfluss auf die Raumnutzer durch z.B. Blendungen auf dem Bildschirm hat. Ziel ist es dabei möglichst lange die Sicht nach außen zu erhalten. Die grundlegende Regulierung des Blendschutzes erfolgt über die Steuerung der Behänge. In Abhängigkeit von Ausrichtung und Abmessungen der Fenster und dem über Jahreszeit und Standort ermittelten Sonnenstand sowie der über einen Außensensor gemessenen Helligkeit aktiviert der onework Controller den Blendschutz, wenn die Sonnenstrahlen direkt in den Raum einfallen. Gibt es keine direkte Sonneneinstrahlung z.B. aufgrund von Bewölkung, wird auch der Blendschutz nicht aktiviert und die Behänge bleiben geöffnet.

### Ř **Hinweis**

Um Lärmbelästigung durch häufig fahrende Behänge zu vermeiden, bleibt der Blendschutz so lange geschlossen, bis die Sonne die Fassade verlassen hat. Eine temporäre Wolke hat daher keine Auswirkung auf das Verhalten des Behangs.

Die Behänge können auch zu Realisierung eines Sichtschutzes verwendet werden. Ist es draußen dunkel, werden die Behänge heruntergefahren, um zu verhindern, dass von außen in die hell erleuchteten Fenster geschaut werden kann.

Die nachfolgende Tabelle zeigt, welche Sensoren und Geräte für die einzelnen Funktionen des Blendschutzes erforderlich oder optional über den KNX-Bus einzubinden sind:

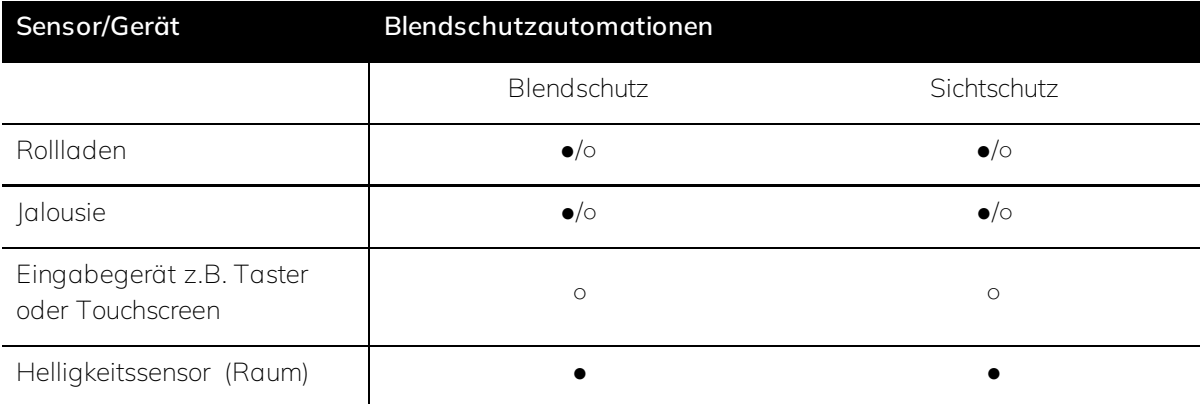

● *= erforderlich;* ○ *= optional;* ●/○ = *Variante (mindestens eine erforderlich)*

*Tabelle 10: Erforderliche Sensoren und Geräte für die Automation Blendschutz.*

### <span id="page-23-0"></span>5 Montage und Inbetriebnahme

### <span id="page-23-1"></span>5.1 Informationen zur Montage

Der onework Controller kann in beliebiger Einbaulage auf einer 35mm-Tragschiene (Hutschiene) in einem Gehäuse (mindestens IP20) montiert werden.

Die Spannungsversorgung des Gerätes erfolgt mittels Power over Ethernet (PoE) oder über die 24V DC Zusatzspannungsversorgung der KNX-Busspannungsversorgung. Die Verbindung mit dem KNX-Bus und der Zusatzspannungsversorgung erfolgt über die mitgelieferten Busanschlussklemmen.

### **Montage**

- I. Das Gerät von oben über die Hutschiene schieben
- II. Nach unten drücken
- III. Unterseite des Gerätes andrücken

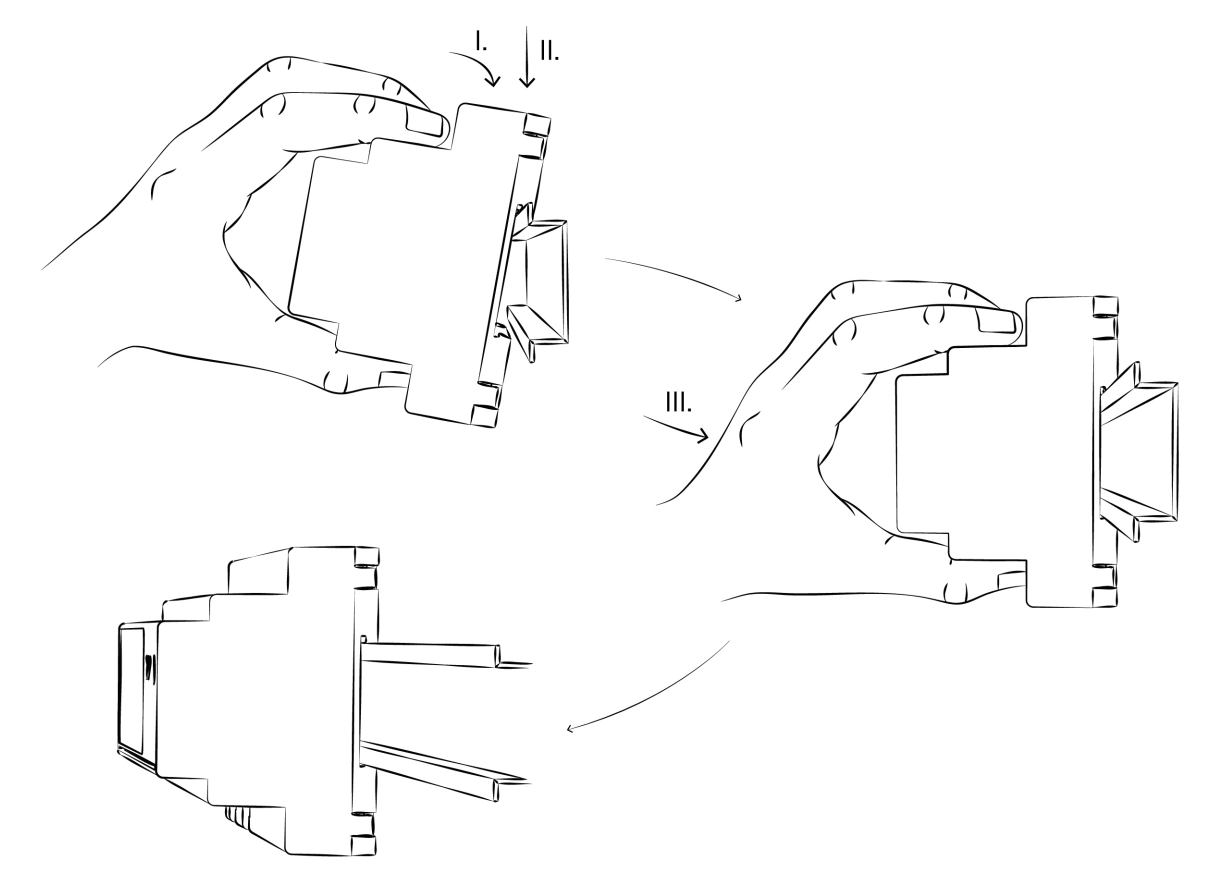

*Abbildung 4: Montage auf der Hutschiene*

### **Elektrischer Anschluss**

- I. KNX Leitung an die linke Klemme anschließen
- II. Stromversorgung über Power over Ethernet (PoE) (II.a) oder über die 24V DC Zusatzspannugsversorgung der KNX-Busspannungsversorgung (II.b) anschließen
- III. Bei Bedarf Ethernet 2 anschließen

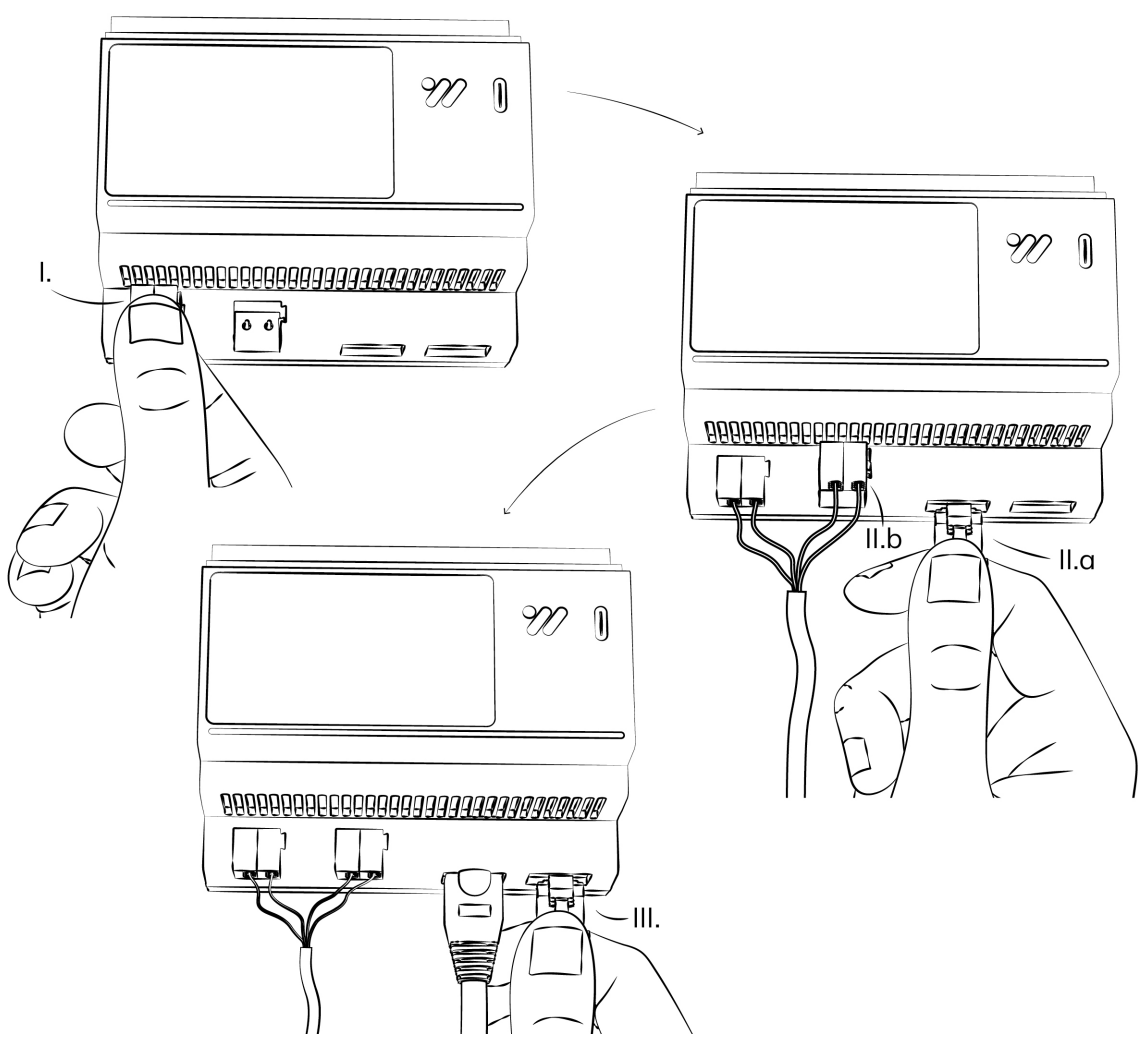

*Abbildung 5: Gerät anschließen*

### Ř **Hinweis**

Es können bis zu zwei Ethernet Kabel angeschlossen werden. Es wird empfohlen mindestens einen Netzwerkzugang einzurichten, um z.B. automatisierte Updates nutzen zu können. Die zweite Schnittstelle kann zwecks Redundanz oder für erweiternde Features genutzt werden. Das Gerät kann jedoch auch ohne Netzwerkanschluss betrieben werden. Die Stromversorgung erfolgt dann via KNX-

Zusatzspannungsversorgung (II.b) und Updates müssen manuell via USB Stick aufgespielt werden.

### <span id="page-25-0"></span>5.2 Inbetriebnahmevoraussetzungen

Für die Inbetriebnahme des onework Controllers werden ein PC mit der Engineering Tool Software (ETS) und eine Anbindung an den KNX-Bus benötigt (z.B. über eine KNX-Schnittstelle). Die Konfiguration und Inbetriebnahme erfolgt vollständig über die ETS.

- Benötigte ETS-Version: 6.0 oder höher
- Die produktspezifische Applikation onework controller kann über den Katalog in der ETS bezogen oder alternativ unter *[onework.de/downloads](https://onework.de/downloads/)* heruntergeladen werden.

### <span id="page-25-1"></span>5.3 Vergabe der physikalischen Adresse

Sobald der onework Controller fertig angeschlossen ist, kann die physikalische Adresse zugewiesen werden. Standardmäßig ist diese auf 15.15.255 eingestellt. Außerdem kann dem Gerät ein Name zugewiesen werden. Dieser erscheint auf der Startseite unter dem oneworkcontroller Logo.

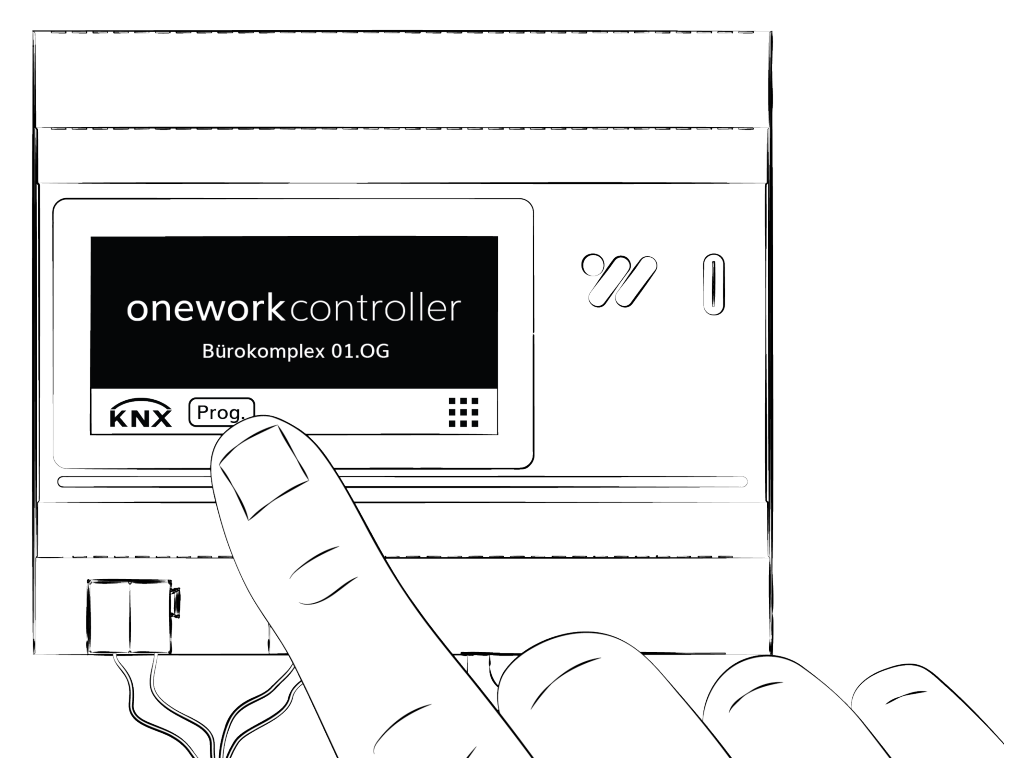

*Abbildung 6: Aktivierung des Programmiermodus*

- 1. Prog.-Taste auf dem Startbildschirm des onework Controllers berühren, um das Gerät in den Programmiermodus zu versetzen.
- 2. Programmiervorgang in der ETS starten und die physikalische Adresse vergeben.
- 3. Den Prog. Modus über eine beliebige Taste beenden.
- 4. Die neue physikalische Adresse erscheint auf der Startseite anstelle der Prog.-Taste.

### Ř **Hinweis**

Die physikalische Adresse kann jederzeit wieder geändert werden. Wird die Adresse auf der Startseite berührt, wechselt die Ansicht zum Info Menü. In diesem Menü kann der Programmiermodus erneut aktiviert werden kann.

### <span id="page-26-0"></span>5.4 Softwareupdate

Updates für den onework Controller können online über die Ethernet Verbindung des Gerätes heruntergeladen oder offline über einen USB-Stick (Typ C) aufgespielt werden.

### **Online via Ethernet**

Verfügt das Gerät über eine Internetverbindung kann über das Display eingesehen werden, ob Firmware-Updates verfügbar sind. Die Installation kann direkt über das Display angestoßen werden.

→ *[Die Bedienung des Displays kann hier eingesehen werden.](#page-14-0)*

### **Offline via USB-C-Stick**

Verfügt das Gerät über keine Internetverbindung, können Firmware-Updates über einen USB-C Stick aufgespielt werden. Die aktuelle Firmware kann unter *[onework.de/downloads](https://onework.de/downloads/)* heruntergeladen werden.

- 1. Software herunterladen.
- 2. Installationsdatei auf einen leeren USB-C-Stick mit FAT32-Formatierung kopieren.
- 3. Stick in den Controller einstecken.
- 4. Das Gerät erkennt, dass eine Installationsdatei vorliegt. Die Ansicht wechselt in das *[Update-](#page-16-0)[Menü.](#page-16-0)*
- 5. Im *[Update-Menü](#page-16-0)* werden die aktuell installierte Softwareversion und die neu über den Stick verfügbare Softwareversion angezeigt. Durch Berühren der Schaltfläche mit der neuen Softwareversion wird der Installationsprozess gestartet.

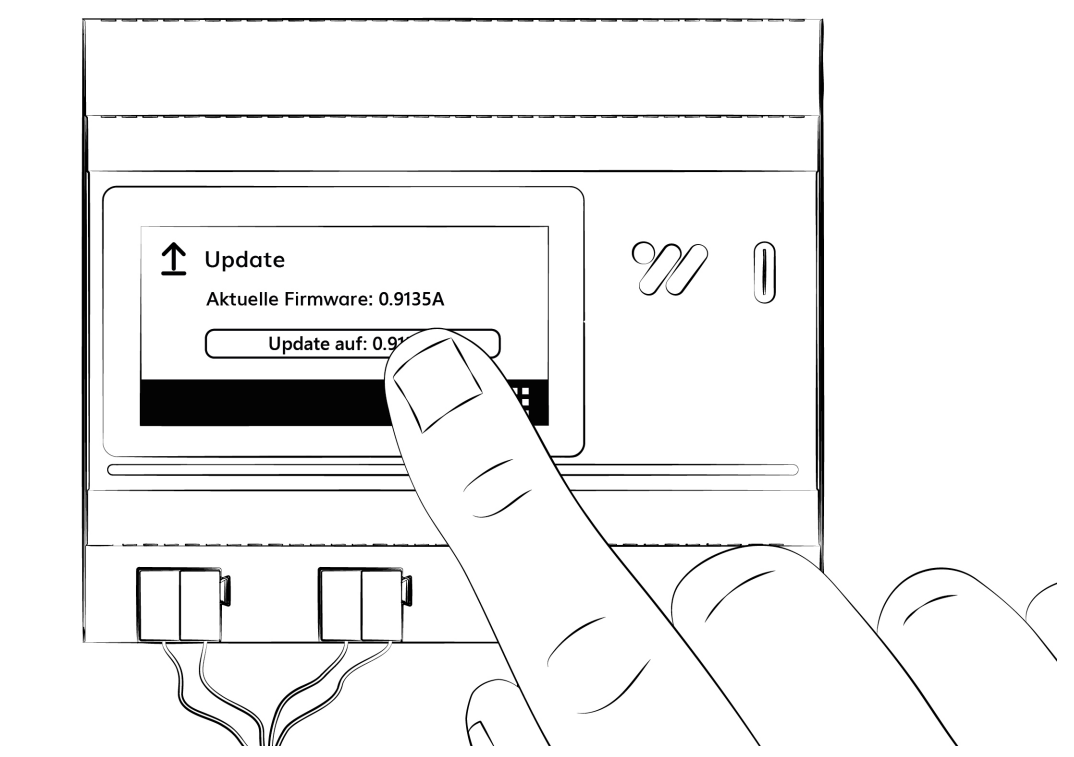

*Abbildung 7: Firmware-Update starten*

### <span id="page-28-0"></span>6 Konfiguration und Parameter

### <span id="page-28-1"></span>6.1 Allgemein

Die nachfolgenden Abschnitte erläutern die Geräteparameter anhand der Parameterfenster. Diese Parameterfenster sind flexibel gestaltet und passen sich je nach Konfiguration und der Funktionen der Ausgänge an. Bestimmte Parameter werden dabei nach Bedarf ein- und ausgeblendet.

Die Standardwerte werden in der ETS angezeigt, wenn der Mauszeiger über dem Parameter-Textfeld steht (Hover-Effekt).

### Ř **Hinweis**

Die Konfiguration des Gerätes wird mithilfe der Engineering Tool Software (ETS) durchgeführt. Die in der ETS-Anwendung voreingestellten Werte können je nach Produktvariante von den Werten im Produkthandbuch abweichen.

### <span id="page-28-2"></span>6.2 Parameterfenster

Nachfolgend werden alle Parameterfenster, die in der ETS zur Verfügung stehen, vorgestellt. Von dort aus sind die Detailbeschreibung der einzelnen Parameter verlinkt.

### <span id="page-28-3"></span>6.2.1 Grundeinstellungen

In diesem Einstellungsmenü lassen sich die Basisparameter für den Betrieb des Gerätes konfigurieren.

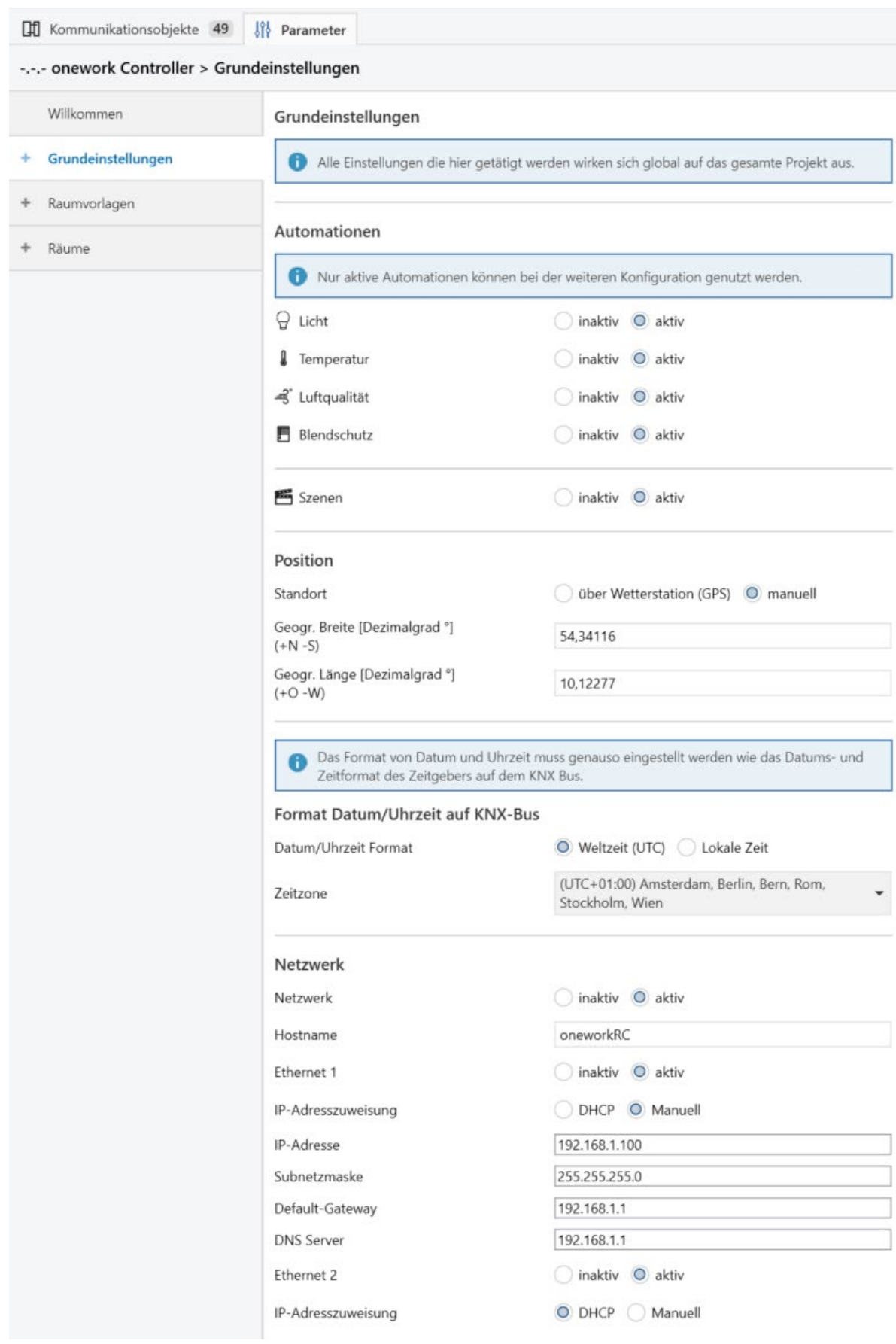

*Abbildung 8: Parameterfenster Grundeinstellungen*

- → *[Automationen: Licht, Temperatur, Luftqualität und Blendschutz](#page-57-0)*
- → *[Automation Szenen](#page-57-1)*
- → *[Standort](#page-58-0)*
- → *[Geogr. Breite und Geogr. Länge](#page-58-1)*
- → *[Datum und Uhrzeit Format](#page-59-0)*
- → *[Zeitzone](#page-59-1)*
- → *[Netzwerk](#page-59-2)*
- → *[Hostname](#page-60-0)*
- → *[Ethernet 1 und Ethernet 2](#page-60-1)*
- → *[IP-Adresszuweisung](#page-61-0)*
- → *[IP-Adresse](#page-62-0)*
- → *[Subnetzmaske](#page-62-1)*
- → *[Default Gateway](#page-62-2)*
- → *[DNS-Server](#page-63-0)*

### **Voraussetzungen für die Sichtbarkeit:**

- ⋅ Dieses Parameterfenster ist immer sichtbar.
- Dieses Parameterfenster ist im Strukturbaum unter Grundeinstellungen zu finden.

### <span id="page-30-0"></span>6.2.2 Leuchtentypen

In diesem Parameterfenster können die nachfolgenden Einstellungen vorgenommen werden:

⋅ Anzahl und Art der verbauten *[Leuchtentypen](#page-138-0)*

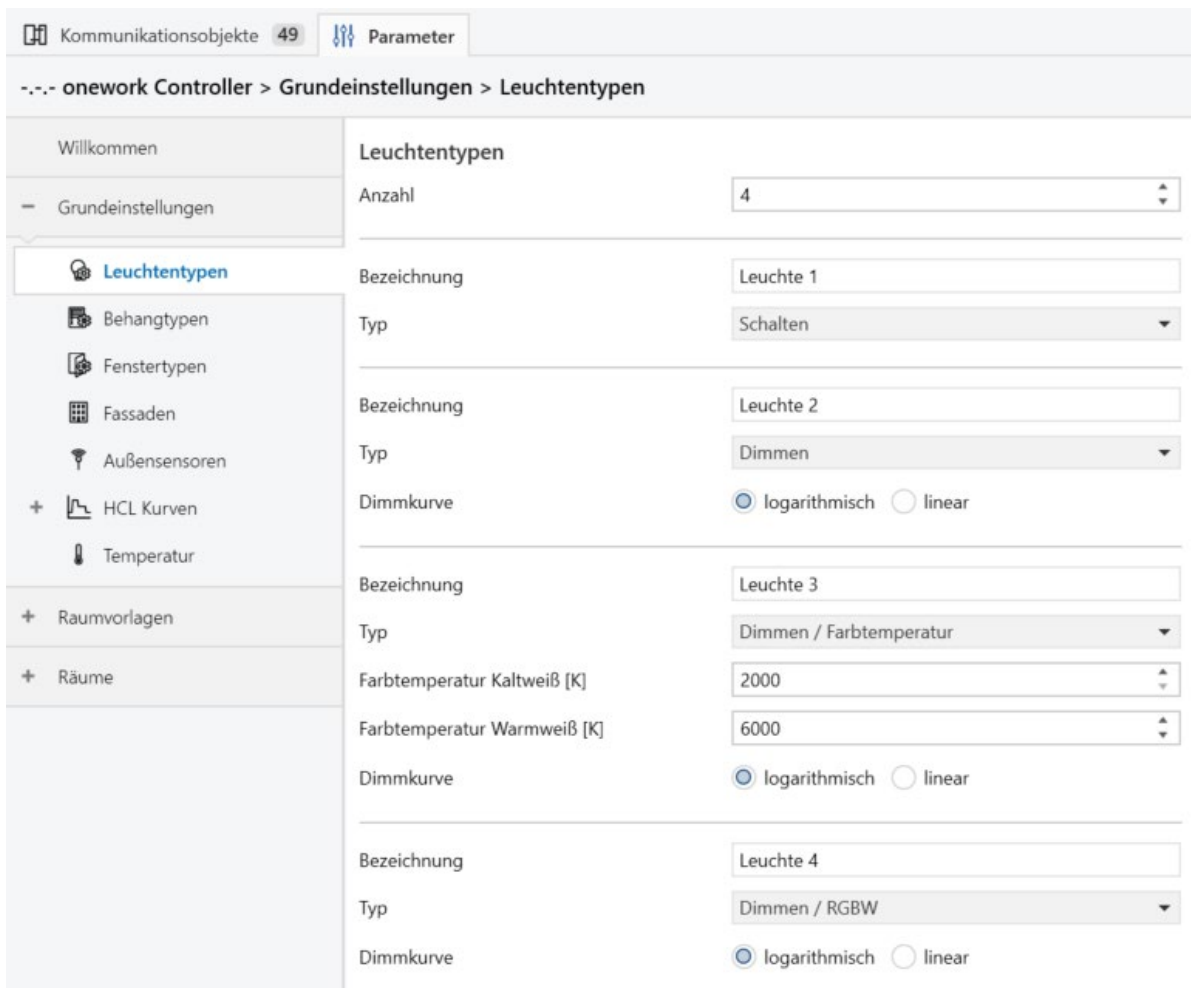

*Abbildung 9: Parameterfenster Leuchtentypen*

- → *[Anzahl Leuchtentypen](#page-63-1)*
- → *[Bezeichnung des Leuchtentyps](#page-63-2)*
- → *[Typ der Leuchte](#page-64-0)*
- → *[Farbtemperatur Kaltweiß / Warmweiß](#page-64-1)*
- → *[Dimmkurve](#page-65-0)*

#### **Voraussetzungen für die Sichtbarkeit:**

- ⋅ In den *[Grundeinstellungen](#page-28-3)* ist die *Automation Licht* aktiviert.
- Dieses Parameterfenster ist im Strukturbaum unter Grundeinstellungen > Leuchtentypen zu finden.

### <span id="page-31-0"></span>6.2.3 Behangtypen

In diesem Parameterfenster können die nachfolgenden Einstellungen vorgenommen werden:

⋅ Anzahl und Art der verbauten *[Behangtypen](#page-138-0)*

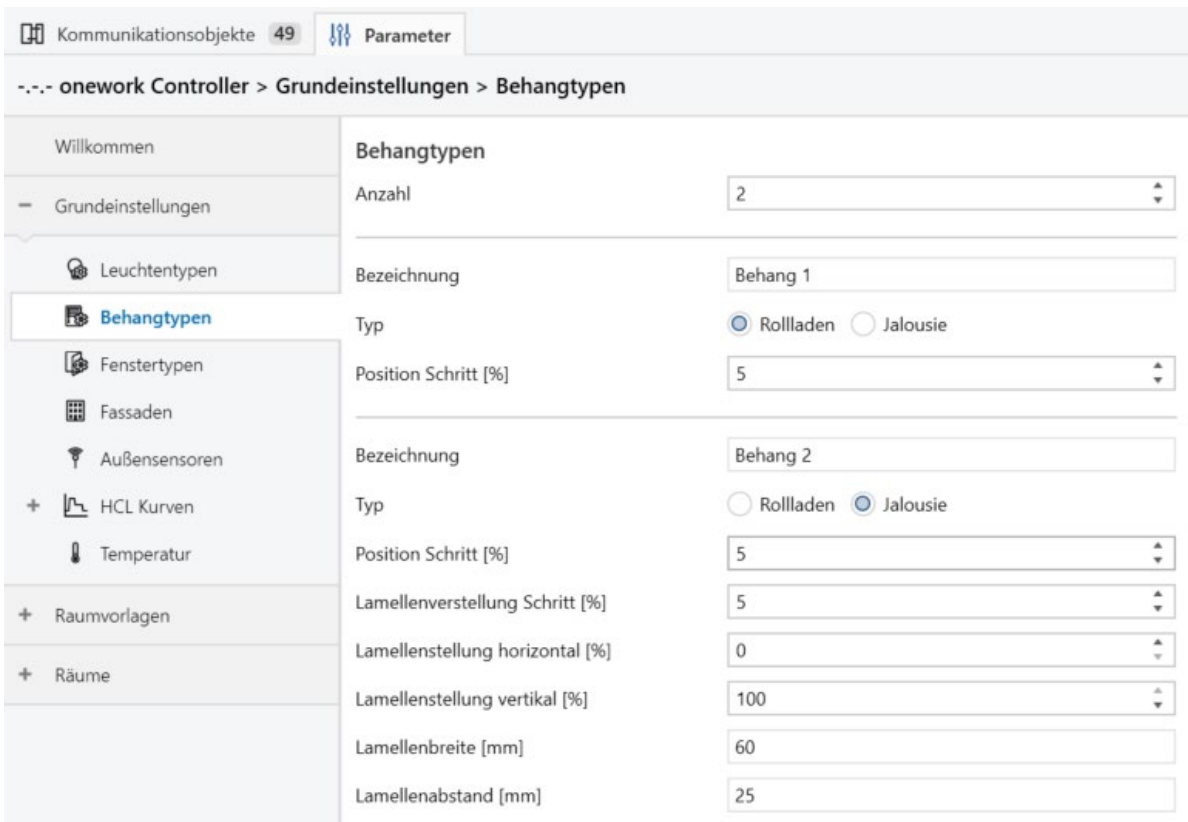

*Abbildung 10: Parameterfenster Behangtypen*

- → *[Anzahl Behangtypen](#page-66-0)*
- → *[Bezeichnung des Behangtypen](#page-66-1)*
- → *[Typ des Behangs](#page-67-0)*
- → *[Position Schritt](#page-67-1)*
- → *[Lamellenverstellung Schritt](#page-67-2)*
- → *[Lamellenstellung horizontal](#page-68-0)*
- → *[Lamellenstellung vertikal](#page-68-1)*
- → *[Lamellenbreite](#page-68-2)*
- → *[Lamellenabstand](#page-69-0)*

### **Voraussetzungen für die Sichtbarkeit:**

- ⋅ In den *[Grundeinstellungen](#page-28-3)* ist die *[Automation Temperatur und/oder Blendschutz](#page-57-0)* aktiviert.
- Dieses Parameterfenster ist im Strukturbaum unter Grundeinstellungen > Behangtypen zu finden.

### <span id="page-32-0"></span>6.2.4 Fenstertypen

In diesem Parameterfenster können die nachfolgenden Einstellungen vorgenommen werden:

⋅ Anzahl und Art der verbauten Fenstertypen

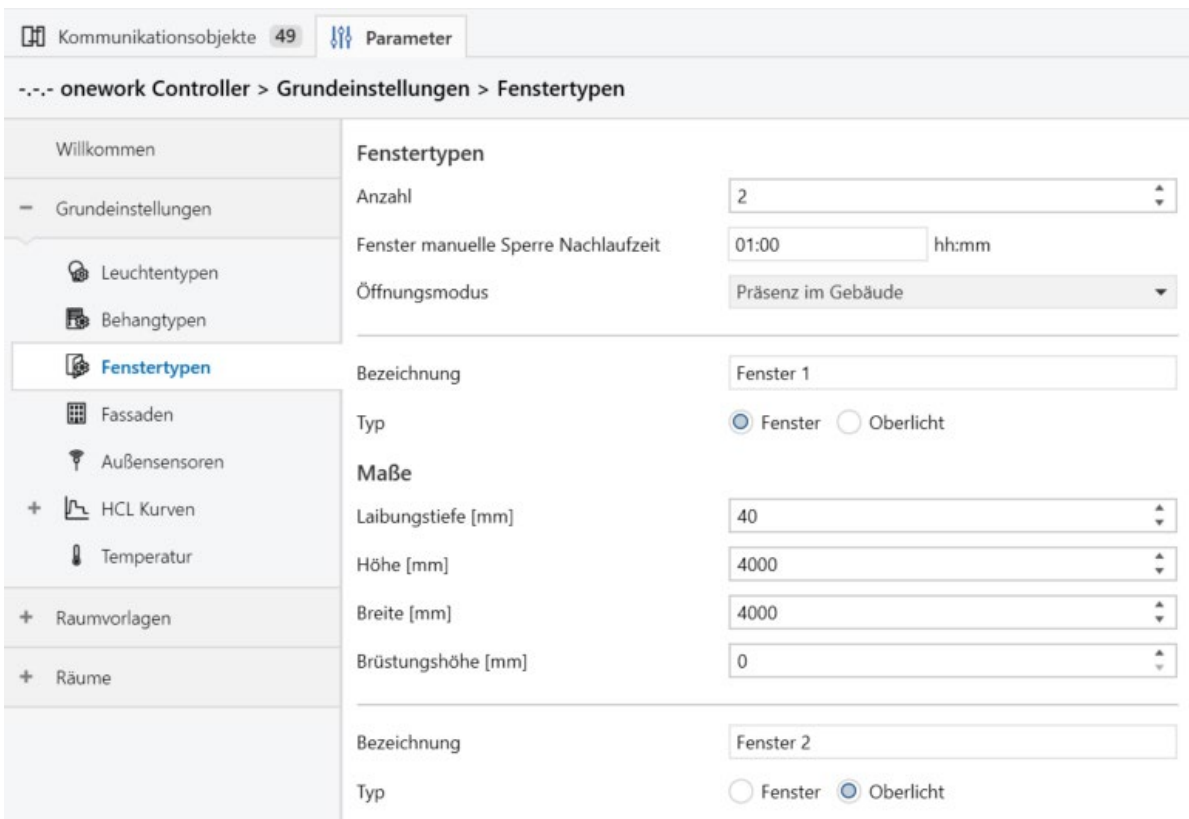

*Abbildung 11: Parameterfenster Fenstertypen*

- → *[Anzahl Fenstertypen](#page-69-1)*
- → *[Fenster manuelle Sperre Nachlaufzeit](#page-70-0)*
- → *[Öffnungsmodus](#page-70-1)*
- → *[Bezeichnung des Fenstertypen](#page-71-0)*
- → *[Typ des Fensters](#page-72-0)*
- → *[Laibungstiefe](#page-72-1)*
- → *[Höhe \(Fenster\)](#page-74-0)*
- → *[Breite \(Fenster\)](#page-75-0)*
- → *[Brüstungshöhe](#page-76-0)*

#### **Voraussetzungen für die Sichtbarkeit:**

- ⋅ In den *[Grundeinstellungen](#page-28-3)* ist die *[Automation Luftqualität und/oder Blendschutz](#page-57-0)* aktiviert.
- Dieses Parameterfenster ist im Strukturbaum unter Grundeinstellungen > Fenstertypen zu finden.

### <span id="page-33-0"></span>6.2.5 Fassaden

In diesem Parameterfenster können die nachfolgenden Einstellungen vorgenommen werden:

⋅ Definition der angrenzenden Fassaden

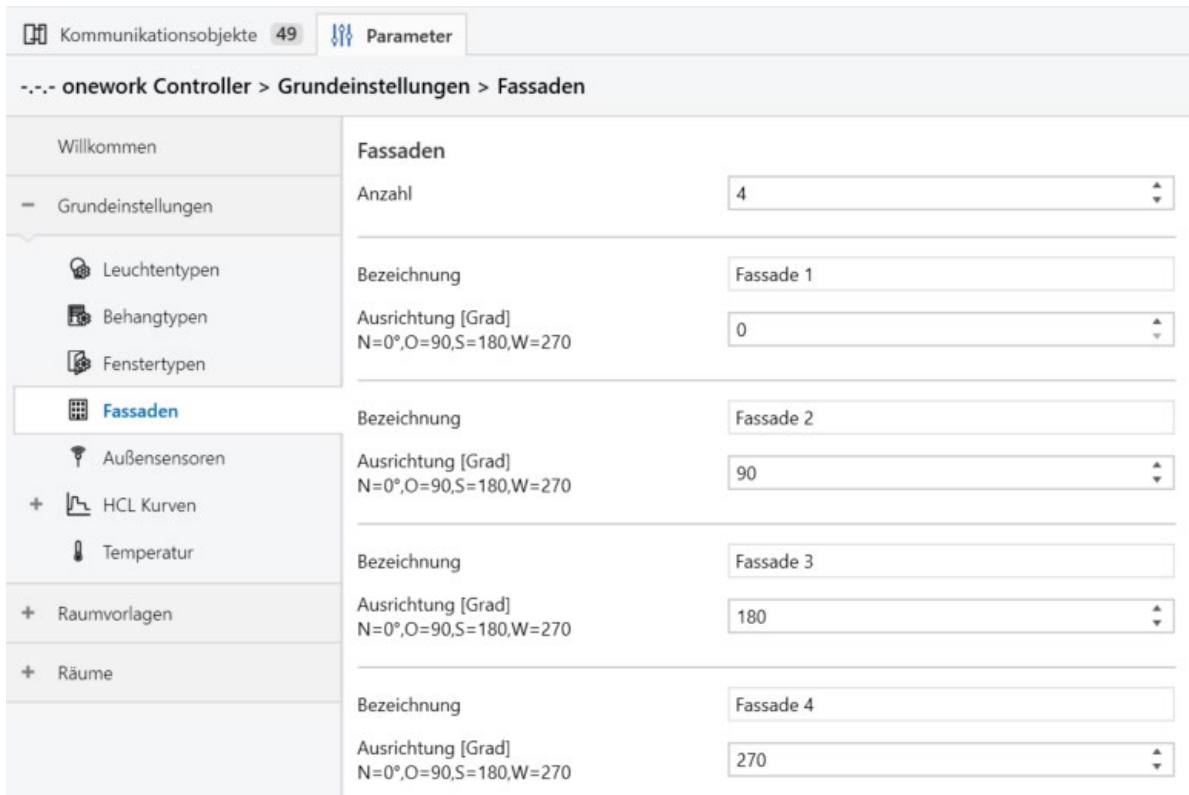

*Abbildung 12: Parameterfenster Fassaden*

- → *[Anzahl Fassaden](#page-76-1)*
- → *[Bezeichnung der Fassade](#page-77-0)*
- → *[Ausrichtung der Fassade](#page-77-1)*

### **Voraussetzungen für die Sichtbarkeit:**

- ⋅ Dieses Parameterfenster ist immer sichtbar.
- Dieses Parameterfenster ist im Strukturbaum unter Grundeinstellungen > Fassaden zu finden.

### <span id="page-34-0"></span>6.2.6 Außensensoren

In diesem Parameterfenster können die nachfolgenden Einstellungen vorgenommen werden:

⋅ Definition der zur Verfügung stehenden Außensensoren

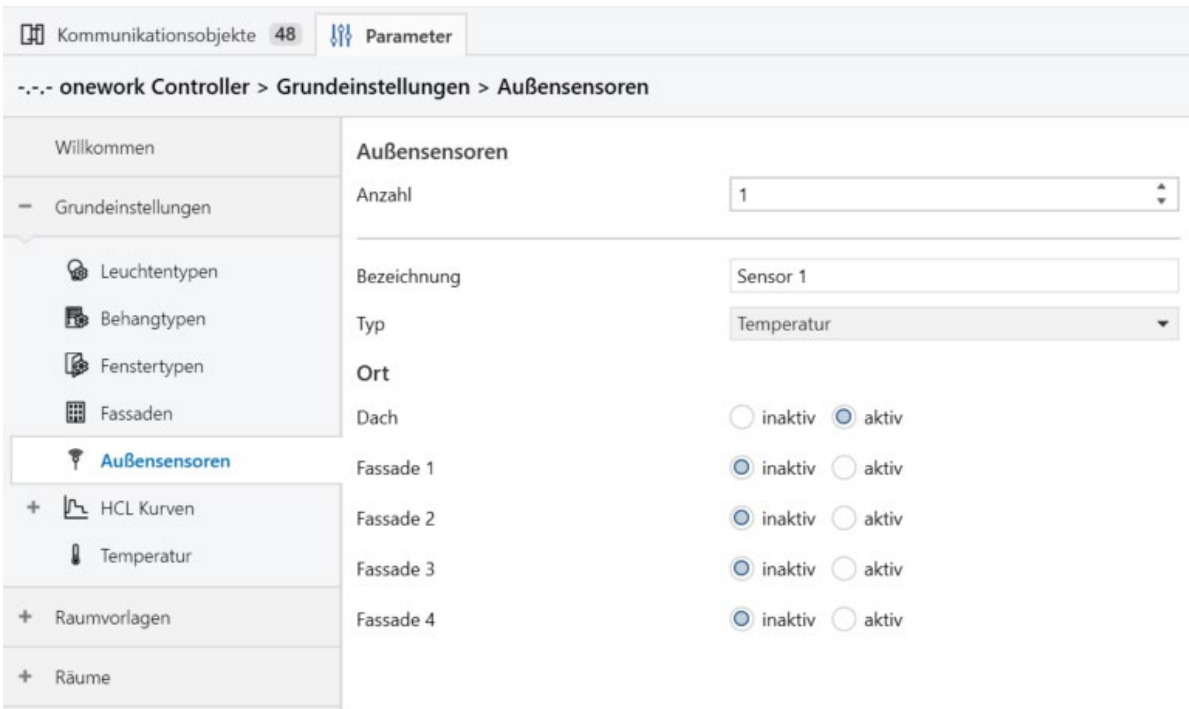

*Abbildung 13: Parameterfenster Außensensoren*

- → *[Anzahl Außensensoren](#page-78-0)*
- → *[Bezeichnung des Außensensors](#page-78-1)*
- → *[Typ des Außensensors](#page-78-2)*
- → *[Ort des Außensensors \(Dach / Fassade\)](#page-79-0)*

### **Voraussetzungen für die Sichtbarkeit:**

- ⋅ Dieses Parameterfenster ist immer sichtbar.
- · Dieses Parameterfenster ist im Strukturbaum unter Grundeinstellungen > Außensensoren zu finden.

### <span id="page-35-0"></span>6.2.7 HCL-Kurven

Die zur Auswahl stehenden voreingestellten *[HCL-](#page-146-0)*Kurven orientieren sich an der DIN 67600 für *[biologisch wirksame Beleuchtung](#page-142-1)*. Sie können jedoch über die Parameterfenster der einzelnen HCL-Kurven angepasst werden. Dort sind tabellarisch die Schaltzeiten mit den jeweiligen Lichteinstellungen aufgeführt, die individuell verändert werden können. Exemplarisch wird hier die HCL-Kurve Büro betrachtet.
| Willkommen                | Büro         |              |                    |                                                     |  |
|---------------------------|--------------|--------------|--------------------|-----------------------------------------------------|--|
| Grundeinstellungen        | Aktiv        | Zeit [hh:mm] | Farbtemperatur [K] | Helligkeit [lx]                                     |  |
|                           | $\checkmark$ | 06:00        | 3000               | ۸<br>500<br>۰                                       |  |
| Leuchtentypen<br>അ        | $\checkmark$ | 07:55        | 3000               | $\blacktriangle$<br>500<br>$\overline{\mathbf{v}}$  |  |
| Behangtypen               | $\checkmark$ | 08:00        | 8000               | ۸<br>750<br>$\ddot{}$                               |  |
| Fenstertypen              | $\checkmark$ | 09:55        | 8000               | $\blacktriangle$<br>750<br>$\overline{\phantom{a}}$ |  |
| Fassaden<br>醞             | $\checkmark$ | 10:00        | 5000               | ۰<br>500<br>÷                                       |  |
|                           | $\checkmark$ | 11:55        | 5000               | $\blacktriangle$<br>500<br>÷                        |  |
| Außensensoren             | $\checkmark$ | 12:00        | 3000               | $\blacktriangle$<br>500<br>۰                        |  |
| <b>I</b> L HCL Kurven     | $\checkmark$ | 12:55        | 3000               | $\blacktriangle$<br>500<br>٠                        |  |
| Ausbildungsstätte/Schule  | $\checkmark$ | 13:00        | 8000               | ۸<br>750                                            |  |
| Allgemeine Unterrichtsräu | $\checkmark$ | 13:55        | 8000               | $\blacktriangle$<br>750<br>$\overline{\phantom{a}}$ |  |
| <b>Büro</b>               | $\checkmark$ | 14:00        | 4500               | $\blacktriangle$<br>500<br>٠                        |  |
|                           | $\checkmark$ | 17:55        | 4500               | $\blacktriangle$<br>500<br>¥                        |  |
| Konferenz- und Besprechu  | $\checkmark$ | 18:00        | 3000               | $\blacktriangle$<br>500<br>$\overline{\mathbf{v}}$  |  |
| Alten- und Pflegeheime    | $\checkmark$ | 19:55        | 3000               | ۸<br>500<br>٠                                       |  |
| Benutzerdefiniert 1       | $\checkmark$ | 20:00        | 3000               | ٠<br>500<br>۰                                       |  |
| Benutzerdefiniert 2       |              |              |                    |                                                     |  |
| Ω                         |              |              |                    |                                                     |  |
| Temperatur                |              |              |                    |                                                     |  |
| Raumvorlagen              |              |              |                    |                                                     |  |
| Räume                     |              |              |                    |                                                     |  |

*Abbildung 14: Parameterfenster HCL Kurve Büro*

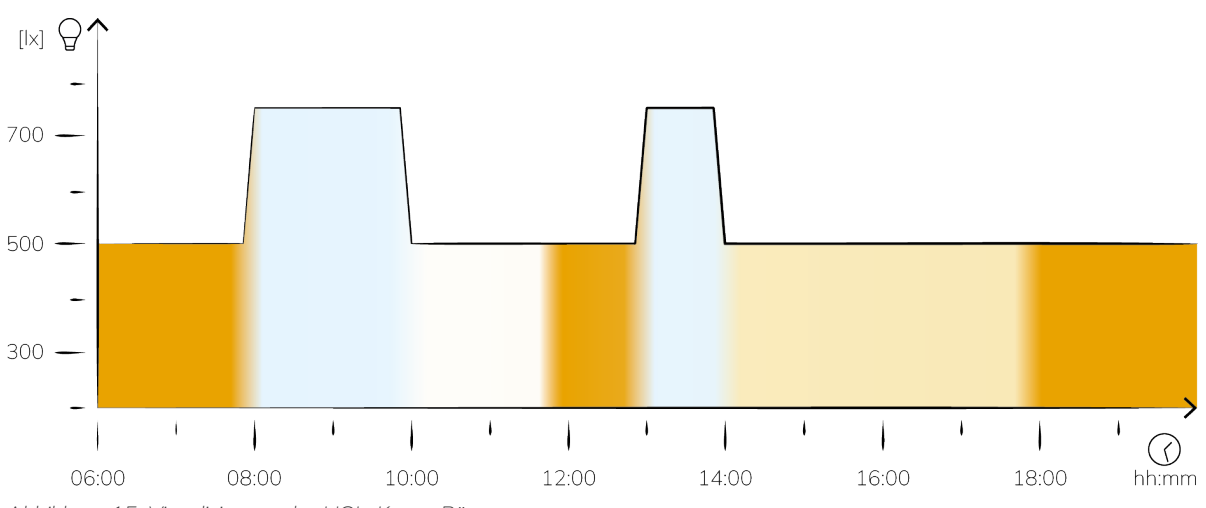

*Abbildung 15: Visualisierung der HCL-Kurve Büro*

- → *[HCL-Kurve Aktiv](#page-92-0)*
- → *[HCL-Kurve Zeit](#page-92-1)*
- → *[HCL-Kurve Farbtemperatur](#page-92-2)*
- → *[HCL-Kurve Helligkeit](#page-93-0)*

### **Voraussetzungen für die Sichtbarkeit:**

- ⋅ In den *[Grundeinstellungen](#page-28-0)* ist die *Automation Licht* aktiviert.
- ⋅ Dieses Parameterfenster ist im Strukturbaum unter Raumvorlagen > Raumvorlage Licht > HCL Kurven > Kurvenbezeichnung zu finden.

#### 6.2.8 Temperatur

In diesem Parameterfenster können die nachfolgenden Einstellungen vorgenommen werden:

⋅ Grundeinstellungen für den Heiz- und Kühlbetrieb

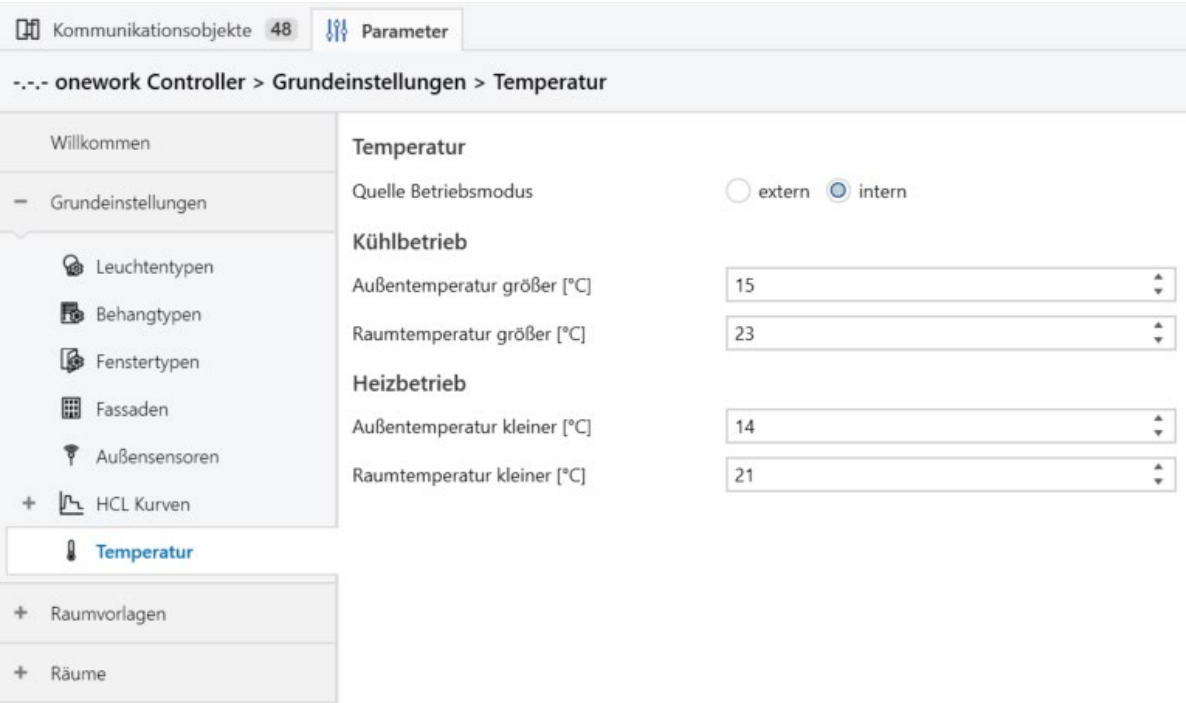

*Abbildung 16: Parameterfenster Temperatur*

#### **Dieses Einstellungsfenster enthält die nachfolgenden Parameter:**

- → *[Quelle Betriebsmodus](#page-95-0)*
- → *[Kühlbetrieb Außentemperatur / Raumtemperatur größer](#page-95-1)*
- → *[Heizbetrieb Außentemperatur / Raumtemperatur kleiner](#page-96-0)*

- ⋅ In den *[Grundeinstellungen](#page-28-0)* ist die *Automation Temperatur* aktiviert.
- Dieses Parameterfenster ist im Strukturbaum unter Grundeinstellungen > Temperatur zu finden.

# 6.2.9 Raumvorlage Sensoren

In diesem Parameterfenster wird eine Basis-Vorlage für die Zusammensetzung der *[Raumsensoren](#page-138-0)* erstellt. Es empfiehlt sich hier die Konfiguration einzustellen, die voraussichtlich am Häufigsten genutzt wird. Die Vorlage kann in den einzelnen Räumen unverändert genutzt oder individuell angepasst werden.

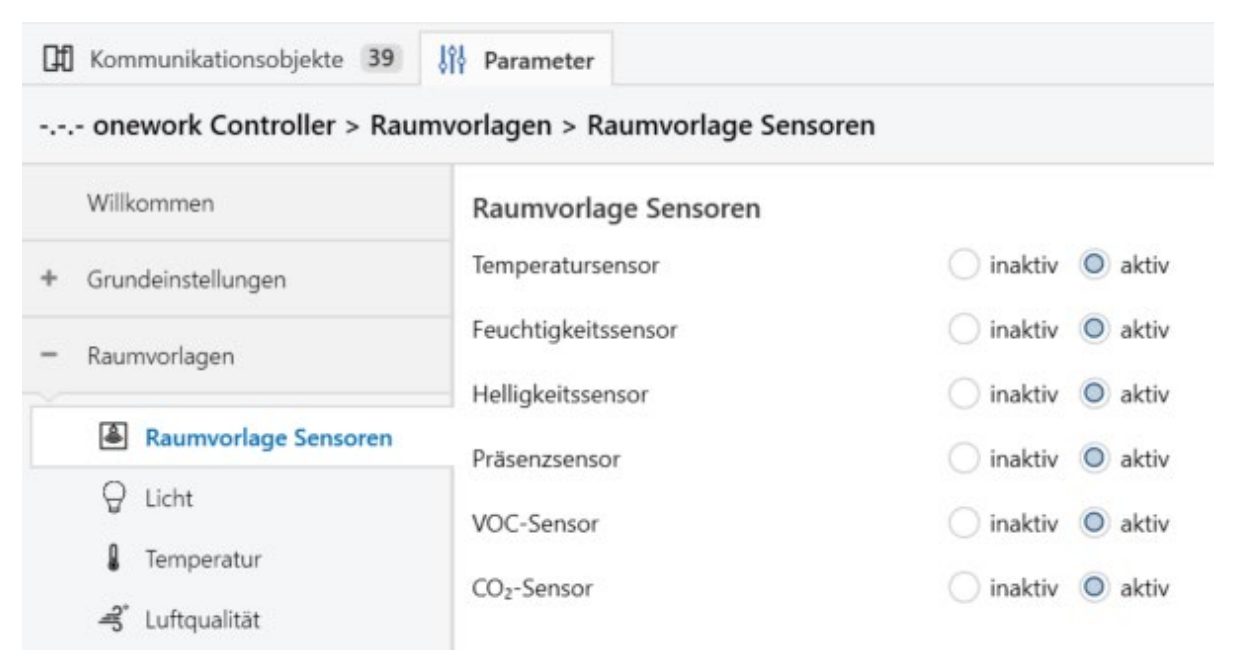

*Abbildung 17: Parameterfenster Raumvorlage Sensoren*

### **Dieses Einstellungsfenster enthält die nachfolgenden Parameter:**

→ *[Raumsensoren](#page-79-0)*

### **Voraussetzungen für die Sichtbarkeit:**

- ⋅ Dieses Parameterfenster ist immer sichtbar.
- Dieses Parameterfenster ist im Strukturbaum unter Raumvorlagen > Raumvorlage Sensoren zu finden.

## 6.2.10 Raumvorlage Licht

In diesem Parameterfenster wird eine Basisvorlage für die Lichtnutzung erstellt. Es empfiehlt sich hier die Konfiguration einzustellen, die voraussichtlich am Häufigsten genutzt wird. Die Vorlage kann in den einzelnen Räumen unverändert genutzt oder individuell angepasst werden.

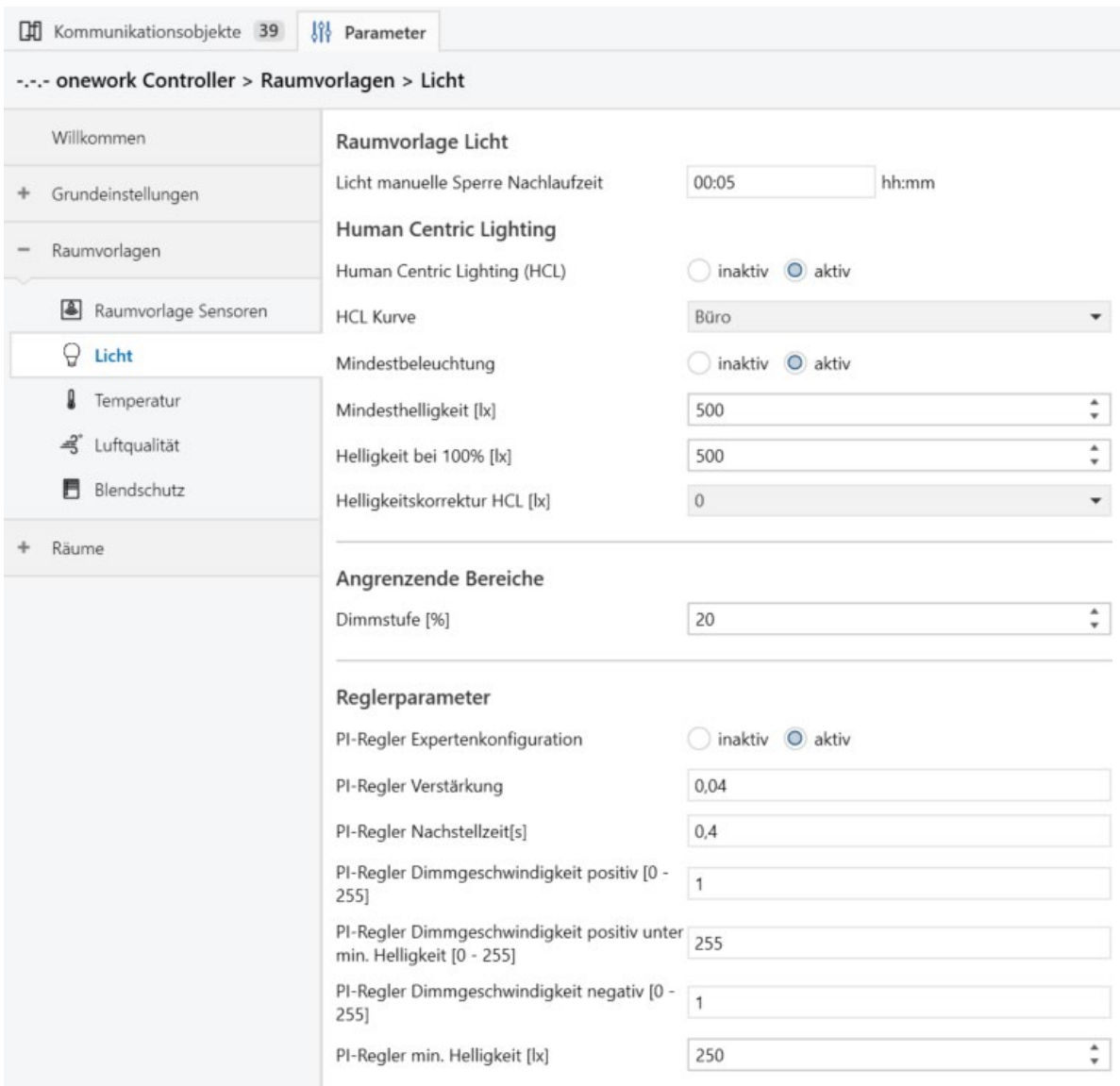

*Abbildung 18: Parameterfenster Raumvorlage Licht*

- → *[Licht manuelle Sperre Nachlaufzeit](#page-80-0)*
- → *[Human Centric Lighting](#page-81-0)*
- → *[Ziel Farbtemperatur](#page-81-1)*
- → *[HCL Kurve](#page-82-0)*
- → *[Mindestbeleuchtung](#page-83-0)*
- → *[Mindesthelligkeit](#page-84-0)*
- → *[Helligkeit bei 100%](#page-84-1)*
- → *[Helligkeitskorrektur HCL](#page-85-0)*
- → *[Dimmstufe für angrenzende Bereiche](#page-86-0)*
- → *[PI-Regler Expertenkonfiguration](#page-86-1)*
- → *[PI-Regler Verstärkung](#page-87-0)*
- → *[PI-Regler Nachstellzeit](#page-88-0)*
- → *[PI-Regler Dimmgeschwindigkeit positiv](#page-89-0)*
- → *[PI-Regler Dimmgeschwindgikeit positiv unter min. Helligkeit](#page-90-0)*
- → *[PI-Regler Dimmgeschwindigkeit negativ](#page-90-1)*
- → *[PI-Regler min. Helligkeit](#page-91-0)*

#### **Voraussetzungen für die Sichtbarkeit:**

- ⋅ In den *[Grundeinstellungen](#page-28-0)* ist die *Automation Licht* aktiviert.
- Dieses Parameterfenster ist im Strukturbaum unter Raumvorlagen > Raumvorlage Licht zu finden.

### 6.2.11 Raumvorlage Temperatur

In diesem Parameterfenster wird eine Basisvorlage für die Temperatureinstellungen erstellt. Es empfiehlt sich hier die Konfiguration einzustellen, die voraussichtlich am Häufigsten genutzt wird. Die Vorlage kann in den einzelnen Räumen unverändert genutzt oder individuell angepasst werden.

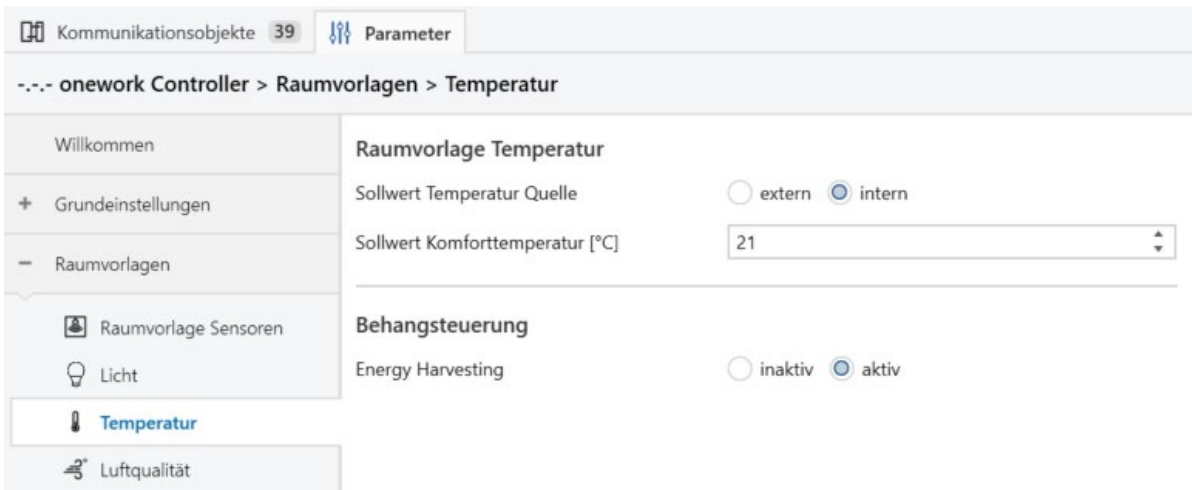

*Abbildung 19: Parameterfenster Raumvorlage Temperatur*

#### **Dieses Einstellungsfenster enthält die nachfolgenden Parameter:**

- **[Temperatur Sollwert Quelle](#page-93-1)**
- → *[Komforttemperatur Sollwert](#page-94-0)*
- *<u>[Energy Harvesting](#page-94-1)</u>*

### **Voraussetzungen für die Sichtbarkeit:**

- ⋅ In den *[Grundeinstellungen](#page-28-0)* ist die *Automation Temperatur* aktiviert.
- Dieses Parameterfenster ist im Strukturbaum unter Raumvorlagen > Raumvorlage Temperatur zu finden.

### 6.2.12 Raumvorlage Luftqualität

In diesem Parameterfenster wird eine Basisvorlage für die gewünschte *[Luftqualität](#page-154-0)* erstellt. Es empfiehlt sich hier die Konfiguration einzustellen, die voraussichtlich am Häufigsten genutzt wird. Die Vorlage kann in den einzelnen Räumen unverändert genutzt oder individuell angepasst werden.

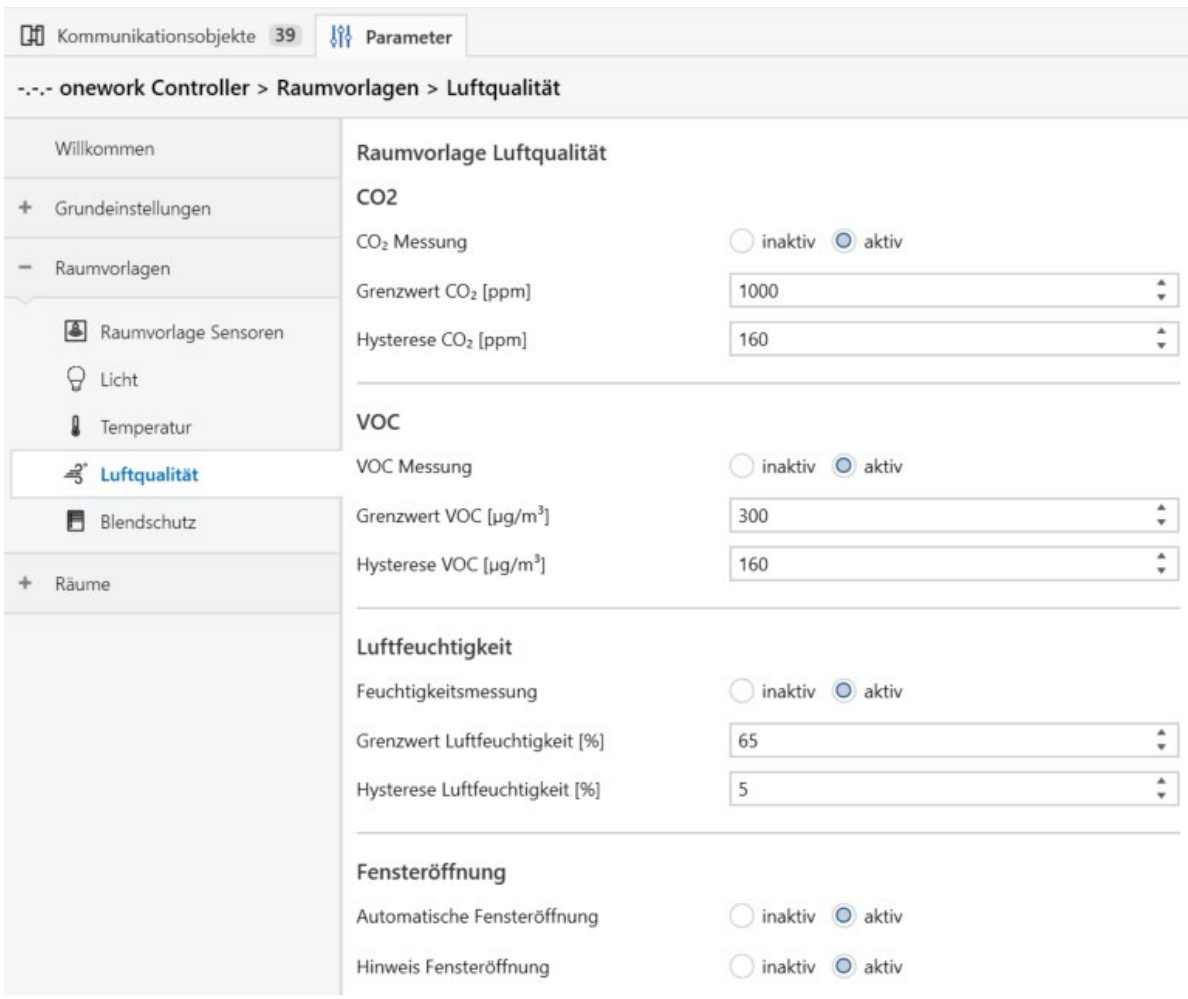

*Abbildung 20: Parameterfenster Raumvorlage Luftqualität*

- → *[CO2-Messung](#page-97-0)*
- → *[CO2-Grenzwert](#page-97-1)*
- → *[CO2-Hysterese](#page-98-0)*
- → *[VOC-Messung](#page-99-0)*
- → *[VOC-Grenzwert](#page-99-1)*
- → *[VOC-Hysterese](#page-100-0)*
- → *[Feuchtigkeitsmessung](#page-100-1)*
- → *[Grenzwert Luftfeuchtigkeit](#page-101-0)*
- → *[Hysterese Luftfeuchtigkeit](#page-102-0)*
- → *[Automatische Fensteröffnung](#page-102-1)*
- → *[Fensteröffnung signalisieren](#page-103-0)*

- ⋅ In den *[Grundeinstellungen](#page-28-0)* ist die *Automation Luftqualität* aktiviert.
- Dieses Parameterfenster ist im Strukturbaum unter Raumvorlagen > Raumvorlage Luftqualität zu finden.

# 6.2.13 Raumvorlage Blendschutz

In diesem Parameterfenster wird eine Basisvorlage für den Blendschutz erstellt. Es empfiehlt sich hier die Konfiguration einzustellen, die voraussichtlich am Häufigsten genutzt wird. Die Vorlage kann in den einzelnen Räumen unverändert genutzt oder individuell angepasst werden.

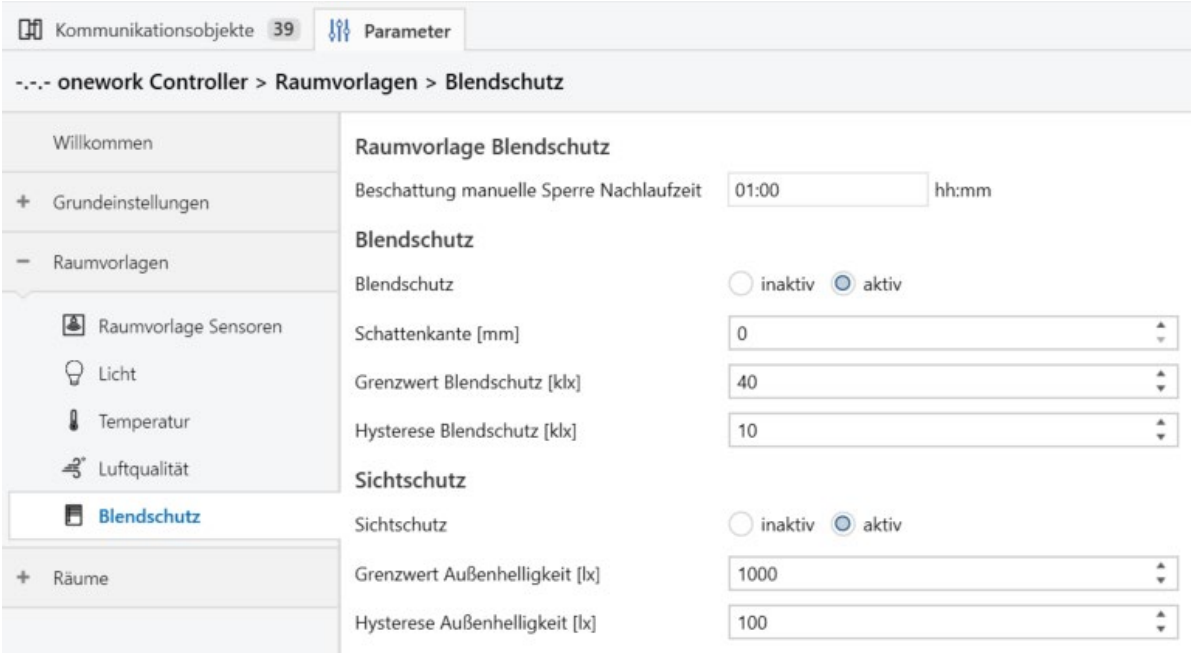

*Abbildung 21: Parameterfenster Raumvorlage Blendschutz*

## **Dieses Einstellungsfenster enthält die nachfolgenden Parameter:**

- → *[Beschattung manuelle Sperre Nachlaufzeit](#page-103-1)*
- → *[Blendschutz](#page-104-0)*
- → *[Schattenkante](#page-104-1)*
- → *[Grenzwert Blendschutz](#page-105-0)*
- → *[Hysterese Blendschutz](#page-106-0)*
- → *[Sichtschutz](#page-107-0)*
- → *[Grenzwert Außenhelligkeit \(Sichtschutz\)](#page-107-1)*
- → *[Hysterese Außenhelligkeit \(Sichtschutz\)](#page-108-0)*

#### **Voraussetzungen für die Sichtbarkeit:**

- ⋅ In den *[Grundeinstellungen](#page-28-0)* ist die *Automation Blendschutz* aktiviert.
- Dieses Parameterfenster ist im Strukturbaum unter Raumvorlagen > Raumvorlage Blendschutz zu finden.

# <span id="page-42-0"></span>6.2.14 Räume

Mit einem onework Controller können bis zu 30 Räume gesteuert werden. In diesem Parameterfenster wird angegeben wie viele und welche Räume gesteuert werden sollen. Aktivierte Räume erscheinen nachfolgend links im Strukturbaum und können dort konfiguriert und umbenannt werden. Die neue Bezeichnung wird hier in die Liste übernommen.

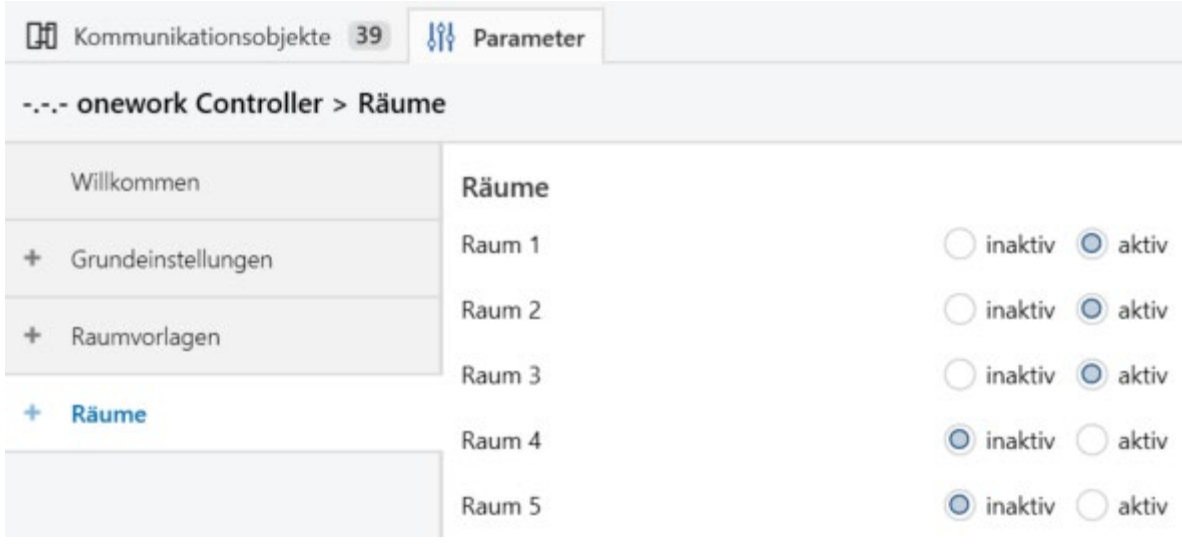

*Abbildung 22: Parameterfenster Räume*

→ *[Raum 1 ... 30](#page-108-1)*

## **Voraussetzungen für die Sichtbarkeit:**

- ⋅ Dieses Parameterfenster ist immer sichtbar.
- ⋅ Dieses Parameterfenster ist im Strukturbaum unter Räume zu finden.

# <span id="page-43-0"></span>6.2.15 Raum X

In diesem Parameterfenster können die nachfolgenden Einstellungen vorgenommen werden:

⋅ Auswahl der gewünschten Automationen für den jeweiligen Raum

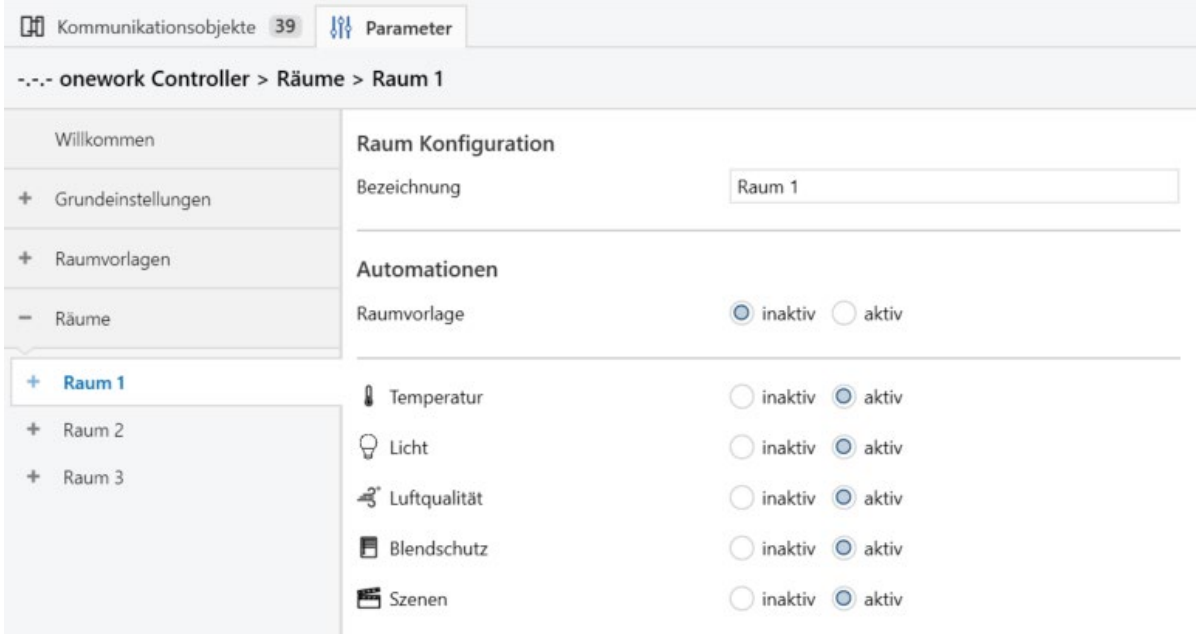

*Abbildung 23: Parameterfenster Raum X*

- → *[Bezeichnung des Raumes](#page-109-0)*
- → *[Raumvorlage für Automationen nutzen](#page-109-1)*
- → *[Automationen: Licht, Temperatur, Luftqualität und Blendschutz](#page-57-0)*
- → *[Automation Szenen](#page-57-1)*

### **Voraussetzungen für die Sichtbarkeit:**

- ⋅ Dieses Parameterfenster ist immer sichtbar.
- Dieses Parameterfenster ist im Strukturbaum unter *Räume* zu finden.

# 6.2.16 Raum X > Lichtgruppen

In diesem Parameterfenster können die nachfolgenden Einstellungen vorgenommen werden:

Einstellung von Anzahl und Typ der gewünschten Lichtgruppen im jeweiligen Raum

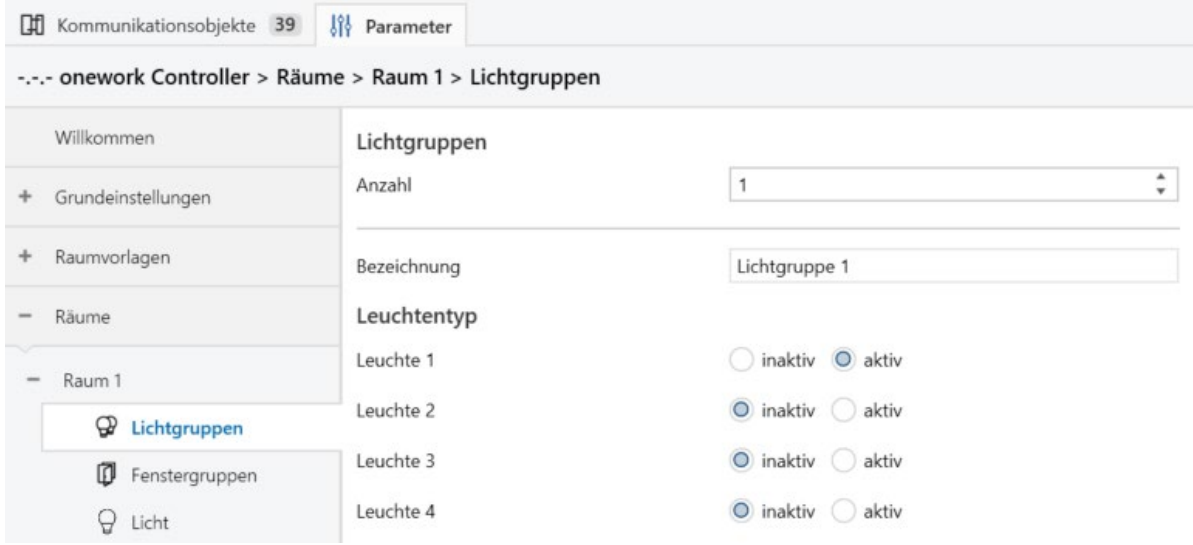

*Abbildung 24: Parameterfenster Lichtgruppen*

#### **Dieses Einstellungsfenster enthält die nachfolgenden Parameter:**

- → *[Anzahl Lichtgruppen](#page-109-2)*
- **[Bezeichnung der Lichtgruppe](#page-110-0)**
- [Leuchtentyp](#page-110-1)

### **Voraussetzungen für die Sichtbarkeit:**

- ⋅ In den *[Grundeinstellungen](#page-28-0)* ist die *Automation Licht* aktiviert.
- ⋅ Unter *[Grundeinstellungen](#page-28-0)* > *[Leuchtentypen](#page-30-0)* ist die Anzahl ≥ 1.
- Dieses Parameterfenster ist im Strukturbaum unter Räume > Raum X > Lichtgruppen zu finden.

# <span id="page-44-0"></span>6.2.17 Raum X > Fenstergruppen

In diesem Parameterfenster können die nachfolgenden Einstellungen vorgenommen werden:

Einstellung von Anzahl und Typ der gewünschten Fenstergruppen im jeweiligen Raum

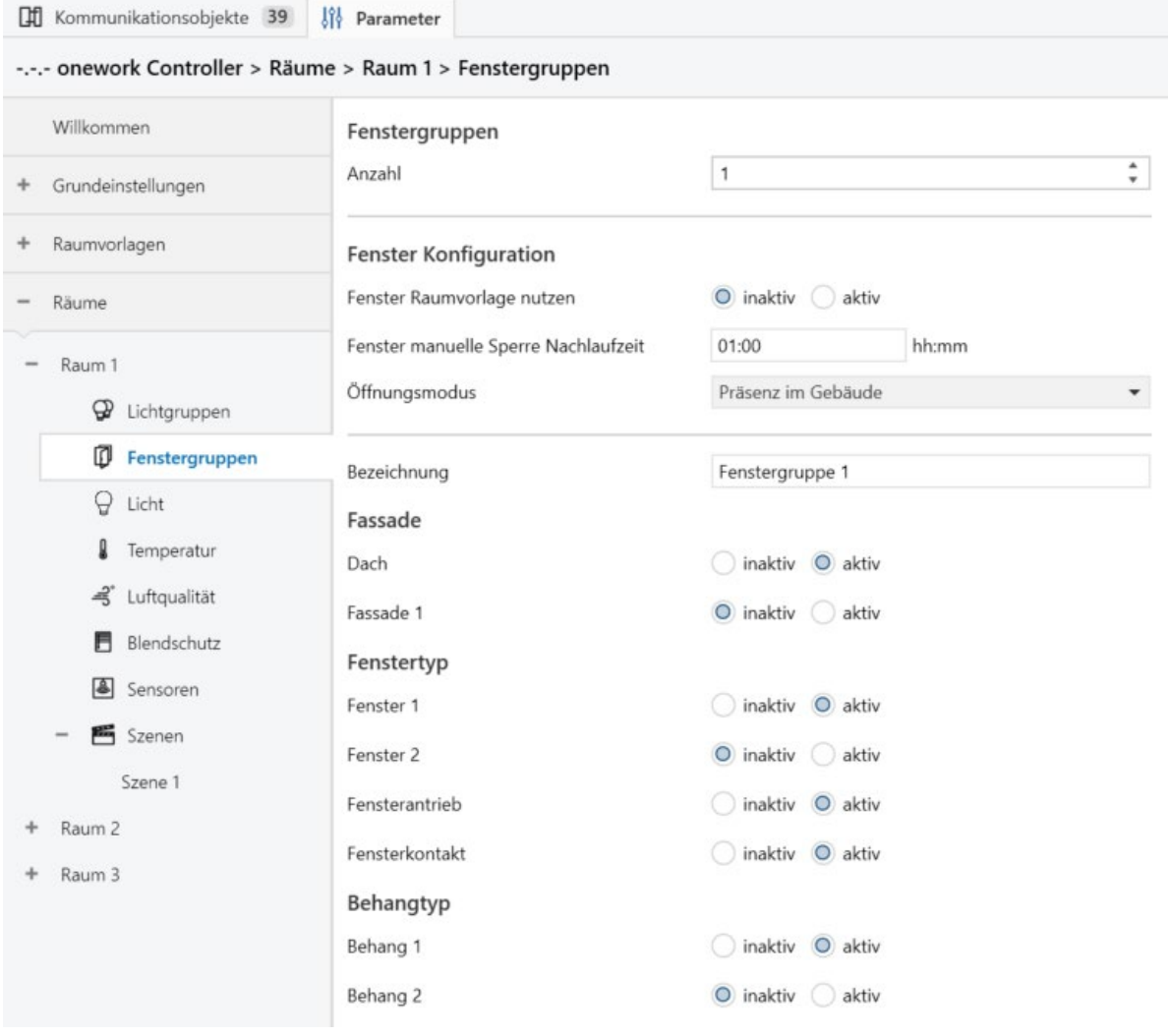

Lage und Ausstattung der Fenster im Raum

*Abbildung 25: Parameterfenster Fenstergruppen*

- → *[Anzahl Fenstergruppen](#page-111-0)*
- → *[Fenster Raumvorlage nutzen](#page-111-1)*
- → *[Fenster manuelle Sperre Nachlaufzeit](#page-70-0)*
- → *[Öffnungsmodus](#page-70-1)*
- → *[Bezeichnung der Fenstergruppe](#page-112-0)*
- → *[Fassade](#page-112-1)*
- → *[Fenstertyp](#page-113-0)*
- → *[Behangtyp](#page-113-1)*

- ⋅ In den *[Grundeinstellungen](#page-28-0)* ist die *Automation Luftqualität und/oder Blendschutz* aktiviert.
- ⋅ Unter *[Grundeinstellungen](#page-28-0)* > *[Fenstertypen](#page-32-0)* ist die *[Anzahl](#page-69-0)* ≥ 1.
- · Dieses Parameterfenster ist im Strukturbaum unter Räume > Raum X > Fenstergruppen zu finden.

# 6.2.18 Raum  $X >$  Licht

In diesem Parameterfenster können die nachfolgenden Einstellungen vorgenommen werden:

⋅ Individuelle Lichtkonfiguration für den jeweiligen Raum

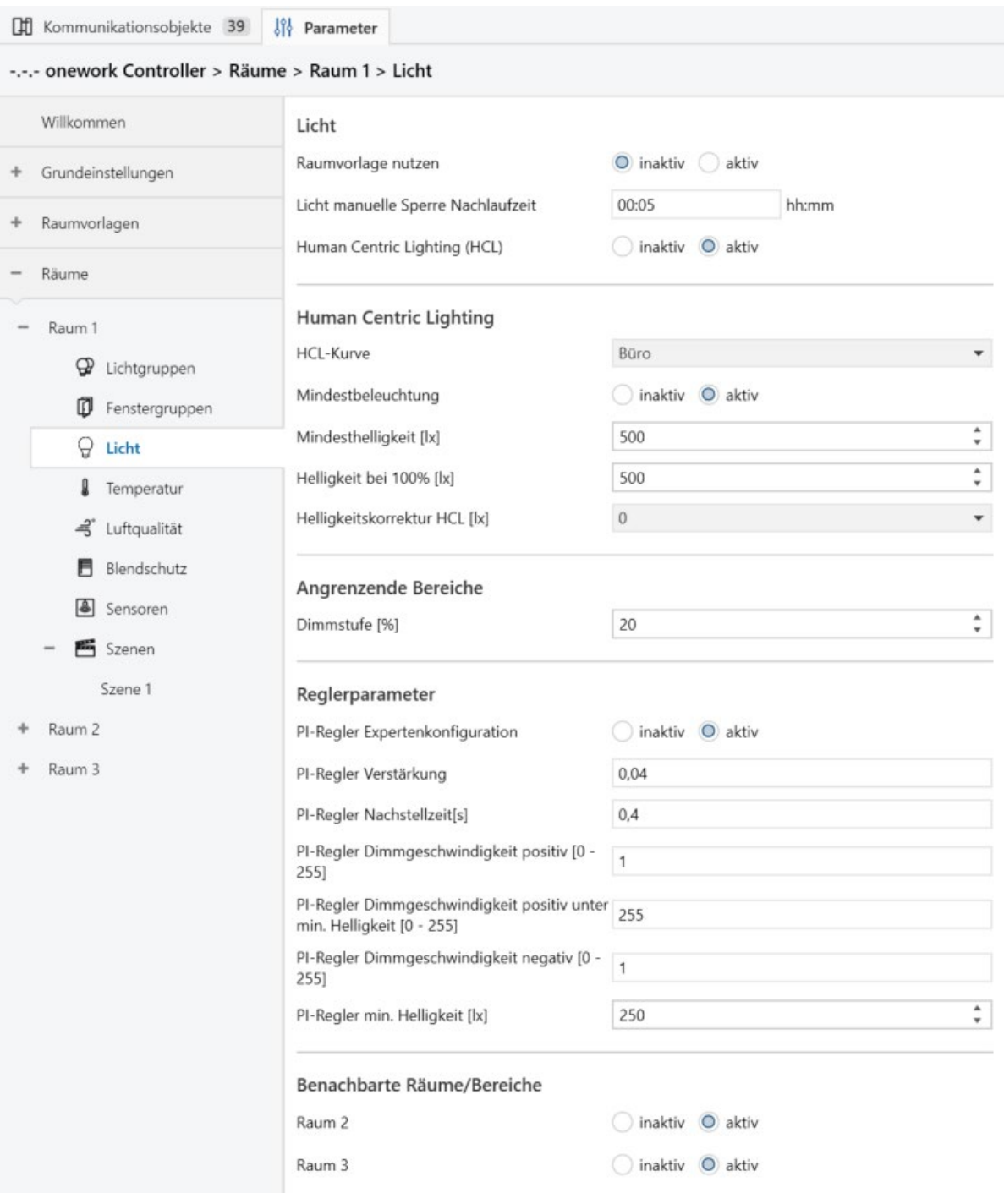

*Abbildung 26: Parameterfenster Raum X > Licht*

### **Dieses Einstellungsfenster enthält die nachfolgenden Parameter:**

- → *[Raumvorlage Licht nutzen](#page-114-0)*
- → *[Licht manuelle Sperre Nachlaufzeit](#page-80-0)*
- → *[Human Centric Lighting](#page-81-0)*
- → *[Ziel Farbtemperatur](#page-81-1)*
- → *[HCL Kurve](#page-82-0)*
- → *[Mindestbeleuchtung](#page-83-0)*
- → *[Mindesthelligkeit](#page-84-0)*
- → *[Helligkeit bei 100%](#page-84-1)*
- → *[Helligkeitskorrektur HCL](#page-85-0)*
- → *[Dimmstufe für angrenzende Bereiche](#page-86-0)*
- → *[PI-Regler Expertenkonfiguration](#page-86-1)*
- → *[PI-Regler Verstärkung](#page-87-0)*
- → *[PI-Regler Nachstellzeit](#page-88-0)*
- → *[PI-Regler Dimmgeschwindigkeit positiv](#page-89-0)*
- → *[PI-Regler Dimmgeschwindgikeit positiv unter min. Helligkeit](#page-90-0)*
- → *[PI-Regler Dimmgeschwindigkeit negativ](#page-90-1)*
- → *[PI-Regler min. Helligkeit](#page-91-0)*
- → *[Benachbarte Räume / Bereiche](#page-114-1)*

### **Voraussetzungen für die Sichtbarkeit:**

- ⋅ In den *[Grundeinstellungen](#page-28-0)* ist die *Automation Licht* aktiviert.
- ⋅ Bei *[Räume](#page-42-0)* > *[Raum 1 ... 30](#page-108-1)* muss mindestens ein Raum aktiviert sein.
- Dieses Parameterfenster ist im Strukturbaum unter Räume > Raum X > Licht zu finden.

# 6.2.19 Raum X > Temperatur

In diesem Parameterfenster können die nachfolgenden Einstellungen vorgenommen werden:

⋅ Individuelle Temperaturkonfiguration für den jeweiligen Raum

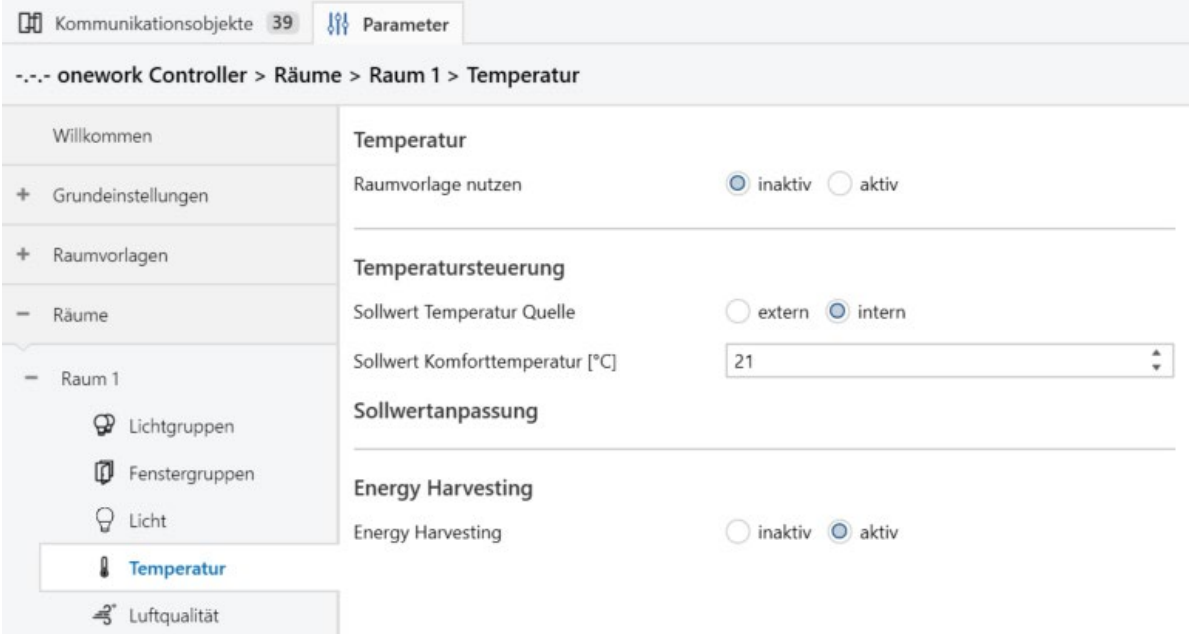

*Abbildung 27: Parameterfenster Raum X > Temperatur*

- → *[Raumvorlage Temperatur nutzen](#page-115-0)*
- → *[Temperatur Sollwert Quelle](#page-93-1)*
- → *[Komforttemperatur Sollwert](#page-94-0)*
- → *[Energy Harvesting](#page-94-1)*

#### **Voraussetzungen für die Sichtbarkeit:**

- ⋅ In den *[Grundeinstellungen](#page-28-0)* ist die *Automation Temperatur* aktiviert.
- ⋅ Bei *[Räume](#page-42-0)* > *[Raum 1 ... 30](#page-108-1)* muss mindestens ein Raum aktiviert sein.
- ⋅ Dieses Parameterfenster ist im Baum unter Räume > Raum X > Temperatur zu finden.

### 6.2.20 Raum X > Luftqualität

In diesem Parameterfenster können die nachfolgenden Einstellungen vorgenommen werden:

⋅ Individuelle Konfiguration der *[Luftqualität](#page-154-0)* für den jeweiligen Raum

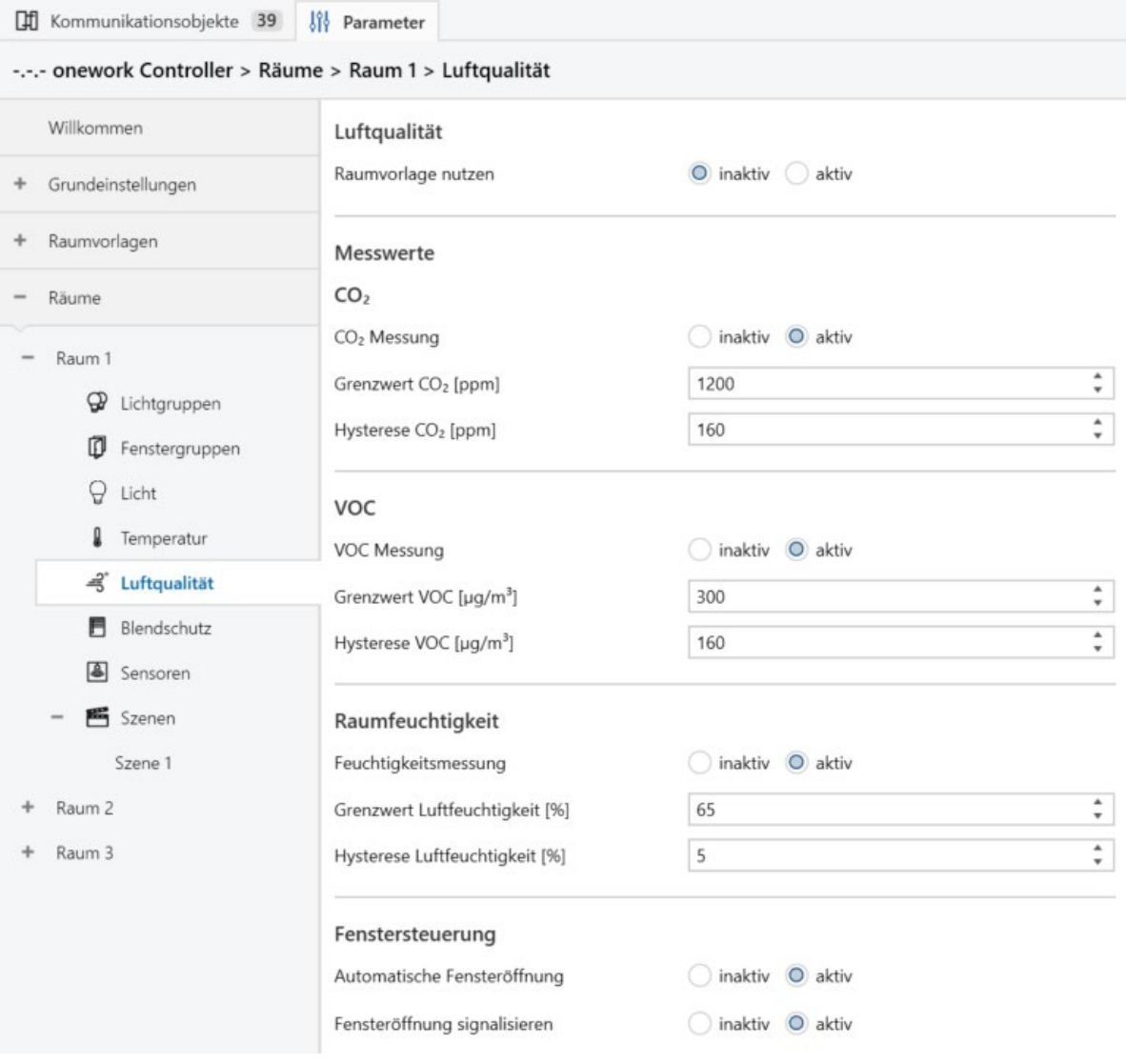

*Abbildung 28: Parameterfenster Raum X > Luftqualität*

- → *[Raumvorlage Luftqualität nutzen](#page-115-1)*
- → *[CO2-Messung](#page-97-0)*
- → *[CO2-Grenzwert](#page-97-1)*
- → *[CO2-Hysterese](#page-98-0)*
- → *[VOC-Messung](#page-99-0)*
- → *[VOC-Grenzwert](#page-99-1)*
- → *[VOC-Hysterese](#page-100-0)*
- → *[Feuchtigkeitsmessung](#page-100-1)*
- → *[Grenzwert Luftfeuchtigkeit](#page-101-0)*
- → *[Hysterese Luftfeuchtigkeit](#page-102-0)*
- → *[Automatische Fensteröffnung](#page-102-1)*
- → *[Fensteröffnung signalisieren](#page-103-0)*

### **Voraussetzungen für die Sichtbarkeit:**

- ⋅ In den *[Grundeinstellungen](#page-28-0)* ist die *Automation Luftqualität* aktiviert.
- ⋅ Bei *[Räume](#page-42-0)* > *[Raum 1 ... 30](#page-108-1)* muss mindestens ein Raum aktiviert sein.
- ⋅ Dieses Parameterfenster ist im Strukturbaum unter Räume > Raum X > Luftqualität zu finden.

### 6.2.21 Raum X > Blendschutz

In diesem Parameterfenster können die nachfolgenden Einstellungen vorgenommen werden:

⋅ Individuelle Konfiguration des Blendschutzes für den jeweiligen Raum

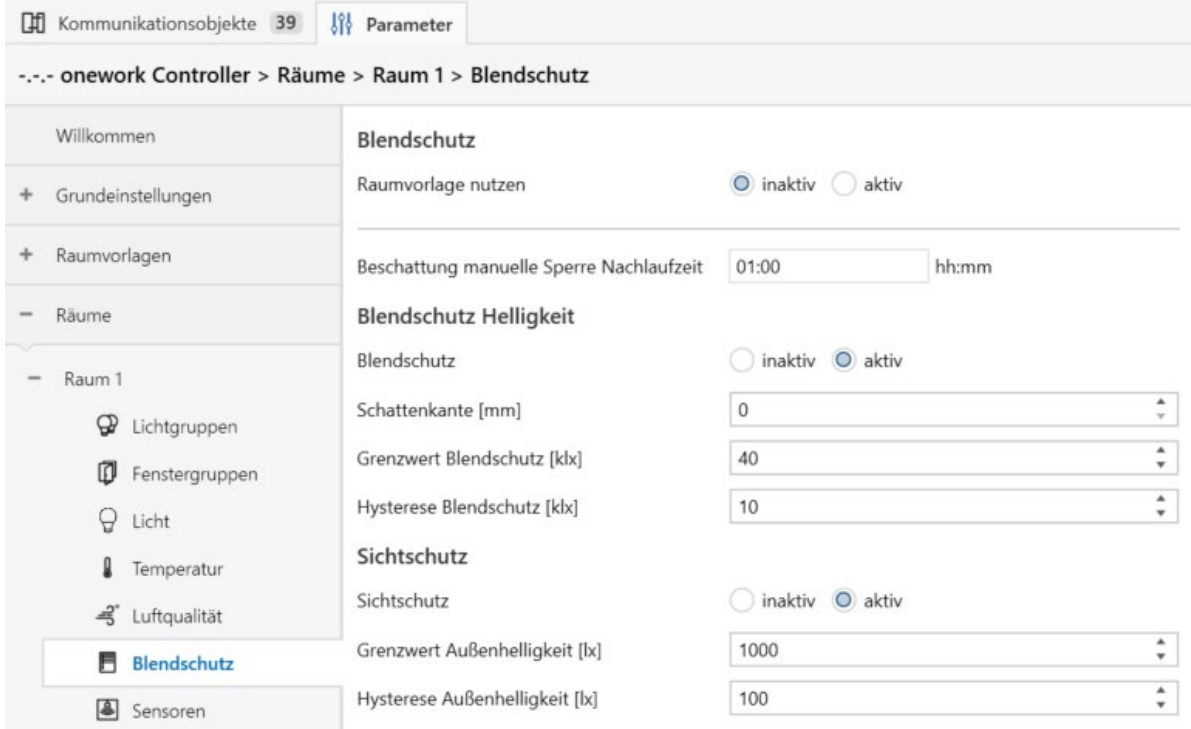

*Abbildung 29: Parameterfenster Raum X > Blendschutz*

- → *[Raumvorlage Blendschutz nutzen](#page-116-0)*
- → *[Beschattung manuelle Sperre Nachlaufzeit](#page-103-1)*
- → *[Blendschutz](#page-104-0)*
- → *[Schattenkante](#page-104-1)*
- → *[Grenzwert Blendschutz](#page-105-0)*
- → *[Hysterese Blendschutz](#page-106-0)*
- → *[Sichtschutz](#page-107-0)*
- → *[Grenzwert Außenhelligkeit \(Sichtschutz\)](#page-107-1)*
- → *[Hysterese Außenhelligkeit \(Sichtschutz\)](#page-108-0)*

## **Voraussetzungen für die Sichtbarkeit:**

- ⋅ In den *[Grundeinstellungen](#page-28-0)* ist die *Automation Blendschutz* aktiviert.
- ⋅ Bei *[Räume](#page-42-0)* > *[Raum 1 ... 30](#page-108-1)* muss mindestens ein Raum aktiviert sein.
- ⋅ Dieses Parameterfenster ist im Strukturbaum unter Räume > Raum X > Blendschutz zu finden.

# 6.2.22 Raum X > Sensoren

In diesem Parameterfenster können die nachfolgenden Einstellungen vorgenommen werden:

⋅ Individuelle Konfiguration der Sensoren für den jeweiligen Raum

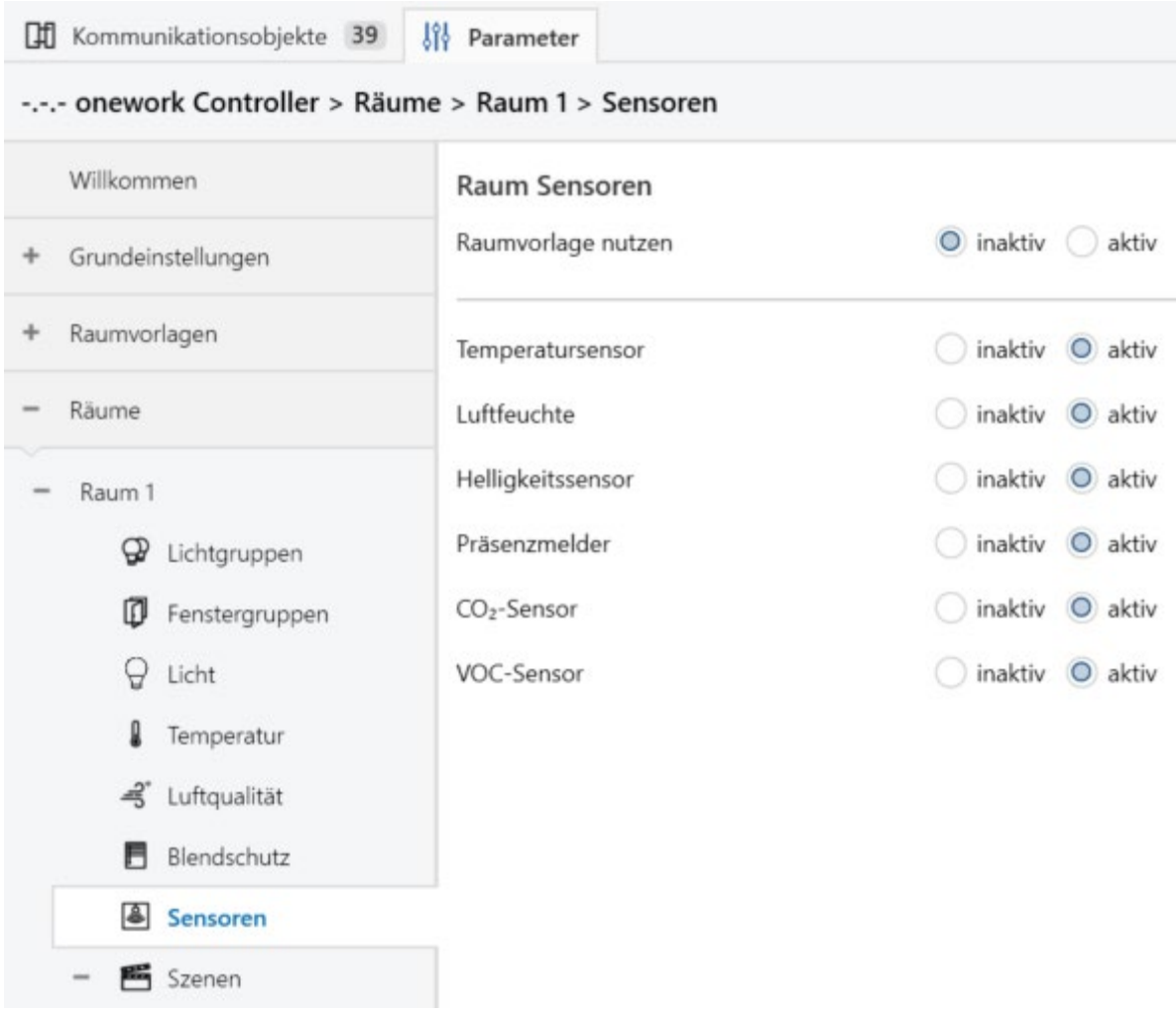

*Abbildung 30: Parameterfenster Raum X > Sensoren*

- → *[Raumvorlage Sensoren nutzen](#page-116-1)*
- → *[Raumsensoren](#page-79-0)*

### **Voraussetzungen für die Sichtbarkeit:**

- ⋅ Bei *[Räume](#page-42-0)* > *[Raum 1 ... 30](#page-108-1)* muss mindestens ein Raum aktiviert sein.
- ⋅ Dieses Parameterfenster ist im Strukturbaum unter Räume > Raum X > Sensoren zu finden.

# 6.2.23 Raum X > Szenen

In diesem Parameterfenster können die nachfolgenden Einstellungen vorgenommen werden:

- ⋅ Anzahl der Raumszenen
- ⋅ Optionale Aktivierung der Szenensteuerung über externe KNX-Geräte über eine Szenennummer

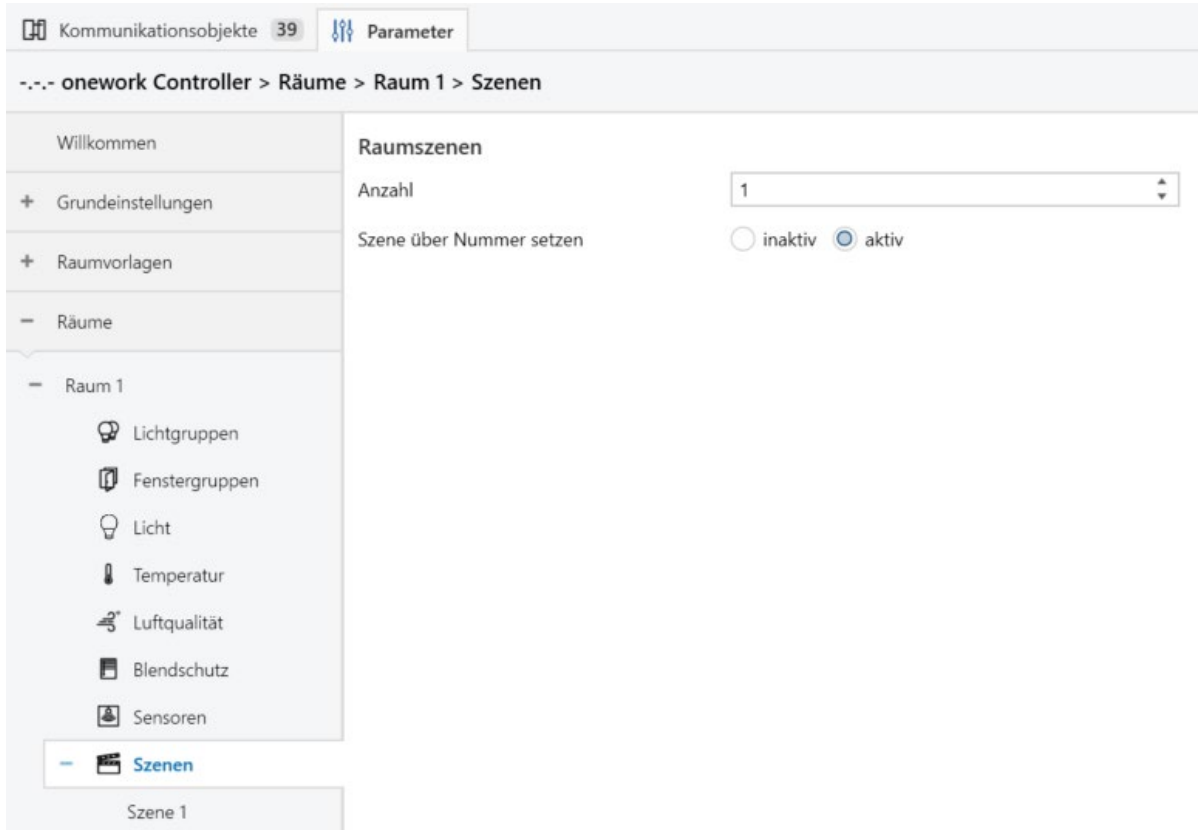

*Abbildung 31: Parameterfenster Raum X > Szenen*

- → *[Anzahl Szenen](#page-116-2)*
- → *[Szene über Nummer setzen](#page-117-0)*

### **Voraussetzungen für die Sichtbarkeit:**

- ⋅ Bei *[Räume](#page-42-0)* > *[Raum 1 ... 30](#page-108-1)* muss mindestens ein Raum aktiviert sein.
- ⋅ Dieses Parameterfenster ist im Strukturbaum unter Räume > Raum X > Szenen zu finden.

# 6.2.24 Raum X > Szene X

In diesem Parameterfenster können die nachfolgenden Einstellungen vorgenommen werden:

⋅ Konfiguration der jeweiligen Raumszene

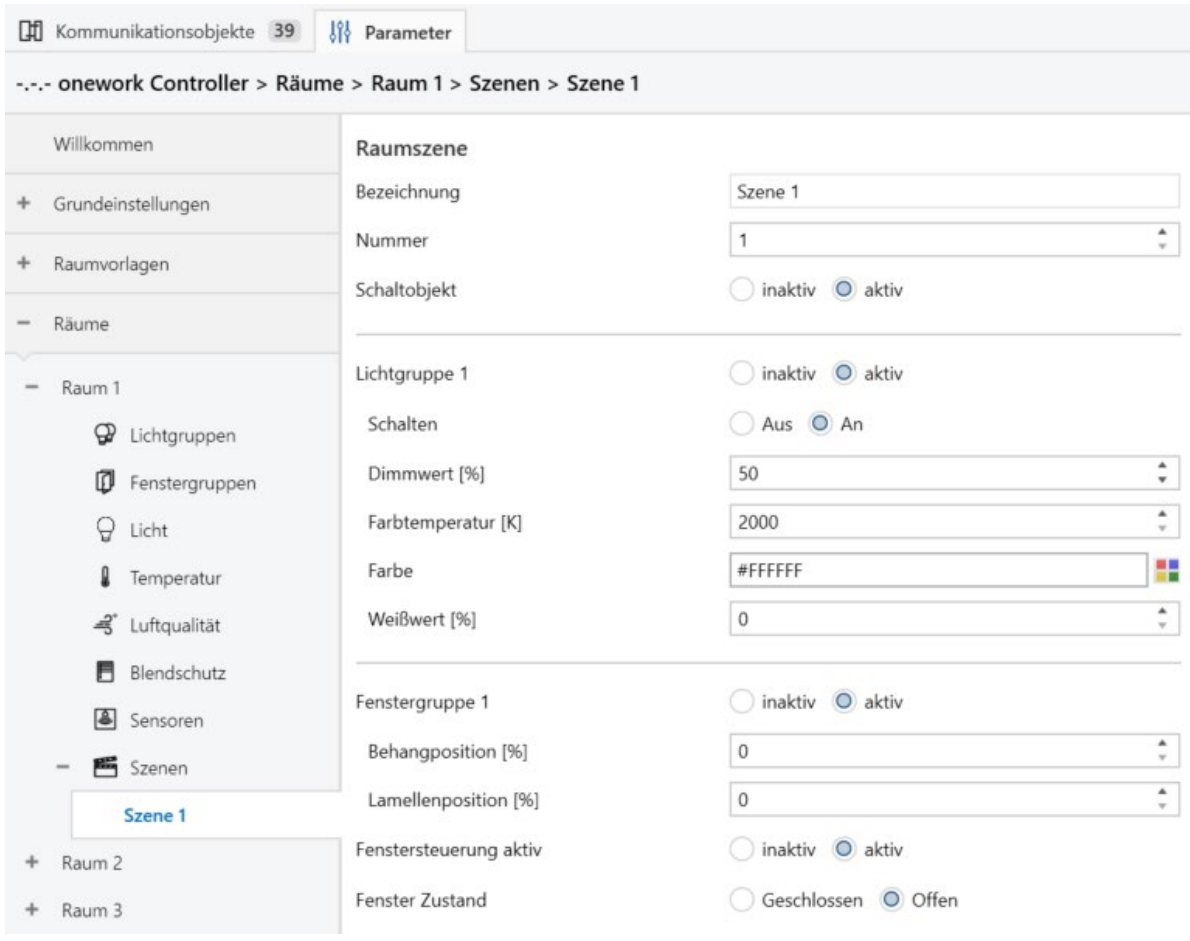

*Abbildung 32: Parameterfenster Raum X > Szene X*

- → *[Bezeichnung der Szene](#page-117-1)*
- → *[Nummer \(Szene\)](#page-118-0)*
- → *[Schaltobjekt](#page-118-1)*
- → *[Lichtgruppe X](#page-119-0)*
- → *[Lichtgruppe Schalten](#page-119-1)*
- → *[Dimmwert der Lichtgruppe](#page-120-0)*
- → *[Farbtemperatur der Lichtgruppe](#page-120-1)*
- → *[Farbe](#page-121-0)*
- → *[Weißwert](#page-121-1)*
- → *[Fenstergruppe X](#page-122-0)*
- → *[Behangposition](#page-123-0)*
- → *[Lamellenposition](#page-123-1)*
- → *[Fenster Steuerung aktiv](#page-124-0)*
- → *[Fenster Zustand](#page-124-1)*

- ⋅ Bei *[Räume](#page-42-0)* > *[Raum 1 ... 30](#page-108-1)* muss mindestens ein Raum aktiviert sein.
- ⋅ Unter Räume > Raum X > Szenen ist die *[Anzahl](#page-116-2)* ≥ 1.
- ⋅ Dieses Parameterfenster ist im Strukturbaum unter Räume > Raum X > Szenen zu finden.

# 6.3 Übersicht Parameter

Es folgt eine alphabetisch sortierte Übersicht aller Parameter. Diese sind im nachfolgenden Kapitel detailliert beschrieben.

- → *[Anzahl Außensensoren](#page-78-0)*
- → *[Anzahl Behangtypen](#page-66-0)*
- → *[Anzahl Fassaden](#page-76-0)*
- → *[Anzahl Fenstergruppen](#page-111-0)*
- → *[Anzahl Fenstertypen](#page-69-0)*
- → *[Anzahl Leuchtentypen](#page-63-0)*
- → *[Anzahl Lichtgruppen](#page-109-2)*
- → *[Anzahl Szenen](#page-116-2)*
- → *[Ausrichtung der Fassade](#page-77-0)*
- → *[Außenhelligkeit Hysterese \(Sichtschutz\)](#page-108-0)*
- → *[Außenhelligkeit max. \(Sichtschutz\)](#page-107-1)*
- → *[Automation Szenen](#page-57-1)*
- → *[Automationen: Licht, Temperatur, Luftqualität und Blendschutz](#page-57-0)*
- → *[Automatische Fensteröffnung](#page-102-1)*
- → *[Behangposition](#page-123-0)*
- → *[Behangtyp](#page-113-1)*
- → *[Benachbarte Räume / Bereiche](#page-114-1)*
- → *[Beschattung manuelle Sperre Nachlaufzeit](#page-103-1)*
- → *[Bezeichnung der Fassade](#page-77-1)*
- **[Bezeichnung der Fenstergruppe](#page-112-0)**
- → *[Bezeichnung der Lichtgruppe](#page-110-0)*
- → *[Bezeichnung der Szene](#page-117-1)*
- → *[Bezeichnung des Außensensors](#page-78-1)*
- → *[Bezeichnung des Behangtypen](#page-66-1)*
- **[Bezeichnung des Fenstertypen](#page-71-0)**
- → *[Bezeichnung des Leuchtentypen](#page-63-1)*
- → *[Bezeichnung des Raumes](#page-109-0)*
- → *[Blendschutz](#page-104-0)*
- → *[Breite \(Fenster\)](#page-75-0)*
- → *[Brüstungshöhe](#page-76-1)*
- → *[CO2-Grenzwert](#page-97-1)*
- → *[CO2-Hysterese](#page-98-0)*
- → *[CO2-Messung](#page-97-0)*
- → *[Datum und Uhrzeit Format](#page-59-0)*
- → *[Default Gateway](#page-62-0)*
- → *[Dimmkurve](#page-65-0)*
- → *[Dimmstufe für angrenzende Bereiche](#page-86-0)*
- [Dimmwert der Lichtgruppe](#page-120-0)
- → *[DNS-Server](#page-63-2)*
- → *[Energy Harvesting](#page-94-1)*
- → *[Ethernet 1 und Ethernet 2](#page-60-0)*
- → *[Farbe](#page-121-0)*
- → *[Farbtemperatur der Lichtgruppe](#page-120-1)*
- → *[Farbtemperatur Kaltweiß / Warmweiß](#page-64-0)*
- → *[Fassade](#page-112-1)*
- → *[Fenster Grundeinstellungen nutzen](#page-111-1)*
- → *[Fenster manuelle Sperre Nachlaufzeit](#page-70-0)*
- → *[Fenstergruppe X](#page-122-0)*
- → *[Fensteröffnung signalisieren](#page-103-0)*
- *[Fenstertyp](#page-113-0)*
- → *[Feuchtigkeitsmessung](#page-100-1)*
- → *[Geogr. Breite und Geogr. Länge](#page-58-0)*
- → *[Grenzwert Blendschutz](#page-105-0)*
- → *[Grenzwert Luftfeuchtigkeit](#page-101-0)*
- → *[HCL-Kurve](#page-82-0)*
- → *[HCL-Kurve Aktiv](#page-92-0)*
- → *[HCL-Kurve Farbtemperatur](#page-92-2)*
- → *[HCL-Kurve Helligkeit](#page-93-0)*
- → *[HCL-Kurve Zeit](#page-92-1)*
- → *[Heizbetrieb Außentemperatur / Raumtemperatur kleiner](#page-96-0)*
- → *[Helligkeit bei 100%](#page-84-1)*
- → *[Helligkeitskorrektur HCL](#page-85-0)*
- → *[Höhe \(Fenster\)](#page-74-0)*
- → *[Hostname](#page-60-1)*
- → *[Human Centric Lighting](#page-81-0)*
- → *[IP-Adresse](#page-62-1)*
- → *[IP-Adresszuweisung](#page-61-0)*
- → *[Komforttemperatur Sollwert](#page-94-0)*
- → *[Kühlbetrieb Außentemperatur / Raumtemperatur größer](#page-95-1)*
- → *[Laibungstiefe](#page-72-0)*
- → *[Lamellenabstand](#page-69-1)*
- → *[Lamellenbreite](#page-68-0)*
- → *[Lamellenposition](#page-123-1)*
- → *[Lamellenstellung horizontal](#page-68-1)*
- [Lamellenstellung vertikal](#page-68-2)
- [Lamellenverstellung Schritt](#page-67-0)
- [Leuchtentyp](#page-110-1)
- → *[Licht manuelle Sperre Nachlaufzeit](#page-80-0)*
- → *[Lichtgruppe Schalten](#page-119-1)*
- → *[Lichtgruppe X](#page-119-0)*
- → *[Mindestbeleuchtung](#page-83-0)*
- → *[Mindesthelligkeit](#page-84-0)*
- → *[Netzwerk](#page-59-1)*
- → *[Nummer \(Szene\)](#page-118-0)*
- $Öffnungsmodus$
- → *[Ort des Außensensors \(Dach / Fassade\)](#page-79-1)*
- → *[PI-Regler Dimmgeschwindigkeit negativ](#page-90-1)*
- → *[PI-Regler Dimmgeschwindigkeit positiv](#page-89-0)*
- → *[PI-Regler Dimmgeschwindgikeit positiv unter min. Helligkeit](#page-90-0)*
- → *[PI-Regler Expertenkonfiguration](#page-86-1)*
- → *[PI-Regler min. Helligkeit](#page-91-0)*
- → *[PI-Regler Nachstellzeit \(I-Anteil\)](#page-88-0)*
- → *[PI-Regler Verstärkung \(P-Anteil\)](#page-87-0)*
- **[Position Schritt](#page-67-1)**
- → *[Quelle Betriebsmodus](#page-95-0)*
- → *[Raum 1 ... 30](#page-108-1)*
- → *[Raumsensoren](#page-79-0)*
- → *[Raumvorlage Blendschutz nutzen](#page-116-0)*
- → *[Raumvorlage für Automationen nutzen](#page-109-1)*
- → *[Raumvorlage Licht nutzen](#page-114-0)*
- → *[Raumvorlage Luftqualität nutzen](#page-115-1)*
- → *[Raumvorlage Sensoren nutzen](#page-116-1)*
- → *[Raumvorlage Temperatur nutzen](#page-115-0)*
- → *[Schaltobjekt](#page-118-1)*
- → *[Schattenkante](#page-104-1)*
- → *[Sichtschutz](#page-107-0)*
- [Standort](#page-58-1)
- → *[Subnetzmaske](#page-62-2)*
- → *[Szene über Nummer setzen](#page-117-0)*
- **[Temperatur Sollwert Quelle](#page-93-1)**
- *[Typ der Leuchte](#page-64-1)*
- → *[Typ des Außensensors](#page-78-2)*
- → *[Typ des Behangs](#page-67-2)*
- → *[Typ des Fensters](#page-72-1)*
- → *[VOC-Grenzwert](#page-99-1)*
- → *[VOC-Hysterese](#page-100-0)*
- → *[VOC-Messung](#page-99-0)*
- → *[Weißwert](#page-121-1)*
- → *[Zeitzone](#page-59-2)*
- → *[Ziel Farbtemperatur](#page-81-1)*

## 6.4 Parameterbeschreibungen

Nachfolgend sind alle Parameter und ihre Konfigurationsmöglichkeiten im Detail beschrieben. Sie sind in der Reihenfolge, in der sie in der ETS-Anwendung vorkommen, geordnet, so dass die Parameter eines Parameterfensters aufeinander folgen. Parameter, die mehrmals vorkommen, werden nur einmal an der Stelle des ersten Auftretens beschrieben.

# <span id="page-57-0"></span>6.4.1 Automationen: Licht, Temperatur, Luftqualität und Blendschutz

Durch das Aktivieren von Automationen / Automationstypen werden dem Strukturbaum auf der linken Seite zusätzliche Einstellungen hinzugefügt in denen die einzelnen Automationen konkret definiert werden können. Hier werden also alle im Gesamtprojekt gewünschten Automationsarten aktiviert.

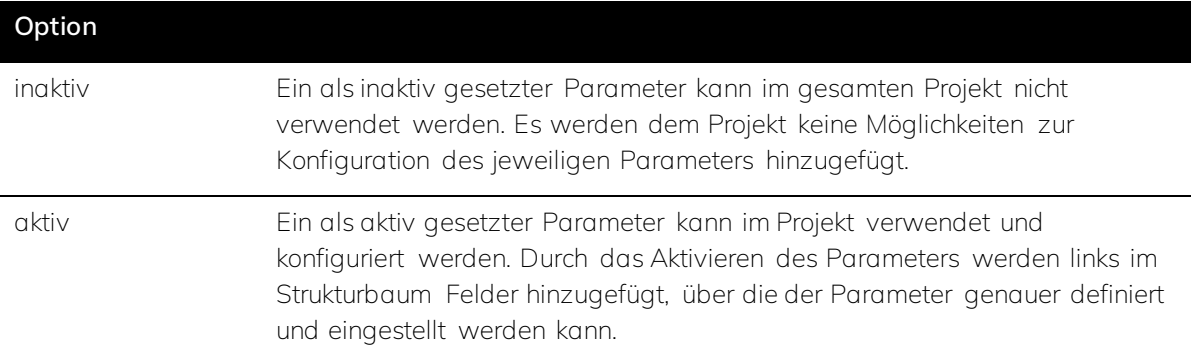

### **Voraussetzungen für die Sichtbarkeit:**

⋅ Der Parameter ist im *[Parameterfenster Grundeinstellungen](#page-28-0)* zu finden.

# Ř **Hinweis**

Um die Übersichtlichkeit zu verbessern, sollten alle nicht genutzten Automationen deaktiviert bleiben.

# <span id="page-57-1"></span>6.4.2 Automation Szenen

Durch das Aktivieren von Szenen werden dem Strukturbaum auf der linken Seite zusätzliche Einstellungen hinzugefügt in denen die einzelnen Szenen konkret definiert werden können. Hier wird definiert ob in dem Projekt Szenen erstellt werden können.

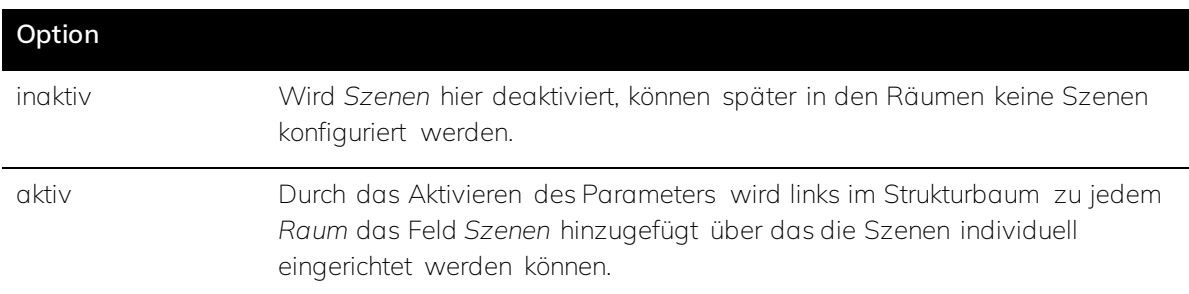

## **Voraussetzungen für die Sichtbarkeit:**

⋅ Der Parameter ist im *[Parameterfenster Grundeinstellungen](#page-28-0)* zu finden.

## <span id="page-58-1"></span>6.4.3 Standort

Der Standort der zu automatisierenden Gebäudeeinheit kann entweder manuell eingegeben oder automatisch über ein anderes KNX-Gerät z.B. eine Wetterstation bezogen werden.

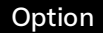

über Wetterstation (GPS)

manuell

### **Voraussetzungen für die Sichtbarkeit:**

⋅ Der Parameter ist im *[Parameterfenster Grundeinstellungen](#page-28-0)* zu finden.

## Ř **Hinweis**

Der Standort wird zur Ermittlung des Sonnenstandes z.B. für die Beschattung benötigt.

# <span id="page-58-0"></span>6.4.4 Geografische Breite und Geografische Länge

Soll der Standort der zu automatisierenden Gebäudeeinheit manuell eingegeben werden, sind hier der geografische Längen- und Breitengrad einzugeben.

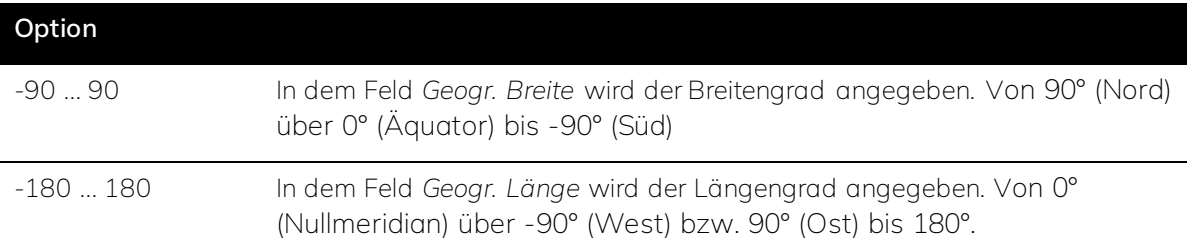

### **Voraussetzungen für die Sichtbarkeit:**

- ⋅ Der Parameter ist im *[Parameterfenster Grundeinstellungen](#page-28-0)* zu finden.
- ⋅ *[Grundeinstellungen](#page-28-0)* > Position > *[Standort](#page-58-1)* muss auf *manuell* eingestellt sein.

## ś **Beispiel**

Der Hauptbahnhof in Kiel (Deutschland) liegt bei 54,31499° Breite und 10,13196° Länge.

# <span id="page-59-0"></span>6.4.5 Datum / Uhrzeit Format

Das hier angegebene Zeitformat muss mit der Zeit der verknüpften KNX-Geräte übereinstimmen, damit es nicht zu Fehlern kommt.

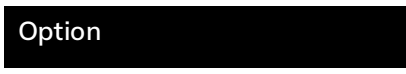

Weltzeit (UTC)

Lokale Zeit

### **Voraussetzungen für die Sichtbarkeit:**

⋅ Der Parameter ist im *[Parameterfenster Grundeinstellungen](#page-28-0)* zu finden.

## ś **Beispiel**

Ein Zeitgeber kann zum Beispiel eine Wetterstation sein.

# <span id="page-59-2"></span>6.4.6 Zeitzone

Es wird die Zeitzone des Gerätestandorts ausgewählt.

# **Option**

UTC-12 ... UTC+14

### **Voraussetzungen für die Sichtbarkeit:**

⋅ Der Parameter ist im *[Parameterfenster Grundeinstellungen](#page-28-0)* zu finden.

# <span id="page-59-1"></span>6.4.7 Netzwerk

Es können bis zu zwei Ethernet Schnittstellen konfiguriert werden. Es wird empfohlen mindestens einen Netzwerkzugang einzurichten, um z.B. automatisierte Updates nutzen zu können.

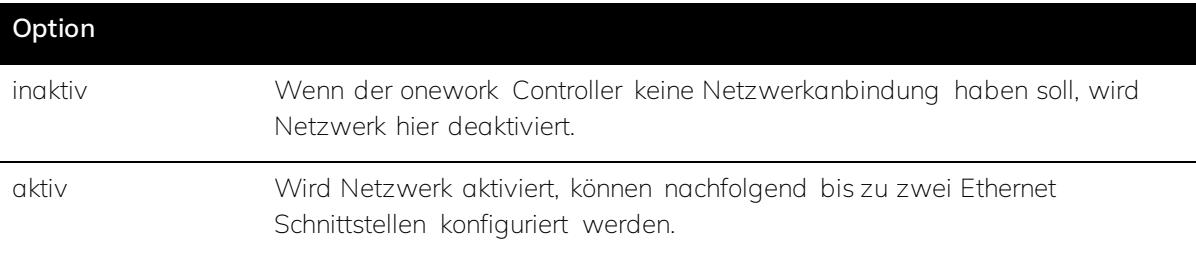

# **Voraussetzungen für die Sichtbarkeit:**

⋅ Der Parameter ist im *[Parameterfenster Grundeinstellungen](#page-28-0)* zu finden.

# Ř **Hinweis**

Die zweite Schnittstelle kann zwecks Redundanz oder für erweiternde Features z.B. eine Schnittstelle in ein zweites Netzwerk genutzt werden.

# <span id="page-60-1"></span>6.4.8 Hostname

Für eine bessere Auffindbarkeit im Netzwerk kann der onework Controller hier benannt werden.

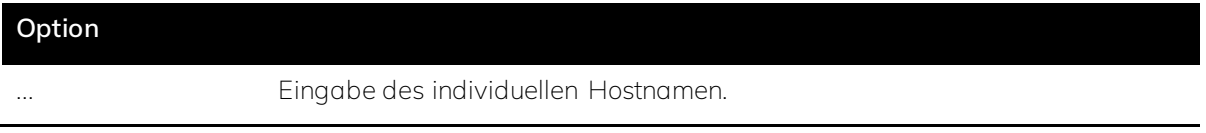

### **Voraussetzungen für die Sichtbarkeit:**

- ⋅ Der Parameter ist im *[Parameterfenster Grundeinstellungen](#page-28-0)* zu finden.
- ⋅ *[Grundeinstellungen](#page-28-0)* > Netzwerk > *[Netzwerk](#page-59-1)* muss auf *aktiv* eingestellt sein.

# <span id="page-60-0"></span>6.4.9 Ethernet 1 / Ethernet 2

Hier lassen sich die beiden Netzwerke unabhängig voneinander aktivieren. Welche Netzwerkschnittstelle aktiviert wird, hängt davon ab, wie die Hardware des onework Controller angeschlossen wurde.

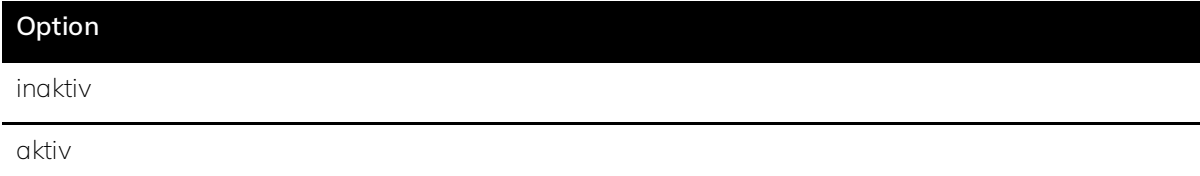

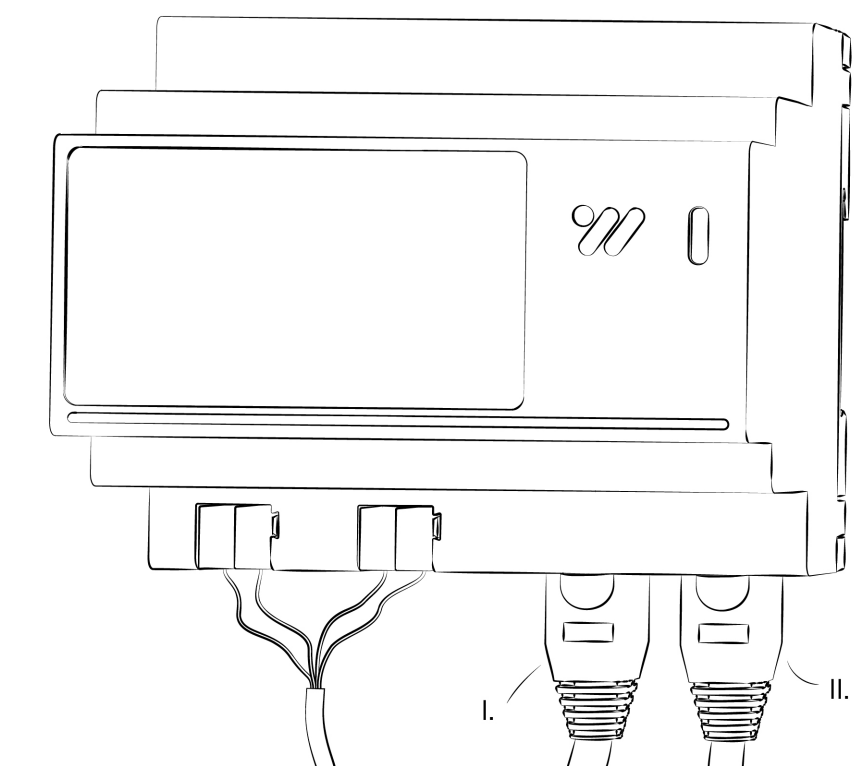

*Abbildung 33: Ethernetanschlüsse*

- I. Ethernet 1
- II. Ethernet 2

## **Voraussetzungen für die Sichtbarkeit:**

- ⋅ Der Parameter ist im *[Parameterfenster Grundeinstellungen](#page-28-0)* zu finden.
- ⋅ *[Grundeinstellungen](#page-28-0)* > Netzwerk > *[Netzwerk](#page-59-1)* muss auf *aktiv* eingestellt sein.

### <span id="page-61-0"></span>6.4.10 IP-Adresszuweisung

Abhängig von der Konfiguration des Netzwerkes in das der onework Controller eingebunden werden soll, wird die IP-Adresse entweder automatisch über DHCP oder manuell zugewiesen. Welche Option gewählt wird, ist abhängig vom Netzwerk und gegebenenfalls beim Netzwerkadministrator zu erfragen.

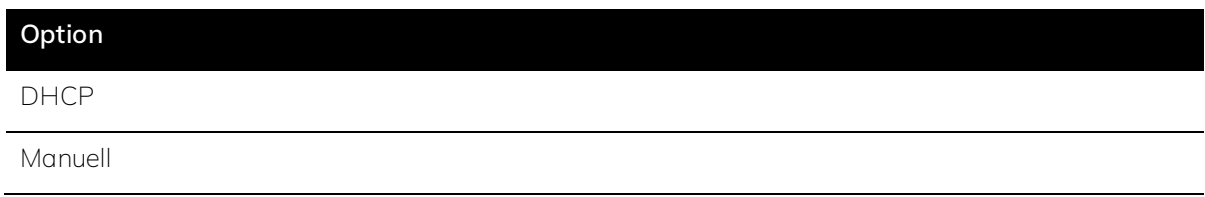

- ⋅ Der Parameter ist im *[Parameterfenster Grundeinstellungen](#page-28-0)* zu finden.
- ⋅ *[Grundeinstellungen](#page-28-0)* > Netzwerk > *[Netzwerk](#page-59-1)* muss auf *aktiv* eingestellt sein.

## Ř **Hinweis**

Eine über DHCP vergebene IP-Adresse kann sich gegebenenfalls verändern.

# <span id="page-62-1"></span>6.4.11 IP-Adresse

Bei einer manuellen Netzwerkkonfiguration wird hier die gewünschte IP-Adresse des onework Controller eingegeben. Die gewünschte Adresse ist gegebenenfalls beim Netzwerkadministrator zu erfragen.

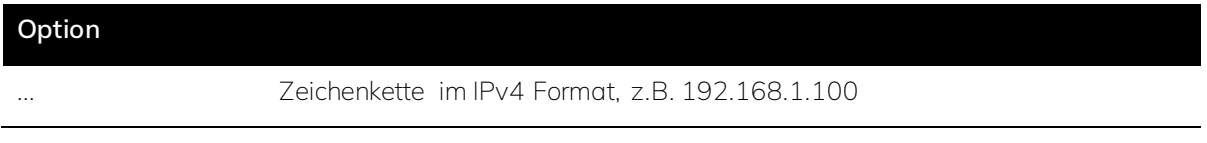

#### **Voraussetzungen für die Sichtbarkeit:**

- ⋅ Der Parameter ist im *[Parameterfenster Grundeinstellungen](#page-28-0)* zu finden.
- ⋅ *[Grundeinstellungen](#page-28-0)* > Netzwerk > *[Netzwerk](#page-59-1)* muss auf *aktiv* eingestellt sein.
- ⋅ *[Grundeinstellungen](#page-28-0)* > Netzwerk > *[IP-Adresszuweisung](#page-61-0)* muss auf *manuell* eingestellt sein.

## <span id="page-62-2"></span>6.4.12 Subnetzmaske

Bei einer manuellen Netzwerkkonfiguration wird hier die IP-Adresse der Subnetzmaske eingegeben. Die vergebene Adresse ist gegebenenfalls beim Netzwerkadministrator zu erfragen.

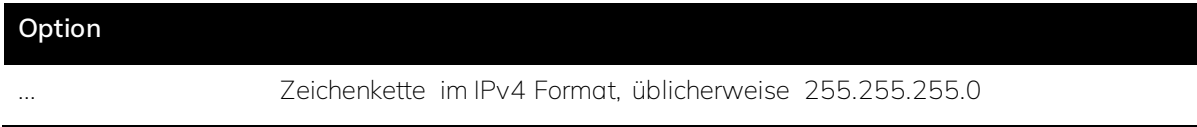

#### **Voraussetzungen für die Sichtbarkeit:**

- ⋅ Der Parameter ist im *[Parameterfenster Grundeinstellungen](#page-28-0)* zu finden.
- ⋅ *[Grundeinstellungen](#page-28-0)* > Netzwerk > *[Netzwerk](#page-59-1)* muss auf *aktiv* eingestellt sein.
- ⋅ *[Grundeinstellungen](#page-28-0)* > Netzwerk > *[IP-Adresszuweisung](#page-61-0)* muss auf *manuell* eingestellt sein.

# <span id="page-62-0"></span>6.4.13 Default Gateway

Bei einer manuellen Netzwerkkonfiguration wird hier die IP-Adresse des Default-Gateways eingegeben. Die vergebene Adresse ist gegebenenfalls beim Netzwerkadministrator zu erfragen.

#### **Option**

Zeichenkette im IPv4 Format, z.B. 192.168.1.1

### **Voraussetzungen für die Sichtbarkeit:**

- ⋅ Der Parameter ist im *[Parameterfenster Grundeinstellungen](#page-28-0)* zu finden.
- ⋅ *[Grundeinstellungen](#page-28-0)* > Netzwerk > *[Netzwerk](#page-59-1)* muss auf *aktiv* eingestellt sein.
- ⋅ *[Grundeinstellungen](#page-28-0)* > Netzwerk > *[IP-Adresszuweisung](#page-61-0)* muss auf *manuell* eingestellt sein.

# <span id="page-63-2"></span>6.4.14 DNS-Server

Bei einer manuellen Netzwerkkonfiguration wird hier die IP-Adresse des DNS-Servers eingegeben. Die vergebene Adresse ist gegebenenfalls beim Netzwerkadministrator zu erfragen.

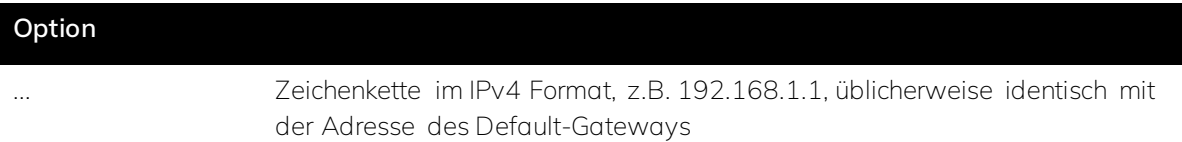

### **Voraussetzungen für die Sichtbarkeit:**

- ⋅ Der Parameter ist im *[Parameterfenster Grundeinstellungen](#page-28-0)* zu finden.
- ⋅ *[Grundeinstellungen](#page-28-0)* > Netzwerk > *[Netzwerk](#page-59-1)* muss auf *aktiv* eingestellt sein.
- ⋅ *[Grundeinstellungen](#page-28-0)* > Netzwerk > *[IP-Adresszuweisung](#page-61-0)* muss auf *manuell* eingestellt sein.

## <span id="page-63-0"></span>6.4.15 Anzahl Leuchtentypen

Hier wird die Anzahl der verschiedenen genutzten Leuchtentypen eingestellt, um diese anschließend konfigurieren zu können.

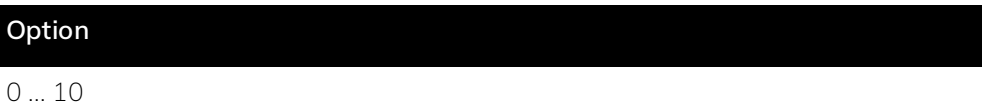

### **Voraussetzungen für die Sichtbarkeit:**

- ⋅ Der Parameter ist im *[Parameterfenster Leuchtentypen](#page-30-0)* zu finden.
- ⋅ *[Grundeinstellungen](#page-28-0)* > *[Licht](#page-57-0)* muss auf *aktiv* eingestellt sein.

### ś **Beispiel**

Eine einfach schaltbare Leuchte ist ein anderer Leuchtentyp als eine dimmbare RGBW-Leuchte.

# <span id="page-63-1"></span>6.4.16 Bezeichnung der Leuchtentypen

Für die Übersichtlichkeit der Konfiguration ist es sinnvoll jedem Leuchtentyp einen eindeutigen Namen zu geben.

# **Option**

Eingabe eines eindeutigen Namens

### **Voraussetzungen für die Sichtbarkeit:**

- ⋅ Der Parameter ist im *[Parameterfenster Leuchtentypen](#page-30-0)* zu finden.
- ⋅ *[Grundeinstellungen](#page-28-0)* > *[Licht](#page-57-0)* muss auf *aktiv* eingestellt sein.
- ⋅ Bei *[Grundeinstellungen](#page-28-0)* > *[Leuchtentypen](#page-30-0)* > *[Anzahl](#page-63-0)* muss mindestens 1 eingestellt sein.

# <span id="page-64-1"></span>6.4.17 Typ der Leuchte

Für jeden Leuchtentypen muss definiert werden, welche Funktionen die Leuchte unterstützt.

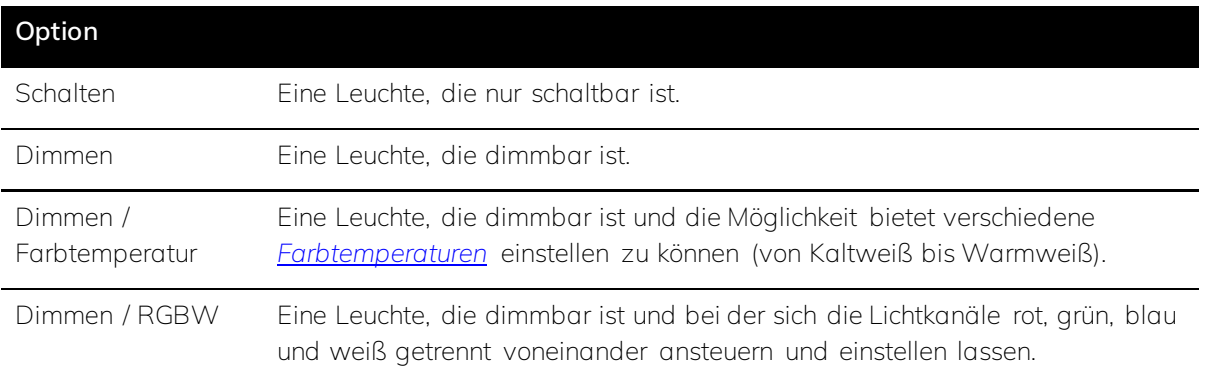

### **Voraussetzungen für die Sichtbarkeit:**

- ⋅ Der Parameter ist im *[Parameterfenster Leuchtentypen](#page-30-0)* zu finden.
- ⋅ *[Grundeinstellungen](#page-28-0)* > *[Licht](#page-57-0)* muss auf *aktiv* eingestellt sein.
- ⋅ Bei *[Grundeinstellungen](#page-28-0)* > *[Leuchtentypen](#page-30-0)* > *[Anzahl](#page-63-0)* muss mindestens 1 eingestellt sein.

### Ř **Hinweis**

Für *[Human Centric Lighting](#page-146-0)* werden Leuchten vom Typ Dimmen / Farbtemperatur oder Dimmen / RGBW benötigt.

## <span id="page-64-0"></span>6.4.18 Farbtemperatur Kaltweiß / Warmweiß

Hier werden die wärmste und die kälteste *[Farbtemperatur](#page-145-0)* angegeben, welche die verbaute Leuchte darstellen kann.

#### **Option**

2000 ... 8500 Farbtemperatur in Kelvin [K]

### **Voraussetzungen für die Sichtbarkeit:**

- ⋅ Der Parameter ist im *[Parameterfenster Leuchtentypen](#page-30-0)* zu finden.
- ⋅ *[Grundeinstellungen](#page-28-0)* > *[Licht](#page-57-0)* muss auf *aktiv* eingestellt sein.
- ⋅ Bei *[Grundeinstellungen](#page-28-0)* > *[Leuchtentypen](#page-30-0)* > *[Anzahl](#page-63-0)* muss mindestens 1 eingestellt sein.
- ⋅ *[Grundeinstellungen](#page-28-0)* > *[Leuchtentypen](#page-30-0)* > *[Typ](#page-64-1)* muss auf Dimmen/Farbtemperatur eingestellt sein

# Ř **Hinweis**

Deckt das Farbspektrum der Leuchte nicht das gesamte Spektrum der später gewählten *[HCL](#page-146-0)*-Kurve ab, passt sich die Farbtemperatur automatisch an die Möglichkeiten der Leuchte an.

## <span id="page-65-0"></span>6.4.19 Dimmkurve

Hier kann ausgewählt werden, welche Kurve zum Dimmen verwendet werden soll.

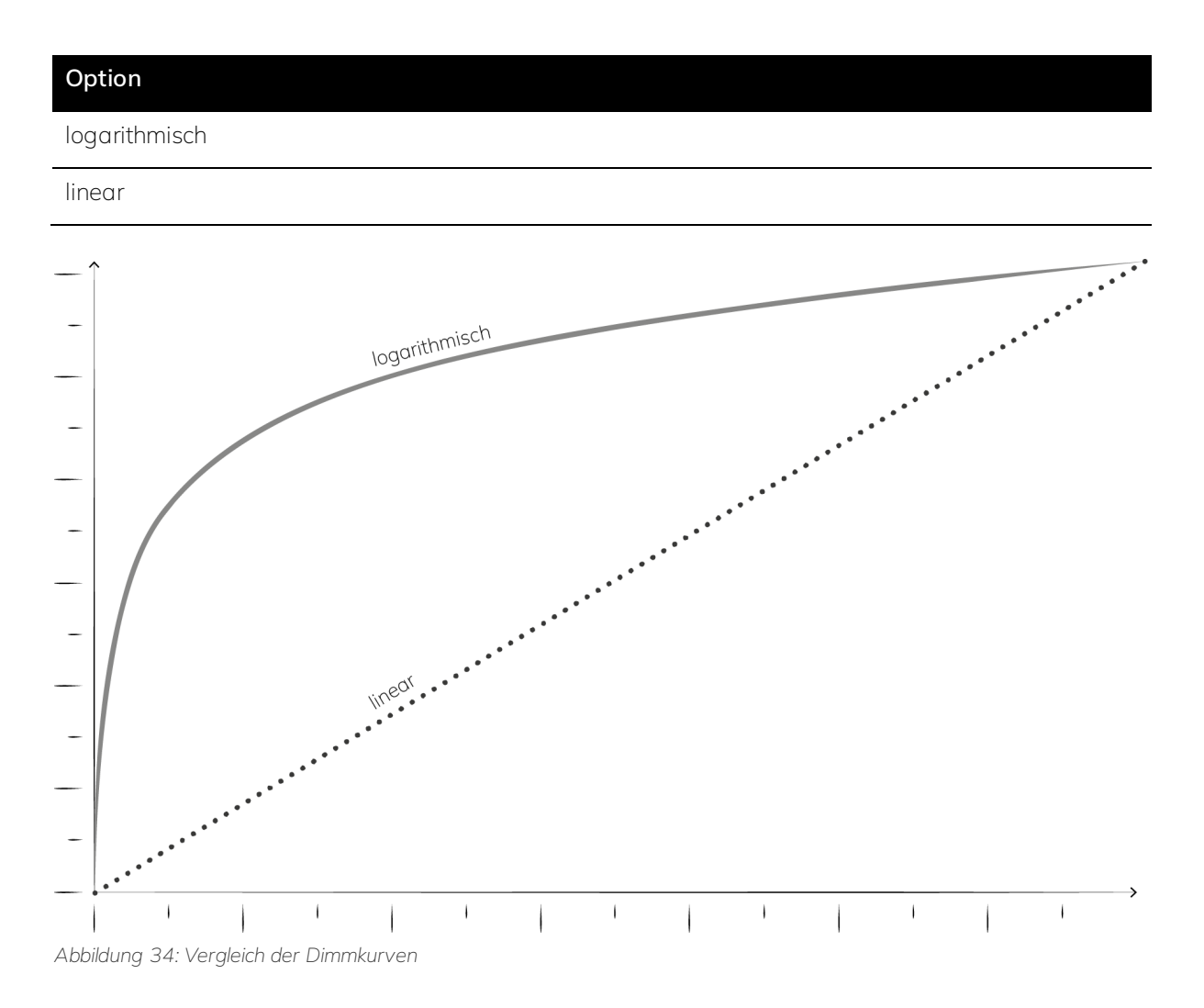

### **Voraussetzungen für die Sichtbarkeit:**

⋅ Der Parameter ist im *[Parameterfenster Leuchtentypen](#page-30-0)* zu finden.

- ⋅ *[Grundeinstellungen](#page-28-0)* > *[Licht](#page-57-0)* muss auf *aktiv* eingestellt sein.
- ⋅ Bei *[Grundeinstellungen](#page-28-0)* > *[Leuchtentypen](#page-30-0)* > *[Anzahl](#page-63-0)* muss mindestens 1 eingestellt sein.
- ⋅ *[Grundeinstellungen](#page-28-0)* > *[Leuchtentypen](#page-30-0)* > *[Typ](#page-64-1)* muss auf Dimmen, Dimmen/Farbtemperatur oder Dimmen/RGBW eingestellt sein

# Ř **Hinweis**

Eine logarithmische Dimmkurve wirkt auf den Nutzer natürlicher als eine lineare.

### <span id="page-66-0"></span>6.4.20 Anzahl Behangtypen

Hier wird die Anzahl der unterschiedlichen Behangtypen eingestellt, die genutzt werden sollen, um diese anschließend konfigurieren zu können.

### **Option**

0 ... 10

### **Voraussetzungen für die Sichtbarkeit:**

- ⋅ Der Parameter ist im *[Parameterfenster Behangtypen](#page-31-0)* zu finden.
- ⋅ *[Grundeinstellungen](#page-28-0)* > *[Temperatur und/oder Blendschutz](#page-57-0)* muss auf *aktiv* eingestellt sein.

#### ś **Beispiel**

*[Jalousien und Rollläden](#page-152-0)* sind verschiedene Behangtypen.

# <span id="page-66-1"></span>6.4.21 Bezeichnung des Behangtypen

Für die Übersichtlichkeit der Konfiguration ist es sinnvoll jedem Behangtyp einen eindeutigen Namen zu geben.

#### **Option**

... Eingabe eines eindeutigen Namens

- ⋅ Der Parameter ist im *[Parameterfenster Behangtypen](#page-31-0)* zu finden.
- ⋅ *[Grundeinstellungen](#page-28-0)* > *[Temperatur und/oder Blendschutz](#page-57-0)* muss auf *aktiv* eingestellt sein.
- ⋅ Bei *[Grundeinstellungen](#page-28-0)* > *[Behangtypen](#page-31-0)* > *[Anzahl](#page-66-0)* muss mindestens 1 eingestellt sein.

# <span id="page-67-2"></span>6.4.22 Typ des Behangs

Der Typ des Behangs entscheidet darüber welche, weiteren Angaben getätigt werden müssen und welche Automationen nachfolgend eingerichtet werden können.

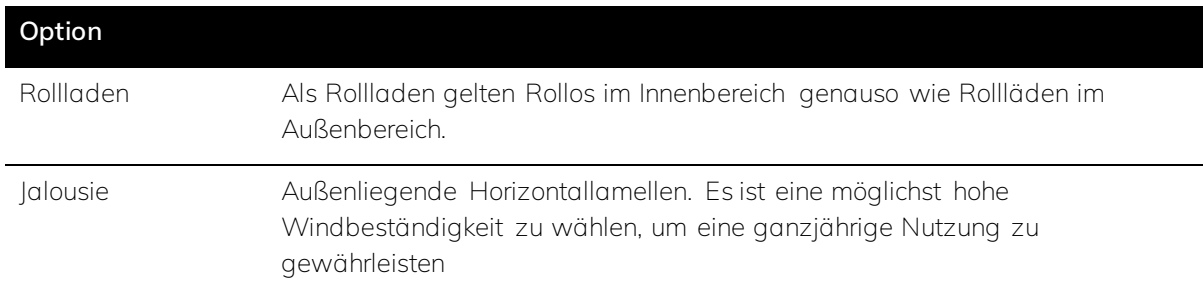

### **Voraussetzungen für die Sichtbarkeit:**

- ⋅ Der Parameter ist im *[Parameterfenster Behangtypen](#page-31-0)* zu finden.
- ⋅ *[Grundeinstellungen](#page-28-0)* > *[Temperatur und/oder Blendschutz](#page-57-0)* muss auf *aktiv* eingestellt sein.
- ⋅ Bei *[Grundeinstellungen](#page-28-0)* > *[Behangtypen](#page-31-0)* > *[Anzahl](#page-66-0)* muss mindestens 1 eingestellt sein.

# <span id="page-67-1"></span>6.4.23 Position Schritt

Position Schritt gibt an, in wie vielen Schritten sich die Position des Behangs ändert und damit wie viele mögliche Stopps es beim Öffnen und Schließen geben soll.

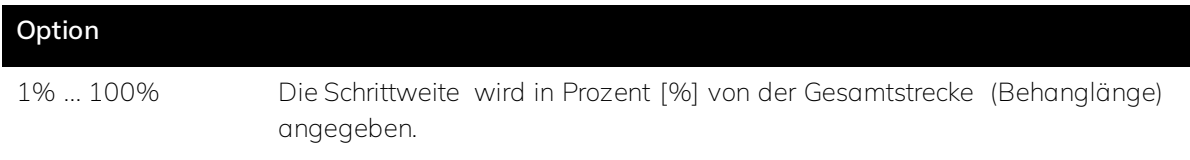

### **Voraussetzungen für die Sichtbarkeit:**

- ⋅ Der Parameter ist im *[Parameterfenster Behangtypen](#page-31-0)* zu finden.
- ⋅ *[Grundeinstellungen](#page-28-0)* > *[Temperatur und/oder Blendschutz](#page-57-0)* muss auf *aktiv* eingestellt sein.
- ⋅ Bei *[Grundeinstellungen](#page-28-0)* > *[Behangtypen](#page-31-0)* > *[Anzahl](#page-66-0)* muss mindestens 1 eingestellt sein.

## <span id="page-67-0"></span>6.4.24 Lamellenverstellung Schritt

Lamellenverstellung Schritt gibt an in wie vielen Schritten sich die Position der Lamellen ändert und damit wie viele mögliche Stopps es beim Öffnen und Schließen geben soll.

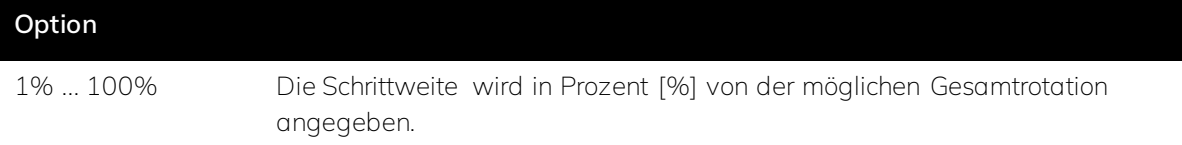

### **Voraussetzungen für die Sichtbarkeit:**

⋅ Der Parameter ist im *[Parameterfenster Behangtypen](#page-31-0)* zu finden.

- ⋅ *[Grundeinstellungen](#page-28-0)* > *[Temperatur und/oder Blendschutz](#page-57-0)* muss auf *aktiv* eingestellt sein.
- ⋅ Bei *[Grundeinstellungen](#page-28-0)* > *[Behangtypen](#page-31-0)* > *[Anzahl](#page-66-0)* muss mindestens 1 eingestellt sein.
- ⋅ *[Grundeinstellungen](#page-28-0)* > *[Behangtypen](#page-31-0)* > *[Typ](#page-67-2)* muss auf Jalousie eingestellt sein.

## <span id="page-68-1"></span>6.4.25 Lamellenstellung horizontal

Jede Jalousie hat ihre eigenen Werte für die Lamellenposition. Diese sind in dem Handbuch der jeweiligen Jalousie nachzulesen. Hier wird eingetragen bei welchem Wert in Prozent sich die Lamellen der Jalousie in horizontaler Stellung befinden. Diese Information ist wichtig, damit der onework Controller die Jalousie richtig ansteuern kann.

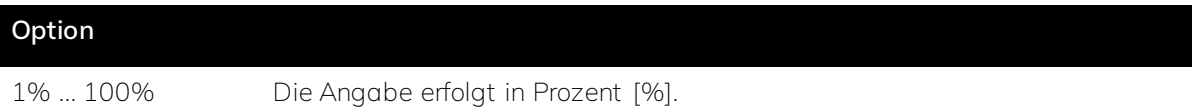

### **Voraussetzungen für die Sichtbarkeit:**

- ⋅ Der Parameter ist im *[Parameterfenster Behangtypen](#page-31-0)* zu finden.
- ⋅ *[Grundeinstellungen](#page-28-0)* > *[Temperatur und/oder Blendschutz](#page-57-0)* muss auf *aktiv* eingestellt sein.
- ⋅ Bei *[Grundeinstellungen](#page-28-0)* > *[Behangtypen](#page-31-0)* > *[Anzahl](#page-66-0)* muss mindestens 1 eingestellt sein.
- ⋅ *[Grundeinstellungen](#page-28-0)* > *[Behangtypen](#page-31-0)* > *[Typ](#page-67-2)* muss auf Jalousie eingestellt sein.

### <span id="page-68-2"></span>6.4.26 Lamellenstellung vertikal

Jede Jalousie hat ihre eigenen Werte für die Lamellenposition. Diese sind in dem Handbuch der jeweiligen Jalousie nachzulesen. Hier wird eingetragen, bei welchem Wert in Prozent sich die Lamellen der Jalousie in vertikaler Stellung befinden. Diese Information ist wichtig, damit der onework Controller die Jalousie richtig ansteuern kann.

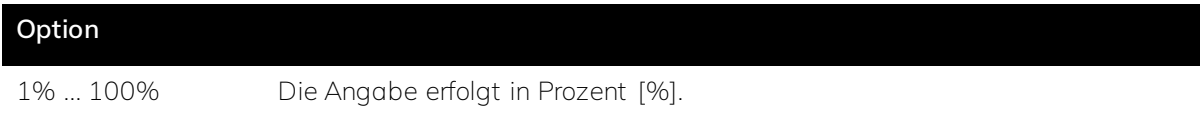

### **Voraussetzungen für die Sichtbarkeit:**

- ⋅ Der Parameter ist im *[Parameterfenster Behangtypen](#page-31-0)* zu finden.
- ⋅ *[Grundeinstellungen](#page-28-0)* > *[Temperatur und/oder Blendschutz](#page-57-0)* muss auf *aktiv* eingestellt sein.
- ⋅ Bei *[Grundeinstellungen](#page-28-0)* > *[Behangtypen](#page-31-0)* > *[Anzahl](#page-66-0)* muss mindestens 1 eingestellt sein.
- ⋅ *[Grundeinstellungen](#page-28-0)* > *[Behangtypen](#page-31-0)* > *[Typ](#page-67-2)* muss auf Jalousie eingestellt sein.

# <span id="page-68-0"></span>6.4.27 Lamellenbreite

Hier wird die Breite bzw. Tiefe der Lamellen der Jalousie angegeben. Dieser Wert ist wichtig für die Steuerung der Beschattung.

#### **Option**

0mm ... 1000mm Die Angabe erfolgt in Millimeter [mm].

#### **Voraussetzungen für die Sichtbarkeit:**

- ⋅ Der Parameter ist im *[Parameterfenster Behangtypen](#page-31-0)* zu finden.
- ⋅ *[Grundeinstellungen](#page-28-0)* > *[Temperatur und/oder Blendschutz](#page-57-0)* muss auf *aktiv* eingestellt sein.
- ⋅ Bei *[Grundeinstellungen](#page-28-0)* > *[Behangtypen](#page-31-0)* > *[Anzahl](#page-66-0)* muss mindestens 1 eingestellt sein.
- ⋅ *[Grundeinstellungen](#page-28-0)* > *[Behangtypen](#page-31-0)* > *[Typ](#page-67-2)* muss auf Jalousie eingestellt sein.

## <span id="page-69-1"></span>6.4.28 Lamellenabstand

Hier wird der Abstand zwischen den Lamellen der Jalousie angegeben. Dieser Wert ist wichtig für die Steuerung der Beschattung.

**Option**

0mm ... 1000mm Die Angabe erfolgt in Millimeter [mm].

#### **Voraussetzungen für die Sichtbarkeit:**

- ⋅ Der Parameter ist im *[Parameterfenster Behangtypen](#page-31-0)* zu finden.
- ⋅ *[Grundeinstellungen](#page-28-0)* > *[Temperatur und/oder Blendschutz](#page-57-0)* muss auf *aktiv* eingestellt sein.
- ⋅ Bei *[Grundeinstellungen](#page-28-0)* > *[Behangtypen](#page-31-0)* > *[Anzahl](#page-66-0)* muss mindestens 1 eingestellt sein.
- ⋅ *[Grundeinstellungen](#page-28-0)* > *[Behangtypen](#page-31-0)* > *[Typ](#page-67-2)* muss auf Jalousie eingestellt sein.

### <span id="page-69-0"></span>6.4.29 Anzahl Fenstertypen

Hier wird die Anzahl der verschiedenen genutzten Fenstertypen eingestellt, um diese anschließend konfigurieren zu können.

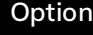

0 ... 10

- ⋅ Der Parameter ist im *[Parameterfenster Fenstertypen](#page-32-0)* zu finden.
- ⋅ *[Grundeinstellungen](#page-28-0)* > *[Temperatur und/oder Luftqualität und/oder Blendschutz](#page-57-0)* muss auf *aktiv* eingestellt sein.

## Ř **Hinweis**

Jede Fenstergröße ist ein eigener Fenstertyp und muss einzeln angelegt und definiert werden.

## <span id="page-70-0"></span>6.4.30 Fenster manuelle Sperre Nachlaufzeit

Fenster, die über einen Antrieb verfügen, können über die Automatisierung geöffnet und geschlossen werden. Wird die Fensterautomatik in einem Raum z.B. über einen Taster manuell übersteuert, wird nach Verlassen des Raumes der Automatikmodus wieder aktiviert. Die hier eingestellte Zeit gibt an, wie lange keine Präsenz erforderlich sein muss, damit die Fensterautomatik wieder aktiviert wird.

### **Option**

00:00 ... 01:00 Die Angabe erfolgt in Stunden und Minuten [hh:mm]

### **Voraussetzungen für die Sichtbarkeit:**

- ⋅ Der Parameter ist im *[Parameterfenster Fenstertypen](#page-32-0)* zu finden.
- ⋅ *[Grundeinstellungen](#page-28-0)* > *[Temperatur und/oder Luftqualität und/oder Blendschutz](#page-57-0)* muss auf *aktiv* eingestellt sein.
- ⋅ Bei *[Grundeinstellungen](#page-28-0)* > *[Fenstertypen](#page-32-0)* > *[Anzahl](#page-69-0)* muss mindestens 1 eingestellt sein.

### **Oder:**

- ⋅ Der Parameter ist im *[Parameterfenster Fenstergruppen](#page-44-0)* zu finden.
- ⋅ *[Grundeinstellungen](#page-28-0)* > *[Temperatur und/oder Luftqualität und/oder Blendschutz](#page-57-0)* muss auf *aktiv* eingestellt sein.
- ⋅ Bei *[Grundeinstellungen](#page-28-0)* > *[Fenstertypen](#page-32-0)* > *[Anzahl](#page-69-0)* muss mindestens 1 eingestellt sein.
- ⋅ Bei *[Räume](#page-42-0)* > *[Raum X](#page-43-0)* > *[Fenstergruppen](#page-44-0)* ist die *[Anzahl](#page-111-0)* ≥ 1.
- ⋅ Bei *[Räume](#page-42-0)* > *[Raum X](#page-43-0)* > *[Fenstergruppen](#page-44-0)* ist *[Fenster Raumvorlage nutzen](#page-111-1)* auf inaktiv eingestellt.

## <span id="page-70-1"></span>6.4.31 Öffnungsmodus

Fenster, die einen Antrieb besitzen, können so konfiguriert werden, dass sie sich automatisch öffnen, wenn z.B. die *[Luftqualität](#page-154-0)* dies erfordert. Hier kann angegeben werden, ob das Öffnen des Fensters – in Abhängigkeit der Präsenz – automatisch erfolgen soll.

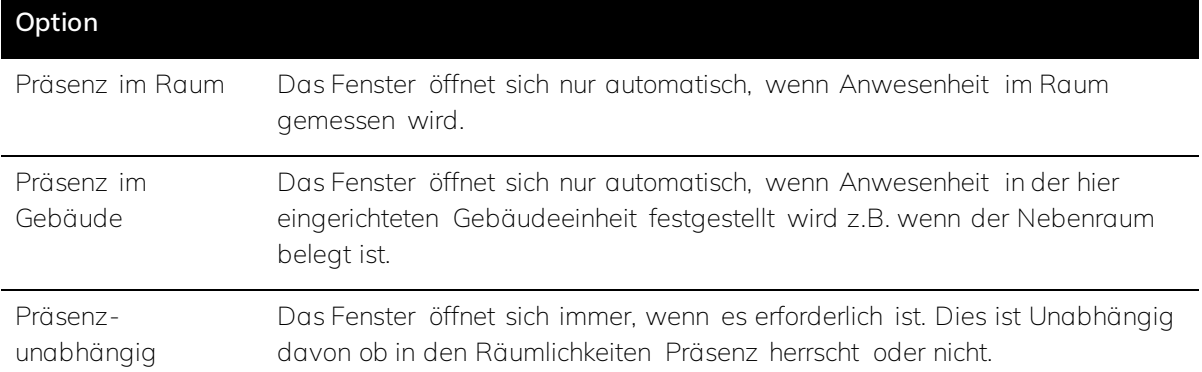

### **Voraussetzungen für die Sichtbarkeit:**

- ⋅ Der Parameter ist im *[Parameterfenster Fenstertypen](#page-32-0)* zu finden.
- ⋅ *[Grundeinstellungen](#page-28-0)* > *[Temperatur und/oder Luftqualität und/oder Blendschutz](#page-57-0)* muss auf *aktiv* eingestellt sein.
- ⋅ Bei *[Grundeinstellungen](#page-28-0)* > *[Fenstertypen](#page-32-0)* > *[Anzahl](#page-69-0)* muss mindestens 1 eingestellt sein.

### **Oder:**

- ⋅ Der Parameter ist im *[Parameterfenster Fenstergruppen](#page-44-0)* zu finden.
- ⋅ *[Grundeinstellungen](#page-28-0)* > *[Temperatur und/oder Luftqualität und/oder Blendschutz](#page-57-0)* muss auf *aktiv* eingestellt sein.
- ⋅ Bei *[Grundeinstellungen](#page-28-0)* > *[Fenstertypen](#page-32-0)* > *[Anzahl](#page-69-0)* muss mindestens 1 eingestellt sein.
- ⋅ Bei *[Räume](#page-42-0)* > *[Raum X](#page-43-0)* > *[Fenstergruppen](#page-44-0)* ist die *[Anzahl](#page-111-0)* ≥ 1.
- ⋅ Bei *[Räume](#page-42-0)* > *[Raum X](#page-43-0)* > *[Fenstergruppen](#page-44-0)* ist *[Fenster Raumvorlage nutzen](#page-111-1)* auf inaktiv eingestellt.

### ś **Beispiel**

Zur Einbruchsprävention kann es sinnvoll sein im Erdgeschoss die Fensteröffnung von der Präsenz abhängig zu machen.

### <span id="page-71-0"></span>6.4.32 Bezeichnung des Fenstertypen

Für die Übersichtlichkeit der Konfiguration ist es sinnvoll jedem Fenstertyp einen eindeutigen Namen zu geben.

### **Option**

Eingabe eines eindeutigen Namens

- ⋅ Der Parameter ist im *[Parameterfenster Fenstertypen](#page-32-0)* zu finden.
- ⋅ *[Grundeinstellungen](#page-28-0)* > *[Temperatur und/oder Luftqualität und/oder Blendschutz](#page-57-0)* muss auf *aktiv* eingestellt sein.
- ⋅ Bei *[Grundeinstellungen](#page-28-0)* > *[Fenstertypen](#page-32-0)* > *[Anzahl](#page-69-0)* muss mindestens 1 eingestellt sein.
# <span id="page-72-0"></span>6.4.33 Typ des Fensters

Bei den Fenstertypen wird zwischen Oberlicht und Fenster unterschieden. Während die Abmessungen eines Oberlichtes nicht näher definiert werden müssen, werden für das Fenster nachfolgend die genauen Maße angegeben, damit der Lichteinfall kalkuliert werden kann.

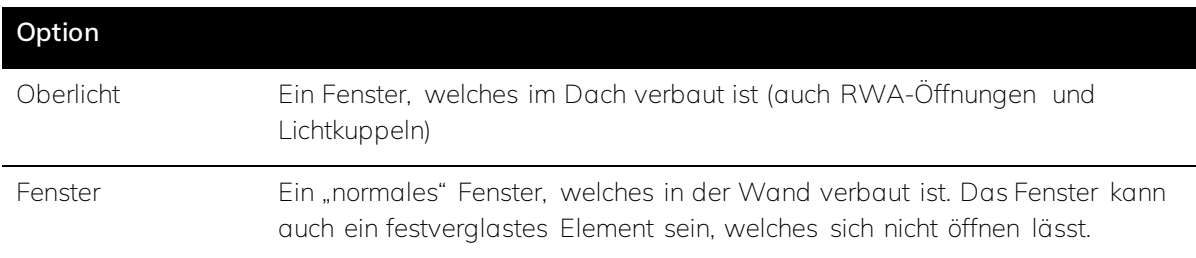

# **Voraussetzungen für die Sichtbarkeit:**

- ⋅ Der Parameter ist im *[Parameterfenster Fenstertypen](#page-32-0)* zu finden.
- ⋅ *[Grundeinstellungen](#page-28-0)* > *[Temperatur und/oder Luftqualität und/oder Blendschutz](#page-57-0)* muss auf *aktiv* eingestellt sein.
- ⋅ Bei *[Grundeinstellungen](#page-28-0)* > *[Fenstertypen](#page-32-0)* > *[Anzahl](#page-69-0)* muss mindestens 1 eingestellt sein.

# 6.4.34 Laibungstiefe

Die Fensterlaibung ist die Tiefe des Fensterausschnitts in der Wand. Die Laibungstiefe ist nahezu identisch mit der Wandstärke.

# **Option**

0 ... 10000 Die Angabe erfolgt in Millimeter [mm].

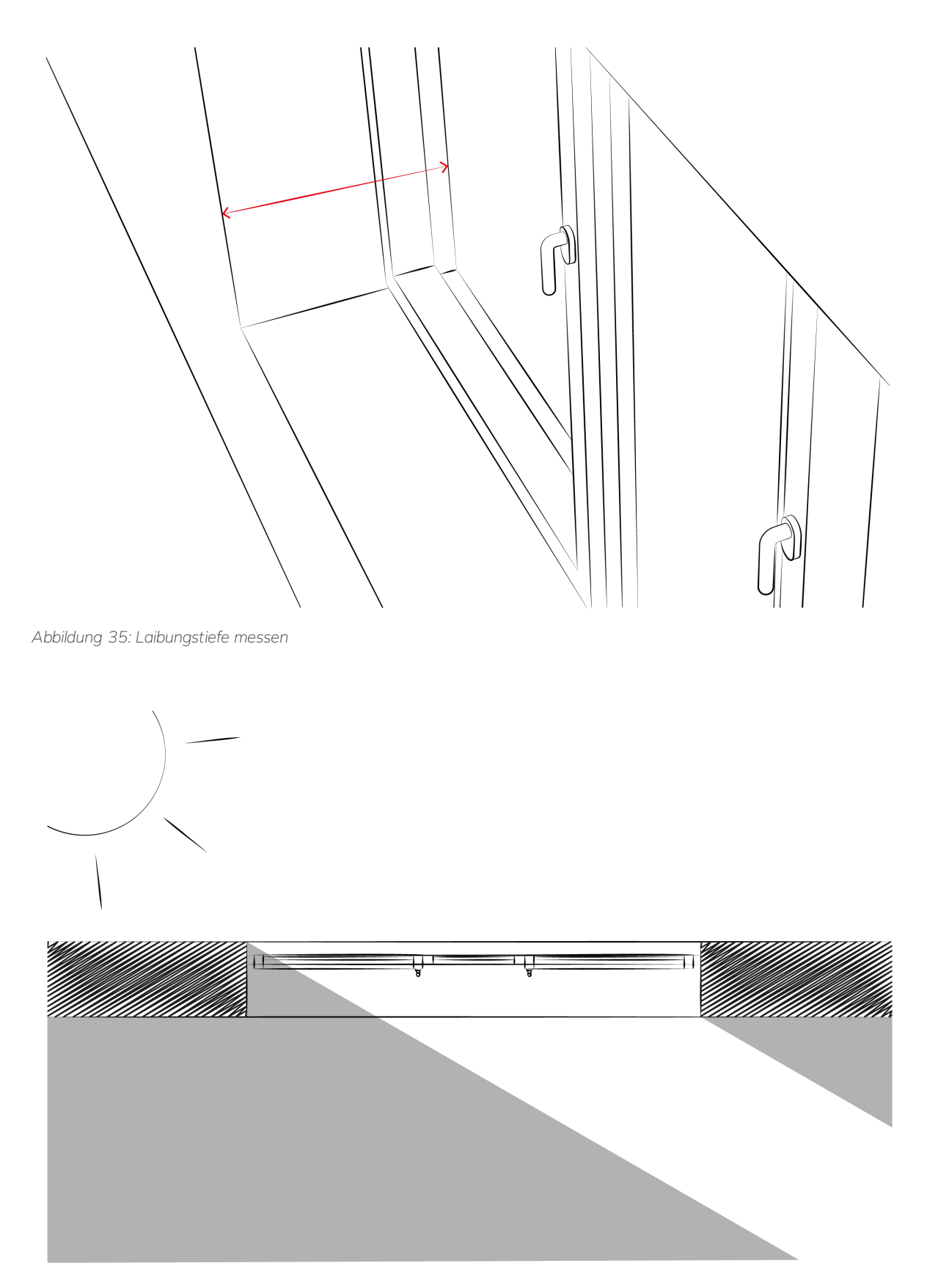

*Abbildung 36: Auswirkung der Laibung auf die Beschattung.*

- ⋅ Der Parameter ist im *[Parameterfenster Fenstertypen](#page-32-0)* zu finden.
- ⋅ *[Grundeinstellungen](#page-28-0)* > *[Temperatur und/oder Luftqualität und/oder Blendschutz](#page-57-0)* muss auf *aktiv*

eingestellt sein.

- ⋅ Bei *[Grundeinstellungen](#page-28-0)* > *[Fenstertypen](#page-32-0)* > *[Anzahl](#page-69-0)* muss mindestens 1 eingestellt sein.
- ⋅ *[Grundeinstellungen](#page-28-0)* > *[Fenstertypen](#page-32-0)* > *[Typ](#page-72-0)* muss auf Fenster eingestellt sein.

# Ř **Hinweis**

Wenn das Beschattungsergebnis nicht zufriedenstellend ist, kann der Wert für die Laibungstiefe etwas variiert werden, damit die Behänge früher oder später herunterfahren.

# 6.4.35 Höhe (Fenster)

Die Maße für die Fensterhöhe sind gleichzusetzen mit der Höhe der Fensteröffnung (die Angabe erfolgt typischerweise ohne Berücksichtigung des Rahmens).

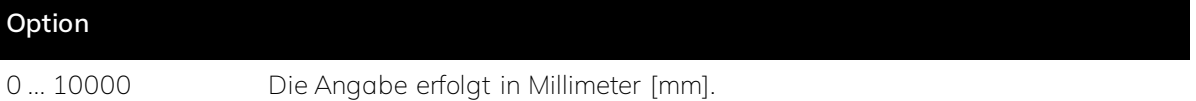

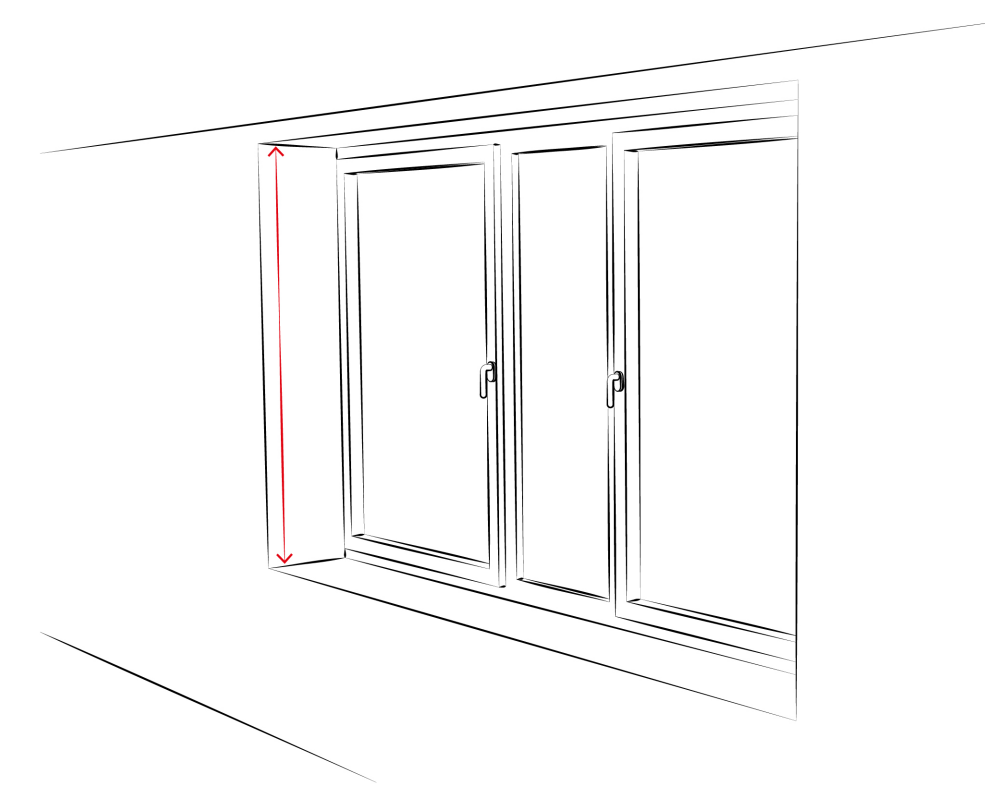

*Abbildung 37: Höhe der Fensteröffnung messen.*

- ⋅ Der Parameter ist im *[Parameterfenster Fenstertypen](#page-32-0)* zu finden.
- ⋅ *[Grundeinstellungen](#page-28-0)* > *[Temperatur und/oder Luftqualität und/oder Blendschutz](#page-57-0)* muss auf *aktiv*

eingestellt sein.

- ⋅ Bei *[Grundeinstellungen](#page-28-0)* > *[Fenstertypen](#page-32-0)* > *[Anzahl](#page-69-0)* muss mindestens 1 eingestellt sein.
- ⋅ *[Grundeinstellungen](#page-28-0)* > *[Fenstertypen](#page-32-0)* > *[Typ](#page-72-0)* muss auf Fenster eingestellt sein.

# 6.4.36 Breite (Fenster)

Die Maße für die Fensterbreite sind gleichzusetzen mit der Breite der Fensteröffnung (die Angabe erfolgt typischerweise ohne Berücksichtigung des Rahmens). Dies gilt auch, wenn mehrere Fensterscheiben bzw. öffenbare Fenster nebeneinander in einer Fensteröffnung verbaut sind.

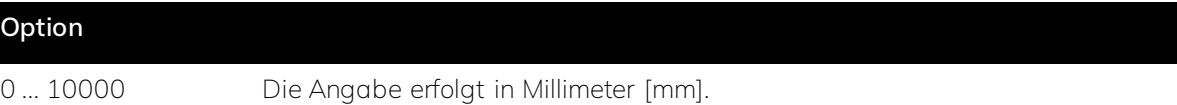

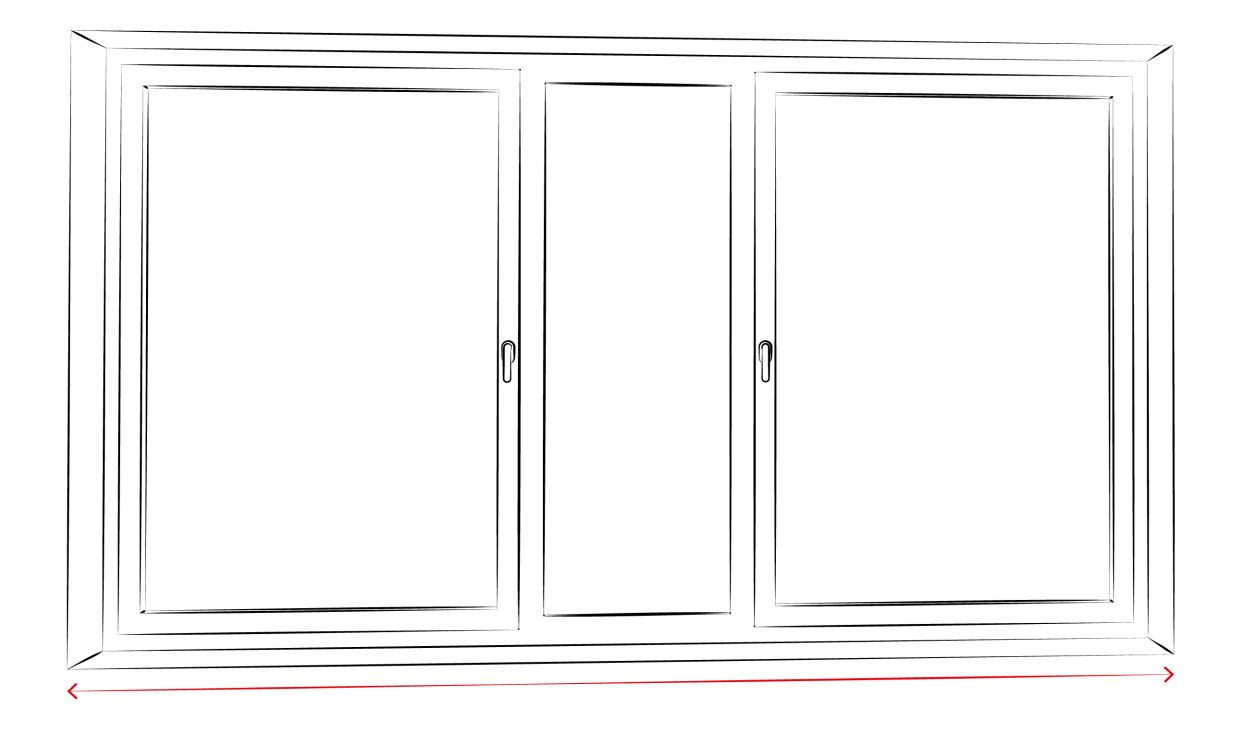

*Abbildung 38: Fensterbreite messen.*

- ⋅ Der Parameter ist im *[Parameterfenster Fenstertypen](#page-32-0)* zu finden.
- ⋅ *[Grundeinstellungen](#page-28-0)* > *[Temperatur und/oder Luftqualität und/oder Blendschutz](#page-57-0)* muss auf *aktiv* eingestellt sein.
- ⋅ Bei *[Grundeinstellungen](#page-28-0)* > *[Fenstertypen](#page-32-0)* > *[Anzahl](#page-69-0)* muss mindestens 1 eingestellt sein.
- ⋅ *[Grundeinstellungen](#page-28-0)* > *[Fenstertypen](#page-32-0)* > *[Typ](#page-72-0)* muss auf Fenster eingestellt.

# 6.4.37 Brüstungshöhe

**Option**

Die Brüstungshöhe ist die Höhe der Fensterbank gemessen auf der Oberseite. Wenn keine Fensterbank vorhanden ist, entspricht dies der untersten Kante des Fensterrahmens.

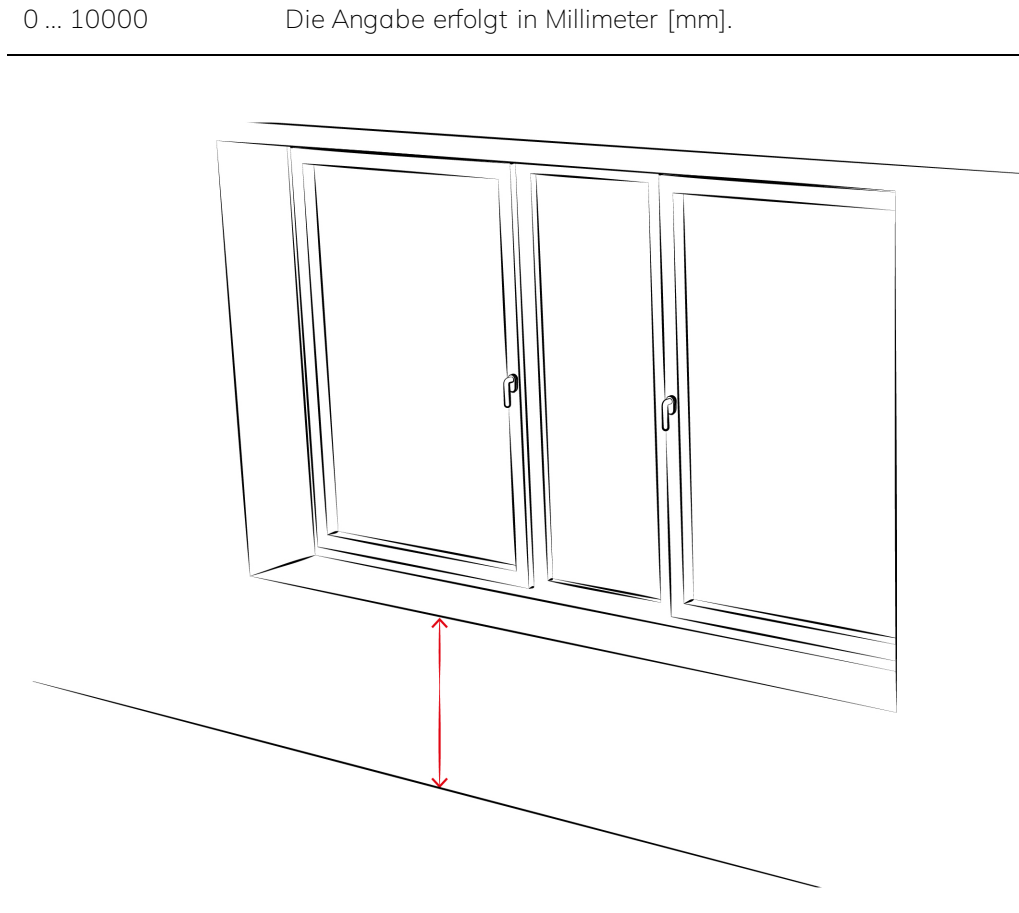

*Abbildung 39: Brüstungshöhe messen.*

### **Voraussetzungen für die Sichtbarkeit:**

- ⋅ Der Parameter ist im *[Parameterfenster Fenstertypen](#page-32-0)* zu finden.
- ⋅ *[Grundeinstellungen](#page-28-0)* > *[Temperatur und/oder Luftqualität und/oder Blendschutz](#page-57-0)* muss auf *aktiv* eingestellt sein.
- ⋅ Bei *[Grundeinstellungen](#page-28-0)* > *[Fenstertypen](#page-32-0)* > *[Anzahl](#page-69-0)* muss mindestens 1 eingestellt sein.
- ⋅ *[Grundeinstellungen](#page-28-0)* > *[Fenstertypen](#page-32-0)* > *[Typ](#page-72-0)* muss auf Fenster eingestellt sein.

# <span id="page-76-0"></span>6.4.38 Anzahl Fassaden

Hier wird die Anzahl der Fassaden angegeben, die zu der betreffenden Gebäudeeinheit in Relation stehen. Auch Fassaden an denen sich Außensensoren befinden sollten hier angegeben werden.

# **Option**

0 ... 8

⋅ Der Parameter ist im *[Parameterfenster Fassaden](#page-33-0)* zu finden.

# ś **Beispiel**

Eine Relation ist immer dann vorhanden, wenn ein Licht- oder Luftaustausch durch ein Fenster oder eine Tür der Fassade nach außen besteht.

# 6.4.39 Bezeichnung der Fassade

Um die Übersichtlichkeit der Konfiguration zu verbessern, ist es sinnvoll, jedem Fassadentyp einen eindeutigen Namen zu geben.

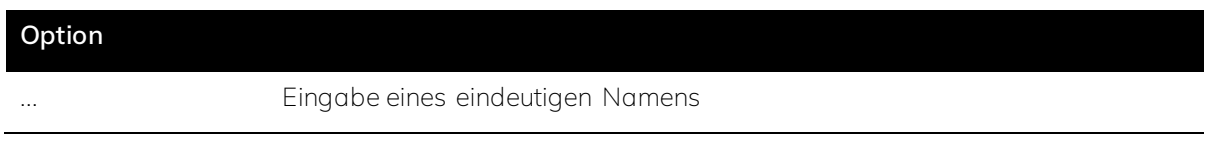

# **Voraussetzungen für die Sichtbarkeit:**

- ⋅ Der Parameter ist im *[Parameterfenster Fassaden](#page-33-0)* zu finden.
- ⋅ Bei *[Grundeinstellungen](#page-28-0)* > *[Fassaden](#page-33-0)* > *[Anzahl](#page-76-0)* muss mindestens 1 eingestellt sein.

# 6.4.40 Ausrichtung der Fassade

Hier wird die Fassadenausrichtung in Abhängigkeit der Himmelsrichtung definiert.

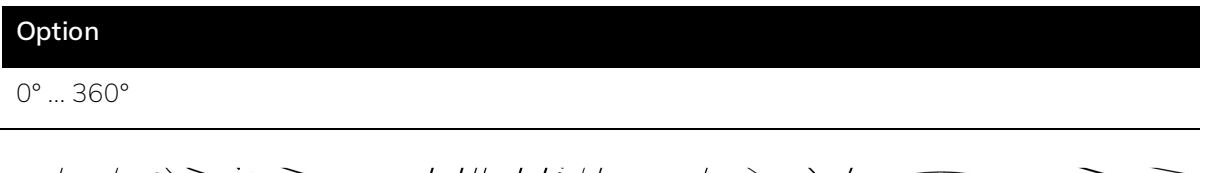

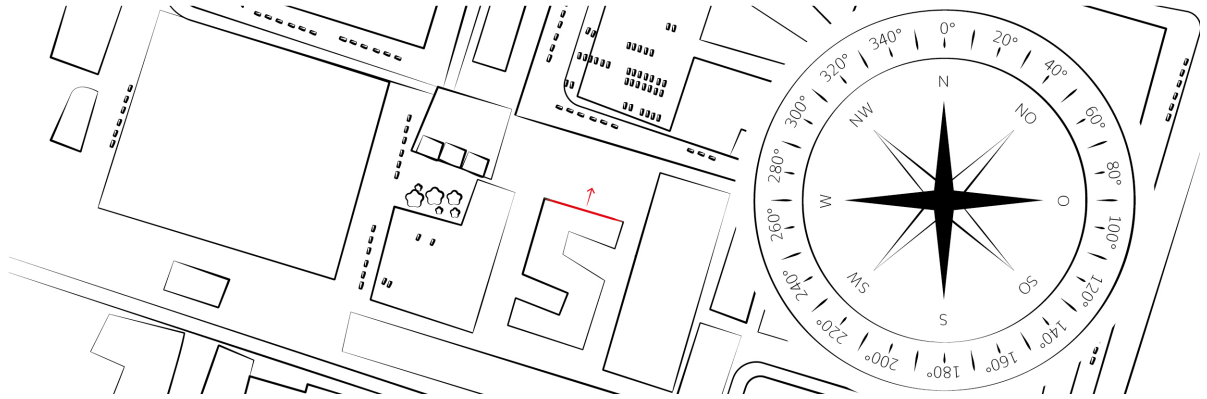

*Abbildung 40: Beispiel für die Bestimmung der Fassadenausrichtung: Die rot markierte Fassade hat eine Ausrichtung von 18°.*

- ⋅ Der Parameter ist im *[Parameterfenster Fassaden](#page-33-0)* zu finden.
- ⋅ Bei *[Grundeinstellungen](#page-28-0)* > *[Fassaden](#page-33-0)* > *[Anzahl](#page-76-0)* muss mindestens 1 eingestellt sein.

# ś **Beispiel**

Eine Fassade mit exakter Südausrichtung wird wie auf dem Kompass mit 180° für Süden angegeben. Eine Fassade mit südwestlicher Ausrichtung wird mit 225° angegeben.

# <span id="page-78-0"></span>6.4.41 Anzahl Außensensoren

Hier wird die Anzahl der zur Verfügung stehenden Außensensoren eingestellt, um diese anschließend konfigurieren zu können. Jeder Sensor muss einzeln angegeben werden, auch wenn er Teil einer Hardware ist z.B. der integrierte Temperaturfühler einer Wetterstation

# **Option**

 $0... 20$ 

# **Voraussetzungen für die Sichtbarkeit:**

- ⋅ Der Parameter ist im *[Parameterfenster Außensensoren](#page-34-0)* zu finden.
- ⋅ Bei *[Grundeinstellungen](#page-28-0)* > *[Außensensoren](#page-34-0)* > *[Anzahl](#page-78-0)* muss mindestens 1 eingestellt sein.

# 6.4.42 Bezeichnung des Außensensors

Für die Übersichtlichkeit der Konfiguration ist es sinnvoll, jedem Sensortyp einen eindeutigen Namen zu geben.

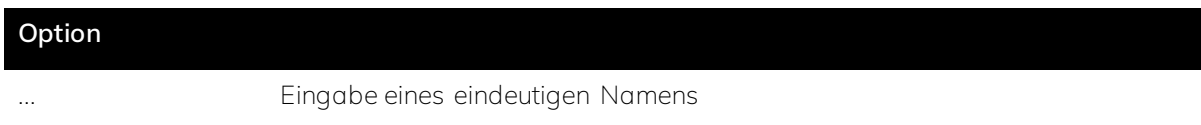

### **Voraussetzungen für die Sichtbarkeit:**

- ⋅ Der Parameter ist im *[Parameterfenster Außensensoren](#page-34-0)* zu finden.
- ⋅ Bei *[Grundeinstellungen](#page-28-0)* > *[Außensensoren](#page-34-0)* > *[Anzahl](#page-78-0)* muss mindestens 1 eingestellt sein.

# 6.4.43 Typ des Außensensors

Hier wird angegeben, welchen Parameter der jeweilige Sensor messen kann. Da jeder Sensor einzeln konfiguriert wird, kann hier auch jeweils nur ein Parameter und nicht die Kombination zweier Parameter ausgewählt werden.

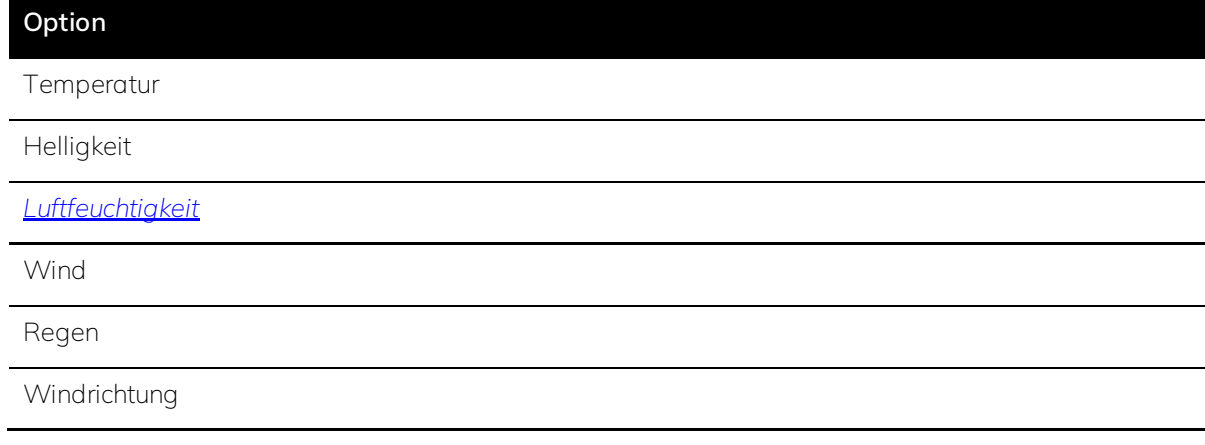

- ⋅ Der Parameter ist im *[Parameterfenster Außensensoren](#page-34-0)* zu finden.
- ⋅ Bei *[Grundeinstellungen](#page-28-0)* > *[Außensensoren](#page-34-0)* > *[Anzahl](#page-78-0)* muss mindestens 1 eingestellt sein.

# 6.4.44 Ort des Außensensors (Dach / Fassade)

Hier wird angegeben, an welchem Ort sich der jeweilige Außensensor befindet.

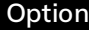

Dach

Fassade 1 ... 8

#### **Voraussetzungen für die Sichtbarkeit:**

- ⋅ Der Parameter ist im *[Parameterfenster Außensensoren](#page-34-0)* zu finden.
- ⋅ Bei *[Grundeinstellungen](#page-28-0)* > *[Außensensoren](#page-34-0)* > *[Anzahl](#page-78-0)* muss mindestens 1 eingestellt sein.
- ⋅ Bei *[Grundeinstellungen](#page-28-0)* > *[Fassaden](#page-33-0)* müssen alle Fassaden, an denen sich Außensensoren befinden angelegt sein.

# 6.4.45 Raumsensoren

Hier werden die Sensoren aktiviert, die voraussichtlich am häufigsten in den Räumen genutzt werden. Die verwendeten Sensoren sind entscheidend für die Möglichkeiten zur Automation:

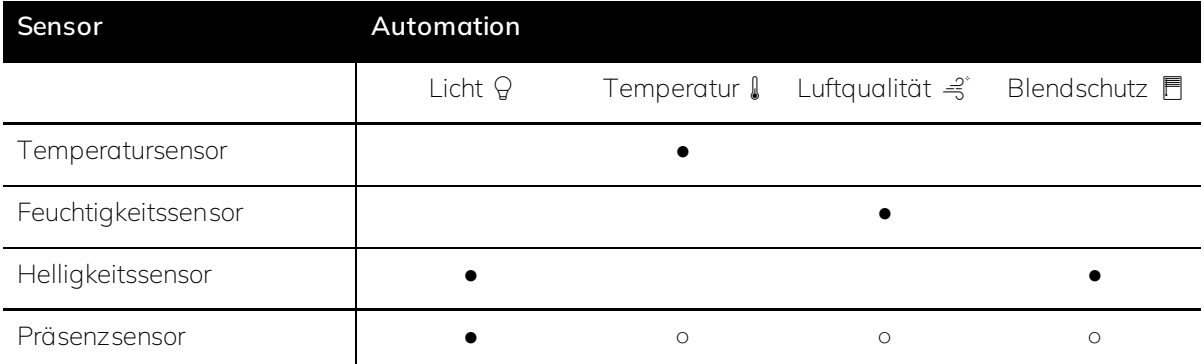

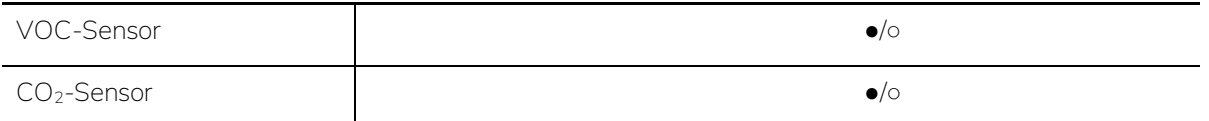

● *= erforderlich;* ○ *= optional;* ●/○ = *Variante (mindestens eine erforderlich)*

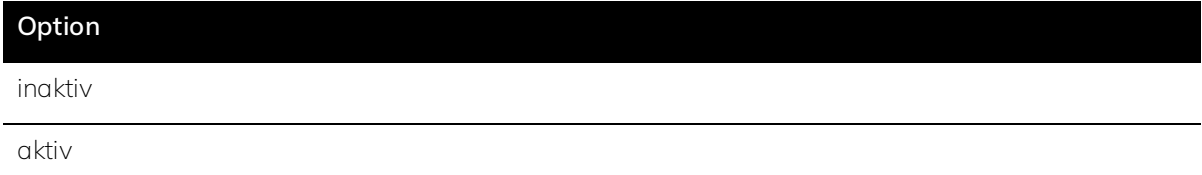

#### **Voraussetzungen für die Sichtbarkeit:**

⋅ Der Parameter ist im *[Parameterfenster Raumvorlage Sensoren](#page-38-0)* zu finden.

### Ř **Hinweis**

Bereits bei der Planung und Auswahl der Hardwarekomponenten sollte beachtet werden, welche Sensoren für die gewünschten Automationen notwendig sind. Dazu wird im Kapitel *[Planungshilfe](#page-136-0)* > *[Komponenten](#page-138-0)* ein Hinweis gegeben.

# 6.4.46 Licht manuelle Sperre Nachlaufzeit

Wird die Lichtautomatik in einem Raum z.B. über einen Taster manuell übersteuert, setzt sich der Raum nach Verlassen wieder in den Automatikmodus zurück. Die hier eingestellte Zeit gibt an, wie lange keine Präsenz erforderlich sein muss, damit die Lichtautomatik wieder aktiviert wird.

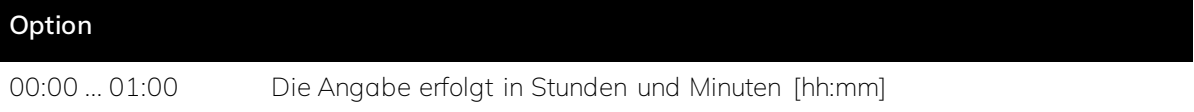

#### **Voraussetzungen für die Sichtbarkeit:**

- ⋅ Der Parameter ist im *[Parameterfenster Raumvorlage Licht](#page-38-1)* zu finden.
- ⋅ *[Grundeinstellungen](#page-28-0)* > *[Licht](#page-57-0)* muss auf *aktiv* eingestellt sein.

- ⋅ Der Parameter ist im *[Parameterfenster Raum X > Licht](#page-46-0)* zu finden.
- ⋅ *[Grundeinstellungen](#page-28-0)* > *[Licht](#page-57-0)* muss auf *aktiv* eingestellt sein.
- ⋅ Bei *[Grundeinstellungen](#page-28-0)* > *[Leuchtentypen](#page-30-0)* > *[Anzahl](#page-63-0)* muss mindestens 1 eingestellt sein.
- ⋅ Bei *[Räume](#page-42-0)* muss mindestens ein Raum als aktiv ausgewählt sein.
- ⋅ Bei *[Räume](#page-42-0)* > *[Raum X](#page-43-0)* ist die Automation *[Licht](#page-57-0)* als aktiv ausgewählt.
- ⋅ Bei *[Räume](#page-42-0)* > *[Raum X](#page-43-0)* > *[Lichtgruppen](#page-44-0)* ist die *[Anzahl](#page-109-0)* ≥ 1.

# <span id="page-81-0"></span>6.4.47 Human Centric Lighting

Mit *[Human Centric Lighting \(HCL\)](#page-146-0)* lässt sich die *[Innenbeleuchtung](#page-142-0)* an den natürlichen Tageslichtverlauf sowie die spezifischen Bedürfnisse der Nutzer anpassen.

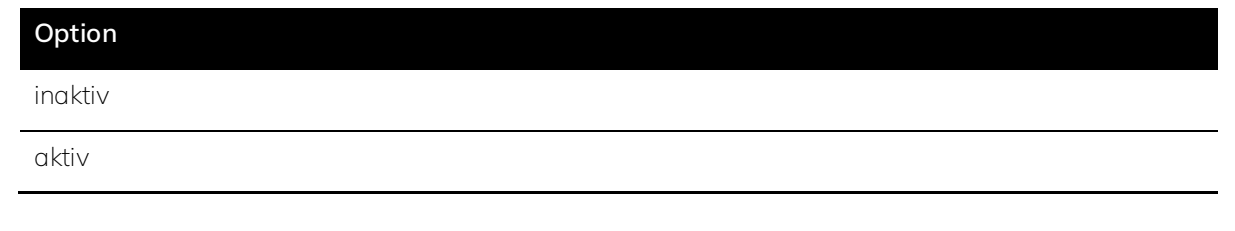

### **Voraussetzungen für die Sichtbarkeit:**

- ⋅ Der Parameter ist im *[Parameterfenster Raumvorlage Licht](#page-38-1)* zu finden.
- ⋅ *[Grundeinstellungen](#page-28-0)* > *[Licht](#page-57-0)* muss auf *aktiv* eingestellt sein.

#### **Oder:**

- ⋅ Der Parameter ist im *[Parameterfenster Raum X > Licht](#page-46-0)* zu finden.
- ⋅ *[Grundeinstellungen](#page-28-0)* > *[Licht](#page-57-0)* muss auf *aktiv* eingestellt sein.
- ⋅ Bei *[Grundeinstellungen](#page-28-0)* > *[Leuchtentypen](#page-30-0)* > *[Anzahl](#page-63-0)* muss mindestens 1 eingestellt sein.
- ⋅ Bei *[Räume](#page-42-0)* muss mindestens ein Raum als aktiv ausgewählt sein.
- ⋅ Bei *[Räume](#page-42-0)* > *[Raum X](#page-43-0)* ist die Automation *[Licht](#page-57-0)* als aktiv ausgewählt.
- ⋅ Bei *[Räume](#page-42-0)* > *[Raum X](#page-43-0)* > *[Lichtgruppen](#page-44-0)* ist die *[Anzahl](#page-109-0)* ≥ 1.

# Ř **Hinweis**

Um HCL nutzen zu können, ist eine dimmbare Beleuchtung mit veränderbarer *[Farbtemperatur](#page-145-0)* (Tunable White) oder RGBW erforderlich.

### 6.4.48 Ziel Farbtemperatur

Ist *[Human Centric Lighting \(HCL\)](#page-146-0)* deaktiviert, wird hier die gewünschte *[Farbtemperatur](#page-145-0)* für die *[Beleuchtung](#page-142-0)* eingestellt. Diese ist abhängig von eingesetzten Leuchte und liegt typischerweise zwischen 3000K und 8000K. Sollte die Leuchte den hier angegebenen Wert nicht erreichen, wird der maximal mögliche Wert angesteuert.

### **Option**

2000 ... 8500 Die Angabe erfolgt in Kelvin [K].

#### **Voraussetzungen für die Sichtbarkeit:**

- ⋅ Der Parameter ist im *[Parameterfenster Raumvorlage Licht](#page-38-1)* zu finden.
- ⋅ *[Grundeinstellungen](#page-28-0)* > *[Licht](#page-57-0)* muss auf *aktiv* eingestellt sein.

#### **Oder:**

⋅ Der Parameter ist im *[Parameterfenster Raum X > Licht](#page-46-0)* zu finden.

- ⋅ *[Grundeinstellungen](#page-28-0)* > *[Licht](#page-57-0)* muss auf *aktiv* eingestellt sein.
- ⋅ Bei *[Grundeinstellungen](#page-28-0)* > *[Leuchtentypen](#page-30-0)* > *[Anzahl](#page-63-0)* muss mindestens 1 eingestellt sein.
- ⋅ Bei *[Räume](#page-42-0)* muss mindestens ein Raum als aktiv ausgewählt sein.
- ⋅ Bei *[Räume](#page-42-0)* > *[Raum X](#page-43-0)* ist die Automation *[Licht](#page-57-0)* als aktiv ausgewählt.
- ⋅ Bei *[Räume](#page-42-0)* > *[Raum X](#page-43-0)* > *[Lichtgruppen](#page-44-0)* ist die *[Anzahl](#page-109-0)* ≥ 1.
- ⋅ *[Räume](#page-42-0)* > *[Raum X](#page-43-0)* > *[Licht](#page-46-0)* > *[Human Centric Lighting](#page-81-0)* muss auf *inaktiv* eingestellt sein.

In der Regel liegt diese für Innenraumbeleuchtung zwischen 3.000 K (warm) und 8.000 K (kalt). Für Büroflächen werden typischerweise 4000 K eingesetzt.

### 6.4.49 HCL-Kurve

Die *[HCL](#page-146-0)*-Kurve sollte je nach Nutzungsszenario ausgewählt werden. In jeder Kurve ist ein anderer Lichtverlauf, passend für das jeweilige Nutzungsszenario, hinterlegt. Die voreingestellten Kurven können im Untermenü (links im Strukturbaum > Licht ausklappen) individuell verändert werden.

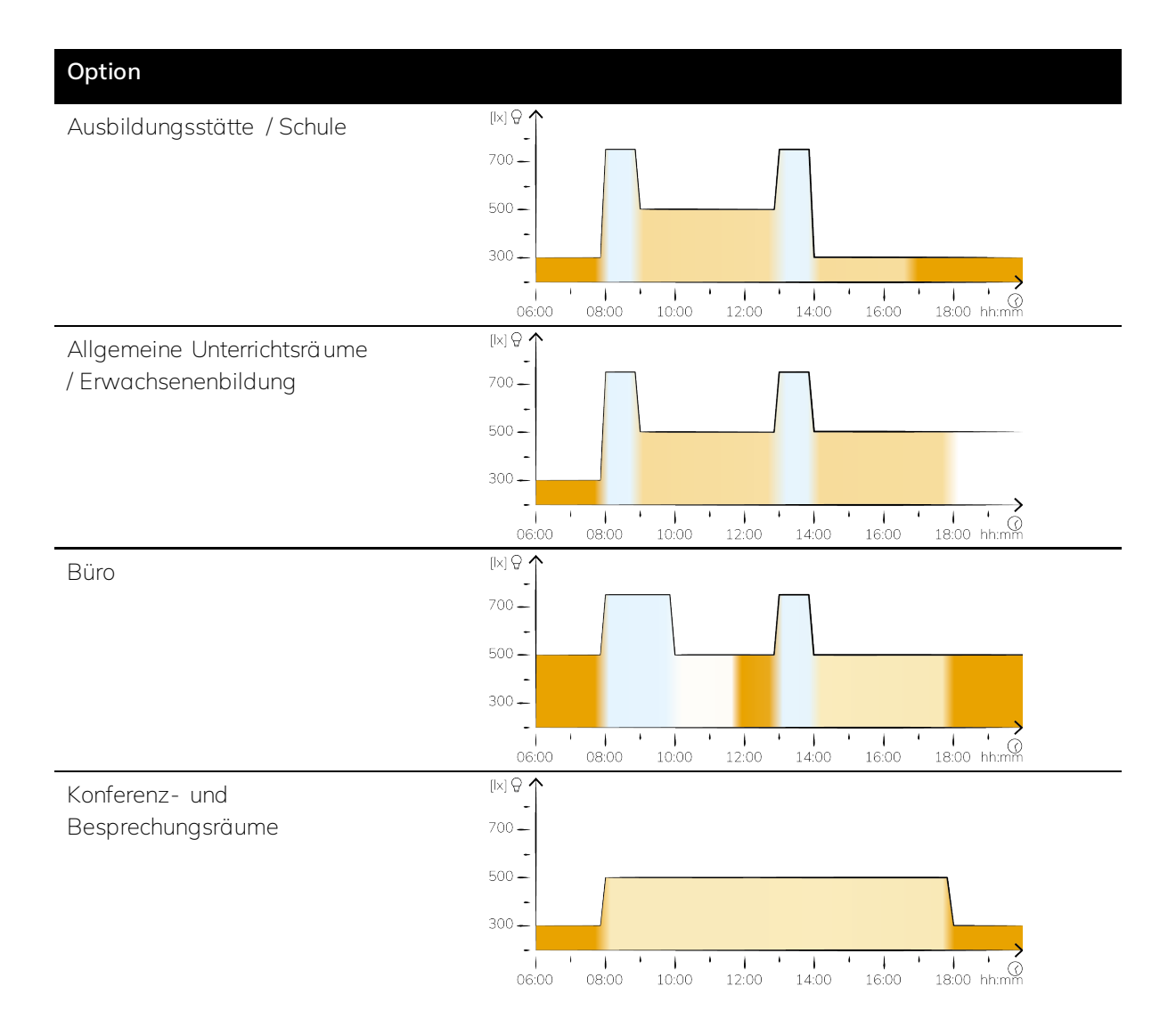

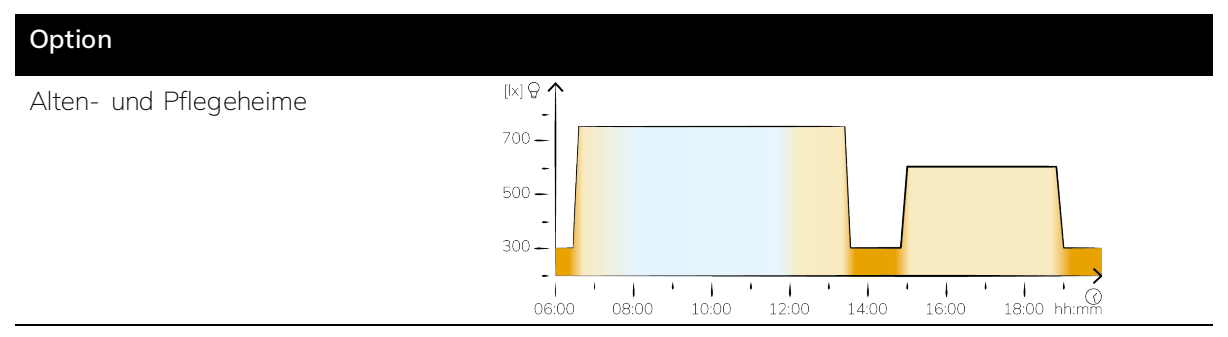

*Tabelle 11: Visualisierung der vordefinierten HCL-Kurven.*

#### **Voraussetzungen für die Sichtbarkeit:**

- ⋅ Der Parameter ist im *[Parameterfenster HCL-Kurven](#page-35-0)* zu finden.
- ⋅ *[Grundeinstellungen](#page-28-0)* > *[Licht](#page-57-0)* muss auf *aktiv* eingestellt sein.

#### <span id="page-83-0"></span>6.4.50 Mindestbeleuchtung

Je nach Sehaufgabe ist durch Arbeitsstättenrichtlinien eine minimale *[Helligkeit](#page-142-0)* der Beleuchtung vorgegeben. Auch können sich die individuellen Bedürfnisse von der voreingestellten *[Lichtkurve](#page-147-0)* unterscheiden. Ist eine Mindesthelligkeit eingestellt, wird die Lichtkurve nach unten begrenzt.

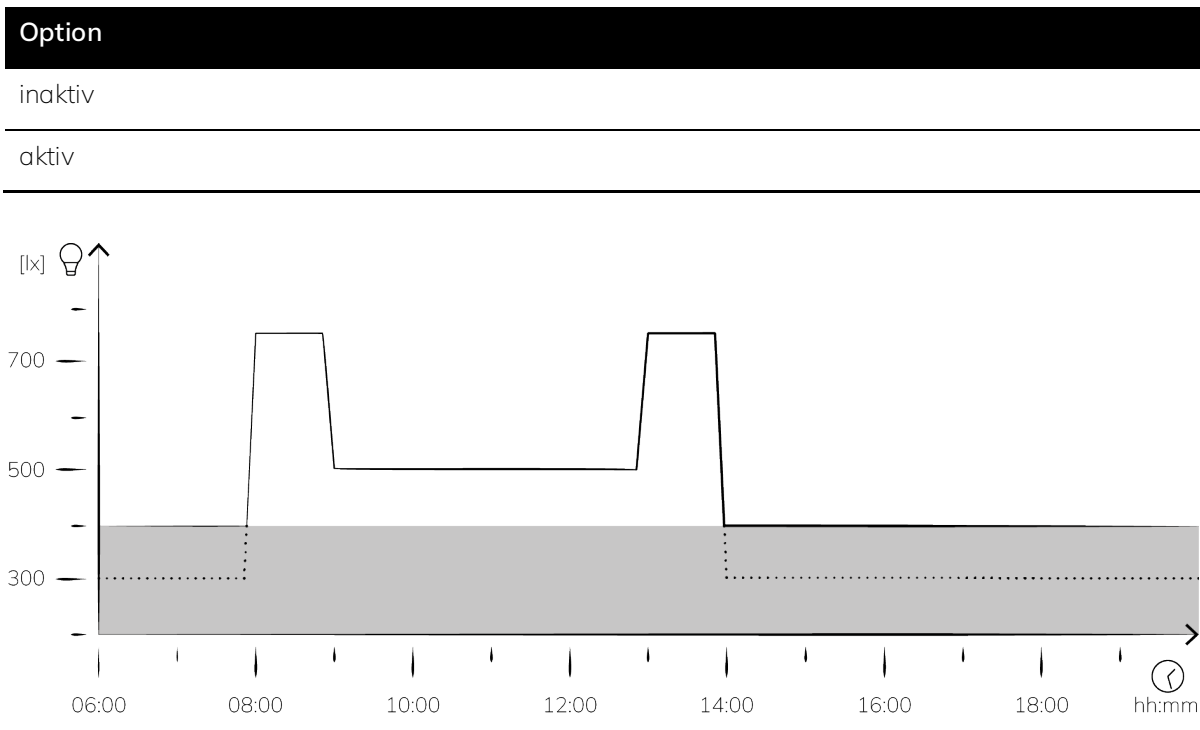

*Abbildung 41: Auswirkung der Mindesthelligkeit auf die Lichtkurve am Beispiel der Lichtkurve für Schulen. Die Mindesthelligkeit wurde auf 400 lx festgelegt.*

# **Voraussetzungen für die Sichtbarkeit:**

- ⋅ Der Parameter ist im *[Parameterfenster Raumvorlage Licht](#page-38-1)* zu finden.
- ⋅ *[Grundeinstellungen](#page-28-0)* > *[Licht](#page-57-0)* muss auf *aktiv* eingestellt sein.
- ⋅ Raumvorlagen > *[Licht](#page-38-1)* > *[Human Centric Lighting](#page-81-0)* muss auf *aktiv* eingestellt sein.

- ⋅ Der Parameter ist im *[Parameterfenster Raum X > Licht](#page-46-0)* zu finden.
- ⋅ *[Grundeinstellungen](#page-28-0)* > *[Licht](#page-57-0)* muss auf *aktiv* eingestellt sein.
- ⋅ Bei *[Grundeinstellungen](#page-28-0)* > *[Leuchtentypen](#page-30-0)* > *[Anzahl](#page-63-0)* muss mindestens 1 eingestellt sein.
- ⋅ Bei *[Räume](#page-42-0)* muss mindestens ein Raum als aktiv ausgewählt sein.
- ⋅ Bei *[Räume](#page-42-0)* > *[Raum X](#page-43-0)* ist die Automation *[Licht](#page-57-0)* als aktiv ausgewählt.
- ⋅ Bei *[Räume](#page-42-0)* > *[Raum X](#page-43-0)* > *[Lichtgruppen](#page-44-0)* ist die *[Anzahl](#page-109-0)* ≥ 1.
- ⋅ *[Räume](#page-42-0)* > *[Raum X](#page-43-0)* > *[Licht](#page-46-0)* > *[Human Centric Lighting](#page-81-0)* muss auf *aktiv* eingestellt sein.

### 6.4.51 Mindesthelligkeit

Die gewünschte *[Mindesthelligkeit](#page-142-0)* kann hier definiert werden.

### **Option**

50 ... 2000 Angabe in Lux [lx]

### **Voraussetzungen für die Sichtbarkeit:**

- ⋅ Der Parameter ist im *[Parameterfenster Raumvorlage Licht](#page-38-1)* zu finden.
- ⋅ *[Grundeinstellungen](#page-28-0)* > *[Licht](#page-57-0)* muss auf *aktiv* eingestellt sein.
- ⋅ Raumvorlagen > *[Licht](#page-38-1)* > *[Human Centric Lighting](#page-81-0)* muss auf *aktiv* eingestellt sein.
- ⋅ Raumvorlagen > *[Licht](#page-38-1)* > *[Mindestbeleuchtung](#page-83-0)* muss auf *aktiv* eingestellt sein.

#### **Oder:**

- ⋅ Der Parameter ist im *[Parameterfenster Raum X > Licht](#page-46-0)* zu finden.
- ⋅ *[Grundeinstellungen](#page-28-0)* > *[Licht](#page-57-0)* muss auf *aktiv* eingestellt sein.
- ⋅ Bei *[Grundeinstellungen](#page-28-0)* > *[Leuchtentypen](#page-30-0)* > *[Anzahl](#page-63-0)* muss mindestens 1 eingestellt sein.
- ⋅ Bei *[Räume](#page-42-0)* muss mindestens ein Raum als aktiv ausgewählt sein.
- ⋅ Bei *[Räume](#page-42-0)* > *[Raum X](#page-43-0)* ist die Automation *[Licht](#page-57-0)* als aktiv ausgewählt.
- ⋅ Bei *[Räume](#page-42-0)* > *[Raum X](#page-43-0)* > *[Lichtgruppen](#page-44-0)* ist die *[Anzahl](#page-109-0)* ≥ 1.
- ⋅ *[Räume](#page-42-0)* > *[Raum X](#page-43-0)* > *[Licht](#page-46-0)* > *[Human Centric Lighting](#page-81-0)* muss auf *aktiv* eingestellt sein.
- ⋅ *[Räume](#page-42-0)* > *[Raum X](#page-43-0)* > *[Licht](#page-46-0)* > *[Mindestbeleuchtung](#page-83-0)* muss auf *aktiv* eingestellt sein.

### 6.4.52 Helligkeit bei 100%

Hier wird eingestellt, welche *[Beleuchtungsstärke](#page-142-0)* in Lux [lx] die Leuchte maximal unterstützt.

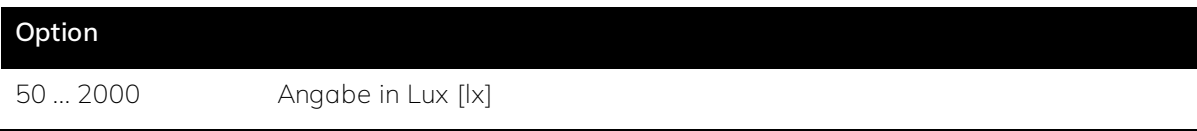

- ⋅ Der Parameter ist im *[Parameterfenster Raumvorlage Licht](#page-38-1)* zu finden.
- ⋅ *[Grundeinstellungen](#page-28-0)* > *[Licht](#page-57-0)* muss auf *aktiv* eingestellt sein.
- ⋅ Raumvorlagen > *[Licht](#page-38-1)* > *[Human Centric Lighting](#page-81-0)* muss auf *aktiv* eingestellt sein.

#### **Oder:**

- ⋅ Der Parameter ist im *[Parameterfenster Raum X > Licht](#page-46-0)* zu finden.
- ⋅ *[Grundeinstellungen](#page-28-0)* > *[Licht](#page-57-0)* muss auf *aktiv* eingestellt sein.
- ⋅ Bei *[Grundeinstellungen](#page-28-0)* > *[Leuchtentypen](#page-30-0)* > *[Anzahl](#page-63-0)* muss mindestens 1 eingestellt sein.
- ⋅ Bei *[Räume](#page-42-0)* muss mindestens ein Raum als aktiv ausgewählt sein.
- ⋅ Bei *[Räume](#page-42-0)* > *[Raum X](#page-43-0)* ist die Automation *[Licht](#page-57-0)* als aktiv ausgewählt.
- ⋅ Bei *[Räume](#page-42-0)* > *[Raum X](#page-43-0)* > *[Lichtgruppen](#page-44-0)* ist die *[Anzahl](#page-109-0)* ≥ 1.
- ⋅ *[Räume](#page-42-0)* > *[Raum X](#page-43-0)* > *[Licht](#page-46-0)* > *[Human Centric Lighting](#page-81-0)* muss auf *aktiv* eingestellt sein.

#### 6.4.53 Helligkeitskorrektur HCL

Die Helligkeitskorrektur bezieht sich auf die oben ausgewählte *[HCL](#page-146-0)*-Kurve. Sie verschiebt die gesamte Kurve um den angegebenen Wert nach oben oder unten.

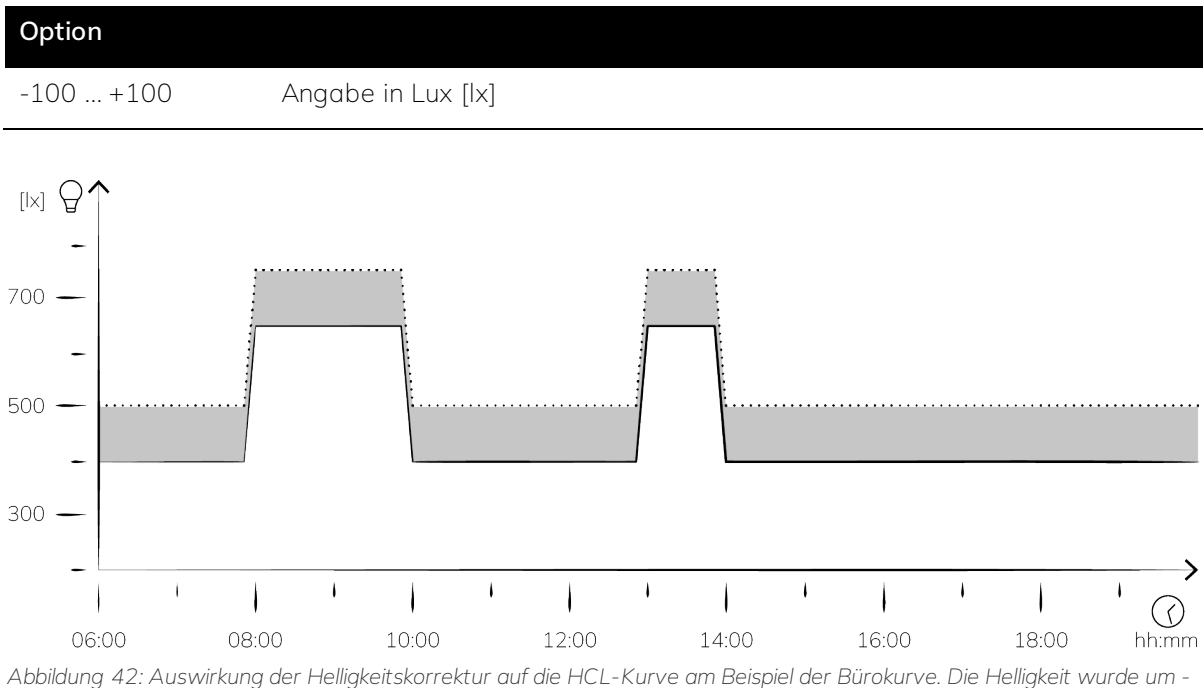

*100lx korrigiert, daher wurde die gesamte Kurve um 100lx nach unten verschoben.*

### **Voraussetzungen für die Sichtbarkeit:**

- ⋅ Der Parameter ist im *[Parameterfenster Raumvorlage Licht](#page-38-1)* zu finden.
- ⋅ *[Grundeinstellungen](#page-28-0)* > *[Licht](#page-57-0)* muss auf *aktiv* eingestellt sein.
- ⋅ Raumvorlagen > *[Licht](#page-38-1)* > *[Human Centric Lighting](#page-81-0)* muss auf *aktiv* eingestellt sein.

- ⋅ Der Parameter ist im *[Parameterfenster Raum X > Licht](#page-46-0)* zu finden.
- ⋅ *[Grundeinstellungen](#page-28-0)* > *[Licht](#page-57-0)* muss auf *aktiv* eingestellt sein.
- ⋅ Bei *[Grundeinstellungen](#page-28-0)* > *[Leuchtentypen](#page-30-0)* > *[Anzahl](#page-63-0)* muss mindestens 1 eingestellt sein.
- ⋅ Bei *[Räume](#page-42-0)* muss mindestens ein Raum als aktiv ausgewählt sein.
- ⋅ Bei *[Räume](#page-42-0)* > *[Raum X](#page-43-0)* ist die Automation *[Licht](#page-57-0)* als aktiv ausgewählt.
- ⋅ Bei *[Räume](#page-42-0)* > *[Raum X](#page-43-0)* > *[Lichtgruppen](#page-44-0)* ist die *[Anzahl](#page-109-0)* ≥ 1.
- ⋅ *[Räume](#page-42-0)* > *[Raum X](#page-43-0)* > *[Licht](#page-46-0)* > *[Human Centric Lighting](#page-81-0)* muss auf *aktiv* eingestellt sein.

# 6.4.54 Dimmstufe für angrenzende Bereiche

Angrenzende Räume werden gedimmt beleuchtet, wenn in einem benachbarten Raum Präsenz gemeldet wird, um den Sehkomfort für den Nutzer zu erhöhen. Hier wird eingestellt mit welcher Dimmstufe die angrenzenden Räume beleuchtet werden sollen.

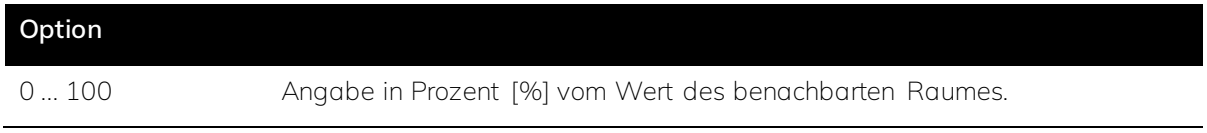

### **Voraussetzungen für die Sichtbarkeit:**

- ⋅ Der Parameter ist im *[Parameterfenster Raumvorlage Licht](#page-38-1)* zu finden.
- ⋅ *[Grundeinstellungen](#page-28-0)* > *[Licht](#page-57-0)* muss auf *aktiv* eingestellt sein.

### **Oder:**

- ⋅ Der Parameter ist im *[Parameterfenster Raum X > Licht](#page-46-0)* zu finden.
- ⋅ *[Grundeinstellungen](#page-28-0)* > *[Licht](#page-57-0)* muss auf *aktiv* eingestellt sein.
- ⋅ Bei *[Grundeinstellungen](#page-28-0)* > *[Leuchtentypen](#page-30-0)* > *[Anzahl](#page-63-0)* muss mindestens 1 eingestellt sein.
- ⋅ Bei *[Räume](#page-42-0)* muss mindestens ein Raum als aktiv ausgewählt sein.
- ⋅ Bei *[Räume](#page-42-0)* > *[Raum X](#page-43-0)* ist die Automation *[Licht](#page-57-0)* als aktiv ausgewählt.
- ⋅ Bei *[Räume](#page-42-0)* > *[Raum X](#page-43-0)* > *[Lichtgruppen](#page-44-0)* ist die *[Anzahl](#page-109-0)* ≥ 1.

# ś **Beispiel**

Wenn in Büro 1 gearbeitet wird, dort also Präsenz herrscht, kann der Flur als angrenzender Raum definiert und damit gedimmt beleuchtet werden.

# <span id="page-86-0"></span>6.4.55 PI-Regler Expertenkonfiguration

Wird der Expertenmodus für den PI-Regler aktiviert, lassen sich die Parameter für den PI-Regler anpassen.

### **Option**

inaktiv

aktiv

### **Voraussetzungen für die Sichtbarkeit:**

- ⋅ Der Parameter ist im *[Parameterfenster Raumvorlage Licht](#page-38-1)* zu finden.
- ⋅ *[Grundeinstellungen](#page-28-0)* > *[Licht](#page-57-0)* muss auf *aktiv* eingestellt sein.

- ⋅ Der Parameter ist im *[Parameterfenster Raum X > Licht](#page-46-0)* zu finden.
- ⋅ *[Grundeinstellungen](#page-28-0)* > *[Licht](#page-57-0)* muss auf *aktiv* eingestellt sein.
- ⋅ Bei *[Grundeinstellungen](#page-28-0)* > *[Leuchtentypen](#page-30-0)* > *[Anzahl](#page-63-0)* muss mindestens 1 eingestellt sein.
- ⋅ Bei *[Räume](#page-42-0)* muss mindestens ein Raum als aktiv ausgewählt sein.
- ⋅ Bei *[Räume](#page-42-0)* > *[Raum X](#page-43-0)* ist die Automation *[Licht](#page-57-0)* als aktiv ausgewählt.
- ⋅ Bei *[Räume](#page-42-0)* > *[Raum X](#page-43-0)* > *[Lichtgruppen](#page-44-0)* ist die *[Anzahl](#page-109-0)* ≥ 1.

# △ Achtung

Diese Werte sollten nur von qualifizierten Personen verstellt werden, die Kenntnisse über PI-Regler besitzen.

# 6.4.56 PI-Regler Verstärkung (P-Anteil)

Der Proportionalanteil des Reglers reagiert proportional zur aktuellen Abweichung zwischen Ist- und Sollwert. Bei großen Abweichungen reagiert der Regler stark und umgekehrt ist bei kleinen Abweichungen auch die Reaktion der Reglers gering. Der P-Anteil sorgt dafür, dass der Regler schnell auf Veränderungen reagiert. Allerdings kann er das System niemals vollständig auf den Sollwert regeln, so dass immer ein Regelfehler verbleibt.

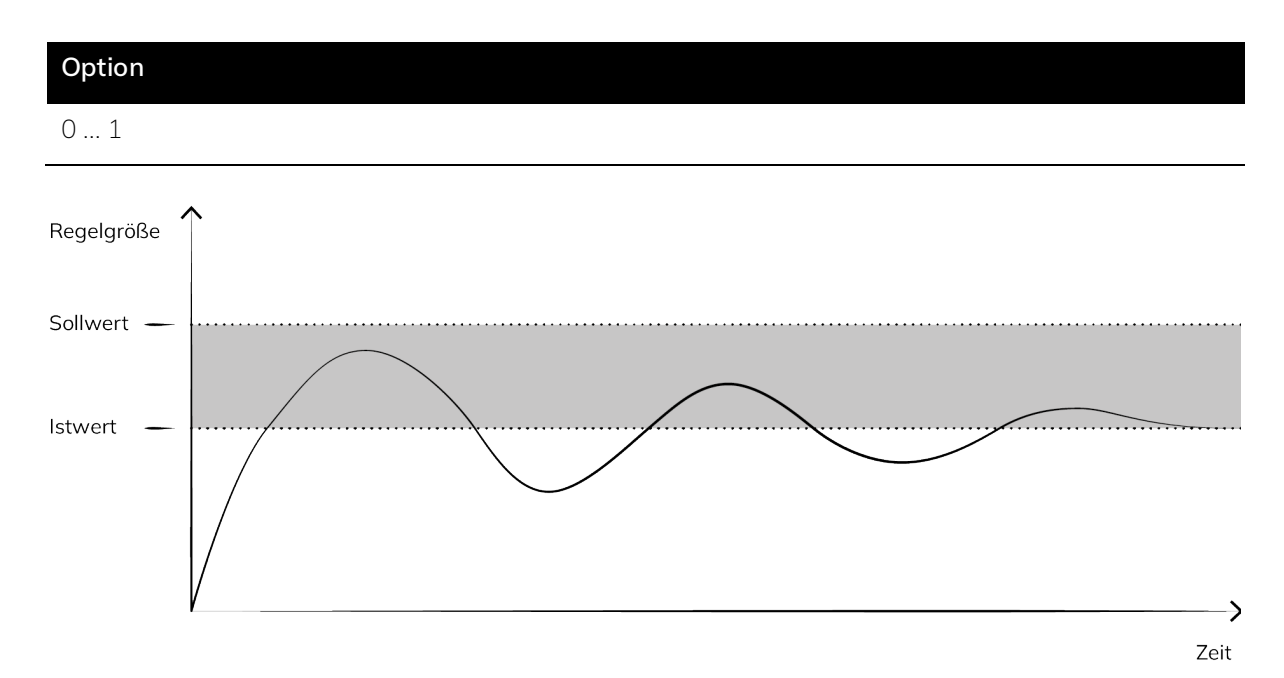

*Abbildung 43: Darstellung Verlauf des P-Anteils über der Zeit.*

#### **Voraussetzungen für die Sichtbarkeit:**

- ⋅ Der Parameter ist im *[Parameterfenster Raumvorlage Licht](#page-38-1)* zu finden.
- ⋅ *[Grundeinstellungen](#page-28-0)* > *[Licht](#page-57-0)* muss auf *aktiv* eingestellt sein.
- ⋅ Raumvorlagen > *[Licht](#page-38-1)* > *[PI-Regler Expertenkonfiguration](#page-86-0)* muss auf *aktiv* eingestellt sein.

- ⋅ Der Parameter ist im *[Parameterfenster Raum X > Licht](#page-46-0)* zu finden.
- ⋅ *[Grundeinstellungen](#page-28-0)* > *[Licht](#page-57-0)* muss auf *aktiv* eingestellt sein.
- ⋅ Bei *[Grundeinstellungen](#page-28-0)* > *[Leuchtentypen](#page-30-0)* > *[Anzahl](#page-63-0)* muss mindestens 1 eingestellt sein.
- ⋅ Bei *[Räume](#page-42-0)* muss mindestens ein Raum als aktiv ausgewählt sein.
- ⋅ Bei *[Räume](#page-42-0)* > *[Raum X](#page-43-0)* ist die Automation *[Licht](#page-57-0)* als aktiv ausgewählt.
- ⋅ Bei *[Räume](#page-42-0)* > *[Raum X](#page-43-0)* > *[Lichtgruppen](#page-44-0)* ist die *[Anzahl](#page-109-0)* ≥ 1.
- ⋅ Bei *[Räume](#page-42-0)* > *[Raum X](#page-43-0)* > *[Licht](#page-46-0)* > *[PI-Regler Expertenkonfiguration](#page-86-0)* muss auf *aktiv* eingestellt sein.

Typische Werte für die Verstärkung liegen zwischen 0,02 (langsam) und 0,07 (schnell).

#### 6.4.57 PI-Regler Nachstellzeit (I-Anteil)

Der Integralanteil des PI-Reglers reagiert nicht direkt auf die Abweichung zwischen Soll- und Ist-Wert sondern auf die, über die Zeit aufsummierte, Regelabweichung. Er berücksichtigt dadurch, wie lange und wie stark eine Regelabweichung bereits besteht. Das Ziel des Integralanteils ist es, die verbleibende Regelabweichung des Proportionalanteils zu beseitigen. Auf Basis der über die Zeit kumulierten Regelabweichung erhöht oder verringert der Integralanteil die Reaktion des Reglers, um die Regelabweichung schlussendlich auf null zu reduzieren.

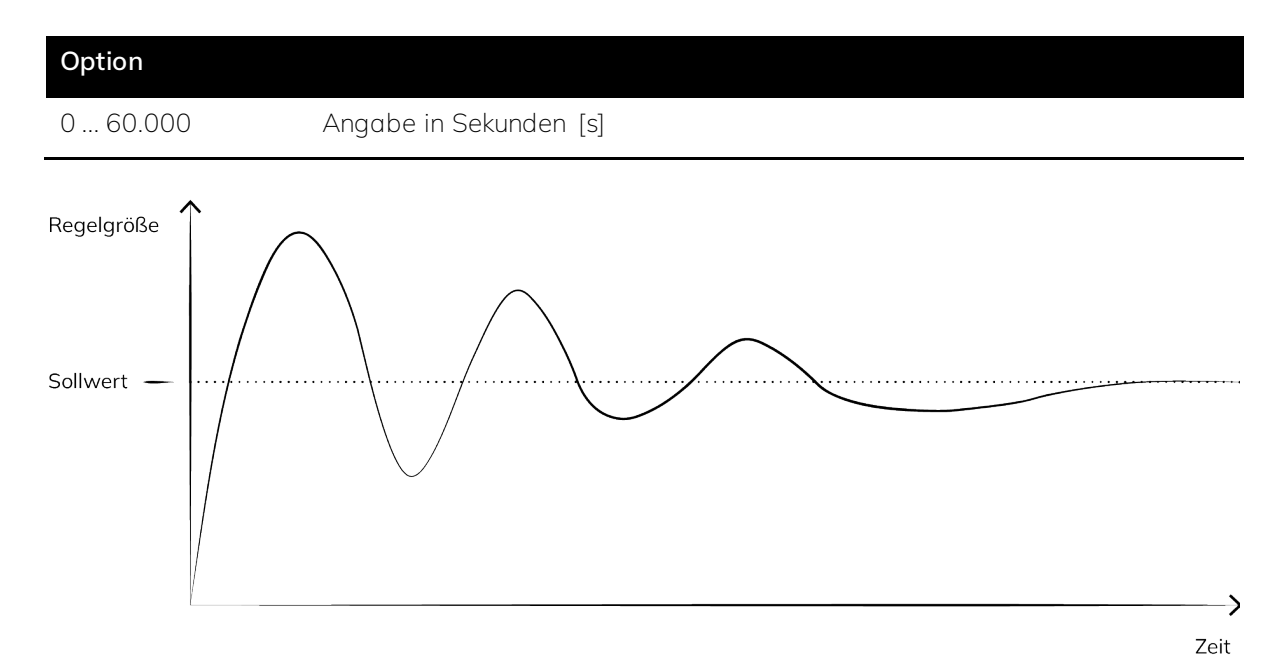

*Abbildung 44: Darstellung Verlauf des I-Anteils über der Zeit.*

#### **Voraussetzungen für die Sichtbarkeit:**

- ⋅ Der Parameter ist im *[Parameterfenster Raumvorlage Licht](#page-38-1)* zu finden.
- ⋅ *[Grundeinstellungen](#page-28-0)* > *[Licht](#page-57-0)* muss auf *aktiv* eingestellt sein.
- ⋅ Raumvorlagen > *[Licht](#page-38-1)* > *[PI-Regler Expertenkonfiguration](#page-86-0)* muss auf *aktiv* eingestellt sein.

# **Oder:**

⋅ Der Parameter ist im *[Parameterfenster Raum X > Licht](#page-46-0)* zu finden.

- ⋅ *[Grundeinstellungen](#page-28-0)* > *[Licht](#page-57-0)* muss auf *aktiv* eingestellt sein.
- ⋅ Bei *[Grundeinstellungen](#page-28-0)* > *[Leuchtentypen](#page-30-0)* > *[Anzahl](#page-63-0)* muss mindestens 1 eingestellt sein.
- ⋅ Bei *[Räume](#page-42-0)* muss mindestens ein Raum als aktiv ausgewählt sein.
- ⋅ Bei *[Räume](#page-42-0)* > *[Raum X](#page-43-0)* ist die Automation *[Licht](#page-57-0)* als aktiv ausgewählt.
- ⋅ Bei *[Räume](#page-42-0)* > *[Raum X](#page-43-0)* > *[Lichtgruppen](#page-44-0)* ist die *[Anzahl](#page-109-0)* ≥ 1.
- ⋅ Bei *[Räume](#page-42-0)* > *[Raum X](#page-43-0)* > *[Licht](#page-46-0)* > *[PI-Regler Expertenkonfiguration](#page-86-0)* muss auf *aktiv* eingestellt sein.

Wird die Geschwindigkeit schneller eingestellt als die angesteuerten Komponenten / Leuchten das Signal verarbeiten können, kann es passieren, dass der Regler bereits auf das Verhalten der Komponente reagiert, obwohl diese den Regelbefehl noch nicht vollständig umgesetzt hat. Im Extremfall kann dies dazu führen, dass der Regler sich aufschwingt und kein stationärer Wert erreicht wird. Daher sollte der I-Anteil immer unter Berücksichtigung der verbauten Komponenten definiert werden. In der Regel liegt die Nachstellzeit zwischen 0,7 s (langsam) und 0,3 s (schnell).

#### 6.4.58 PI-Regler Dimmgeschwindigkeit positiv

Hier wird angegeben, mit welcher Geschwindigkeit das Licht heller wird.

### **Option**

0 ... 255

### **Voraussetzungen für die Sichtbarkeit:**

- ⋅ Der Parameter ist im *[Parameterfenster Raumvorlage Licht](#page-38-1)* zu finden.
- ⋅ *[Grundeinstellungen](#page-28-0)* > *[Licht](#page-57-0)* muss auf *aktiv* eingestellt sein.
- ⋅ Raumvorlagen > *[Licht](#page-38-1)* > *[PI-Regler Expertenkonfiguration](#page-86-0)* muss auf *aktiv* eingestellt sein.

- ⋅ Der Parameter ist im *[Parameterfenster Raum X > Licht](#page-46-0)* zu finden.
- ⋅ *[Grundeinstellungen](#page-28-0)* > *[Licht](#page-57-0)* muss auf *aktiv* eingestellt sein.
- ⋅ Bei *[Grundeinstellungen](#page-28-0)* > *[Leuchtentypen](#page-30-0)* > *[Anzahl](#page-63-0)* muss mindestens 1 eingestellt sein.
- ⋅ Bei *[Räume](#page-42-0)* muss mindestens ein Raum als aktiv ausgewählt sein.
- ⋅ Bei *[Räume](#page-42-0)* > *[Raum X](#page-43-0)* ist die Automation *[Licht](#page-57-0)* als aktiv ausgewählt.
- ⋅ Bei *[Räume](#page-42-0)* > *[Raum X](#page-43-0)* > *[Lichtgruppen](#page-44-0)* ist die *[Anzahl](#page-109-0)* ≥ 1.
- ⋅ Bei *[Räume](#page-42-0)* > *[Raum X](#page-43-0)* > *[Licht](#page-46-0)* > *[PI-Regler Expertenkonfiguration](#page-86-0)* muss auf *aktiv* eingestellt sein.

Eine niedrigere Dimmgeschwindigkeit wird in der Regel als angenehmer wahrgenommen.

# <span id="page-90-0"></span>6.4.59 PI-Regler Dimmgeschwindigkeit positiv unter min. Helligkeit

Liegt der im Raum gemessene Wert unter dem was bei *[PI-Regler min. Helligkeit](#page-91-0)* angegeben wurde, dimmt das Licht beim Einschalten mit der hier angegebenen Geschwindigkeit hoch. Dabei ist 1 sehr langsam und 255 sehr schnell.

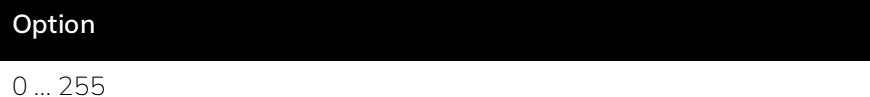

#### **Voraussetzungen für die Sichtbarkeit:**

- ⋅ Der Parameter ist im *[Parameterfenster Raumvorlage Licht](#page-38-1)* zu finden.
- ⋅ *[Grundeinstellungen](#page-28-0)* > *[Licht](#page-57-0)* muss auf *aktiv* eingestellt sein.
- ⋅ Raumvorlagen > *[Licht](#page-38-1)* > *[PI-Regler Expertenkonfiguration](#page-86-0)* muss auf *aktiv* eingestellt sein.

#### **Oder:**

- ⋅ Der Parameter ist im *[Parameterfenster Raum X > Licht](#page-46-0)* zu finden.
- ⋅ *[Grundeinstellungen](#page-28-0)* > *[Licht](#page-57-0)* muss auf *aktiv* eingestellt sein.
- ⋅ Bei *[Grundeinstellungen](#page-28-0)* > *[Leuchtentypen](#page-30-0)* > *[Anzahl](#page-63-0)* muss mindestens 1 eingestellt sein.
- ⋅ Bei *[Räume](#page-42-0)* muss mindestens ein Raum als aktiv ausgewählt sein.
- ⋅ Bei *[Räume](#page-42-0)* > *[Raum X](#page-43-0)* ist die Automation *[Licht](#page-57-0)* als aktiv ausgewählt.
- ⋅ Bei *[Räume](#page-42-0)* > *[Raum X](#page-43-0)* > *[Lichtgruppen](#page-44-0)* ist die *[Anzahl](#page-109-0)* ≥ 1.
- ⋅ Bei *[Räume](#page-42-0)* > *[Raum X](#page-43-0)* > *[Licht](#page-46-0)* > *[PI-Regler Expertenkonfiguration](#page-86-0)* muss auf *aktiv* eingestellt sein.

# Ř **Hinweis**

Diese Option ermöglicht schnellere Lichtverfügbarkeit in dunklen Räumen.

# 6.4.60 PI-Regler Dimmgeschwindigkeit negativ

Hier wird angegeben, mit welcher Geschwindigkeit das Licht herunter dimmt.

#### **Option**

0 ... 255

- ⋅ Der Parameter ist im *[Parameterfenster Raumvorlage Licht](#page-38-1)* zu finden.
- ⋅ *[Grundeinstellungen](#page-28-0)* > *[Licht](#page-57-0)* muss auf *aktiv* eingestellt sein.
- ⋅ Raumvorlagen > *[Licht](#page-38-1)* > *[PI-Regler Expertenkonfiguration](#page-86-0)* muss auf *aktiv* eingestellt sein.

### **Oder:**

- ⋅ Der Parameter ist im *[Parameterfenster Raum X > Licht](#page-46-0)* zu finden.
- ⋅ *[Grundeinstellungen](#page-28-0)* > *[Licht](#page-57-0)* muss auf *aktiv* eingestellt sein.
- ⋅ Bei *[Grundeinstellungen](#page-28-0)* > *[Leuchtentypen](#page-30-0)* > *[Anzahl](#page-63-0)* muss mindestens 1 eingestellt sein.
- ⋅ Bei *[Räume](#page-42-0)* muss mindestens ein Raum als aktiv ausgewählt sein.
- ⋅ Bei *[Räume](#page-42-0)* > *[Raum X](#page-43-0)* ist die Automation *[Licht](#page-57-0)* als aktiv ausgewählt.
- ⋅ Bei *[Räume](#page-42-0)* > *[Raum X](#page-43-0)* > *[Lichtgruppen](#page-44-0)* ist die *[Anzahl](#page-109-0)* ≥ 1.
- ⋅ Bei *[Räume](#page-42-0)* > *[Raum X](#page-43-0)* > *[Licht](#page-46-0)* > *[PI-Regler Expertenkonfiguration](#page-86-0)* muss auf *aktiv* eingestellt sein.

# Ř **Hinweis**

Eine niedrigere Dimmgeschwindigkeit wird in der Regel als angenehmer wahrgenommen.

# <span id="page-91-0"></span>6.4.61 PI-Regler min. Helligkeit

Hier wird die gewünschte *[Mindesthelligkeit](#page-142-0)* in Lux angegeben. Liegt die im Raum gemessene Helligkeit darunter, dimmt das Licht beim Einschalten mit der unter *[PI-Regler Dimmgeschwindigkeit](#page-90-0)  [positiv unter min. Helligkeit](#page-90-0)* angegebenen Geschwindigkeit hoch.

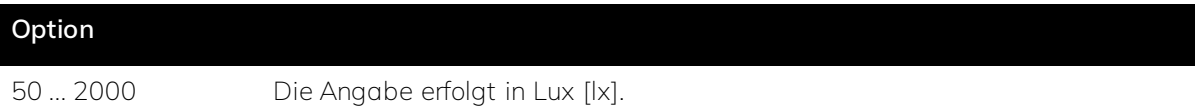

### **Voraussetzungen für die Sichtbarkeit:**

- ⋅ Der Parameter ist im *[Parameterfenster Raumvorlage Licht](#page-38-1)* zu finden.
- ⋅ *[Grundeinstellungen](#page-28-0)* > *[Licht](#page-57-0)* muss auf *aktiv* eingestellt sein.
- ⋅ Raumvorlagen > *[Licht](#page-38-1)* > *[PI-Regler Expertenkonfiguration](#page-86-0)* muss auf *aktiv* eingestellt sein.

- ⋅ Der Parameter ist im *[Parameterfenster Raum X > Licht](#page-46-0)* zu finden
- ⋅ *[Grundeinstellungen](#page-28-0)* > *[Licht](#page-57-0)* muss auf *aktiv* eingestellt sein.
- ⋅ Bei *[Grundeinstellungen](#page-28-0)* > *[Leuchtentypen](#page-30-0)* > *[Anzahl](#page-63-0)* muss mindestens 1 eingestellt sein.
- ⋅ Bei *[Räume](#page-42-0)* muss mindestens ein Raum als aktiv ausgewählt sein.
- ⋅ Bei *[Räume](#page-42-0)* > *[Raum X](#page-43-0)* ist die Automation *[Licht](#page-57-0)* als aktiv ausgewählt.
- ⋅ Bei *[Räume](#page-42-0)* > *[Raum X](#page-43-0)* > *[Lichtgruppen](#page-44-0)* ist die *[Anzahl](#page-109-0)* ≥ 1.
- ⋅ Bei *[Räume](#page-42-0)* > *[Raum X](#page-43-0)* > *[Licht](#page-46-0)* > *[PI-Regler Expertenkonfiguration](#page-86-0)* muss auf *aktiv* eingestellt sein.

# 6.4.62 HCL-Kurve Aktiv

Dieser Parameter aktiviert die verschiedenen Stützpunkte der *[Lichtkurve](#page-147-0)*. Werden weniger Stützpunkte benötigt, können die entsprechenden Zeilen der Tabelle hier deaktiviert werden.

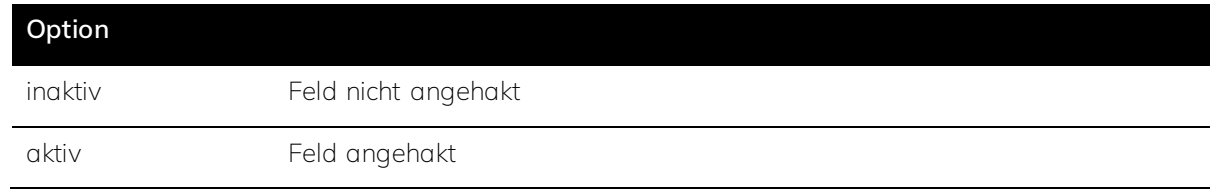

#### **Voraussetzungen für die Sichtbarkeit:**

- ⋅ Der Parameter ist im Parameterfenster *[HCL Kurven](#page-35-0)* zu finden.
- ⋅ *[Grundeinstellungen](#page-28-0)* > *[Licht](#page-57-0)* muss auf *aktiv* eingestellt sein.

### 6.4.63 HCL-Kurve Zeit

In der Spalte Zeit werden die Schaltzeiten eingegeben zu denen sich die *[Beleuchtung](#page-142-0)* ändern soll.

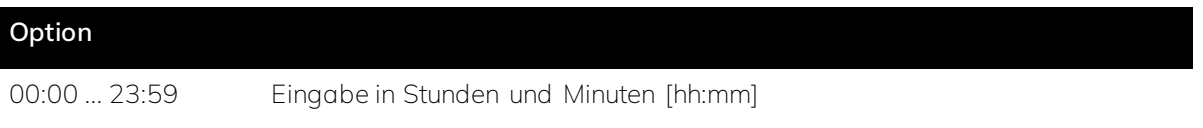

#### **Voraussetzungen für die Sichtbarkeit:**

- ⋅ Der Parameter ist im Parameterfenster *[HCL-Kurven](#page-35-0)* zu finden.
- ⋅ *[Grundeinstellungen](#page-28-0)* > *[Licht](#page-57-0)* muss auf *aktiv* eingestellt sein.

# Ř **Hinweis**

Für sanfte Übergänge zwischen zwei unterschiedlichen Beleuchtungsphasen empfiehlt es sich kurze Übergangszeitfenster von z.B. fünf Minuten und eine kleine Schrittweite bei der *[Beleuchtungsstärke](#page-142-0)* und *[Farbtemperatur](#page-145-0)* anzugeben.

# 6.4.64 HCL-Kurve Farbtemperatur

Hier kann die gewünschte *[Farbtemperatur](#page-145-0)* eingegeben werden.

# **Option**

2000 ... 8500 Die Angabe erfolgt in Kelvin [K].

# **Voraussetzungen für die Sichtbarkeit:**

⋅ Der Parameter ist im Parameterfenster *[HCL-Kurven](#page-35-0)* zu finden.

⋅ *[Grundeinstellungen](#page-28-0)* > *[Licht](#page-57-0)* muss auf *aktiv* eingestellt sein.

# Ř **Hinweis**

In der Regel liegt die Farbtemperatur für Innenbeleuchtung zwischen 3.000K (warm) und 8.000K (kalt).

# 6.4.65 HCL-Kurve Helligkeit

Hier kann die gewünschte *[Helligkeit](#page-142-0)* eingegeben werden.

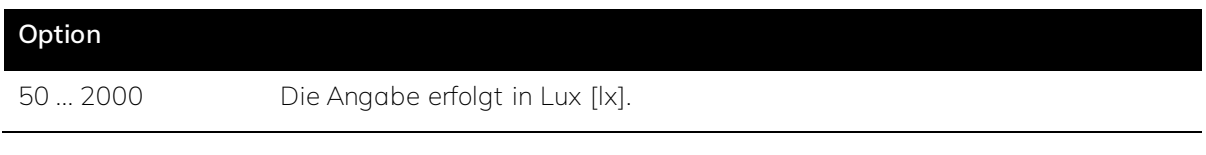

# **Voraussetzungen für die Sichtbarkeit:**

- ⋅ Der Parameter ist im Parameterfenster *[HCL-Kurven](#page-35-0)* zu finden.
- ⋅ *[Grundeinstellungen](#page-28-0)* > *[Licht](#page-57-0)* muss auf *aktiv* eingestellt sein.

# Ř **Hinweis**

Je nach Sehaufgabe ist durch Arbeitsstättenrichtlinien eine minimale *[Helligkeit](#page-142-0)* der Beleuchtung vorgegeben (Mindestbeleuchtungsstärke). In Deutschland liegt die Vorgabe für Büroarbeitsplätze z.B. bei 500 lx.

# <span id="page-93-0"></span>6.4.66 Temperatursollwert Quelle

Hier wird ausgewählt, aus welcher Quelle der Sollwert für die Temperatur bezogen werden soll.

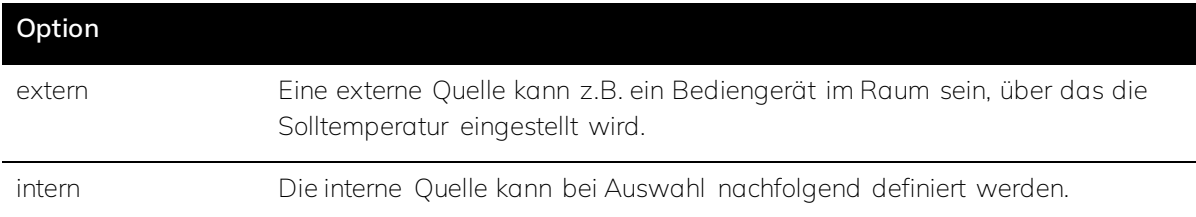

- ⋅ Der Parameter ist im Parameterfenster *[Raumvorlage Temperatur](#page-40-0)* zu finden.
- ⋅ *[Grundeinstellungen](#page-28-0)* > *[Temperatur](#page-57-0)* muss auf *aktiv* eingestellt sein.

### **Oder:**

- ⋅ Der Parameter ist im *[Parameterfenster Raum X > Temperatur](#page-47-0)* zu finden.
- ⋅ *[Grundeinstellungen](#page-28-0)* > *[Temperatur](#page-57-0)* muss auf *aktiv* eingestellt sein.
- ⋅ Bei *[Räume](#page-42-0)* muss mindestens ein Raum als aktiv ausgewählt sein.
- ⋅ Bei *[Räume](#page-42-0)* > *[Raum X](#page-43-0)* ist die Automation Temperatur als aktiv ausgewählt.
- ⋅ *[Räume](#page-42-0)* > *[Raum X](#page-43-0)* > *[Temperatur](#page-47-0)* > *[Raumvorlage nutzen](#page-115-0)* muss auf inaktiv eingestellt sein.

# 6.4.67 Komforttemperatur Sollwert

Wurde bei *[Temperatursollwert Quelle](#page-93-0)* intern ausgewählt, wird hier der gewünschte Raumtemperatursollwert angegeben.

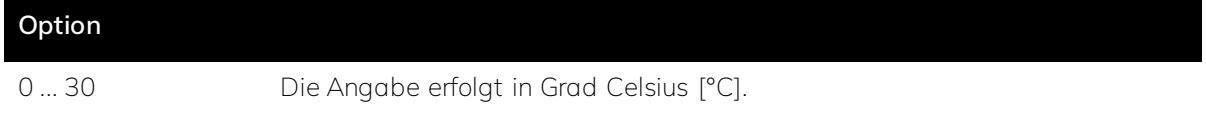

#### **Voraussetzungen für die Sichtbarkeit:**

- ⋅ Der Parameter ist im Parameterfenster *[Raumvorlage Temperatur](#page-40-0)* zu finden.
- ⋅ *[Grundeinstellungen](#page-28-0)* > *[Temperatur](#page-57-0)* muss auf *aktiv* eingestellt sein.
- ⋅ Raumvorlagen > *[Temperatur](#page-40-0)* > *[Temperatursollwert Quelle](#page-93-0)* muss auf intern eingestellt sein.

#### **Oder:**

- ⋅ Der Parameter ist im *[Parameterfenster Raum X > Temperatur](#page-47-0)* zu finden.
- ⋅ *[Grundeinstellungen](#page-28-0)* > *[Temperatur](#page-57-0)* muss auf *aktiv* eingestellt sein.
- ⋅ Bei *[Räume](#page-42-0)* muss mindestens ein Raum als aktiv ausgewählt sein.
- ⋅ Bei *[Räume](#page-42-0)* > *[Raum X](#page-43-0)* ist die Automation Temperatur als aktiv ausgewählt.
- ⋅ *[Räume](#page-42-0)* > *[Raum X](#page-43-0)* > *[Temperatur](#page-47-0)* > *[Raumvorlage nutzen](#page-115-0)* muss auf inaktiv eingestellt sein.
- ⋅ *[Räume](#page-42-0)* > *[Raum X](#page-43-0)* > *[Temperatur](#page-40-0)* > *[Temperatursollwert Quelle](#page-93-0)* muss auf intern eingestellt sein.

### <span id="page-94-0"></span>6.4.68 Energy Harvesting

*[Energy Harvesting](#page-151-0)* bezeichnet die Nutzung von Sonnenenergie zum Heizen eines Raums. Wird ein Raum bei avisiertem Energy Harvesting nicht genutzt, werden die Lamellen vorhandener *[Jalousien](#page-152-0)* parallel zur Sonneneinstrahlung ausgerichtet, so dass maximal viel Sonnenlicht in den Raum einfallen kann. Das Sonnenlicht, welches die Nutzer bei Anwesenheit blenden würde, wird nun genutzt, um den Raum über die Fensterfront aufzuheizen.

# **Option**

inaktiv

aktiv

- ⋅ Der Parameter ist im Parameterfenster *[Raumvorlage Temperatur](#page-40-0)* zu finden.
- ⋅ *[Grundeinstellungen](#page-28-0)* > *[Temperatur](#page-57-0)* muss auf *aktiv* eingestellt sein.

#### **Oder:**

- ⋅ Der Parameter ist im *[Parameterfenster Raum X > Temperatur](#page-47-0)* zu finden.
- ⋅ *[Grundeinstellungen](#page-28-0)* > *[Temperatur](#page-57-0)* muss auf *aktiv* eingestellt sein.
- ⋅ Bei *[Räume](#page-42-0)* muss mindestens ein Raum als aktiv ausgewählt sein.
- ⋅ Bei *[Räume](#page-42-0)* > *[Raum X](#page-43-0)* ist die Automation Temperatur als aktiv ausgewählt.
- ⋅ *[Räume](#page-42-0)* > *[Raum X](#page-43-0)* > *[Temperatur](#page-47-0)* > *[Raumvorlage nutzen](#page-115-0)* muss auf inaktiv eingestellt sein.

#### $\triangle$  Achtung

Auf ein Verfahren der gesamten Behänge wird aus Lärmschutzgründen verzichtet. Daher ist Energy Harvesting aktuell nur mit Jalousien und nicht mit Rollläden möglich. Bei Jalousien wird nur die Lammellenposition variiert.

### <span id="page-95-0"></span>6.4.69 Quelle Betriebsmodus

Schwellwerte zum Heizen und Kühlen über *[Energy Harvesting](#page-151-0)* können entweder über eine externe Quelle bezogen oder an dieser Stelle intern definiert werden. Eine externe Quelle kann in den Kommunikationsobjekten zugewiesen werden.

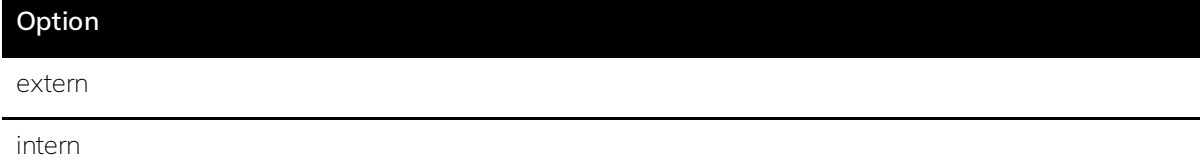

#### **Voraussetzungen für die Sichtbarkeit:**

- ⋅ Der Parameter ist im Parameterfenster *[Raumvorlage Temperatur](#page-40-0)* zu finden.
- ⋅ *[Grundeinstellungen](#page-28-0)* > *[Temperatur](#page-57-0)* muss auf *aktiv* eingestellt sein.
- ⋅ Raumvorlagen > *[Temperatur](#page-40-0)* > *[Energy Harvesting](#page-94-0)* muss auf aktiv eingestellt sein.

#### **Oder:**

- ⋅ Der Parameter ist im *[Parameterfenster Raum X > Temperatur](#page-47-0)* zu finden.
- ⋅ *[Grundeinstellungen](#page-28-0)* > *[Temperatur](#page-57-0)* muss auf *aktiv* eingestellt sein.
- ⋅ Bei *[Räume](#page-42-0)* muss mindestens ein Raum als aktiv ausgewählt sein.
- ⋅ Bei *[Räume](#page-42-0)* > *[Raum X](#page-43-0)* ist die Automation Temperatur als aktiv ausgewählt.
- ⋅ *[Räume](#page-42-0)* > *[Raum X](#page-43-0)* > *[Temperatur](#page-47-0)* > *[Raumvorlage nutzen](#page-115-0)* muss auf inaktiv eingestellt sein.
- ⋅ *[Räume](#page-42-0)* > *[Raum X](#page-43-0)* > *[Temperatur](#page-40-0)* > *[Energy Harvesting](#page-94-0)* muss auf aktiv eingestellt sein.

#### 6.4.70 Kühlbetrieb Außentemperatur / Raumtemperatur größer

Der Kühlbetrieb wird aktiviert, wenn sowohl der hier angegebene Grenzwert für die Außen- als auch der Wert für die Raumtemperatur überschritten wird.

# **Option**

### 0 ... 30 Angabe in Grad Celsius [°C].

### **Voraussetzungen für die Sichtbarkeit:**

- ⋅ Der Parameter ist im Parameterfenster *[Raumvorlage Temperatur](#page-40-0)* zu finden.
- ⋅ *[Grundeinstellungen](#page-28-0)* > *[Temperatur](#page-57-0)* muss auf *aktiv* eingestellt sein.
- ⋅ Raumvorlagen > *[Temperatur](#page-40-0)* > *[Energy Harvesting](#page-94-0)* muss auf aktiv eingestellt sein.
- ⋅ Raumvorlagen > *[Temperatur](#page-40-0)* > *[Quelle Betriebsmodus](#page-95-0)* muss auf intern eingestellt sein.

### **Oder:**

- ⋅ Der Parameter ist im *[Parameterfenster Raum X > Temperatur](#page-47-0)* zu finden.
- ⋅ *[Grundeinstellungen](#page-28-0)* > *[Temperatur](#page-57-0)* muss auf *aktiv* eingestellt sein.
- ⋅ Bei *[Räume](#page-42-0)* muss mindestens ein Raum als aktiv ausgewählt sein.
- ⋅ Bei *[Räume](#page-42-0)* > *[Raum X](#page-43-0)* ist die Automation Temperatur als aktiv ausgewählt.
- ⋅ *[Räume](#page-42-0)* > *[Raum X](#page-43-0)* > *[Temperatur](#page-47-0)* > *[Raumvorlage nutzen](#page-115-0)* muss auf inaktiv eingestellt sein.
- ⋅ *[Räume](#page-42-0)* > *[Raum X](#page-43-0)* > *[Temperatur](#page-40-0)* > *[Energy Harvesting](#page-94-0)* muss auf aktiv eingestellt sein.
- ⋅ *[Räume](#page-42-0)* > *[Raum X](#page-43-0)* > *[Temperatur](#page-40-0)* > *[Quelle Betriebsmodus](#page-95-0)* muss auf intern eingestellt sein.

# $\triangle$  Achtung

Der Kühlbetrieb des onework Controllers funktioniert ausschließlich passiv, über die Beschattung. Externe Kühlelemente wie z.B. eine Klimaanlage müssen separat eingebunden und konfiguriert werden. Es wird empfohlen, die Schwellwerte beider Geräte aufeinander abzustimmen.

### 6.4.71 Heizbetrieb Außentemperatur / Raumtemperatur kleiner

Der Heizbetrieb wird aktiviert, wenn sowohl der hier angegebene Grenzwert für die Außen- als auch der Wert für die Raumtemperatur unterschritten wird.

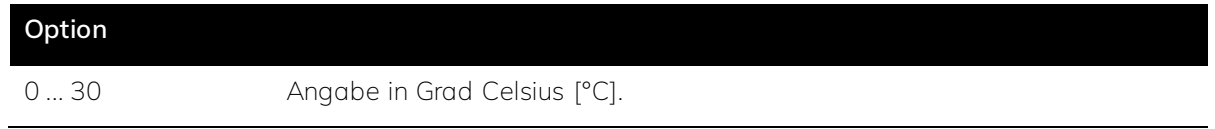

# **Voraussetzungen für die Sichtbarkeit:**

- ⋅ Der Parameter ist im Parameterfenster *[Raumvorlage Temperatur](#page-40-0)* zu finden.
- ⋅ *[Grundeinstellungen](#page-28-0)* > *[Temperatur](#page-57-0)* muss auf *aktiv* eingestellt sein.
- ⋅ Raumvorlagen > *[Temperatur](#page-40-0)* > *[Energy Harvesting](#page-94-0)* muss auf aktiv eingestellt sein.
- ⋅ Raumvorlagen > *[Temperatur](#page-40-0)* > *[Quelle Betriebsmodus](#page-95-0)* muss auf intern eingestellt sein.

- ⋅ Der Parameter ist im *[Parameterfenster Raum X > Temperatur](#page-47-0)* zu finden.
- ⋅ *[Grundeinstellungen](#page-28-0)* > *[Temperatur](#page-57-0)* muss auf *aktiv* eingestellt sein.
- ⋅ Bei *[Räume](#page-42-0)* muss mindestens ein Raum als aktiv ausgewählt sein.
- ⋅ Bei *[Räume](#page-42-0)* > *[Raum X](#page-43-0)* ist die Automation Temperatur als aktiv ausgewählt.
- ⋅ *[Räume](#page-42-0)* > *[Raum X](#page-43-0)* > *[Temperatur](#page-47-0)* > *[Raumvorlage nutzen](#page-115-0)* muss auf inaktiv eingestellt sein.
- ⋅ *[Räume](#page-42-0)* > *[Raum X](#page-43-0)* > *[Temperatur](#page-40-0)* > *[Energy Harvesting](#page-94-0)* muss auf aktiv eingestellt sein.
- ⋅ *[Räume](#page-42-0)* > *[Raum X](#page-43-0)* > *[Temperatur](#page-40-0)* > *[Quelle Betriebsmodus](#page-95-0)* muss auf intern eingestellt sein.

# $\triangle$  Achtung

Der Heizbetrieb des onework Controller beinhaltet ausschließlich *[Energy Harvesting](#page-151-0)*. Externe Heizelemente wie z.B. eine Zentralheizung müssen separat eingebunden und konfiguriert werden. Es wird empfohlen, die Schwellwerte beider Geräte aufeinander abzustimmen.

### <span id="page-97-0"></span>6.4.72 CO2-Messung

Hier wird angegeben, ob der CO2-Wert gemessen und für die Automation *[Luftqualität](#page-154-0)* mit einbezogen werden soll.

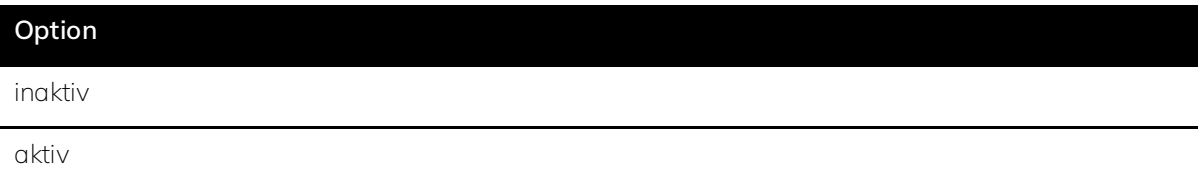

#### **Voraussetzungen für die Sichtbarkeit:**

- ⋅ Der Parameter ist im *[Parameterfenster Raumvorlage Luftqualität](#page-40-1)* zu finden.
- ⋅ *[Grundeinstellungen](#page-28-0)* > *[Luftqualität](#page-57-0)* muss auf *aktiv* eingestellt sein.

# **Oder:**

- ⋅ Der Parameter ist im *[Parameterfenster Raum X > Luftqualität](#page-48-0)* zu finden.
- ⋅ *[Grundeinstellungen](#page-28-0)* > *[Luftqualität](#page-57-0)* muss auf *aktiv* eingestellt sein.
- ⋅ Bei *[Räume](#page-42-0)* muss mindestens ein Raum als aktiv ausgewählt sein.
- ⋅ Bei *[Räume](#page-42-0)* > *[Raum X](#page-43-0)* ist die Automation Luftqualität als aktiv ausgewählt.
- ⋅ *[Räume](#page-42-0)* > *[Raum X](#page-43-0)* > *[Luftqualität](#page-48-0)* > *[Raumvorlage nutzen](#page-115-1)* muss auf inaktiv eingestellt sein.

# 6.4.73 CO2-Grenzwert

Der Mensch verbraucht beim Atmen Sauerstoff und wandelt diesen in *CO<sub>2</sub>* um. Ein hoher CO<sub>2</sub>-Wert ist ein Indiz für schlechte Luft und sollte durch Lüften korrigiert werden. Der hier angegebene Grenzwert wird für die Steuerung von Fensterantrieben zum automatischen Lüften und Hinweise zum Lüften z.B. über LEDs von Tastern verwendet.

### **Option**

```
500 ... 1500 Die Angabe erfolgt in parts per million [ppm].
```
- ⋅ Der Parameter ist im *[Parameterfenster Raumvorlage Luftqualität](#page-40-1)* zu finden.
- ⋅ *[Grundeinstellungen](#page-28-0)* > *[Luftqualität](#page-57-0)* muss auf *aktiv* eingestellt sein.
- ⋅ Raumvorlagen > *[Luftqualität](#page-40-1)* > *[CO2-Messung](#page-97-0)* muss auf aktiv eingestellt sein

#### **Oder:**

- ⋅ Der Parameter ist im *[Parameterfenster Raum X > Luftqualität](#page-48-0)* zu finden.
- ⋅ *[Grundeinstellungen](#page-28-0)* > *[Luftqualität](#page-57-0)* muss auf *aktiv* eingestellt sein.
- ⋅ Bei *[Räume](#page-42-0)* muss mindestens ein Raum als aktiv ausgewählt sein.
- ⋅ Bei *[Räume](#page-42-0)* > *[Raum X](#page-43-0)* ist die Automation Luftqualität als aktiv ausgewählt.
- ⋅ *[Räume](#page-42-0)* > *[Raum X](#page-43-0)* > *[Luftqualität](#page-48-0)* > *[Raumvorlage nutzen](#page-115-1)* muss auf inaktiv eingestellt sein.
- ⋅ *[Räume](#page-42-0)* > *[Raum X](#page-43-0)* > *[Luftqualität](#page-48-0)* > *[CO2-Messung](#page-97-0)* muss auf aktiv eingestellt sein.

# Ř **Hinweis**

Für eine gute Raumluftqualität sollte der CO<sub>2</sub> Gehalt unter [1000 ppm](#page-154-1) liegen. Ein hoher CO<sub>2</sub> Gehalt kann Konzentrationsprobleme und Müdigkeit verursachen.

# 6.4.74 CO2-Hysterese

Der Wert gibt die Verzögerung der durch die CO2-Grenze ausgelösten Steuerungen an, um ein Schwingen des Reglers bei plötzlichen Änderungen bspw. Türöffnungen zu verhindern.

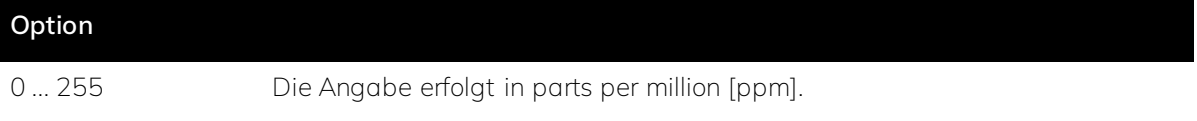

#### **Voraussetzungen für die Sichtbarkeit:**

- ⋅ Der Parameter ist im *[Parameterfenster Raumvorlage Luftqualität](#page-40-1)* zu finden.
- ⋅ *[Grundeinstellungen](#page-28-0)* > *[Luftqualität](#page-57-0)* muss auf *aktiv* eingestellt sein.
- ⋅ Raumvorlagen > *[Luftqualität](#page-40-1)* > *[CO2-Messung](#page-97-0)* muss auf aktiv eingestellt sein

- ⋅ Der Parameter ist im *[Parameterfenster Raum X > Luftqualität](#page-48-0)* zu finden.
- ⋅ *[Grundeinstellungen](#page-28-0)* > *[Luftqualität](#page-57-0)* muss auf *aktiv* eingestellt sein.
- ⋅ Bei *[Räume](#page-42-0)* muss mindestens ein Raum als aktiv ausgewählt sein.
- ⋅ Bei *[Räume](#page-42-0)* > *[Raum X](#page-43-0)* ist die Automation Luftqualität als aktiv ausgewählt.
- ⋅ *[Räume](#page-42-0)* > *[Raum X](#page-43-0)* > *[Luftqualität](#page-48-0)* > *[Raumvorlage nutzen](#page-115-1)* muss auf inaktiv eingestellt sein.
- ⋅ *[Räume](#page-42-0)* > *[Raum X](#page-43-0)* > *[Luftqualität](#page-48-0)* > *[CO2-Messung](#page-97-0)* muss auf aktiv eingestellt sein.

# ś **Beispiel**

Wenn als Grenzwert 800 ppm und als *[Hysterese](#page-143-0)* 150 eingestellt ist, öffnet sich das Fenster bei einem Wert von 800 ppm oder höher und schließt sich wieder bei 650 ppm.

# <span id="page-99-0"></span>6.4.75 VOC-Messung

Hier wird angegeben, ob der VOC-Wert gemessen und für die Automation *[Luftqualität](#page-154-0)* mit einbezogen werden soll.

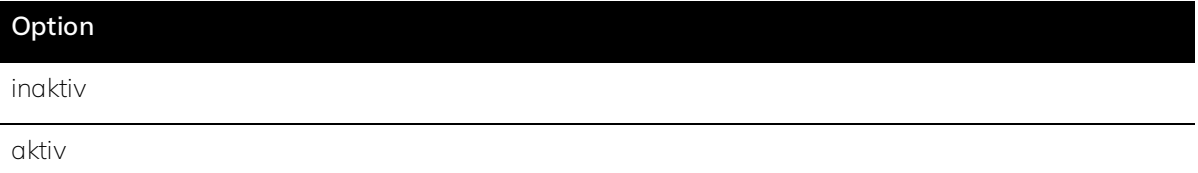

#### **Voraussetzungen für die Sichtbarkeit:**

- ⋅ Der Parameter ist im *[Parameterfenster Raumvorlage Luftqualität](#page-40-1)* zu finden.
- ⋅ *[Grundeinstellungen](#page-28-0)* > *[Luftqualität](#page-57-0)* muss auf *aktiv* eingestellt sein.

### **Oder:**

- ⋅ Der Parameter ist im *[Parameterfenster Raum X > Luftqualität](#page-48-0)* zu finden.
- ⋅ *[Grundeinstellungen](#page-28-0)* > *[Luftqualität](#page-57-0)* muss auf *aktiv* eingestellt sein.
- ⋅ Bei *[Räume](#page-42-0)* muss mindestens ein Raum als aktiv ausgewählt sein.
- ⋅ Bei *[Räume](#page-42-0)* > *[Raum X](#page-43-0)* ist die Automation Luftqualität als aktiv ausgewählt.
- ⋅ *[Räume](#page-42-0)* > *[Raum X](#page-43-0)* > *[Luftqualität](#page-48-0)* > *[Raumvorlage nutzen](#page-115-1)* muss auf inaktiv eingestellt sein.

# 6.4.76 VOC-Grenzwert

Als flüchtige organische Verbindungen (Volatile Organic Compounds kurz *[VOC](#page-154-2)*) werden gas- und dampfförmige Stoffe organischen Ursprungs in der Luft bezeichnet. Generell gilt, je niedriger der Wert, desto besser die *[Luftqualität](#page-154-0)*. Der hier angegebene Grenzwert wird für die Steuerung von Fensterantrieben zum automatischen Lüften und Hinweise zum Lüften z.B. über LEDs von Tastern verwendet.

### **Option**

100 ... 5000 Die Angabe erfolgt in Mikrogramm pro Kubikmeter [µg/m³].

- ⋅ Der Parameter ist im *[Parameterfenster Raumvorlage Luftqualität](#page-40-1)* zu finden.
- ⋅ *[Grundeinstellungen](#page-28-0)* > *[Luftqualität](#page-57-0)* muss auf *aktiv* eingestellt sein.
- ⋅ Raumvorlagen > *[Luftqualität](#page-40-1)* > *[VOC-Messung](#page-99-0)* muss auf aktiv eingestellt sein

### **Oder:**

- ⋅ Der Parameter ist im *[Parameterfenster Raum X > Luftqualität](#page-48-0)* zu finden.
- ⋅ *[Grundeinstellungen](#page-28-0)* > *[Luftqualität](#page-57-0)* muss auf *aktiv* eingestellt sein.
- ⋅ Bei *[Räume](#page-42-0)* muss mindestens ein Raum als aktiv ausgewählt sein.
- ⋅ Bei *[Räume](#page-42-0)* > *[Raum X](#page-43-0)* ist die Automation Luftqualität als aktiv ausgewählt.
- ⋅ *[Räume](#page-42-0)* > *[Raum X](#page-43-0)* > *[Luftqualität](#page-48-0)* > *[Raumvorlage nutzen](#page-115-1)* muss auf inaktiv eingestellt sein.
- ⋅ *[Räume](#page-42-0)* > *[Raum X](#page-43-0)* > *[Luftqualität](#page-48-0)* > *[VOC-Messung](#page-99-0)* muss auf aktiv eingestellt sein.

# 6.4.77 VOC-Hysterese

Der Wert gibt die Verzögerung der durch die VOC-Grenze ausgelösten Steuerungen an, um ein Schwingen des Reglers bei plötzlichen Änderungen bspw. Türöffnungen zu verhindern.

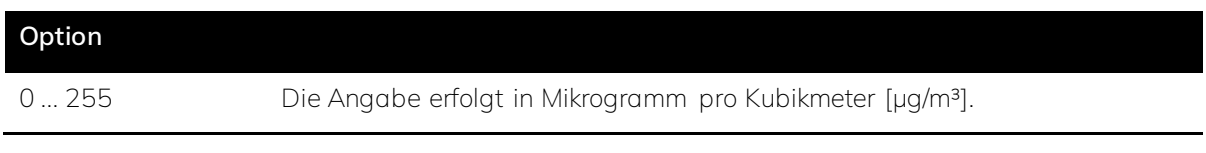

# **Voraussetzungen für die Sichtbarkeit:**

- ⋅ Der Parameter ist im *[Parameterfenster Raumvorlage Luftqualität](#page-40-1)* zu finden.
- ⋅ *[Grundeinstellungen](#page-28-0)* > *[Luftqualität](#page-57-0)* muss auf *aktiv* eingestellt sein.
- ⋅ Raumvorlagen > *[Luftqualität](#page-40-1)* > *[VOC-Messung](#page-99-0)* muss auf aktiv eingestellt sein

### **Oder:**

- ⋅ Der Parameter ist im *[Parameterfenster Raum X > Luftqualität](#page-48-0)* zu finden.
- ⋅ *[Grundeinstellungen](#page-28-0)* > *[Luftqualität](#page-57-0)* muss auf *aktiv* eingestellt sein.
- ⋅ Bei *[Räume](#page-42-0)* muss mindestens ein Raum als aktiv ausgewählt sein.
- ⋅ Bei *[Räume](#page-42-0)* > *[Raum X](#page-43-0)* ist die Automation Luftqualität als aktiv ausgewählt.
- ⋅ *[Räume](#page-42-0)* > *[Raum X](#page-43-0)* > *[Luftqualität](#page-48-0)* > *[Raumvorlage nutzen](#page-115-1)* muss auf inaktiv eingestellt sein.
- ⋅ *[Räume](#page-42-0)* > *[Raum X](#page-43-0)* > *[Luftqualität](#page-48-0)* > *[VOC-Messung](#page-99-0)* muss auf aktiv eingestellt sein.

# ś **Beispiel**

Wenn als Grenzwert 300 µg/m³ und als *[Hysterese](#page-143-0)* 80 eingestellt ist, öffnet sich das Fenster bei einem Wert von 300 µg/m<sup>3</sup> oder höher und schließt sich wieder bei 220 µg/m<sup>3</sup>.

### <span id="page-100-0"></span>6.4.78 Feuchtigkeitsmessung

Hier wird angegeben ob die *[Luftfeuchtigkeit](#page-153-0)* gemessen und für die Automation *[Luftqualität](#page-154-0)* mit einbezogen werden soll.

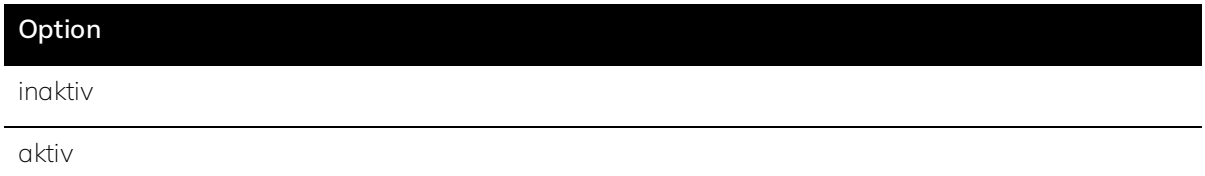

- ⋅ Der Parameter ist im *[Parameterfenster Raumvorlage Luftqualität](#page-40-1)* zu finden.
- ⋅ *[Grundeinstellungen](#page-28-0)* > *[Luftqualität](#page-57-0)* muss auf *aktiv* eingestellt sein.

# **Oder:**

- ⋅ Der Parameter ist im *[Parameterfenster Raum X > Luftqualität](#page-48-0)* zu finden.
- ⋅ *[Grundeinstellungen](#page-28-0)* > *[Luftqualität](#page-57-0)* muss auf *aktiv* eingestellt sein.
- ⋅ Bei *[Räume](#page-42-0)* muss mindestens ein Raum als aktiv ausgewählt sein.
- ⋅ Bei *[Räume](#page-42-0)* > *[Raum X](#page-43-0)* ist die Automation Luftqualität als aktiv ausgewählt.
- ⋅ *[Räume](#page-42-0)* > *[Raum X](#page-43-0)* > *[Luftqualität](#page-48-0)* > *[Raumvorlage nutzen](#page-115-1)* muss auf inaktiv eingestellt sein.

# <span id="page-101-0"></span>6.4.79 Grenzwert Luftfeuchtigkeit

Hier wird die gewünschte maximale relative *[Luftfeuchtigkeit](#page-153-0)* angegeben.

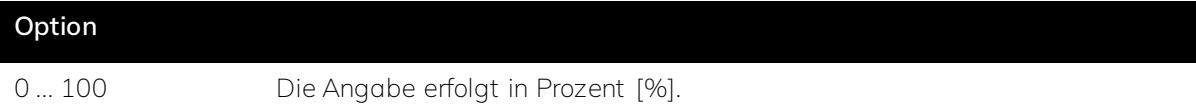

# **Voraussetzungen für die Sichtbarkeit:**

- ⋅ Der Parameter ist im *[Parameterfenster Raumvorlage Luftqualität](#page-40-1)* zu finden.
- ⋅ *[Grundeinstellungen](#page-28-0)* > *[Luftqualität](#page-57-0)* muss auf *aktiv* eingestellt sein.
- ⋅ Raumvorlagen > *[Luftqualität](#page-40-1)* > *[Feuchtigkeitsmessung](#page-100-0)* muss auf aktiv eingestellt sein

### **Oder:**

- ⋅ Der Parameter ist im *[Parameterfenster Raum X > Luftqualität](#page-48-0)* zu finden.
- ⋅ *[Grundeinstellungen](#page-28-0)* > *[Luftqualität](#page-57-0)* muss auf *aktiv* eingestellt sein.
- ⋅ Bei *[Räume](#page-42-0)* muss mindestens ein Raum als aktiv ausgewählt sein.
- ⋅ Bei *[Räume](#page-42-0)* > *[Raum X](#page-43-0)* ist die Automation Luftqualität als aktiv ausgewählt.
- ⋅ *[Räume](#page-42-0)* > *[Raum X](#page-43-0)* > *[Luftqualität](#page-48-0)* > *[Raumvorlage nutzen](#page-115-1)* muss auf inaktiv eingestellt sein.
- ⋅ *[Räume](#page-42-0)* > *[Raum X](#page-43-0)* > *[Luftqualität](#page-48-0)* > *[Feuchtigkeitsmessung](#page-100-0)* muss auf aktiv eingestellt sein.

# Ř **Hinweis**

Eine gesunde Luftfeuchtigkeit liegt zwischen 40% und 60%. Neigen die Räumlichkeiten jedoch zu Schimmelbildung, sollte die Luftfeuchtigkeit niedriger (30%-45%) eingestellt werden.

# 6.4.80 Hysterese Luftfeuchtigkeit

Der Wert gibt die Verzögerung der durch den *[Grenzwert Luftfeuchtigkeit](#page-101-0)* ausgelösten Steuerungen an, um ein Schwingen des Reglers bei plötzlichen Änderungen bspw. Türöffnungen zu verhindern.

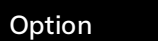

0 ... 255 Die Angabe erfolgt in Prozent [%].

#### **Voraussetzungen für die Sichtbarkeit:**

- ⋅ Der Parameter ist im *[Parameterfenster Raumvorlage Luftqualität](#page-40-1)* zu finden.
- ⋅ *[Grundeinstellungen](#page-28-0)* > *[Luftqualität](#page-57-0)* muss auf *aktiv* eingestellt sein.
- ⋅ Raumvorlagen > *[Luftqualität](#page-40-1)* > *[Feuchtigkeitsmessung](#page-100-0)* muss auf aktiv eingestellt sein

### **Oder:**

- ⋅ Der Parameter ist im *[Parameterfenster Raum X > Luftqualität](#page-48-0)* zu finden.
- ⋅ *[Grundeinstellungen](#page-28-0)* > *[Luftqualität](#page-57-0)* muss auf *aktiv* eingestellt sein.
- ⋅ Bei *[Räume](#page-42-0)* muss mindestens ein Raum als aktiv ausgewählt sein.
- ⋅ Bei *[Räume](#page-42-0)* > *[Raum X](#page-43-0)* ist die Automation Luftqualität als aktiv ausgewählt.
- ⋅ *[Räume](#page-42-0)* > *[Raum X](#page-43-0)* > *[Luftqualität](#page-48-0)* > *[Raumvorlage nutzen](#page-115-1)* muss auf inaktiv eingestellt sein.
- ⋅ *[Räume](#page-42-0)* > *[Raum X](#page-43-0)* > *[Luftqualität](#page-48-0)* > *[Feuchtigkeitsmessung](#page-100-0)* muss auf aktiv eingestellt sein.

### ś **Beispiel**

Wenn als Grenzwert 65 % und als *[Hysterese](#page-143-0)* 5 % eingestellt ist, öffnet sich das Fenster bei einem Wert von 65 % oder höher und schließt sich wieder bei 60 %.

### 6.4.81 Automatische Fensteröffnung

Ist ein Fenster mit Öffnungsantrieb verbaut, kann hier die automatische Fensteröffnung aktiviert werden. Das Fenster öffnet sich dann automatisch, wenn es die *[Luftqualität](#page-154-0)* erfordert.

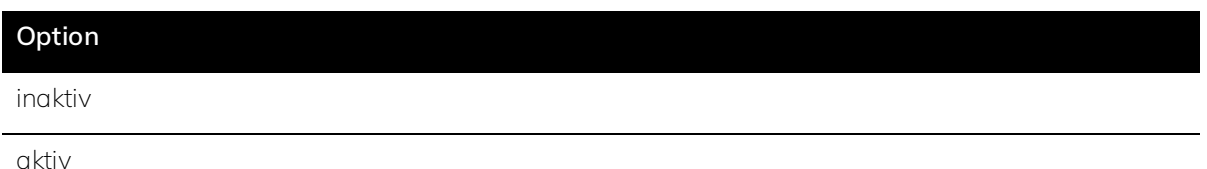

#### **Voraussetzungen für die Sichtbarkeit:**

- ⋅ Der Parameter ist im *[Parameterfenster Raumvorlage Luftqualität](#page-40-1)* zu finden.
- ⋅ *[Grundeinstellungen](#page-28-0)* > *[Luftqualität](#page-57-0)* muss auf *aktiv* eingestellt sein.

- ⋅ Der Parameter ist im *[Parameterfenster Raum X > Luftqualität](#page-48-0)* zu finden.
- ⋅ *[Grundeinstellungen](#page-28-0)* > *[Luftqualität](#page-57-0)* muss auf *aktiv* eingestellt sein.
- ⋅ Bei *[Räume](#page-42-0)* muss mindestens ein Raum als aktiv ausgewählt sein.
- ⋅ Bei *[Räume](#page-42-0)* > *[Raum X](#page-43-0)* ist die Automation Luftqualität als aktiv ausgewählt.
- ⋅ *[Räume](#page-42-0)* > *[Raum X](#page-43-0)* > *[Luftqualität](#page-48-0)* > *[Raumvorlage nutzen](#page-115-1)* muss auf inaktiv eingestellt sein.

# 6.4.82 Fensteröffnung signalisieren

Wenn ein entsprechendes Endgerät vorhanden ist, kann bei Räumen ohne Fensterautomatik die Handlungsaufforderung zum Fenster öffnen z.B. über eine LED eines Tasters ausgegeben werden.

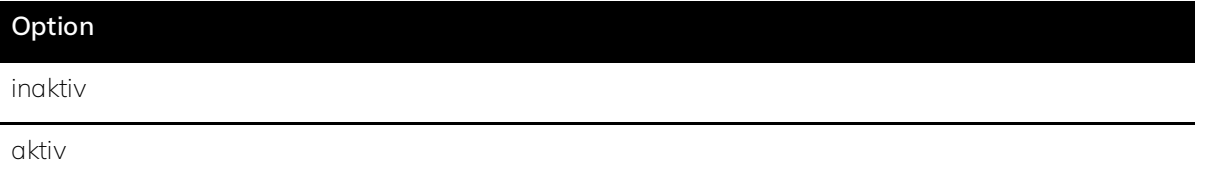

#### **Voraussetzungen für die Sichtbarkeit:**

- ⋅ Der Parameter ist im *[Parameterfenster Raumvorlage Luftqualität](#page-40-1)* zu finden.
- ⋅ *[Grundeinstellungen](#page-28-0)* > *[Luftqualität](#page-57-0)* muss auf *aktiv* eingestellt sein.

#### **Oder:**

- ⋅ Der Parameter ist im *[Parameterfenster Raum X > Luftqualität](#page-48-0)* zu finden.
- ⋅ *[Grundeinstellungen](#page-28-0)* > *[Luftqualität](#page-57-0)* muss auf *aktiv* eingestellt sein.
- ⋅ Bei *[Räume](#page-42-0)* muss mindestens ein Raum als aktiv ausgewählt sein.
- ⋅ Bei *[Räume](#page-42-0)* > *[Raum X](#page-43-0)* ist die Automation Luftqualität als aktiv ausgewählt.
- ⋅ *[Räume](#page-42-0)* > *[Raum X](#page-43-0)* > *[Luftqualität](#page-48-0)* > *[Raumvorlage nutzen](#page-115-1)* muss auf inaktiv eingestellt sein.

#### ś **Beispiel**

Ist ein Taster mit LEDs im Raum verbaut, kann dieser als Ausgabegerät für die Handlungsaufforderung genutzt werden. Die LED leuchtet auf, wenn die Luftqualität schlecht ist und das Fenster manuell geöffnet werden sollte.

#### 6.4.83 Beschattung manuelle Sperre Nachlaufzeit

Wird die Automation des Behangs in einem Raum z.B. über einen Taster manuell übersteuert, setzt sich der Raum nach Verlassen wieder in den Automatikmodus zurück. Die hier eingestellte Zeit gibt an, wie lange keine Präsenz erforderlich sein muss, damit die Behangautomatik wieder aktiviert wird.

#### **Option**

00:00 ... 01:00 Die Angabe erfolgt in Stunden und Minuten [hh:mm].

- ⋅ Der Parameter ist im Parameterfenster *[Raumvorlage Blendschutz](#page-42-1)* zu finden.
- ⋅ *[Grundeinstellungen](#page-28-0)* > *Blendschutz* muss auf *aktiv* eingestellt sein.

#### **Oder:**

- ⋅ Der Parameter ist im *[Parameterfenster Raum X > Blendschutz](#page-49-0)* zu finden.
- ⋅ *[Grundeinstellungen](#page-28-0)* > *[Blendschutz](#page-57-0)* muss auf *aktiv* eingestellt sein.
- ⋅ Bei *[Räume](#page-42-0)* muss mindestens ein Raum als aktiv ausgewählt sein.
- ⋅ Bei *[Räume](#page-42-0)* > *[Raum X](#page-43-0)* ist die Automation Blendschutz als aktiv ausgewählt.
- ⋅ *[Räume](#page-42-0)* > *[Raum X](#page-43-0)* > *[Blendschutz](#page-49-0)* > *[Raumvorlage nutzen](#page-116-0)* muss auf inaktiv eingestellt sein.

### <span id="page-104-0"></span>6.4.84 Blendschutz

Ist der Blendschutz aktiviert, fahren die Behänge herunter, wenn das Sonnenlicht auf die angrenzende Fassade trifft. So wird verhindert, dass die Raumnutzer geblendet werden.

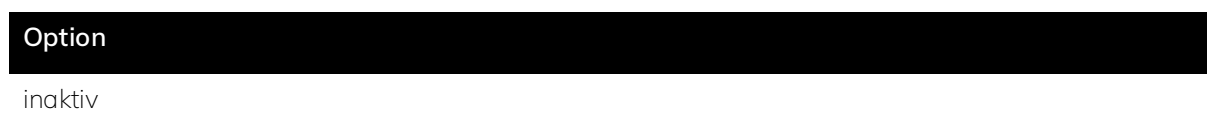

aktiv

#### **Voraussetzungen für die Sichtbarkeit:**

- ⋅ Der Parameter ist im Parameterfenster *[Raumvorlage Blendschutz](#page-42-1)* zu finden.
- ⋅ *[Grundeinstellungen](#page-28-0)* > *Blendschutz* muss auf *aktiv* eingestellt sein.

# **Oder:**

- ⋅ Der Parameter ist im *[Parameterfenster Raum X > Blendschutz](#page-49-0)* zu finden.
- ⋅ *[Grundeinstellungen](#page-28-0)* > *[Blendschutz](#page-57-0)* muss auf *aktiv* eingestellt sein.
- ⋅ Bei *[Räume](#page-42-0)* muss mindestens ein Raum als aktiv ausgewählt sein.
- ⋅ Bei *[Räume](#page-42-0)* > *[Raum X](#page-43-0)* ist die Automation Blendschutz als aktiv ausgewählt.
- ⋅ *[Räume](#page-42-0)* > *[Raum X](#page-43-0)* > *[Blendschutz](#page-49-0)* > *[Raumvorlage nutzen](#page-116-0)* muss auf inaktiv eingestellt sein.

# Ř **Hinweis**

Um Lärmbelästigung durch häufig fahrende Behänge zu vermeiden, bleibt der Blendschutz so lange geschlossen, bis die Sonne die Fassade verlassen hat. Daher wird hier keine *[Hysterese](#page-143-0)* definiert. Eine kurzfristige Verdunklung, z.B. durch eine Wolke hat keine Auswirkung auf das Verhalten des Behangs.

# 6.4.85 Schattenkante

Bei Bedarf kann eine benutzerdefinierte Schattenkante konfiguriert werden. Für die Schattenkante werden die Behänge nicht ganz geschlossen, so dass am unteren Rand ein Lichtspalt in den Raum einfällt. Hier wird definiert wie weit vom Fenster entfernt die Schattenkante beginnen soll.

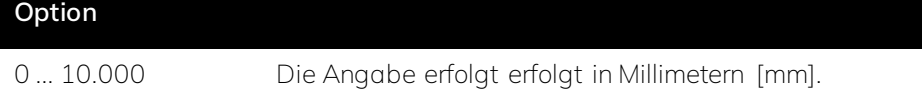

- ⋅ Der Parameter ist im Parameterfenster *[Raumvorlage Blendschutz](#page-42-1)* zu finden.
- ⋅ *[Grundeinstellungen](#page-28-0)* > *Blendschutz* muss auf *aktiv* eingestellt sein.
- ⋅ Raumvorlagen > *[Blendschutz](#page-42-1)* > *[Blendschutz](#page-104-0)* muss auf aktiv eingestellt sein

# **Oder:**

- ⋅ Der Parameter ist im *[Parameterfenster Raum X > Blendschutz](#page-49-0)* zu finden.
- ⋅ *[Grundeinstellungen](#page-28-0)* > *[Blendschutz](#page-57-0)* muss auf *aktiv* eingestellt sein.
- ⋅ Bei *[Räume](#page-42-0)* muss mindestens ein Raum als aktiv ausgewählt sein.
- ⋅ Bei *[Räume](#page-42-0)* > *[Raum X](#page-43-0)* ist die Automation Blendschutz als aktiv ausgewählt.
- ⋅ *[Räume](#page-42-0)* > *[Raum X](#page-43-0)* > *[Blendschutz](#page-49-0)* > *[Raumvorlage nutzen](#page-116-0)* muss auf inaktiv eingestellt sein.
- ⋅ *[Räume](#page-42-0)* > *[Raum X](#page-43-0)* > *[Blendschutz](#page-49-0)* > *[Blendschutz](#page-104-0)* muss auf aktiv eingestellt sein.

# Ř **Hinweis**

Zur Realisierung der hier festgelegten Schattenkante werden die Behänge mit Veränderung des Sonnenstandes verfahren. Dies kann unter Umständen zu Geräuschbelästigung führen. Ist keine Schattenkante gewünscht, wird der Wert auf 0 gesetzt.

# 6.4.86 Grenzwert Blendschutz

Das Herunterfahren des Blendschutzes ist neben dem Sonnenstand auch an die Außenhelligkeit gekoppelt, so dass die Behänge nicht herunterfahren, wenn es beispielsweise draußen bewölkt ist. Hier wird definiert, ab welcher Außenhelligkeit der Blendschutz aktiviert wird und die Behänge herunterfahren.

### **Option**

0 ... 255 Die Angabe erfolgt in Tausend Lux [klux].

# **Voraussetzungen für die Sichtbarkeit:**

- ⋅ Der Parameter ist im Parameterfenster *[Raumvorlage Blendschutz](#page-42-1)* zu finden.
- ⋅ *[Grundeinstellungen](#page-28-0)* > *Blendschutz* muss auf *aktiv* eingestellt sein.
- ⋅ Raumvorlagen > *[Blendschutz](#page-42-1)* > *[Blendschutz](#page-104-0)* muss auf aktiv eingestellt sein

- ⋅ Der Parameter ist im *[Parameterfenster Raum X > Blendschutz](#page-49-0)* zu finden.
- ⋅ *[Grundeinstellungen](#page-28-0)* > *[Blendschutz](#page-57-0)* muss auf *aktiv* eingestellt sein.
- ⋅ Bei *[Räume](#page-42-0)* muss mindestens ein Raum als aktiv ausgewählt sein.
- ⋅ Bei *[Räume](#page-42-0)* > *[Raum X](#page-43-0)* ist die Automation Blendschutz als aktiv ausgewählt.
- ⋅ *[Räume](#page-42-0)* > *[Raum X](#page-43-0)* > *[Blendschutz](#page-49-0)* > *[Raumvorlage nutzen](#page-116-0)* muss auf inaktiv eingestellt sein.
- ⋅ *[Räume](#page-42-0)* > *[Raum X](#page-43-0)* > *[Blendschutz](#page-49-0)* > *[Blendschutz](#page-104-0)* muss auf aktiv eingestellt sein.

Wird der hier definierte Grenzwert erreicht und die Sonne bescheint die angrenzende Fassade fahren die Behänge herunter und bleiben so lange unten, bis die Sonne die Fassade verlassen hat.

# 6.4.87 Hysterese Blendschutz

Der Wert gibt die Verzögerung der durch den Grenzwert Blendschutz ausgelösten Steuerungen an. Durch die Hysterese wird ein Schwingen des Reglers bei plötzlichen Änderungen bspw. einer Wolke vor der Sonne verhindert.

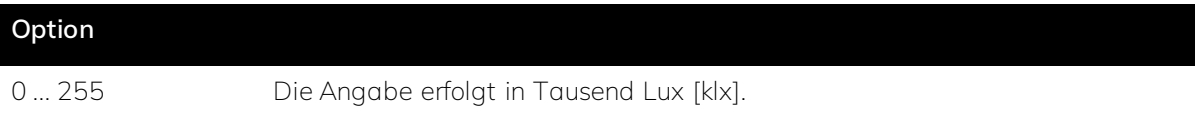

#### **Voraussetzungen für die Sichtbarkeit:**

- ⋅ Der Parameter ist im Parameterfenster *[Raumvorlage Blendschutz](#page-42-1)* zu finden.
- ⋅ *[Grundeinstellungen](#page-28-0)* > *Blendschutz* muss auf *aktiv* eingestellt sein.
- ⋅ Raumvorlagen > *[Blendschutz](#page-42-1)* > *[Blendschutz](#page-104-0)* muss auf aktiv eingestellt sein

#### **Oder:**

- ⋅ Der Parameter ist im *[Parameterfenster Raum X > Blendschutz](#page-49-0)* zu finden.
- ⋅ *[Grundeinstellungen](#page-28-0)* > *[Blendschutz](#page-57-0)* muss auf *aktiv* eingestellt sein.
- ⋅ Bei *[Räume](#page-42-0)* muss mindestens ein Raum als aktiv ausgewählt sein.
- ⋅ Bei *[Räume](#page-42-0)* > *[Raum X](#page-43-0)* ist die Automation Blendschutz als aktiv ausgewählt.
- ⋅ *[Räume](#page-42-0)* > *[Raum X](#page-43-0)* > *[Blendschutz](#page-49-0)* > *[Raumvorlage nutzen](#page-116-0)* muss auf inaktiv eingestellt sein.
- ⋅ *[Räume](#page-42-0)* > *[Raum X](#page-43-0)* > *[Blendschutz](#page-49-0)* > *[Blendschutz](#page-104-0)* muss auf aktiv eingestellt sein.

#### ś **Beispiel**

Wenn als Grenzwert 40 klx und als *[Hysterese](#page-143-0)* 10 klx eingestellt ist, wird der Blendschutz bei einem Wert von 40 klx oder höher aktiviert und bei 30 klx wieder deaktiviert.

# <span id="page-107-0"></span>6.4.88 Sichtschutz

Ist der Sichtschutz aktiviert, schließen sich die Behänge, wenn es draußen dunkel ist. So wird vermieden, dass vom dunklen Außenbereich in den hell erleuchteten Innenbereich geschaut werden kann.

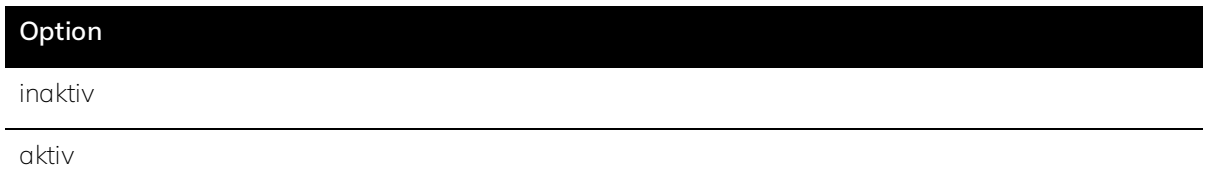

# **Voraussetzungen für die Sichtbarkeit:**

- ⋅ Der Parameter ist im Parameterfenster *[Raumvorlage Blendschutz](#page-42-1)* zu finden.
- ⋅ *[Grundeinstellungen](#page-28-0)* > *Blendschutz* muss auf *aktiv* eingestellt sein.

### **Oder:**

- ⋅ Der Parameter ist im *[Parameterfenster Raum X > Blendschutz](#page-49-0)* zu finden.
- ⋅ *[Grundeinstellungen](#page-28-0)* > *[Blendschutz](#page-57-0)* muss auf *aktiv* eingestellt sein.
- ⋅ Bei *[Räume](#page-42-0)* muss mindestens ein Raum als aktiv ausgewählt sein.
- ⋅ Bei *[Räume](#page-42-0)* > *[Raum X](#page-43-0)* ist die Automation Blendschutz als aktiv ausgewählt.
- ⋅ *[Räume](#page-42-0)* > *[Raum X](#page-43-0)* > *[Blendschutz](#page-49-0)* > *[Raumvorlage nutzen](#page-116-0)* muss auf inaktiv eingestellt sein.

#### Ř **Hinweis**

Die Nutzung der Funktion Sichtschutz wird insbesondere in den unteren Stockwerken empfohlen.

# 6.4.89 Grenzwert Außenhelligkeit (Sichtschutz)

Wenn die hier definierte Außenhelligkeit unterschritten wird, fahren die Behänge herunter, um Sichtschutz zu bieten.

#### **Option**

50 ... 2000 Die Angabe erfolgt in Lux [lx].

#### **Voraussetzungen für die Sichtbarkeit:**

- ⋅ Der Parameter ist im Parameterfenster *[Raumvorlage Blendschutz](#page-42-1)* zu finden.
- ⋅ *[Grundeinstellungen](#page-28-0)* > *Blendschutz* muss auf *aktiv* eingestellt sein.
- ⋅ Raumvorlagen > *[Blendschutz](#page-42-1)* > *[Sichtschutz](#page-107-0)* muss auf aktiv eingestellt sein

- ⋅ Der Parameter ist im *[Parameterfenster Raum X > Blendschutz](#page-49-0)* zu finden.
- ⋅ *[Grundeinstellungen](#page-28-0)* > *[Blendschutz](#page-57-0)* muss auf *aktiv* eingestellt sein.
- ⋅ Bei *[Räume](#page-42-0)* muss mindestens ein Raum als aktiv ausgewählt sein.
- ⋅ Bei *[Räume](#page-42-0)* > *[Raum X](#page-43-0)* ist die Automation Blendschutz als aktiv ausgewählt.
- ⋅ *[Räume](#page-42-0)* > *[Raum X](#page-43-0)* > *[Blendschutz](#page-49-0)* > *[Raumvorlage nutzen](#page-116-0)* muss auf inaktiv eingestellt sein.
- ⋅ *[Räume](#page-42-0)* > *[Raum X](#page-43-0)* > *[Blendschutz](#page-49-0)* > *[Sichtschutz](#page-107-0)* muss auf aktiv eingestellt sein.

## 6.4.90 Hysterese Außenhelligkeit (Sichtschutz)

Der Wert gibt die Verzögerung der durch die Helligkeits-Grenze ausgelösten Steuerungen an, um ein Schwingen des Reglers zu verhindern.

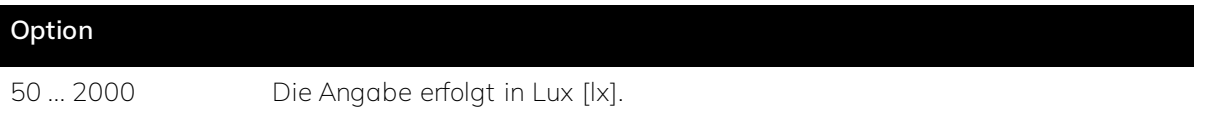

#### **Voraussetzungen für die Sichtbarkeit:**

- ⋅ Der Parameter ist im Parameterfenster *[Raumvorlage Blendschutz](#page-42-1)* zu finden.
- ⋅ *[Grundeinstellungen](#page-28-0)* > *Blendschutz* muss auf *aktiv* eingestellt sein.
- ⋅ Raumvorlagen > *[Blendschutz](#page-42-1)* > *[Sichtschutz](#page-107-0)* muss auf aktiv eingestellt sein

#### **Oder:**

- ⋅ Der Parameter ist im *[Parameterfenster Raum X > Blendschutz](#page-49-0)* zu finden.
- ⋅ *[Grundeinstellungen](#page-28-0)* > *[Blendschutz](#page-57-0)* muss auf *aktiv* eingestellt sein.
- ⋅ Bei *[Räume](#page-42-0)* muss mindestens ein Raum als aktiv ausgewählt sein.
- ⋅ Bei *[Räume](#page-42-0)* > *[Raum X](#page-43-0)* ist die Automation Blendschutz als aktiv ausgewählt.
- ⋅ *[Räume](#page-42-0)* > *[Raum X](#page-43-0)* > *[Blendschutz](#page-49-0)* > *[Raumvorlage nutzen](#page-116-0)* muss auf inaktiv eingestellt sein.
- ⋅ *[Räume](#page-42-0)* > *[Raum X](#page-43-0)* > *[Blendschutz](#page-49-0)* > *[Sichtschutz](#page-107-0)* muss auf aktiv eingestellt sein.

## ś **Beispiel**

Wenn als Außenhelligkeit min. 800lx und als *[Hysterese](#page-143-0)* 100lx eingestellt ist, schließt sich der Behang für Sichtschutz bei einer Außenhelligkeit von 800lx und öffnet sich wieder bei einer Außenhelligkeit von 900lx.

## <span id="page-108-0"></span>6.4.91 Raum 1 ... 30

Hier werden die Räume aktiviert, die gesteuert werden sollen. Die aktivierten Räume erscheinen nachfolgend links im Strukturbaum und können dort konfiguriert werden.

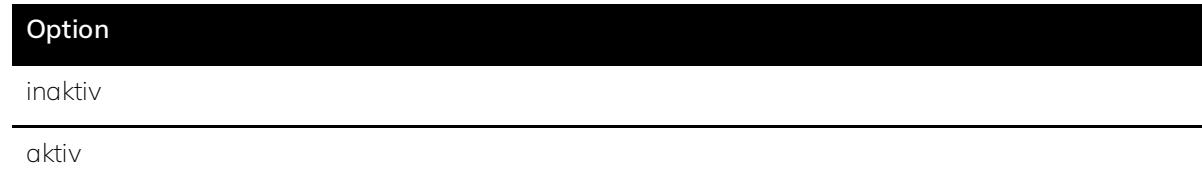

#### **Voraussetzungen für die Sichtbarkeit:**

⋅ Der Parameter ist im Parameterfenster *[Räume](#page-42-0)* zu finden.

## 6.4.92 Bezeichnung des Raumes

Um die Räumen eindeutig zuordnen zu können, ist es sinnvoll, jedem Raum einen eindeutigen Namen zu geben, da dieser in den weiteren Einstellungen übernommen wird.

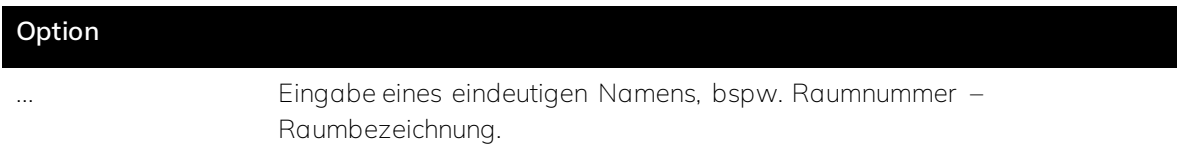

#### **Voraussetzungen für die Sichtbarkeit:**

- ⋅ Der Parameter ist im *[Parameterfenster Raum X](#page-43-0)* zu finden.
- ⋅ Bei *[Räume](#page-42-0)* > *[Raum 1 ... 30](#page-108-0)* muss mindestens ein Raum aktiviert sein.

## 6.4.93 Raumvorlage für Automationen nutzen

Wenn Raumvorlage nutzen aktiviert ist, werden alle unter Raumvorlagen definierten Basisvorlagen für diesen Raum genutzt. Wird Raumvorlage nutzen deaktiviert, kann hier nachfolgend ausgewählt werden, welche Automationen in dem aktuellen Raum genutzt werden sollen. Diese erscheinen links im Strukturbaum und können dort individuell konfiguriert werden.

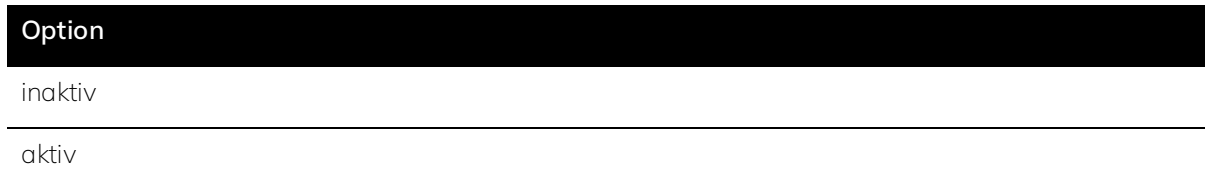

#### **Voraussetzungen für die Sichtbarkeit:**

- ⋅ Der Parameter ist im *[Parameterfenster Raum X](#page-43-0)* zu finden.
- ⋅ Bei *[Räume](#page-42-0)* > *[Raum 1 ... 30](#page-108-0)* muss mindestens ein Raum aktiviert sein.

## <span id="page-109-0"></span>6.4.94 Anzahl Lichtgruppen

Hier wird die Anzahl der gewünschten Lichtgruppen für den jeweiligen Raum eingestellt, um diese anschließend konfigurieren zu können.

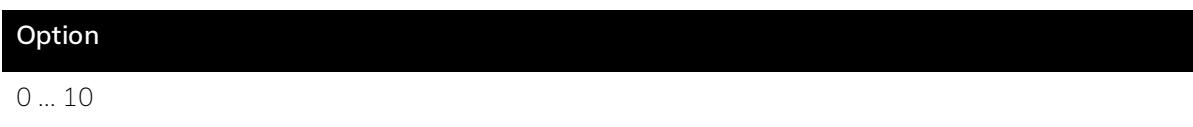

#### **Voraussetzungen für die Sichtbarkeit:**

⋅ Der Parameter ist im *[Parameterfenster Lichtgruppen](#page-44-0)* zu finden.

- ⋅ *[Grundeinstellungen](#page-28-0)* > *[Automation Licht](#page-57-0)* muss auf *aktiv* eingestellt sein.
- ⋅ Bei *[Räume](#page-42-0)* > *[Raum 1 ... 30](#page-108-0)* muss mindestens ein Raum aktiviert sein.
- Unter *[Räume](#page-42-0)* > *[Raum X](#page-43-0)* muss die Automation Licht auf *aktiv* eingestellt sein.
- ⋅ Unter *[Grundeinstellungen](#page-28-0)* > *[Leuchtentypen](#page-30-0)* ist die *[Anzahl](#page-63-0)* ≥ 1.

## ś **Beispiel**

Es gibt eine Szene in der nur zwei von sechs Deckenleuchten eingeschaltet sein sollen. Im normalen Betrieb sind jedoch alle Deckenleuchten eingeschaltet. In diesem Fall werden zwei Lichtgruppen benötigt. Eine Lichtgruppe mit den zwei Leuchten und eine Lichtgruppe mit allen sechs Leuchten.

## 6.4.95 Bezeichnung der Lichtgruppe

Um die Lichtgruppen eindeutig zuordnen zu können, ist es sinnvoll jeder Lichtgruppe einen eindeutigen Namen zu geben. Dieser wird in den weiteren Einstellungen übernommen.

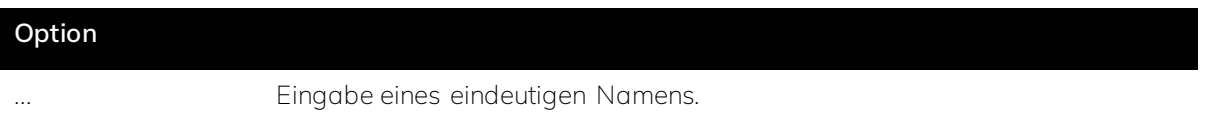

#### **Voraussetzungen für die Sichtbarkeit:**

- ⋅ Der Parameter ist im *[Parameterfenster Lichtgruppen](#page-44-0)* zu finden.
- ⋅ *[Grundeinstellungen](#page-28-0)* > *[Automation Licht](#page-57-0)* muss auf *aktiv* eingestellt sein.
- ⋅ Bei *[Räume](#page-42-0)* > *[Raum 1 ... 30](#page-108-0)* muss mindestens ein Raum aktiviert sein.
- Unter *[Räume](#page-42-0)* > *[Raum X](#page-43-0)* muss die Automation Licht auf *aktiv* eingestellt sein.
- ⋅ Unter *[Grundeinstellungen](#page-28-0)* > *[Leuchtentypen](#page-30-0)* ist die *[Anzahl](#page-63-0)* ≥ 1.
- ⋅ Unter *[Räume](#page-42-0)* > *[Raum X](#page-43-0)* > *[Lichtgruppen](#page-44-0)* ist die *[Anzahl](#page-109-0)* ≥ 1.

#### 6.4.96 Leuchtentyp

Hier wird eingestellt, welcher Leuchtentyp in der Lichtgruppe verwendet wird. Welche einzelnen Leuchten konkret angesteuert werden sollen, kann nachfolgend in den Kommunikationsobjekten zugewiesen werden. Pro Lichtgruppe kann nur ein Leuchtentyp gewählt werden.

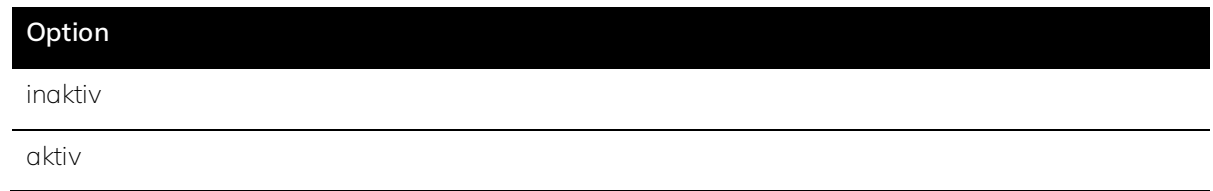

#### **Voraussetzungen für die Sichtbarkeit:**

⋅ Der Parameter ist im *[Parameterfenster Lichtgruppen](#page-44-0)* zu finden.

- ⋅ *[Grundeinstellungen](#page-28-0)* > *[Automation Licht](#page-57-0)* muss auf *aktiv* eingestellt sein.
- ⋅ Bei *[Räume](#page-42-0)* > *[Raum 1 ... 30](#page-108-0)* muss mindestens ein Raum aktiviert sein.
- Unter *[Räume](#page-42-0)* > *[Raum X](#page-43-0)* muss die Automation Licht auf *aktiv* eingestellt sein.
- ⋅ Unter *[Grundeinstellungen](#page-28-0)* > *[Leuchtentypen](#page-30-0)* ist die *[Anzahl](#page-63-0)* ≥ 1.
- ⋅ Unter *[Räume](#page-42-0)* > *[Raum X](#page-43-0)* > *[Lichtgruppen](#page-44-0)* ist die *[Anzahl](#page-109-0)* ≥ 1.

## Ř **Hinweis**

Hier wird aus den Leuchtentypen gewählt, die zuvor unter Grundeinstellungen > *[Leuchtentypen](#page-30-0)* angelegt wurden.

## <span id="page-111-0"></span>6.4.97 Anzahl Fenstergruppen

Hier wird die Anzahl der im Raum genutzten Fenstergruppen eingestellt, um diese anschließend konfigurieren zu können. Verschiedene Fenstergruppen sind sinnvoll für die Erstellung von Szenen.

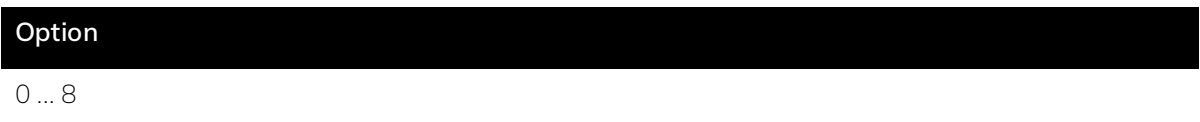

#### **Voraussetzungen für die Sichtbarkeit:**

- ⋅ Der Parameter ist im *[Parameterfenster Fenstergruppen](#page-44-1)* zu finden.
- ⋅ *[Grundeinstellungen](#page-28-0)* > *[Automation Temperatur und/oder Luftqualität und/oder Blendschutz](#page-57-0)* muss auf *aktiv* eingestellt sein.
- ⋅ Bei *[Räume](#page-42-0)* > *[Raum 1 ... 30](#page-108-0)* muss mindestens ein Raum aktiviert sein.
- ⋅ Unter *[Grundeinstellungen](#page-28-0)* > *[Fenstertypen](#page-32-0)* ist die *[Anzahl](#page-69-0)* ≥ 1.

#### ś **Beispiel**

Es gibt eine Szene in der nur eines von vier Fenstern geöffnet werden sollen. Im normalen Betrieb werden jedoch alle Fenster geöffnet. In diesem Fall werden zwei Fenstergruppen benötigt. Eine Fenstergruppe mit dem einen Fenster und eine Fenstergruppe mit allen vier Fenstern.

## 6.4.98 Fenster Raumvorlage nutzen

Wenn Fenster Grundeinstellungen nutzen aktiviert ist, werden die unter *[Grundeinstellungen](#page-28-0)* <sup>&</sup>gt; *[Fenstertypen](#page-32-0)* definierten Fenstereinstellungen für diesen Raum genutzt. Wird Fenster Grundeinstellungen nutzen deaktiviert können die Fenster für den aktuellen Raum nachfolgend individuell konfiguriert werden.

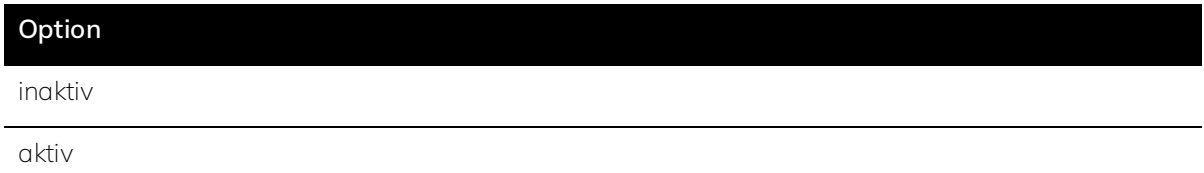

#### **Voraussetzungen für die Sichtbarkeit:**

- ⋅ Der Parameter ist im *[Parameterfenster Fenstergruppen](#page-44-1)* zu finden.
- ⋅ *[Grundeinstellungen](#page-28-0)* > *[Automation Temperatur und/oder Luftqualität und/oder Blendschutz](#page-57-0)* muss auf *aktiv* eingestellt sein.
- ⋅ Bei *[Räume](#page-42-0)* > *[Raum 1 ... 30](#page-108-0)* muss mindestens ein Raum aktiviert sein.
- ⋅ Unter *[Grundeinstellungen](#page-28-0)* > *[Fenstertypen](#page-32-0)* ist die *[Anzahl](#page-69-0)* ≥ 1.
- ⋅ Unter *[Räume](#page-42-0)* > *[Raum X](#page-43-0)* > *[Fenstergruppen](#page-44-1)* ist die *[Anzahl](#page-111-0)* ≥ 1.

#### 6.4.99 Bezeichnung der Fenstergruppe

Um die Fenstergruppen eindeutig zuordnen zu können, ist es sinnvoll, jeder Fenstergruppe einen individuellen Namen zu geben, da dieser in den weiteren Einstellungen übernommen wird.

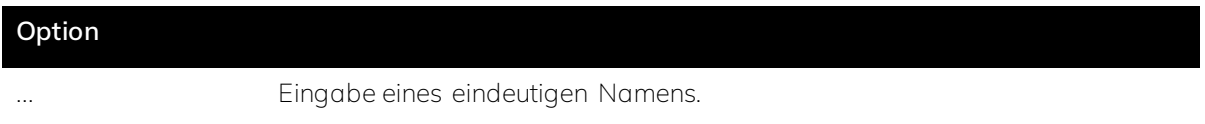

#### **Voraussetzungen für die Sichtbarkeit:**

- ⋅ Der Parameter ist im *[Parameterfenster Fenstergruppen](#page-44-1)* zu finden.
- ⋅ *[Grundeinstellungen](#page-28-0)* > *[Automation Temperatur und/oder Luftqualität und/oder Blendschutz](#page-57-0)* muss auf *aktiv* eingestellt sein.
- ⋅ Bei *[Räume](#page-42-0)* > *[Raum 1 ... 30](#page-108-0)* muss mindestens ein Raum aktiviert sein.
- ⋅ Unter *[Grundeinstellungen](#page-28-0)* > *[Fenstertypen](#page-32-0)* ist die *[Anzahl](#page-69-0)* ≥ 1.
- ⋅ Unter *[Räume](#page-42-0)* > *[Raum X](#page-43-0)* > *[Fenstergruppen](#page-44-1)* ist die *[Anzahl](#page-111-0)* ≥ 1.

## 6.4.100 Fassade

Hier wird angegeben an welcher Fassade die Fenster dieser Gruppe verbaut sind. Zur Auswahl stehen das Dach und die Fassaden, die unter *[Grundeinstellungen](#page-28-0)* > *[Fassaden](#page-33-0)* angelegt wurden. Pro Fenstergruppe kann nur eine Fassade gewählt werden.

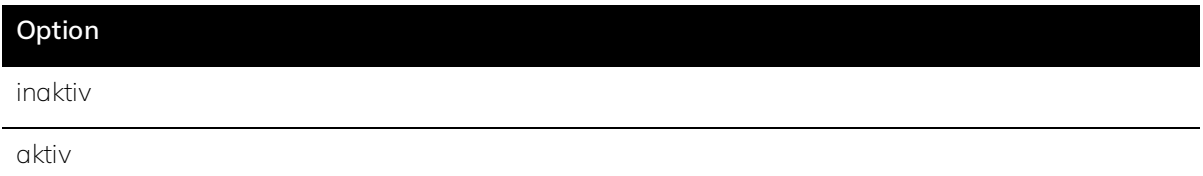

#### **Voraussetzungen für die Sichtbarkeit:**

⋅ Der Parameter ist im *[Parameterfenster Fenstergruppen](#page-44-1)* zu finden.

- ⋅ *[Grundeinstellungen](#page-28-0)* > *[Automation Temperatur und/oder Luftqualität und/oder Blendschutz](#page-57-0)* muss auf *aktiv* eingestellt sein.
- ⋅ Bei *[Räume](#page-42-0)* > *[Raum 1 ... 30](#page-108-0)* muss mindestens ein Raum aktiviert sein.
- ⋅ Unter *[Grundeinstellungen](#page-28-0)* > *[Fenstertypen](#page-32-0)* ist die *[Anzahl](#page-69-0)* ≥ 1.
- ⋅ Unter *[Räume](#page-42-0)* > *[Raum X](#page-43-0)* > *[Fenstergruppen](#page-44-1)* ist die *[Anzahl](#page-111-0)* ≥ 1.

## Ř **Hinweis**

Grenzt ein Raum und dessen Fenster an mehrere Fassaden z.B. bei einem Eckbüro müssen zwei Fenstergruppen angelegt werden.

## 6.4.101 Fenstertyp

Hier wird angegeben, welcher Fenstertyp in der Fenstergruppe verwendet werden soll und ob die Fenster mit einem Antrieb und/oder einem Fensterkontakt ausgestattet sind. Welche einzelnen Fenster konkret angesteuert werden sollen, kann nachfolgend in den Kommunikationsobjekten zugewiesen werden. Zur Auswahl stehen die Fenstertypen, die unter *[Grundeinstellungen](#page-28-0)* > *[Fenstertypen](#page-32-0)* angelegt wurden. Pro Fenstergruppe kann nur ein Fenstertyp gewählt werden.

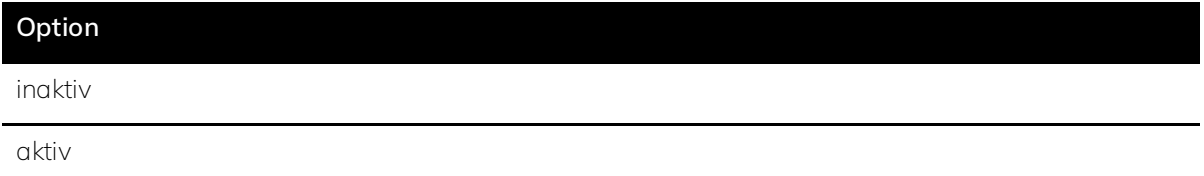

#### **Voraussetzungen für die Sichtbarkeit:**

- ⋅ Der Parameter ist im *[Parameterfenster Fenstergruppen](#page-44-1)* zu finden.
- ⋅ *[Grundeinstellungen](#page-28-0)* > *[Automation Temperatur und/oder Luftqualität und/oder Blendschutz](#page-57-0)* muss auf *aktiv* eingestellt sein.
- ⋅ Bei *[Räume](#page-42-0)* > *[Raum 1 ... 30](#page-108-0)* muss mindestens ein Raum aktiviert sein.
- ⋅ Unter *[Grundeinstellungen](#page-28-0)* > *[Fenstertypen](#page-32-0)* ist die *[Anzahl](#page-69-0)* ≥ 1.
- ⋅ Unter *[Räume](#page-42-0)* > *[Raum X](#page-43-0)* > *[Fenstergruppen](#page-44-1)* ist die *[Anzahl](#page-111-0)* ≥ 1.

## 6.4.102 Behangtyp

Hier wird eingestellt, welcher Behangtyp in der Fenstergruppe verfügbar ist. Welche einzelnen Behänge konkret angesteuert werden sollen, kann nachfolgend in den Kommunikationsobjekten zugewiesen werden. Zur Auswahl stehen die Behangtypen, die unter *[Grundeinstellungen](#page-28-0)* > *[Behangtypen](#page-31-0)* angelegt wurden. Pro Fenstergruppe kann nur ein Behangtyp gewählt werden.

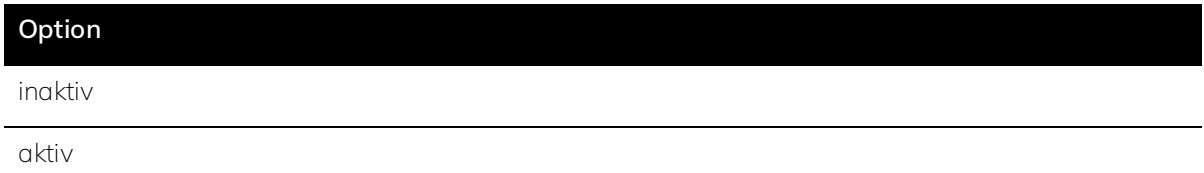

#### **Voraussetzungen für die Sichtbarkeit:**

- ⋅ Der Parameter ist im *[Parameterfenster Fenstergruppen](#page-44-1)* zu finden.
- ⋅ *[Grundeinstellungen](#page-28-0)* > *[Automation Temperatur und/oder Luftqualität und/oder Blendschutz](#page-57-0)* muss auf *aktiv* eingestellt sein.
- ⋅ Bei *[Räume](#page-42-0)* > *[Raum 1 ... 30](#page-108-0)* muss mindestens ein Raum aktiviert sein.
- ⋅ Unter *[Grundeinstellungen](#page-28-0)* > *[Fenstertypen](#page-32-0)* ist die *[Anzahl](#page-69-0)* ≥ 1.
- ⋅ Unter *[Räume](#page-42-0)* > *[Raum X](#page-43-0)* > *[Fenstergruppen](#page-44-1)* ist die *[Anzahl](#page-111-0)* ≥ 1.

#### 6.4.103 Raumvorlage Licht nutzen

Wenn Raumvorlage nutzen aktiviert ist, werden die unter *[Raumvorlage Licht](#page-38-0)* definierten Lichteinstellungen für diesen Raum genutzt. Wird Raumvorlage nutzen deaktiviert, können die Leuchten für den aktuellen Raum hier individuell konfiguriert werden.

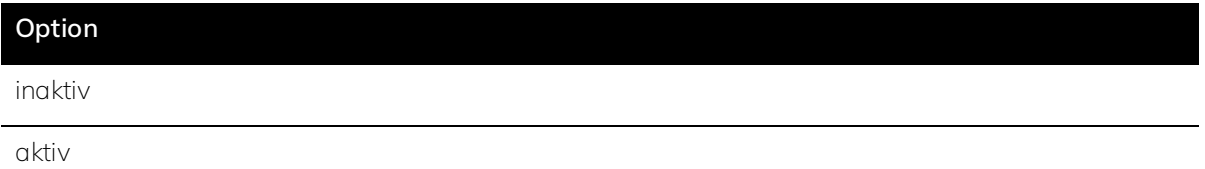

#### **Voraussetzungen für die Sichtbarkeit:**

- ⋅ Der Parameter ist im *[Parameterfenster Raum X > Licht](#page-46-0)* zu finden.
- ⋅ *[Grundeinstellungen](#page-28-0)* > *[Automation Licht](#page-57-0)* muss auf *aktiv* eingestellt sein.
- ⋅ Bei *[Räume](#page-42-0)* > *[Raum 1 ... 30](#page-108-0)* muss mindestens ein Raum aktiviert sein.
- ⋅ Unter *[Räume](#page-42-0)* > *[Raum X](#page-43-0)* muss die Automation Licht aktiviert sein.
- ⋅ Unter *[Grundeinstellungen](#page-28-0)* > *[Leuchtentypen](#page-30-0)* ist die *[Anzahl](#page-63-0)* ≥ 1.

### 6.4.104 Benachbarte Räume / Bereiche

Angrenzende Räume werden gedimmt beleuchtet, wenn in einem Raum Präsenz gemeldet wird, um das Wohlbefinden der Nutzer zu erhöhen. Die hier ausgewählten Räume werden mit der oben definierten Dimmstufe beleuchtet, wenn im angrenzenden Raum Präsenz herrscht.

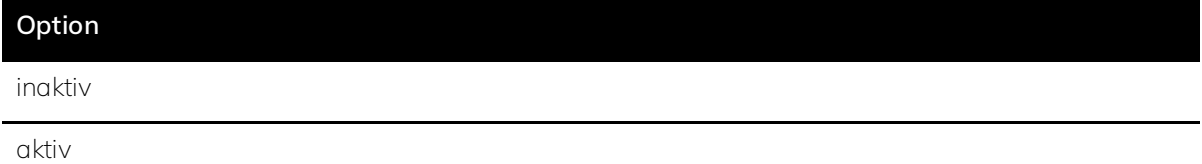

#### **Voraussetzungen für die Sichtbarkeit:**

- ⋅ Der Parameter ist im *[Parameterfenster Raum X > Licht](#page-46-0)* zu finden.
- ⋅ *[Grundeinstellungen](#page-28-0)* > *[Automation Licht](#page-57-0)* muss auf *aktiv* eingestellt sein.
- ⋅ Bei *[Räume](#page-42-0)* > *[Raum 1 ... 30](#page-108-0)* müssen mindestens zwei Räume aktiviert sein.
- Unter *[Räume](#page-42-0)* > *[Raum X](#page-43-0)* muss die Automation Licht *aktiviert* sein.

## 6.4.105 Raumvorlage Temperatur nutzen

Wenn Raumvorlage Temperatur nutzen aktiviert ist, werden die unter *[Raumvorlage Temperatur](#page-40-0)* definierten Temperatureinstellungen für diesen Raum genutzt. Wird Raumvorlage Temperatur nutzen deaktiviert kann das Temperaturmanagement für den aktuellen Raum anschließend individuell konfiguriert werden.

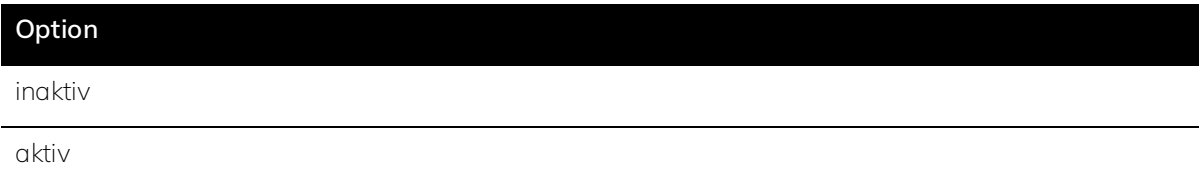

#### **Voraussetzungen für die Sichtbarkeit:**

- ⋅ Der Parameter ist im *[Parameterfenster Raum X > Temperatur](#page-47-0)* zu finden.
- ⋅ *[Grundeinstellungen](#page-28-0)* > *[Automation Temperatur](#page-57-0)* muss auf *aktiv* eingestellt sein.
- ⋅ Bei *[Räume](#page-42-0)* > *[Raum 1 ... 30](#page-108-0)* muss mindestens ein Raum aktiviert sein.
- Unter *[Räume](#page-42-0)* > *[Raum X](#page-43-0)* muss die Automation Temperatur *aktiviert* sein.

## 6.4.106 Raumvorlage Luftqualität nutzen

Wenn Raumvorlage Luftqualität nutzen aktiviert ist, werden die unter *[Raumvorlage Luftqualität](#page-40-1)* definierten Temperatureinstellungen für diesen Raum genutzt. Wird Raumvorlage Luftqualität nutzen deaktiviert, kann das Luftqualitätsmanagement für den aktuellen Raum anschließend individuell konfiguriert werden.

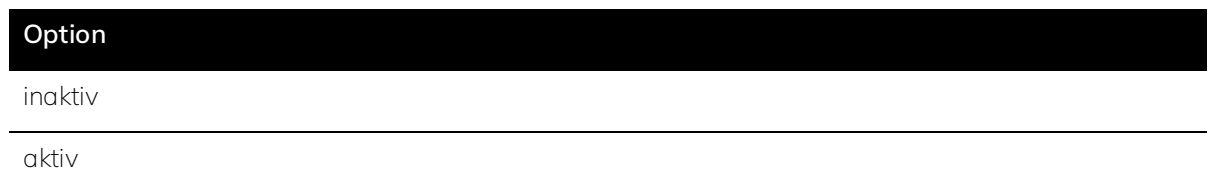

- ⋅ Der Parameter ist im *[Parameterfenster Raum X > Luftqualität](#page-48-0)* zu finden.
- ⋅ *[Grundeinstellungen](#page-28-0)* > *[Automation Luftqualität](#page-57-0)* muss auf *aktiv* eingestellt sein.
- ⋅ Bei *[Räume](#page-42-0)* > *[Raum 1 ... 30](#page-108-0)* muss mindestens ein Raum aktiviert sein.
- Unter *[Räume](#page-42-0)* > *[Raum X](#page-43-0)* muss die Automation Luftqualität *aktiviert* sein.

## <span id="page-116-0"></span>6.4.107 Raumvorlage Blendschutz nutzen

Wenn Raumvorlage Blendschutz nutzen aktiviert ist, werden die unter *[Raumvorlage Blendschutz](#page-42-1)* definierten Temperatureinstellungen für diesen Raum genutzt. Wird Raumvorlage Blendschutz nutzen deaktiviert, kann der Blendschutz für den aktuellen Raum anschließend individuell konfiguriert werden.

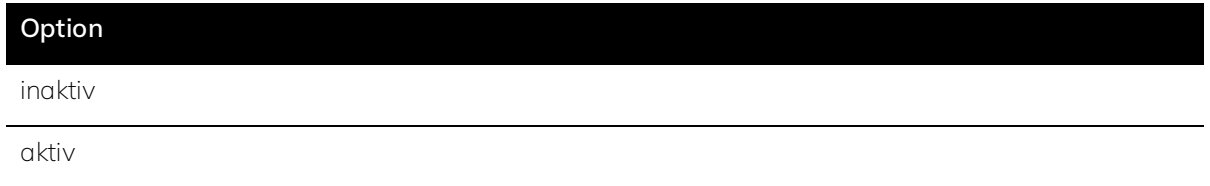

#### **Voraussetzungen für die Sichtbarkeit:**

- ⋅ Der Parameter ist im *[Parameterfenster Raum X > Blendschutz](#page-49-0)* zu finden.
- ⋅ *[Grundeinstellungen](#page-28-0)* > *[Automation Blendschutz](#page-57-0)* muss auf *aktiv* eingestellt sein.
- ⋅ Bei *[Räume](#page-42-0)* > *[Raum 1 ... 30](#page-108-0)* muss mindestens ein Raum aktiviert sein.
- Unter *[Räume](#page-42-0)* > [Raum X](#page-43-0) muss die Automation Blendschutz *aktiviert* sein.

## 6.4.108 Raumvorlage Sensoren nutzen

Wenn Raumvorlage Sensoren nutzen aktiviert ist, werden die unter *[Raumvorlage Sensoren](#page-38-1)* definierten Sensoren für diesen Raum genutzt. Wird Raumvorlage Sensoren nutzen deaktiviert, können die verwendeten Sensoren für den aktuellen Raum anschließend individuell konfiguriert werden.

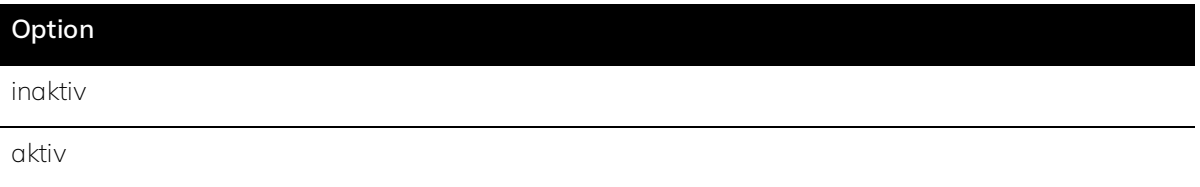

#### **Voraussetzungen für die Sichtbarkeit:**

- ⋅ Der Parameter ist im *[Parameterfenster Raum X > Sensoren](#page-50-0)* zu finden.
- ⋅ Bei *[Räume](#page-42-0)* > *[Raum 1 ... 30](#page-108-0)* muss mindestens ein Raum aktiviert sein.

## <span id="page-116-1"></span>6.4.109 Anzahl Szenen

Mithilfe von Szenen kann die Raumsituation auf spezielle Anwendungsfälle abgestimmt werden. Dafür werden mehrere Komponenten miteinander in Verbindung gesetzt und deren Funktionsart an Bedingungen geknüpft. Hier wird eingestellt, wie viele Szenen im aktuellen Raum eingerichtet werden sollen. Szenen erscheinen links im Strukturbaum und können dort weiter konfiguriert werden.

#### **Option**

0 ... 5 Szenennummer

#### **Voraussetzungen für die Sichtbarkeit:**

- ⋅ Der Parameter ist im *[Parameterfenster Szenen](#page-51-0)* zu finden.
- ⋅ *[Grundeinstellungen](#page-28-0)* > *[Automation Szenen](#page-57-1)* muss auf *aktiv* eingestellt sein.
- ⋅ Bei *[Räume](#page-42-0)* > *[Raum 1 ... 30](#page-108-0)* muss mindestens ein Raum aktiviert sein.

## ś **Beispiel**

Im Konferenzraum fährt die Jalousie herunter und das Licht ändert seine Farbe, wenn der Fernseher / Beamer eingeschaltet wird.

## <span id="page-117-0"></span>6.4.110 Szene über Nummer setzen

Szenen können entweder über Kommunikationsobjekte wie Taster oder Steckdosen mit Stromverbrauchsmessung oder über eine Nummer aktiviert werden. Die Nummer kann in der jeweiligen Szene vergeben werden.

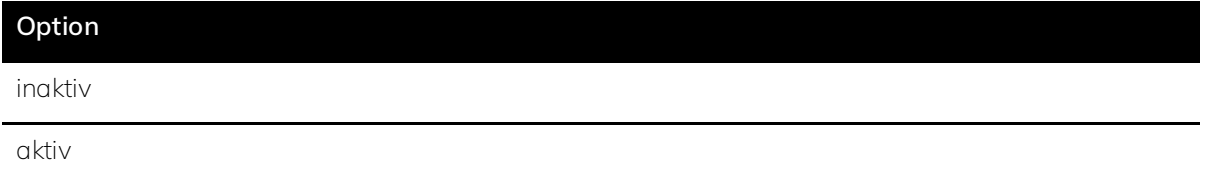

## **Voraussetzungen für die Sichtbarkeit:**

- ⋅ Der Parameter ist im *[Parameterfenster Szenen](#page-51-0)* zu finden.
- ⋅ *[Grundeinstellungen](#page-28-0)* > *[Automation Szenen](#page-57-1)* muss auf *aktiv* eingestellt sein.
- ⋅ Bei *[Räume](#page-42-0)* > *[Raum 1 ... 30](#page-108-0)* muss mindestens ein Raum aktiviert sein.

#### ś **Beispiel**

Ein Eingabedisplay, über das man Szenen aktivieren kann, sendet auf dem KNX-Bus eine Szenennummer.

## 6.4.111 Bezeichnung der Szene

Um die Szenen eindeutig zuordnen zu können, ist es sinnvoll, jeder Szene einen eindeutigen Namen zu geben, da dieser in den weiteren Einstellungen übernommen wird.

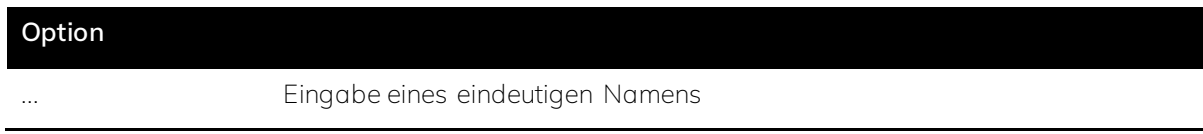

#### **Voraussetzungen für die Sichtbarkeit:**

- ⋅ Der Parameter ist im *[Parameterfenster Szene X](#page-52-0)* zu finden.
- ⋅ *[Grundeinstellungen](#page-28-0)* > *[Automation Szenen](#page-57-1)* muss auf *aktiv* eingestellt sein.
- ⋅ Bei *[Räume](#page-42-0)* > *[Raum 1 ... 30](#page-108-0)* muss mindestens ein Raum aktiviert sein.
- ⋅ Unter *[Räume](#page-42-0)* > *[Raum X](#page-43-0)* > *[Szenen](#page-51-0)* ist die *[Anzahl](#page-116-1)* ≥ 1.

## 6.4.112 Nummer (Szene)

Wenn in den Voreinstellungen bei *[Raum X](#page-43-0)* > *[Szenen](#page-51-0)* das Feld *[Szene über Nummer](#page-117-0)* setzen aktiviert wurde, kann die hier eingestellte Nummer verwendet werden, um die Szene zu schalten. Sollen mehrere Szenen gleichzeitig geschaltet werden, müssen diese mit derselben Nummer bezeichnet werden. Soll eine Szene einzeln geschaltet werden, muss die hier vergebene Nummer eindeutig sein. Welches Schaltobjekt konkret die Nummer an die Szene senden soll, kann nachfolgend in den Kommunikationsobjekten zugewiesen werden.

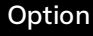

1 ... 64

#### **Voraussetzungen für die Sichtbarkeit:**

- ⋅ Der Parameter ist im *[Parameterfenster Szene X](#page-52-0)* zu finden.
- ⋅ *[Grundeinstellungen](#page-28-0)* > *[Automation Szenen](#page-57-1)* muss auf *aktiv* eingestellt sein.
- ⋅ Bei *[Räume](#page-42-0)* > *[Raum 1 ... 30](#page-108-0)* muss mindestens ein Raum aktiviert sein.
- ⋅ Unter *[Räume](#page-42-0)* > *[Raum X](#page-43-0)* > *[Szenen](#page-51-0)* ist die *[Anzahl](#page-116-1)* ≥ 1.

## 6.4.113 Schaltobjekt

Zusätzlich oder alternativ zur Nummer kann eine Szene auch über Schaltobjekte aktiviert werden. Welches Schaltobjekt konkret diese Szene aktiviert, kann nachfolgend in den Kommunikationsobjekten zugewiesen werden.

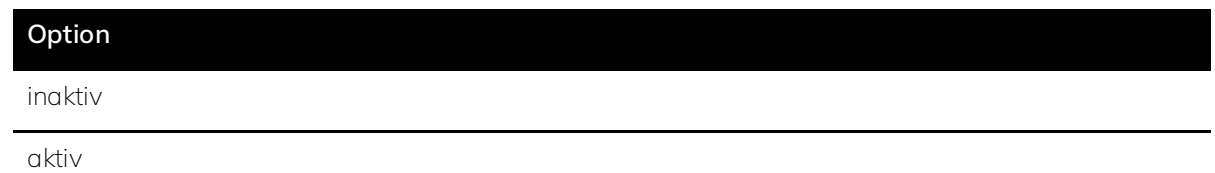

- ⋅ Der Parameter ist im *[Parameterfenster Szene X](#page-52-0)* zu finden.
- ⋅ *[Grundeinstellungen](#page-28-0)* > *[Automation Szenen](#page-57-1)* muss auf *aktiv* eingestellt sein.
- ⋅ Bei *[Räume](#page-42-0)* > *[Raum 1 ... 30](#page-108-0)* muss mindestens ein Raum aktiviert sein.
- ⋅ Unter *[Räume](#page-42-0)* > *[Raum X](#page-43-0)* > *[Szenen](#page-51-0)* ist die *[Anzahl](#page-116-1)* ≥ 1.

## Ř **Hinweis**

Ein Schaltobjekt kann zum Beispiel ein Taster oder eine Steckdose mit Stromverbrauchsmessung sein.

## <span id="page-119-0"></span>6.4.114 Lichtgruppe X

Hier wird aktiviert, welche der zuvor unter *[Raum X](#page-43-0)* > *[Lichtgruppen](#page-44-0)* definierten Lichtgruppen in dieser Szene genutzt werden sollen.

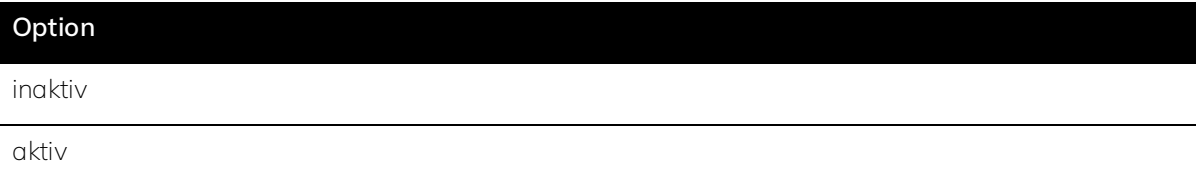

#### **Voraussetzungen für die Sichtbarkeit:**

- ⋅ Der Parameter ist im *[Parameterfenster Szene X](#page-52-0)* zu finden.
- ⋅ *[Grundeinstellungen](#page-28-0)* > *[Automation Szenen](#page-57-1)* muss auf *aktiv* eingestellt sein.
- ⋅ Bei *[Räume](#page-42-0)* > *[Raum 1 ... 30](#page-108-0)* muss mindestens ein Raum aktiviert sein.
- ⋅ Unter *[Räume](#page-42-0)* > *[Raum X](#page-43-0)* > *[Lichtgruppen](#page-44-0)* ist die *[Anzahl](#page-111-0)* ≥ 1.
- ⋅ Unter *[Räume](#page-42-0)* > *[Raum X](#page-43-0)* > *[Szenen](#page-51-0)* ist die *[Anzahl](#page-116-1)* ≥ 1.

#### <span id="page-119-1"></span>6.4.115 Lichtgruppe Schalten

Hier wird angegeben, ob die Lichtgruppe in der Szene ein- oder ausgeschaltet werden soll. Wird die Lichtgruppe hier eingeschaltet, kann das Licht nachfolgend weiter konfiguriert werden.

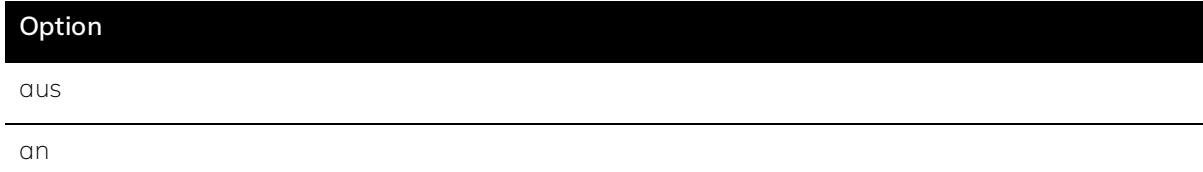

- ⋅ Der Parameter ist im *[Parameterfenster Szene X](#page-52-0)* zu finden.
- ⋅ *[Grundeinstellungen](#page-28-0)* > *[Automation Szenen](#page-57-1)* muss auf *aktiv* eingestellt sein.
- ⋅ Bei *[Räume](#page-42-0)* > *[Raum 1 ... 30](#page-108-0)* muss mindestens ein Raum aktiviert sein.
- ⋅ Unter *[Räume](#page-42-0)* > *[Raum X](#page-43-0)* > *[Lichtgruppen](#page-44-0)* ist die *[Anzahl](#page-111-0)* ≥ 1.
- ⋅ Unter *[Räume](#page-42-0)* > *[Raum X](#page-43-0)* > *[Szenen](#page-51-0)* ist die *[Anzahl](#page-116-1)* ≥ 1.
- ⋅ Bei *[Räume](#page-42-0)* > *[Raum X](#page-43-0)* > *[Szenen](#page-51-0)* > *[Szene X](#page-52-0)* muss mindestens eine Lichtgruppe *[aktiviert](#page-119-0)* sein.

## 6.4.116 Dimmwert der Lichtgruppe

Die Eingabe ist nur relevant, wenn eine dimmbare Leuchte verwendet wird. Hier wird der Dimmwert für die gewünschte *[Helligkeit](#page-142-0)* eingegeben.

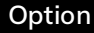

0 ... 100 Die Angabe erfolgt in Prozent [%].

#### **Voraussetzungen für die Sichtbarkeit:**

- ⋅ Der Parameter ist im *[Parameterfenster Szene X](#page-52-0)* zu finden.
- ⋅ *[Grundeinstellungen](#page-28-0)* > *[Automation Szenen](#page-57-1)* muss auf *aktiv* eingestellt sein.
- ⋅ Bei *[Räume](#page-42-0)* > *[Raum 1 ... 30](#page-108-0)* muss mindestens ein Raum aktiviert sein.
- ⋅ Unter *[Räume](#page-42-0)* > *[Raum X](#page-43-0)* > *[Lichtgruppen](#page-44-0)* ist die *[Anzahl](#page-111-0)* ≥ 1.
- ⋅ Unter *[Räume](#page-42-0)* > *[Raum X](#page-43-0)* > *[Szenen](#page-51-0)* ist die *[Anzahl](#page-116-1)* ≥ 1.
- ⋅ Bei *[Räume](#page-42-0)* > *[Raum X](#page-43-0)* > *[Szenen](#page-51-0)* > *[Szene X](#page-52-0)* muss mindestens eine Lichtgruppe *[aktiviert](#page-119-0)* sein.
- ⋅ *[Räume](#page-42-0)* > *[Raum X](#page-43-0)* > *[Szenen](#page-51-0)* > *[Szene X](#page-52-0)* > *[Schalten](#page-119-1)* muss *[aktiviert](#page-119-1)* sein.

## △ Achtung

Für ausschließlich schaltbare Leuchten ist dieses Feld irrelevant und muss nicht ausgefüllt werden.

## 6.4.117 Farbtemperatur der Lichtgruppe

Die Eingabe ist nur relevant, wenn eine Leuchte verwendet wird, die Tunable White unterstützt. Hier wird die gewünschte *[Farbtemperatur](#page-145-0)* eingestellt.

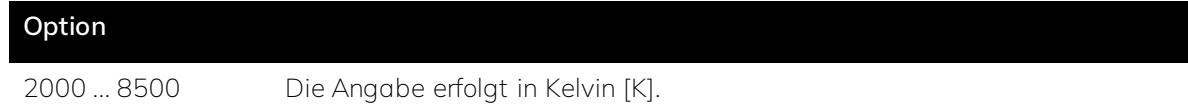

- ⋅ Der Parameter ist im *[Parameterfenster Szene X](#page-52-0)* zu finden.
- ⋅ *[Grundeinstellungen](#page-28-0)* > *[Automation Szenen](#page-57-1)* muss auf *aktiv* eingestellt sein.
- ⋅ Bei *[Räume](#page-42-0)* > *[Raum 1 ... 30](#page-108-0)* muss mindestens ein Raum aktiviert sein.
- ⋅ Unter *[Räume](#page-42-0)* > *[Raum X](#page-43-0)* > *[Lichtgruppen](#page-44-0)* ist die *[Anzahl](#page-111-0)* ≥ 1.
- ⋅ Unter *[Räume](#page-42-0)* > *[Raum X](#page-43-0)* > *[Szenen](#page-51-0)* ist die *[Anzahl](#page-116-1)* ≥ 1.
- ⋅ Bei *[Räume](#page-42-0)* > *[Raum X](#page-43-0)* > *[Szenen](#page-51-0)* > *[Szene X](#page-52-0)* muss mindestens eine Lichtgruppe *[aktiviert](#page-119-0)* sein.
- ⋅ *[Räume](#page-42-0)* > *[Raum X](#page-43-0)* > *[Szenen](#page-51-0)* > *[Szene X](#page-52-0)* > *[Schalten](#page-119-1)* muss *[aktiviert](#page-119-1)* sein.

#### Ř **Hinweis**

In der Regel liegt diese für *[Innenbeleuchtung](#page-142-0)* zwischen 3.000 K (warm) und 8.000 K (kalt).

### △ Achtung

Für Leuchten ohne Tunable White und Leuchten die RGBW unterstützen, ist dieses Feld irrelevant und muss nicht ausgefüllt werden.

#### 6.4.118 Farbe

Die Eingabe ist nur relevant, wenn eine Leuchte verwendet wird, die RGBW unterstützt. Hier wird die gewünschte Lichtfarbe eingestellt.

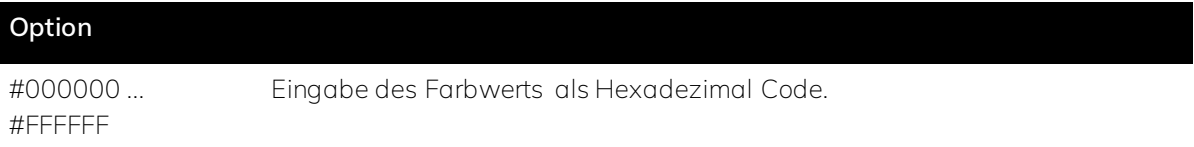

#### **Voraussetzungen für die Sichtbarkeit:**

- ⋅ Der Parameter ist im *[Parameterfenster Szene X](#page-52-0)* zu finden.
- ⋅ *[Grundeinstellungen](#page-28-0)* > *[Automation Szenen](#page-57-1)* muss auf *aktiv* eingestellt sein.
- ⋅ Bei *[Räume](#page-42-0)* > *[Raum 1 ... 30](#page-108-0)* muss mindestens ein Raum aktiviert sein.
- ⋅ Unter *[Räume](#page-42-0)* > *[Raum X](#page-43-0)* > *[Lichtgruppen](#page-44-0)* ist die *[Anzahl](#page-111-0)* ≥ 1.
- ⋅ Unter *[Räume](#page-42-0)* > *[Raum X](#page-43-0)* > *[Szenen](#page-51-0)* ist die *[Anzahl](#page-116-1)* ≥ 1.
- ⋅ Bei *[Räume](#page-42-0)* > *[Raum X](#page-43-0)* > *[Szenen](#page-51-0)* > *[Szene X](#page-52-0)* muss mindestens eine Lichtgruppe *[aktiviert](#page-119-0)* sein.
- ⋅ *[Räume](#page-42-0)* > *[Raum X](#page-43-0)* > *[Szenen](#page-51-0)* > *[Szene X](#page-52-0)* > *[Schalten](#page-119-1)* muss *[aktiviert](#page-119-1)* sein.

#### △ Achtung

Für Leuchten ohne Tunable White und Leuchten die nur Tunable White und kein RGBW unterstützen, ist dieses Feld irrelevant und muss nicht ausgefüllt werden.

## 6.4.119 Weißwert

Die Eingabe ist nur relevant, wenn eine Leuchte verwendet wird, die RGBW unterstützt. Hier wird die gewünschte *[Helligkeit](#page-142-0)* der weißen LEDs eingestellt.

#### **Option**

0 ... 100 Die Angabe erfolgt in Prozent [%].

#### **Voraussetzungen für die Sichtbarkeit:**

- ⋅ **Voraussetzungen für die Sichtbarkeit:**
- ⋅ Der Parameter ist im *[Parameterfenster Szene X](#page-52-0)* zu finden.
- ⋅ *[Grundeinstellungen](#page-28-0)* > *[Automation Szenen](#page-57-1)* muss auf *aktiv* eingestellt sein.
- ⋅ Bei *[Räume](#page-42-0)* > *[Raum 1 ... 30](#page-108-0)* muss mindestens ein Raum aktiviert sein.
- ⋅ Unter *[Räume](#page-42-0)* > *[Raum X](#page-43-0)* > *[Lichtgruppen](#page-44-0)* ist die *[Anzahl](#page-111-0)* ≥ 1.
- ⋅ Unter *[Räume](#page-42-0)* > *[Raum X](#page-43-0)* > *[Szenen](#page-51-0)* ist die *[Anzahl](#page-116-1)* ≥ 1.
- ⋅ Bei *[Räume](#page-42-0)* > *[Raum X](#page-43-0)* > *[Szenen](#page-51-0)* > *[Szene X](#page-52-0)* muss mindestens eine Lichtgruppe *[aktiviert](#page-119-0)* sein.
- ⋅ *[Räume](#page-42-0)* > *[Raum X](#page-43-0)* > *[Szenen](#page-51-0)* > *[Szene X](#page-52-0)* > *[Schalten](#page-119-1)* muss *[aktiviert](#page-119-1)* sein.

#### △ Achtung

Für Leuchten ohne Tunable White und Leuchten die nur Tunable White und kein RGBW unterstützen, ist dieses Feld irrelevant und muss nicht ausgefüllt werden.

#### <span id="page-122-0"></span>6.4.120 Fenstergruppe X

Hier wird aktiviert, welche der zuvor unter *[Raum X](#page-43-0)* > *[Fenstergruppen](#page-44-1)* definierten Fenstergruppen in dieser Szene genutzt werden sollen.

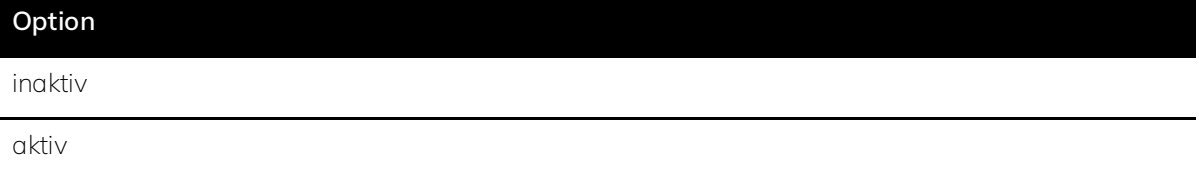

- ⋅ Der Parameter ist im *[Parameterfenster Szene X](#page-52-0)* zu finden.
- ⋅ *[Grundeinstellungen](#page-28-0)* > *[Automation Szenen](#page-57-1)* muss auf *aktiv* eingestellt sein.
- ⋅ Bei *[Räume](#page-42-0)* > *[Raum 1 ... 30](#page-108-0)* muss mindestens ein Raum aktiviert sein.
- ⋅ Unter *[Räume](#page-42-0)* > *[Raum X](#page-43-0)* > *[Szenen](#page-51-0)* ist die *[Anzahl](#page-116-1)* ≥ 1.
- ⋅ Unter *[Räume](#page-42-0)* > *[Raum X](#page-43-0)* > *[Fenstergruppen](#page-44-1)* ist die *[Anzahl](#page-111-0)* ≥ 1.

## 6.4.121 Behangposition

Hier wird angegeben, zu wie viel Prozent der Behang geschlossen sein soll.

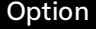

0 ... 100 Die Angabe erfolgt in Prozent [%].

#### **Voraussetzungen für die Sichtbarkeit:**

- ⋅ Der Parameter ist im *[Parameterfenster Szene X](#page-52-0)* zu finden.
- ⋅ *[Grundeinstellungen](#page-28-0)* > *[Automation Szenen](#page-57-1)* muss auf *aktiv* eingestellt sein.
- ⋅ Bei *[Räume](#page-42-0)* > *[Raum 1 ... 30](#page-108-0)* muss mindestens ein Raum aktiviert sein.
- ⋅ Unter *[Räume](#page-42-0)* > *[Raum X](#page-43-0)* > *[Szenen](#page-51-0)* ist die *[Anzahl](#page-116-1)* ≥ 1.
- ⋅ Unter *[Räume](#page-42-0)* > *[Raum X](#page-43-0)* > *[Fenstergruppen](#page-44-1)* ist die *[Anzahl](#page-111-0)* ≥ 1.
- ⋅ Bei *[Räume](#page-42-0)* > *[Raum X](#page-43-0)* > *[Szenen](#page-51-0)* > *[Szene X](#page-52-0)* muss mindestens eine Fenstergruppe *[aktiviert](#page-122-0)* sein.

## Ř **Hinweis**

Bei 0% ist der Behang geöffnet. Bei 100% ist der Behang geschlossen.

## 6.4.122 Lamellenposition

Die Eingabe ist nur relevant, wenn eine *[Jalousie](#page-152-0)* verwendet wird. Hier wird angegeben, zu wie viel Prozent die Lamellen der Jalousie geschlossen sein sollen.

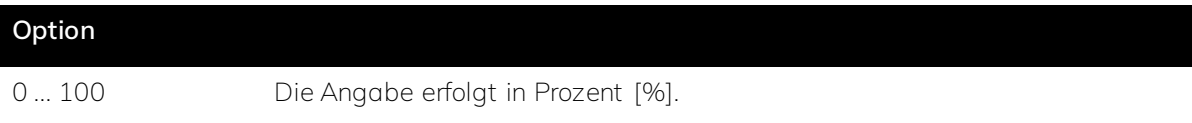

- ⋅ Der Parameter ist im *[Parameterfenster Szene X](#page-52-0)* zu finden.
- ⋅ *[Grundeinstellungen](#page-28-0)* > *[Automation Szenen](#page-57-1)* muss auf *aktiv* eingestellt sein.
- ⋅ Bei *[Räume](#page-42-0)* > *[Raum 1 ... 30](#page-108-0)* muss mindestens ein Raum aktiviert sein.
- ⋅ Unter *[Räume](#page-42-0)* > *[Raum X](#page-43-0)* > *[Szenen](#page-51-0)* ist die *[Anzahl](#page-116-1)* ≥ 1.
- ⋅ Unter *[Räume](#page-42-0)* > *[Raum X](#page-43-0)* > *[Fenstergruppen](#page-44-1)* ist die *[Anzahl](#page-111-0)* ≥ 1.
- ⋅ Bei *[Räume](#page-42-0)* > *[Raum X](#page-43-0)* > *[Szenen](#page-51-0)* > *[Szene X](#page-52-0)* muss mindestens eine Fenstergruppe *[aktiviert](#page-122-0)* sein.

### Ř **Hinweis**

Bei 0% sind die Lamellen geöffnet. Bei 100% sind die Lamellen geschlossen.

#### △ Achtung

Wenn ein Rollladen oder Innenrollo verwendet wird, ist dieses Feld irrelevant und muss nicht ausgefüllt werden.

#### <span id="page-124-0"></span>6.4.123 Fenster Steuerung aktiv

Hier wird definiert, ob für die zuvor unter *[Raum X](#page-43-0)* > *[Fenstergruppen](#page-44-1)* definierte Fenstergruppe in dieser Szene die Fenstersteuerung genutzt werden soll.

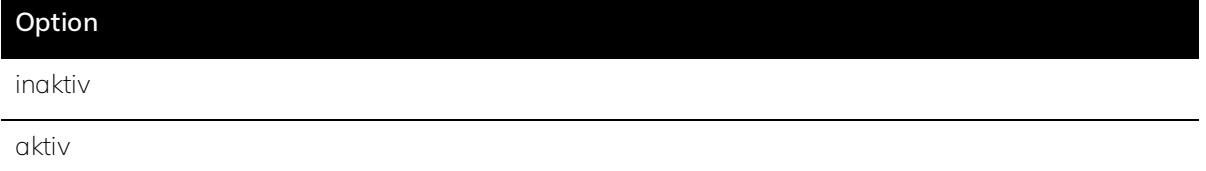

#### **Voraussetzungen für die Sichtbarkeit:**

- ⋅ Der Parameter ist im *[Parameterfenster Szene X](#page-52-0)* zu finden.
- ⋅ *[Grundeinstellungen](#page-28-0)* > *[Automation Szenen](#page-57-1)* muss auf *aktiv* eingestellt sein.
- ⋅ Bei *[Räume](#page-42-0)* > *[Raum 1 ... 30](#page-108-0)* muss mindestens ein Raum aktiviert sein.
- ⋅ Unter *[Räume](#page-42-0)* > *[Raum X](#page-43-0)* > *[Szenen](#page-51-0)* ist die *[Anzahl](#page-116-1)* ≥ 1.
- ⋅ Unter *[Räume](#page-42-0)* > *[Raum X](#page-43-0)* > *[Fenstergruppen](#page-44-1)* ist die *[Anzahl](#page-111-0)* ≥ 1.
- ⋅ Unter *[Räume](#page-42-0)* > *[Raum X](#page-43-0)* > *[Szenen](#page-51-0)* > *[Szene X](#page-52-0)* > *[Fenstergruppe X](#page-122-0)* ist mindestens eine Fenstergruppe aktiviert.

## 6.4.124 Fenster Zustand

Hier wird der Öffnungszustand der zuvor unter *[Raum X](#page-43-0)* > *[Fenstergruppen](#page-44-1)* definierten Fenstergruppe in dieser Szene festgelegt.

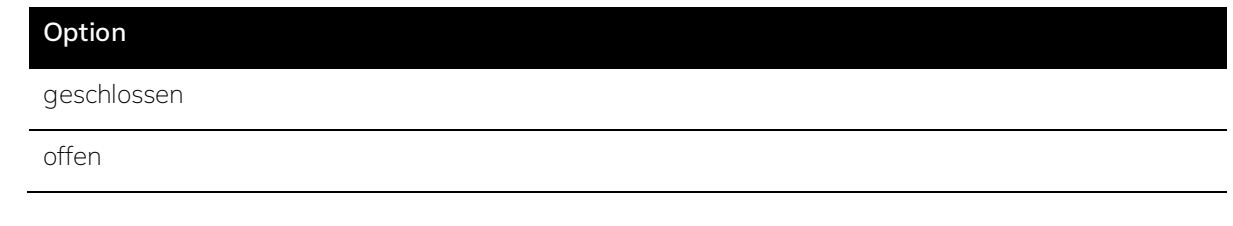

## **Voraussetzungen für die Sichtbarkeit:**

⋅ Der Parameter ist im *[Parameterfenster Szene X](#page-52-0)* zu finden.

- ⋅ *[Grundeinstellungen](#page-28-0)* > *[Automation Szenen](#page-57-1)* muss auf *aktiv* eingestellt sein.
- ⋅ Bei *[Räume](#page-42-0)* > *[Raum 1 ... 30](#page-108-0)* muss mindestens ein Raum aktiviert sein.
- ⋅ Unter *[Räume](#page-42-0)* > *[Raum X](#page-43-0)* > *[Szenen](#page-51-0)* ist die *[Anzahl](#page-116-1)* ≥ 1.
- ⋅ Unter *[Räume](#page-42-0)* > *[Raum X](#page-43-0)* > *[Fenstergruppen](#page-44-1)* ist die *[Anzahl](#page-111-0)* ≥ 1.
- ⋅ Unter *[Räume](#page-42-0)* > *[Raum X](#page-43-0)* > *[Szenen](#page-51-0)* > *[Szene X](#page-52-0)* > *[Fenstergruppe X](#page-122-0)* ist mindestens eine Fenstergruppe aktiviert.
- ⋅ *[Räume](#page-42-0)* > *[Raum X](#page-43-0)* > *[Szenen](#page-51-0)* > *[Szene X](#page-52-0)* > *[Fenstersteuerung aktiv](#page-124-0)* ist auf aktiv eingestellt.

## 7.1 Übersicht der Kommunikationsobjekte

Eine Übersicht der Kommunikationsobjekte ist der nachfolgenden Tabelle zu entnehmen.

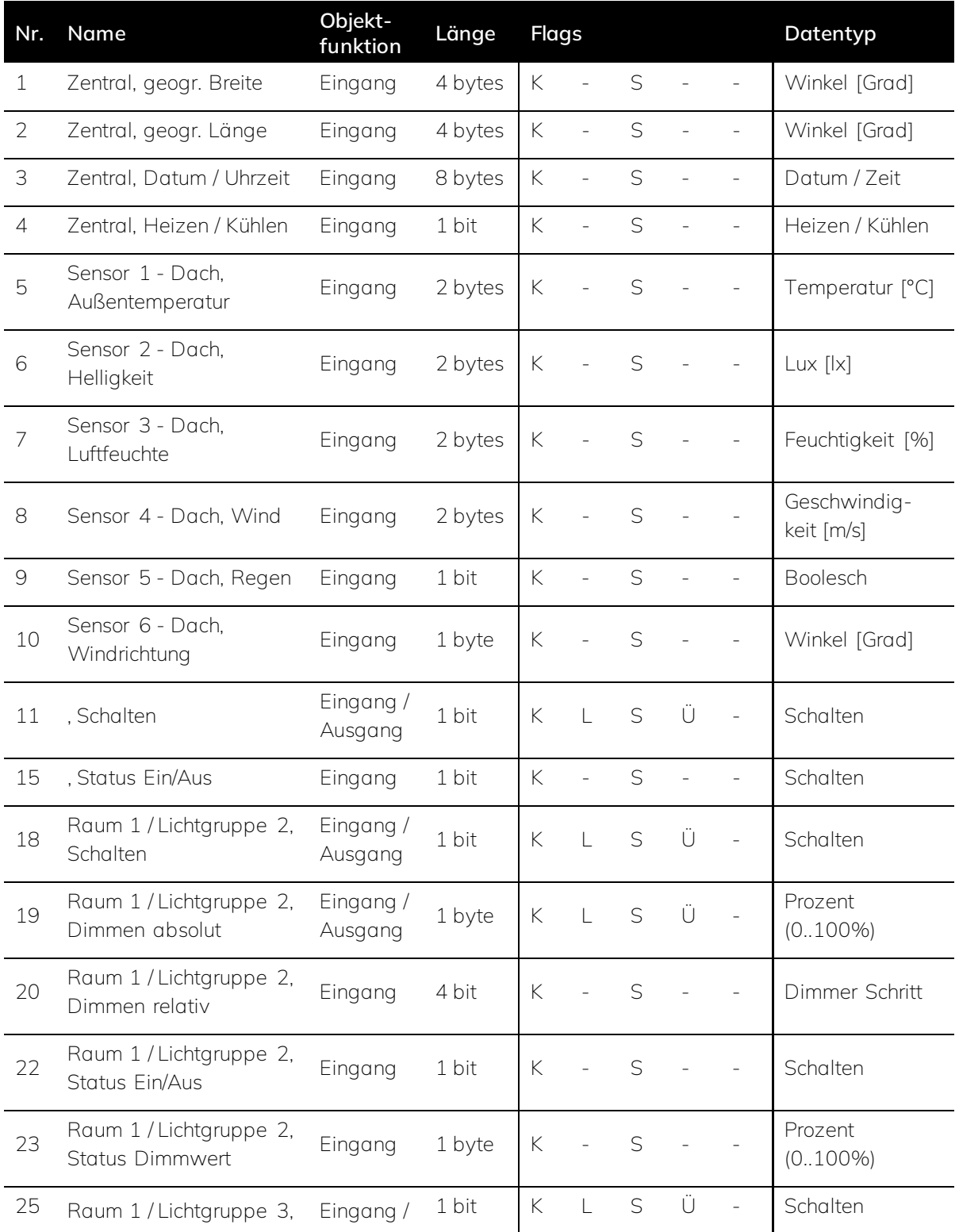

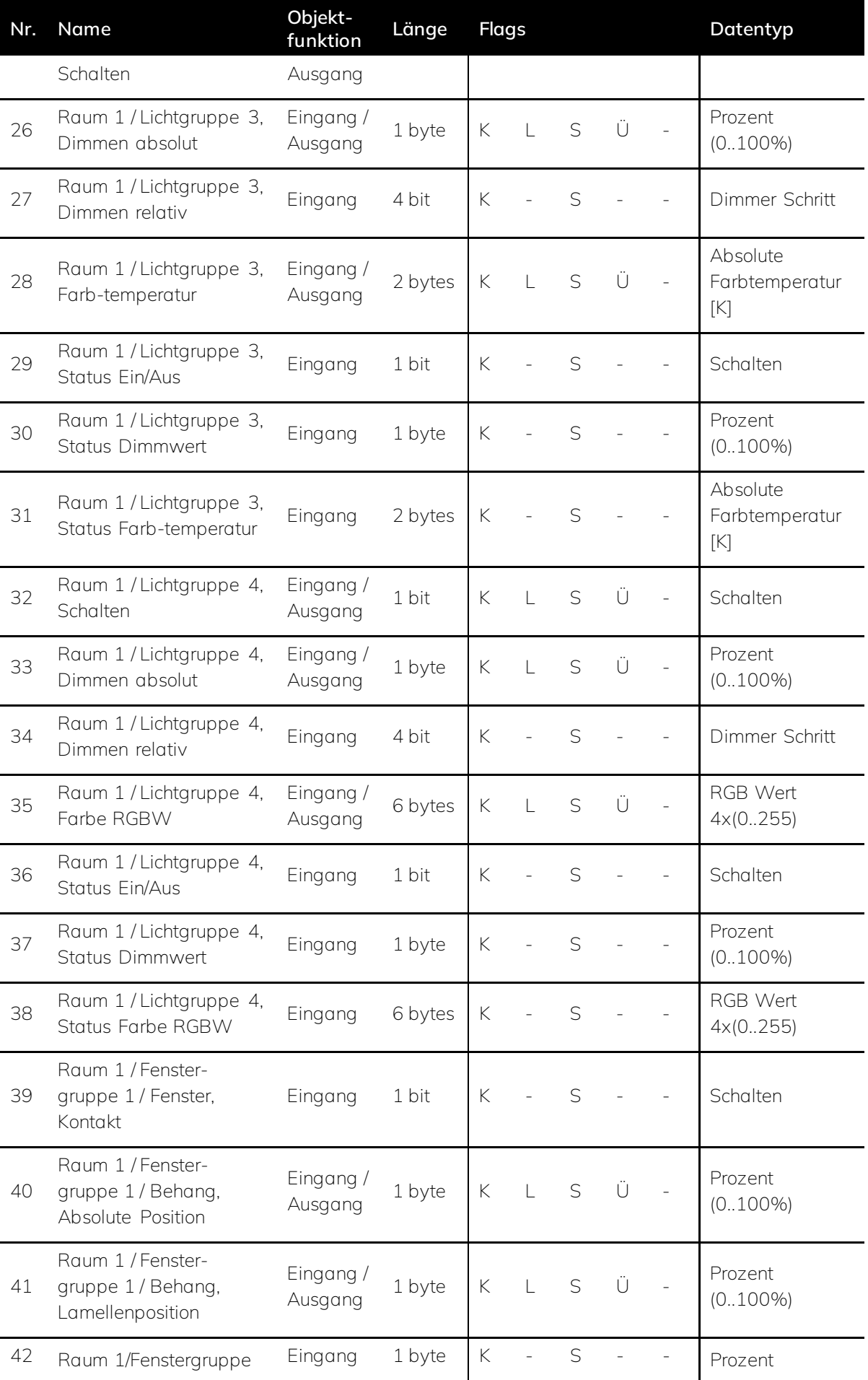

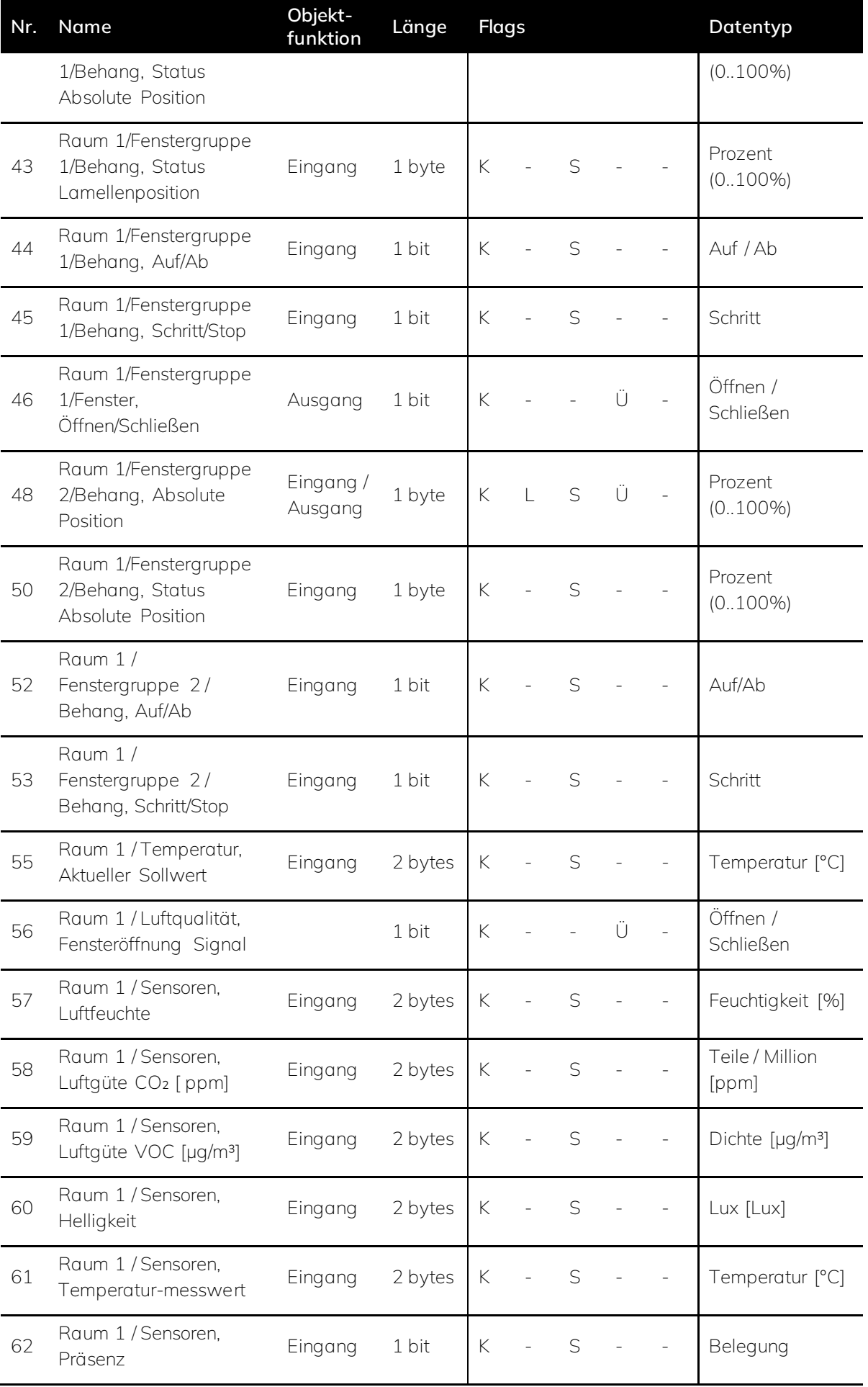

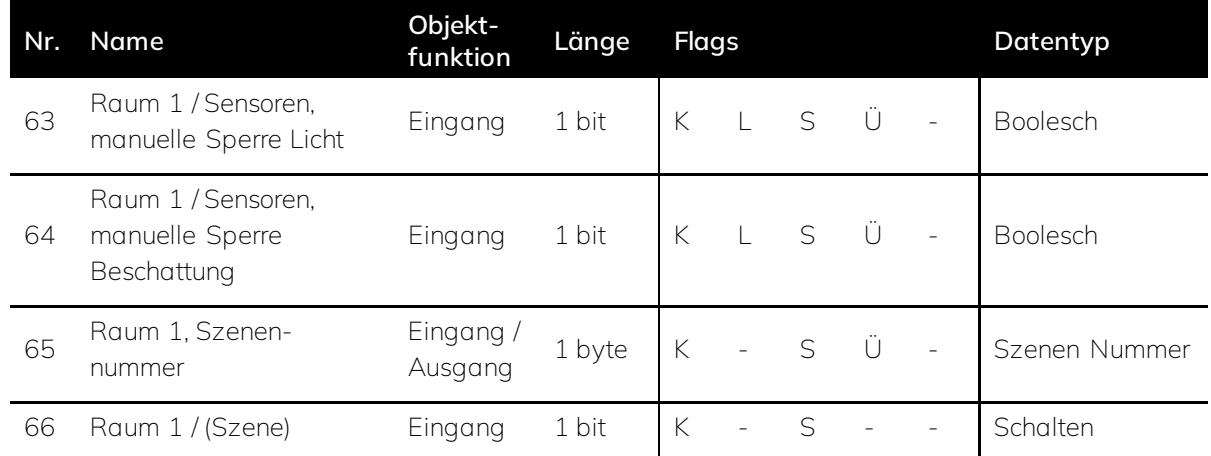

*Tabelle 12: Kommunikationsobjekte*

# 8 Bedienung

## 8.1 Allgemein

Der onework Controller steuert auf Basis der Automationen (Regelungen) nach der Parametrierung in der ETS alle eingebundenen KNX-Geräte automatisch. Ein Eingreifen bzw. eine manuelle Bedienung seitens des Endnutzers ist nicht erforderlich. Je nach Konfiguration sind Peripheriegeräte, wie z.B. Taster eingebunden, über die der Endnutzer bei Bedarf mit dem Controller interagieren und manuelle Einstellungen vornehmen kann.

Am Gerät selbst sind Interaktionen wie z.B. ein manuelles Softwareupdate über das E-Ink Display oder das Sichern von Logdaten möglich.

→ *[Weitere Informationen zur Bedienung über das Display](#page-14-0)*

## 8.2 Peripheriegeräte

Über Eingabegeräte wie z.B. einen KNX-Taster, der im Raum wie ein Lichttaster neben der Tür installiert wird, kann der Endnutzer mit dem onework Controller interagieren und manuelle Einstellungen vornehmen.

#### **Folgende Geräte und Funktionen können über ein Eingabegerät gesteuert werden:**

- ⋅ Licht (an / aus, Helligkeit, Farbtemperatur)
- Behänge (auf / zu, Lamellen öffnen / schließen)
- ⋅ Fenster (öffnen / schließen)
- ⋅ benutzerdefinierte Szenen (aktivieren / deaktivieren)

## Ř **Hinweis**

Mithilfe eines Eingabegerätes wird die Automatik des Controllers übersteuert und damit gesperrt (manueller Eingriff). Nach Ablauf einer in der ETS zu definierenden Nachlaufzeit – startend nach Verlassen des Raumes – wird die Automatik wieder aktiviert.

# 9 Wartung und Reinigung

## 9.1 Wartung

Bei bestimmungsgemäßer Verwendung ist das Gerät wartungsfrei. Sollte das Gerät äußere Beschädigungen aufweisen, z.B. durch Lagerung oder Transport, dürfen keine Reparaturversuche unternommen werden.

## $\triangle$  Achtung

Ein beschädigtes Gerät darf nicht verwendet werden und muss entsorgt oder an den Hersteller zur Reparatur eingesendet werden.

## 9.2 Reinigung

Ist das Gerät verschmutzt kann das Gehäuse mit einem trockenen oder leicht angefeuchteten Tuch gereinigt werden.

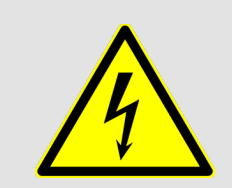

#### **Gefahr**

Gefahr durch elektrische Spannung. Das Gerät muss vor der Reinigung spannungsfrei geschaltet werden.

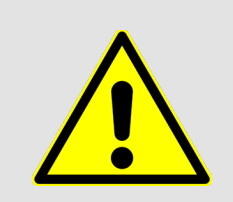

#### **Warnung**

Das Gehäuse darf nicht geöffnet und von innen gereinigt werden!

# 10 Demontage und Entsorgung

## 10.1 Demontage

Der onework Controller kann werkzeuglos demontiert werden (siehe unten).

- I. Das Gerät herunterdrücken
- II. Die Unterseite nach vorne ankippen
- III. Das Gerät nach oben entnehmen

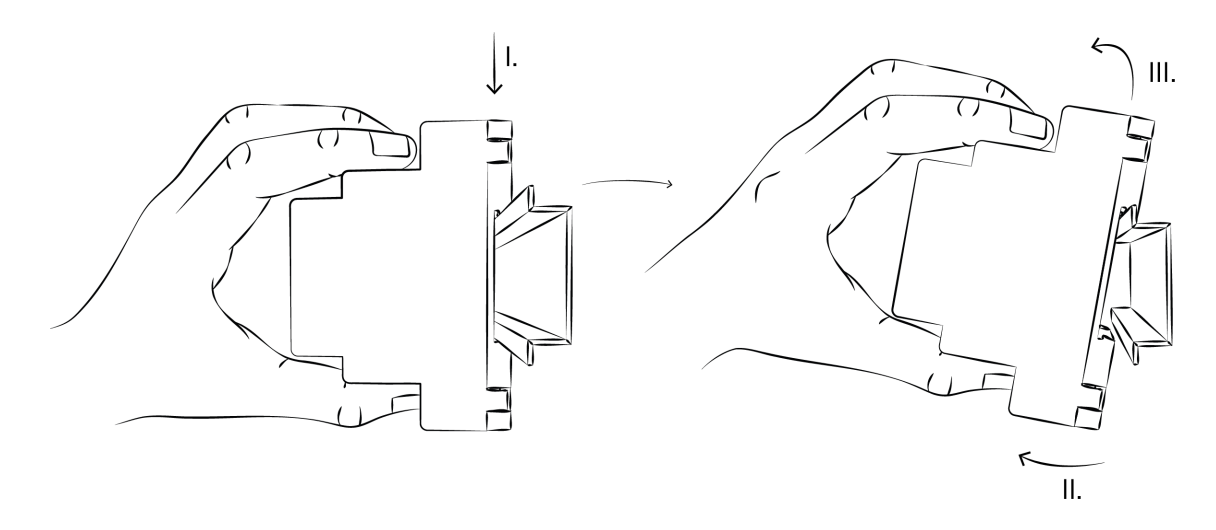

*Abbildung 45: Demontage des onework Controllers.*

## 10.2 Entsorgung

Entsorgen Sie das Elektrogerät nicht im normalen Hausmüll. Bringen Sie es zu einer örtlichen Sammelstelle für Elektroschrott oder zu einem Recyclinghof, der speziell für die Entsorgung von Elektrogeräten vorgesehen ist. Bitte tragen Sie dazu bei, die Umweltbelastung zu reduzieren, indem Sie Ihr Elektrogerät entsprechend den örtlichen Vorschriften entsorgen.

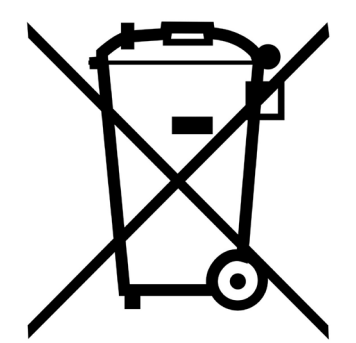

*Das Produkt entspricht den gesetzlichen Anforderungen, insbesondere dem Elektro- und Elektronikgerätegesetz und der REACH-Verordnung. (EU-Richtlinie 2012/EU WEEE und 2011/65/EU RoHS) (EU-Reach-Verordnung und Gesetz zur* 

*Durchführung der Verordnung (EG) Nr. 1907/2006)*

Durch das fachgerechte Recycling können wertvolle Rohstoffe wiedergewonnen und schädliche Substanzen vermieden werden. Für detaillierte Informationen zur umweltgerechten Entsorgung und Sammelstellen in Ihrer Region kontaktieren Sie bitte die örtlichen Abfallbehörden oder Umweltorganisationen. Die richtige Entsorgung dieses Elektrogerätes trägt dazu bei, unsere Umwelt zu schützen und wertvolle Ressourcen zu erhalten.

Vielen Dank für Ihre Mitarbeit beim nachhaltigen Umgang mit Elektroschrott.

# 11 Lieferumfang

## **Im Lieferumfang enthalten sind:**

- ⋅ 1 Stück onework Controller zum Einbau in die Unterverteilung
- ⋅ 2 Stück KNX-Busanschlussklemme
- ⋅ 1 Stück Quick Start Guide

# 12 Technischer Support

## 12.1 Technischer Support und Fehlerbehebung

Bei technischen Problemen hilft Ihnen unser Support:

- 1. Schreiben Sie eine E-Mail an: *[support@onework.de](mailto:support@onework.de?subject=Technisches%20Problem%20mit%20onework%20Controller)*
- 2. Betreff: Technischer Support onework Controller
- 3. Nennen Sie in ihrer Supportanfrage folgende Informationen:
	- ∙ Modellbezeichnung des Gerätes
		- → onework Controller
	- ∙ Seriennummer
		- → Zu finden im *[Display des onework Controllers im System Menü](#page-14-0)*
	- ∙ Firmware Version des Controllers
		- → Zu finden im *[Display des onework Controllers im System Menü](#page-14-0)*
	- ∙ Software Version der ETS
		- → Zu finden in der ETS Software oben rechts > drei Punkte > Einstellungen
	- ∙ Zeigt der Controller einen Fehler über die *[LED Leiste oder das Display](#page-14-0)* an?
	- ∙ Um welche Automation geht es? (Licht, Blendschutz, Temperatur, Luftqualität)
	- ∙ Was genau ist das Problem?
	- ∙ Was wurde bereits unternommen, um das Problem zu beheben?

# 13 Planungshilfe

## 13.1 Übersicht

Der folgende Tabelle sind die für die einzelnen Automationen und Funktionen des onework Controllers benötigen Komponenten (KNX-Aktoren und -Sensoren) zu entnehmen. Sie dient als Leitfaden für die Planung eines onework Projekts auf Grundlage der gewünschten beziehungsweise geforderten Funktionen.

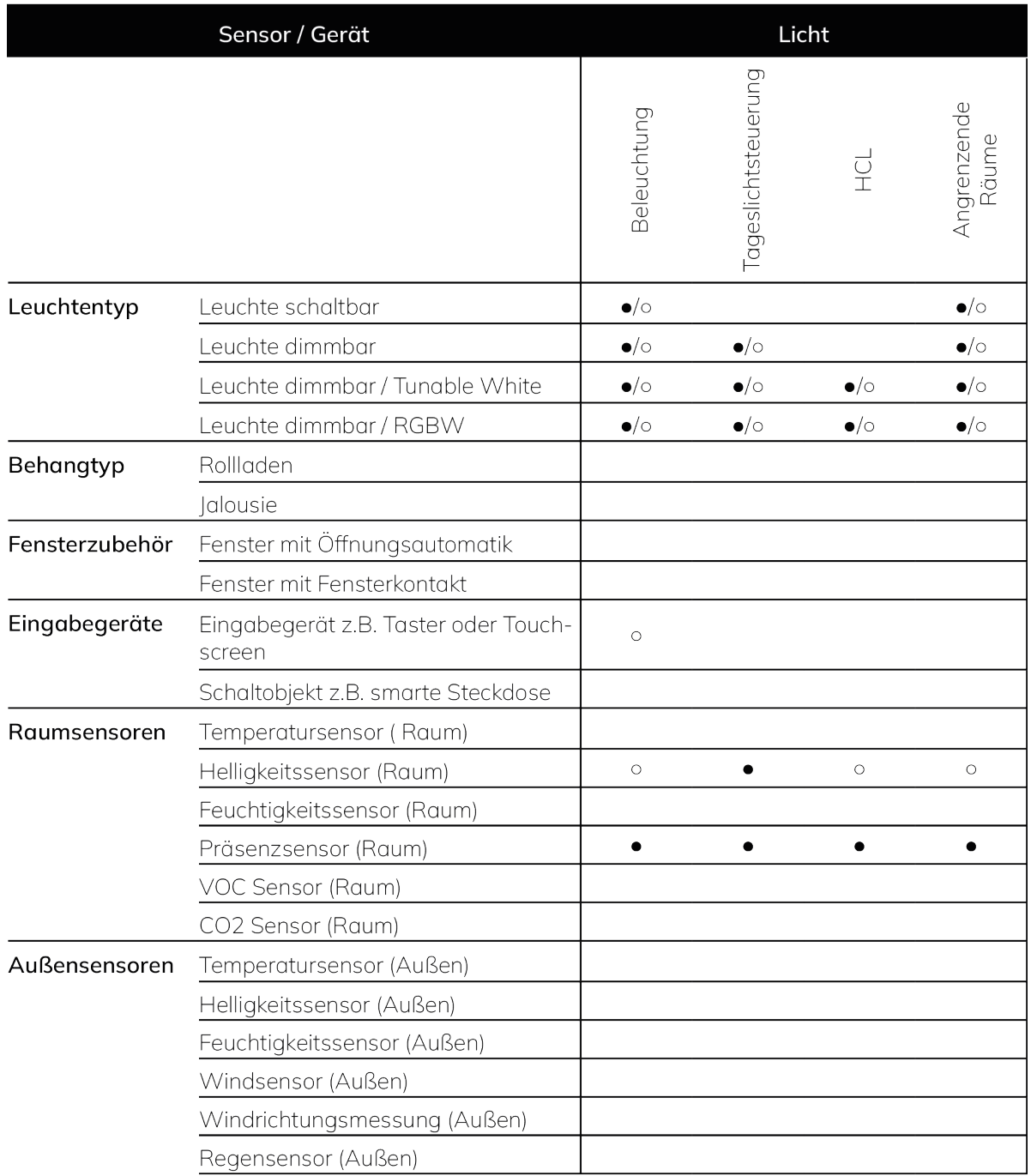

*Tabelle 13: Erforderliche Sensoren und Geräte für die Automationen - Teil1*

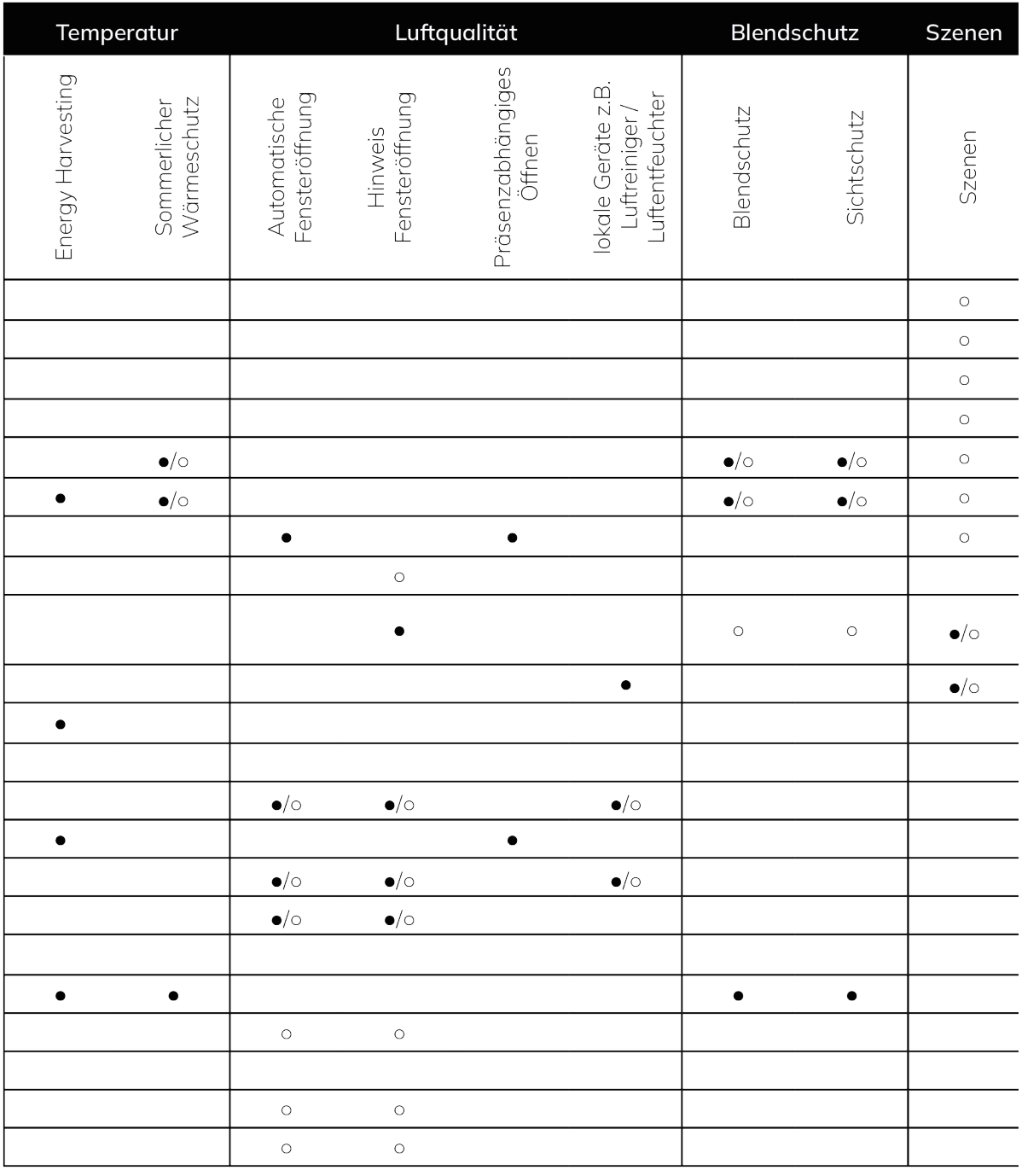

 $\bullet = \textsf{Erforderlich} ; \ \circ \ = \textsf{Optional} ; \ \bullet / \circ = \textsf{Variance} \ (\textsf{mind}.\ \textsf{eine erforderlich})$ 

*Tabelle 14: Erforderliche Sensoren und Geräte für die Automationen - Teil2*

## 13.2 Komponenten

Für eine optimale Funktionalität des onework Controllers empfehlen wir bei der Auswahl der Komponenten folgendes zu beachten:

#### **Leuchten**

Wir empfehlen die Verwendung von DALI-Leuchten, da sie durch ihre flexible Gruppierung, einfache Ansteuerbarkeit und herstellerübergreifende Kompatibilität eine hochgradig anpassbare Beleuchtungslösung darstellen. Durch die Rückmeldung ihres Betriebsstatus ermöglichen sie zudem eine effiziente Wartung und Energieverwaltung.

Um die Sicherstellung einer durchgehend hohen Beleuchtungsqualität zu gewährleisten empfehlen wir die Einhaltung von Mindestwerten für die Leuchtenkennwerte Farbwiedergabe (CRI), Entblendung und Flicker, welche in der nachfolgenden Tabelle aufgeführt sind. Für Büroflächen sind beispielsweise Leuchten der Firmen ESYLUX oder LEDVANCE geeignet.

Für die Nutzung der vollständigen Funktionalitäten des onework Controllers empfehlen wir die Verwendung dimmbarer Tunable-White oder RGBW Leuchtentypen, so dass die HCL-Lichtautomatiken ausgeführt werden können.

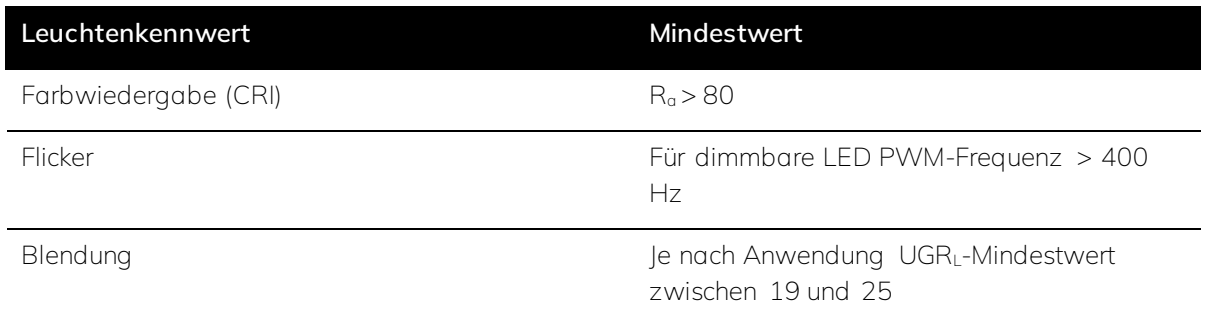

*Tabelle 15: Empfohlene Mindestwerte für die Leuchtenkennwerte Farbwiedergabewert (CRI), Flimmern und Blendung (UGRL).*

#### **Fenster**

Zur optimalen Nutzung der Energiespar- und Effizienzfunktionen des onework Controllers, empfehlen wir die Installation von motorisch öffnenden Fenstern mit REED-Kontakten für die raumweise Verschlussüberwachung. REED-Kontakte ermöglichen eine effiziente Energieverwaltung durch raumweise Auswertung des Öffnungszustandes der Fenster. Auf diese Weise lässt sich unnötiger Energieverlust vermeiden, indem Heizungs- oder Klimatisierungssysteme abhängig vom Öffnungsstand der Fenster automatisch angepasst werden. Dies fördert sowohl Energieeinsparung als auch das Wohlbefinden durch die Aufrechterhaltung einer optimalen Raumtemperatur.

Motorisch öffnende Fenster bieten die Möglichkeit zur Realisierung der Funktion Nachtauskühlung. Sie ermöglichen eine automatische Lüftung während der Nachtstunden, was zur Senkung der Innentemperaturen und zur Verbesserung der Luftqualität beiträgt, ohne dass manuelle Eingriffe notwendig sind. Dies ist nicht nur für den Komfort und die Gesundheit der Nutzer vorteilhaft, sondern reduziert auch den Energiebedarf für die Kühlung während der Sommermonate.

Sollte aus Kostengründen eine vollständige Installation motorisierter Fenster nicht praktikabel sein, wird dennoch die Installation insbesondere von motorisch öffenbaren Dachflächenfenstern oder Oberlichtern empfohlen, da diese den stärksten Einfluss im Rahmen der Nachtauskühlung haben.

## **Taster**

Wir empfehlen die Verwendung eines vierfach Tasters, welcher mindestens eine LED hat, um Signale auszugeben. Mit Hilfe des Tasters lassen sich anhand der unten dargestellten Tastenbelegung die Raumautomationen für Helligkeit und Blendschutz aktiv überschreiben, indem die Helligkeit des Lichts sowie die Behangposition durch die Nutzer individuell angepasst werden kann.

Besitzt der Taster keine LED, kann er nicht für die Funktion *[Fensteröffnung signalisieren](#page-103-0)* verwendet werden und es muss ein alternatives Anzeigeobjekt verwendet werden.

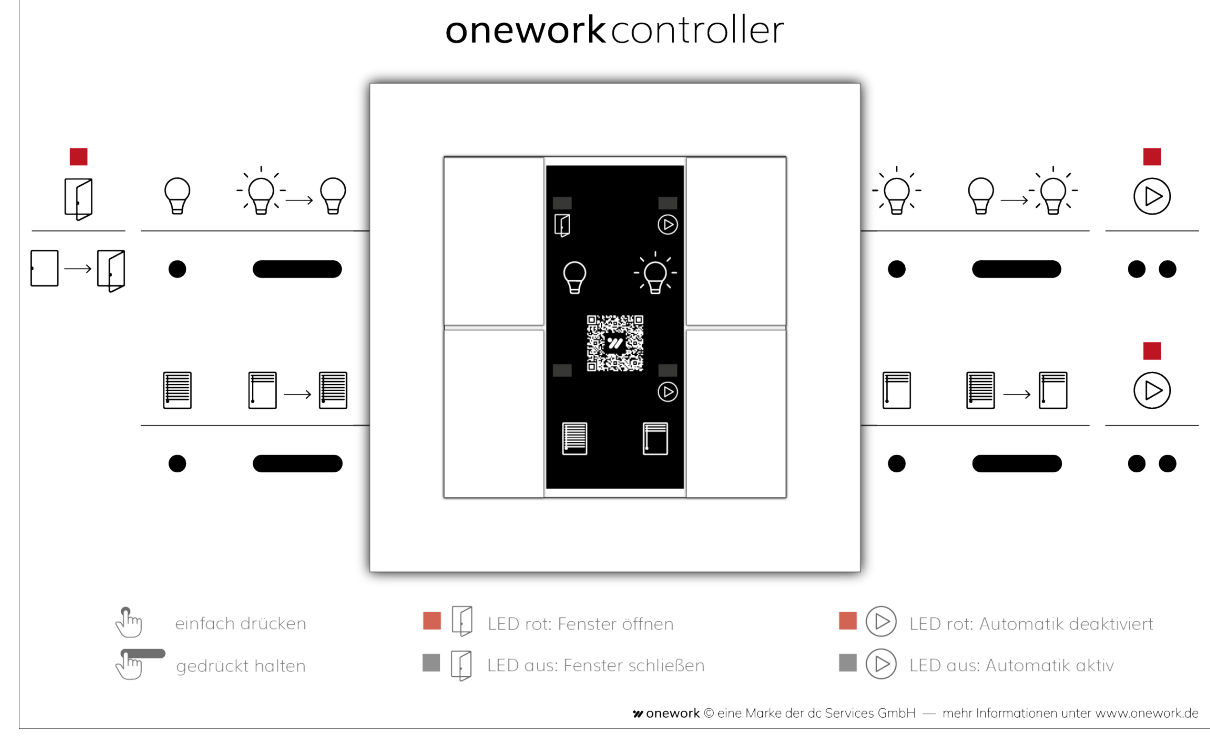

*Abbildung 46: Tasterkonzept*

#### **Jalousien und Rollläden**

Um eine sichere und bestimmungsgemäße Verwendung der Jalousien sicherstellen zu können, müssen diese rechtzeitig vor dem Auftreten von starken Winden oberhalb des Windgrenzwerts, Schneefall oder Gewitter- und Schlechtwetterfronten hochgefahren werden. Zur Überwachung der Windverhältnisse an den einzelnen Fassaden werden Windwächtersysteme eingesetzt, welche bei übermäßig aufkommenden Wind ein Signal zum Fahren der Behänge in die windgeschützte Position geben.

Bei Jalousien ergeben sich abhängig von der Lamellenform und -führung sowie der Größe des Behangs unterschiedliche Windgrenzwerte. Diese sind in den nachfolgenden Tabellen dargestellt. Weitere Informationen hinsichtlich der Windfestigkeit sowie der korrekten Verwendung von Windwächtersystemen sind im Leitfaden für den Einsatz von Windwächtern der Industrievereinigung Rollladen-Sonnenschutz-Automation e.V. zusammengefasst.

Bei der Planung der Jalousien ist insbesondere die Automation Blendschutz zu berücksichtigen. Wir empfehlen die Verwendung von Jalousien, deren Windgrenzwerte oberhalb der, in Zeiten starker Sonneneinstrahlung (Frühling/Sommer) typischerweise auftretenden, Windstärken liegen. Dies verhindert, dass die Behänge regelmäßig aufgrund zu hoher Windgeschwindigkeiten in die geschützte Position fahren und nicht für den Blendschutz zur Verfügung stehen. Dadurch kann eine zuverlässige Verfügbarkeit dieser Automation auch bei höheren Windstärken sichergestellt werden.

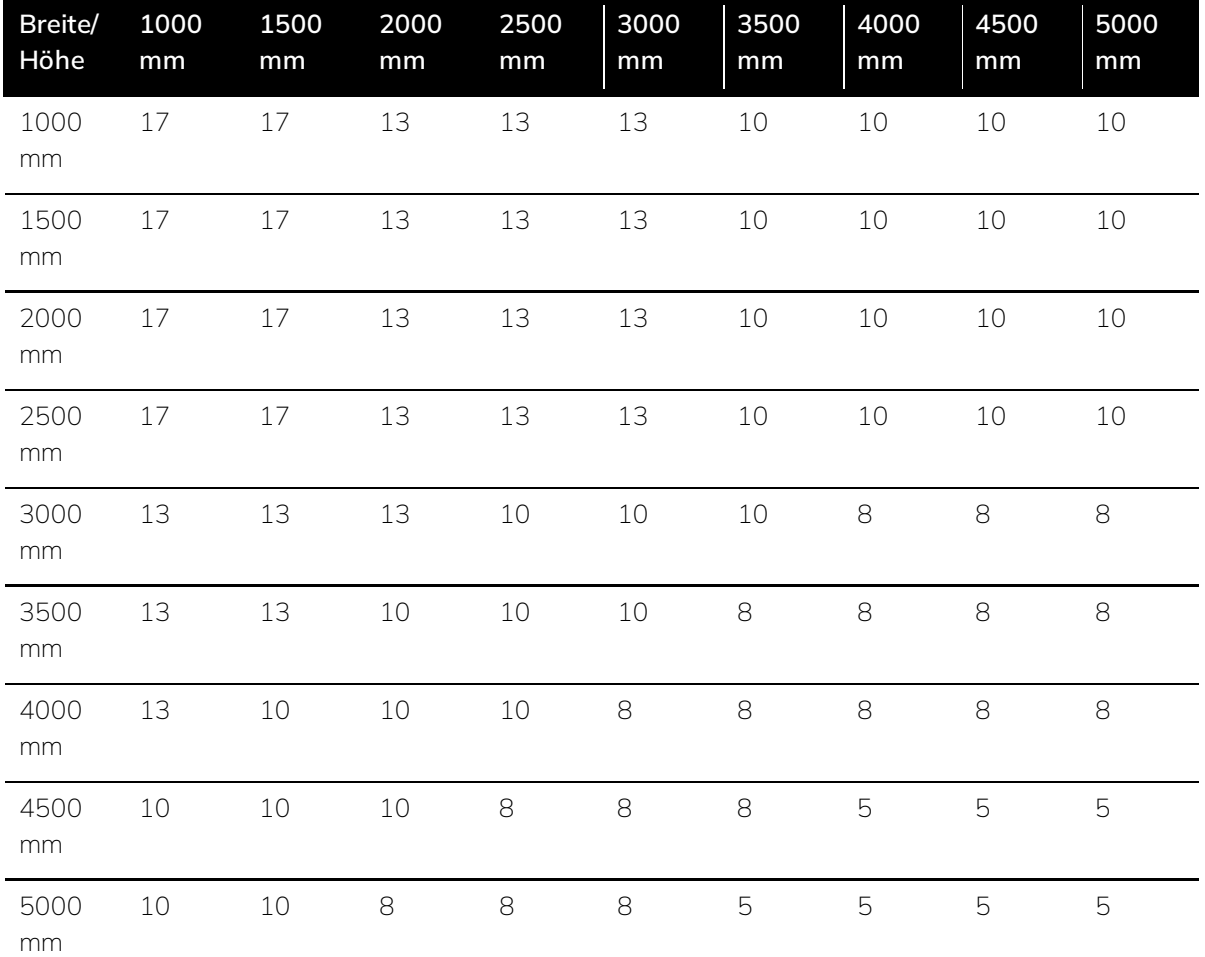

*Tabelle 16: Beispielhafte Windgrenzwerte [m/s] für ein Jalousiesystem mit Flachlamellen und Seilführung.*

#### **Sensoren**

Bei der Erfassung von Anwesenheit durch den Raumsensor kann grundsätzlich zwischen Bewegungserfassung, Präsenzerfassung und True Presence unterschieden werden. Bewegungsmelder erfassen dabei nur größere Bewegungen, wie z.B. die Bewegung einer Person durch den Raum, während Präsenzmelder auch kleine Bewegungen sitzender Personen, wie z.B. eine Handbewegung an der Tastatur oder Maus, erkennen. Die Funktion True Presence geht noch darüber hinaus, indem der Sensor selbst die Mikrobewegung beim Atmen erfasst und so zuverlässig die Anwesenheit von Personen im Raum wahrnehmen kann.

Je genauer die Präsenzerfassung durch die Raumsensoren ist, desto besser funktionieren die präsenzgesteuerten Automationen des onework Controllers. Daher wird der Einsatz von Präsenzoder True Presence Sensoren empfohlen.

Um den Installations- und Inbetriebnahmeaufwand zu reduzieren, werden multifunktionale Sensoren, welche die Erfassung der unterschiedlichen Messpunkte in einem Gerät vereinen, empfohlen.

Für die Einbindung von Außensensoren bietet sich die Nutzung von KNX-Wetterstationen an. Diese Geräte vereinen Außentemperaturmessung, Wind- und Niederschlagsmessung sowie Außenhelligkeitsmessung in einem Gerät.

## 13.3 Unterstützung bei Planungsfragen

Wenn Sie Unterstützung bei der Planung eines onework Gebäudes benötigen, helfen wir Ihnen gerne. Kontaktieren Sie uns per E-Mail unter *[planung@onework](mailto:planung@onework.de?subject=Planungsfragen%20zu%20onework%20Controller)*.de.

# 14 Grundlagenwissen

## <span id="page-142-0"></span>14.1 Beleuchtungsstärke

Die Beleuchtungsstärke wird in der Beleuchtungstechnik verwendet, um die Intensität des Lichts zu beschreiben. Die Lichtintensität ist dabei sowohl vom Lichtstrom der Lichtquellen im Raum als auch von den, durch die Raumbegrenzungsflächen (Wände, Decke, Boden) reflektierten, Lichtstromanteile abhängig. Eine messtechnische Erfassung der Beleuchtungsstärke an unterschiedlichen Punkten im Raum oder in unterschiedlichen Ausrichtungen (horizontal/vertikal) kann mit Hilfe eines Luxmeters durchgeführt werden.

Die horizontale Beleuchtungsstärke Eh bezieht sich auf die Intensität des Lichts, das auf eine horizontale, bodenparallele Fläche fällt. Dieser Parameter ist insbesondere für eine ausreichende und gleichmäßige horizontale Ausleuchtung von Arbeitsplätzen entscheidend. Aus der Arbeitsstättenrichtlinie (ASR) A3.4 ergibt sich die Definition des Arbeitsbereichs als derjenige Bereich, an welchem die Sehaufgaben auftreten können. Für diesen Bereich legt die ASR A3.4 eine minimale horizontale Beleuchtungsstärke von 500 lx (Büro) fest.

Im Gegensatz zur horizontalen Beleuchtungsstärke bezieht sich die vertikale Beleuchtungsstärke Ev auf die Intensität des Lichts, welches auf eine vertikale Fläche senkrecht zum Boden trifft. Insbesondere die vertikale Beleuchtungsstärke am menschlichen Auge ist relevant für die biologische Wirkung der Beleuchtung. Gemäß DIN SPEC 67600 ist eine vertikale Beleuchtungsstärke von mindestens 250 lx bei einer *[Farbtemperatur](#page-145-0)* von 8000 K notwendig, um eine messbare biologische Wirkung zu erzielen.

## Ř **Hinweis**

Bei der Verwendung von Deckenleuchten ist am gleichen Punkt im Raum die vertikale Beleuchtungsstärke im Allgemeinen immer geringer als die horizontale Beleuchtungsstärke.

## Ř **Hinweis**

In der ETS-Applikation des onework Controllers wird stets die horizontale Beleuchtungsstärke angegeben. Gegebenenfalls ist eine Umrechnung der horizontalen in die vertikale Beleuchtungsstärke notwendig, um die biologische Wirksamkeit des Lichts sicherstellen zu können. Dies kann entweder mit Hilfe der im Folgenden bereitgestellten Referenzwerte für einen beispielhaften Büroraum oder durch die konkrete Berechnung in einem Lichtplanungsprogramm wie z.B. Dialux Evo erfolgen.

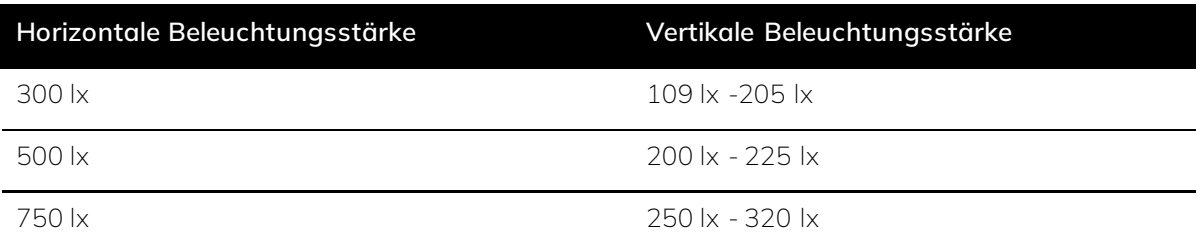

*Tabelle 17: Referenzwerte für die Umrechnung der horizontalen in die vertikale Beleuchtungsstärke anhand eines beispielhaften Büroraums.*

Sowohl Lichtfarbe als auch Lichtintensität beeinflussen die biologische Wirkung des Lichts. Hierbei verstärken höhere Blauanteile im Lichtspektrum oder eine höhere Bestrahlungsstärke jeweils die aktivierende Wirkung des Lichts, während geringe Blauanteile oder eine geringere Bestrahlungsstärke eine beruhigende und entspannende Wirkung erzielen.

Somit verändert sich bei einer Änderung der Farbtemperatur ebenfalls der für die biologische Wirksamkeit der Beleuchtung erforderliche Minimalwert der Beleuchtungsstärke. Im Falle einer wärmeren Farbtemperatur, d.h. einem Lichtspektrum mit geringeren Blauanteilen, wird eine höhere vertikale Beleuchtungsstärke benötigt, um die gleiche biologische Wirkung wie am Referenzpunkt von 250 lx und 8000 K zu erreichen. Umgekehrt ist bei einer kälteren Lichttemperatur, d.h. bei einem höheren Blauanteil im Lichtspektrum, entsprechend eine geringere Beleuchtungsstärke ausreichend, um dieselbe biologische Wirkung zu erzielen.

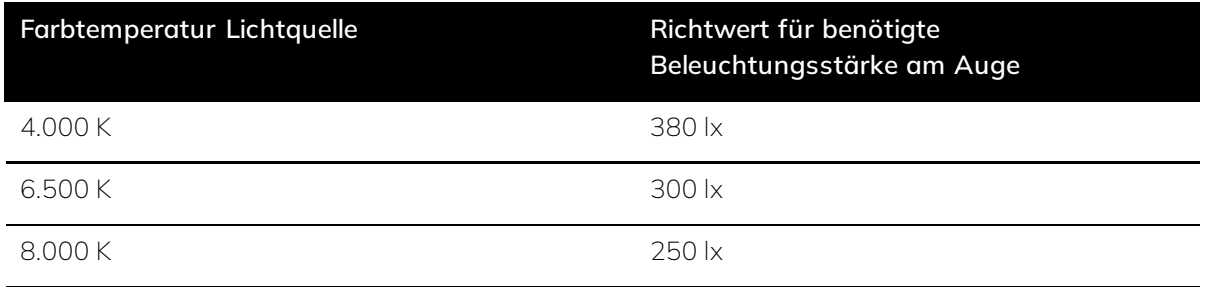

*Tabelle 18: Minimalwerte für die vertikale Beleuchtungsstärke am Auge zur Erreichung einer biologischen Wirkung bei unterschiedlichen Farbtemperaturen.*

## <span id="page-143-0"></span>14.2 Hysterese

Die Hysterese beschreibt die Verzögerung bzw. den Unterschied der Regelung eines Systems abhängig davon, ob die Eingangsgröße zu- oder abnimmt. Hierbei besteht eine bestimmte Bandbreite, in der eine Veränderung der Eingangsgröße keine Änderung des Systemausgangs hervorruft. Hysterese wird genutzt, um bei minimalen Veränderungen der Eingangsgröße eine stetige Regelung zu vermeiden.
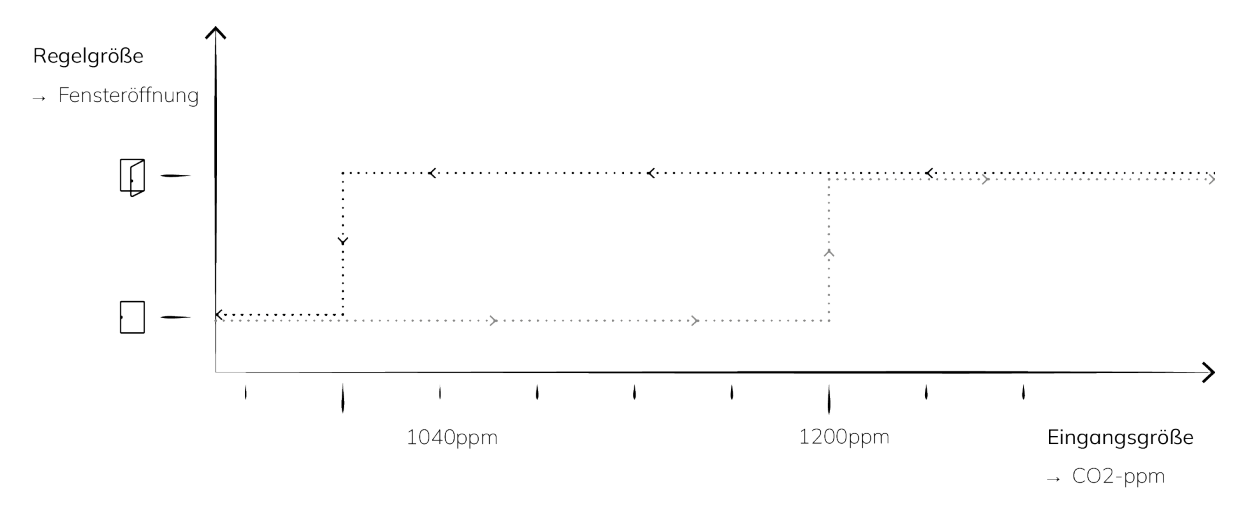

*Abbildung 47: Hysterese am Beispiel der automatischen Fensteröffnung zur Regulierung der Luftqualität in Abhängigkeit des CO2 Gehalts der Luft. Der hier eingestellte Hysteresewert liegt bei 160ppm. Der Eingangs-Ausgangsverlauf ist bei Fensteröffnung grau und bei Fensterschließung schwarz dargestellt.*

## 14.3 Tageslichtsteuerung

Die Tageslichtsteuerung ist ein wichtiger Bestandteil der Gebäudeautomation, um eine energieeffiziente Lichtsteuerung zu gewährleisten. Ihr Ziel ist die Nutzung des natürlichen Tageslichts in Gebäuden zu optimieren, um den Energieverbrauch für künstliche Beleuchtung zu reduzieren. Komponenten der Tageslichtsteuerung sind unter anderem:

- ⋅ **Sensoren:** Die Tageslichtsteuerung verwendet Sensoren wie Helligkeitssensoren und Tageslichtsensoren, um die Intensität des Tageslichts in einem Raum zu erfassen.
- Lichtsteuerung: Sie steuert die künstliche Beleuchtung in einem Raum basierend auf den gemessenen Tageslichtverhältnissen, um die Helligkeit auf einem gewünschten Niveau zu halten.
- Blendschutz: Tageslichtsteuerung beinhaltet oft den Schutz vor Blendung, indem sie Jalousien, Vorhänge oder andere Systeme verwendet, um das einfallende Tageslicht zu regulieren.

## **Anwendung**

Die Hauptziele der Tageslichtsteuerung sind die Reduzierung des Energieverbrauchs für künstliche Beleuchtung und die Steigerung des Nutzerkomforts durch die automatisierte Anpassung der künstlichen Beleuchtung an das verfügbare Tageslichtniveau.

- ⋅ **Energieeffizienz:** Energieverbrauch für Beleuchtung und Klimatisierung reduzieren, um Betriebskosten zu senken.
- ⋅ **Komfort und Produktivität:** Visuellen Komfort der Raumnutzer erhöhen und die Produktivität am Arbeitsplatz steigern.

Um die Kernziele aus Effizienz und Komfort erreichen zu können, kommen verschieden Geräte und Steuerungen zum Einsatz.

⋅ **Helligkeitssensoren:** Diese Sensoren messen die Helligkeit im Raum und passen die künstliche Beleuchtung entsprechend an, so dass die Raumhelligkeit den gewünschten Anforderungen

entspricht.

- ⋅ **Lichtsteuerung:** Diese Systeme ermöglichen die Anpassung der Beleuchtung an verschiedene Tageslichtbedingungen und die Präsenz im Raum sowie die Programmierung von Beleuchtungsszenarien für z.B. Präsentationen.
- ⋅ **Blendschutz:** Behangsteuerungen wie Jalousien und Rollläden können gesteuert werden, um das einfallende Tageslicht zu regulieren und Blendung zu verhindern.

### **Energieeffizienz**

Die Energieeffizienz einer Tageslichtsteuerung wird durch die gezielte Nutzung des Tageslichts und die daran angepasste Regelung künstlicher Beleuchtung erreicht. Dies hat positive Auswirkungen auf die Energiebilanz eines Gebäudes.

Durch die gezielte Anpassung der künstlichen Beleuchtung an das verfügbare natürliche Tageslicht kann, die für Beleuchtung aufgewendete, Energie reduziert und somit die Energieeffizienz des Gebäudes erhöht werden.

- ⋅ **Energieeinsparungen:** Die bevorzugte Verwendung von Tageslicht zur Beleuchtung führt zu direkten Energieeinsparungen, da weniger elektrisches Licht benötigt wird.
- ⋅ **Reduzierter Kühl- und Heizbedarf:** Tageslicht kann zur passiven Beheizung eines Gebäudes beitragen, sowie den Bedarf an künstlicher Beleuchtung und die damit verbundene Abwärme reduzieren, was wiederum den Bedarf an Klimatisierung verringert.
- ⋅ **Anpassung an Tageslichtschwankungen:** Tageslichtsteuerungssysteme passen sich dynamisch an die Schwankungen des Tageslichts an, wodurch eine kontinuierliche Energieeffizienz gewährleistet ist.

## <span id="page-145-0"></span>14.4 Farbtemperatur

Die Farbtemperatur einer Lichtquelle wird in Kelvin [K] gemessen und bezieht sich auf den visuellen Eindruck der Lichtfarbe. Niedrigere Kelvin-Werte entsprechen warmen, rötlichen Farbtönen, während höhere Kelvin-Werte kaltes, bläuliches Licht darstellen. Die Skala reicht von etwa 1.000 K (sehr warmes Kerzenlicht) bis über 10.000 K (tageslichtähnliches Licht an einem klaren Tag). Verschiedene Farbtemperaturen haben unterschiedliche Auswirkungen auf die Wahrnehmung und die biologischen Prozesse des Menschen.

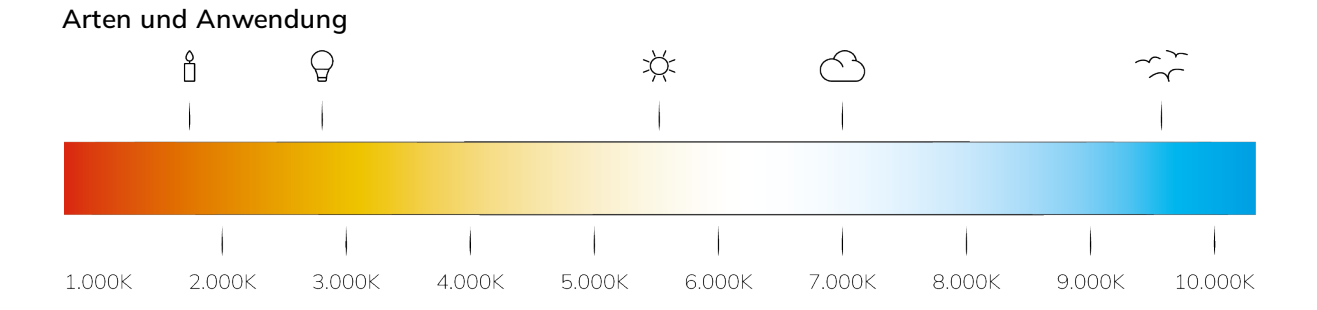

#### *Abbildung 48: Darstellung einer Farbtemperatur Skala mit vergleichbaren Lichtquellen: Kerzenlicht, Glühlampe, Mittagssonne bewölkt, bedeckter Himmel, wolkenloser Himmel*

⋅ **Warmweißes Licht** hat eine niedrige Farbtemperatur, normalerweise zwischen 2.700 K und 3.300 K. Es hat einen orange-gelben Farbton und schafft eine angenehme, entspannende Atmosphäre. Dieses Licht ist in Foyers, Aufenthaltsräumen und Restaurants beliebt, da es zur Entspannung beiträgt, eine Gemütlichkeit vermittelt und seine Verwendung insbesondere in den Abendstunden einen gesunden Schlaf-Wach-Rhythmus fördert.

- ⋅ **Neutralweißes Licht** hat eine höhere Farbtemperatur, typischerweise zwischen 3.300 K und 5.300 K. Licht mit dieser Farbtemperatur erscheint ausgewogen und klar, aber immer noch relativ warm. Es eignet sich ideal für Büros und Schulen, da es eine gute Balance zwischen Entspannung und Konzentration bietet.
- Tageslichtweißes Licht Licht liegt in der Regel im Bereich zwischen 5.300 K und 6.500 K und kommt mit seiner hellen und klaren Wirkung dem natürlichen Tageslicht am nächsten. Es wird temporär zur Aktivierung der Leistungs- und Konzentrationsfähigkeit genutzt oder dauerhaft in Umgebungen eingesetzt, in denen eine hohe Konzentration und Aufmerksamkeit erforderlich ist, wie z.B. Arbeitsbereiche, Werkstätten oder Verkaufsflächen.
- ⋅ **Kaltweißes Licht** hat eine Farbtemperatur von über 6.500 K und erscheint für das menschliche Auge leicht bläulich. Es findet Anwendung vor allem in industriellen oder kommerziellen Umgebungen, wo sehr helle Licht benötigt wird. Anwendungsfälle hierfür sind beispielsweise Krankenhäuser, Lagerhallen oder auch manche Bürogebäude.

Die Auswahl der richtigen Farbtemperatur zur richtigen Zeit ist entscheidend, um die gewünschte Stimmung und Funktionalität in einem Raum zu erreichen. Im Rahmen von *[Human Centric Lighting](#page-146-0)* wird die Farbtemperatur im Tagesverlauf gezielt angepasst, um den natürlichen Tageslichtverlauf nachzuahmen und die Bedürfnisse und Aktivitäten des Menschen zu unterstützen. Dadurch werden Aufmerksamkeit, Produktivität, Stimmung und Gesundheit gefördert.

## <span id="page-146-0"></span>14.5 Human Centric Lighting

Human Centric Lighting (HCL) ist ein Beleuchtungskonzept, das entwickelt wurde, um die Auswirkungen der Beleuchtung auf den menschlichen Biorhythmus, die Gesundheit und das Wohlbefinden zu optimieren. Insbesondere in Räumen, in denen sich Menschen für lange Zeiträume aufhalten ist diese biologisch wirksame Beleuchtung relevant.

HCL konzentriert sich dabei darauf, das Spektrum und die Intensität von künstlichem Licht so anzupassen, dass sie den natürlichen Lichtverhältnissen ähneln. Diese gezielte Nachahmung des natürlichen Tageslichtverlaufs fördert die Synchronisation des natürliche *[circadiane Rhythmus](#page-154-0)*, insbesondere in den dunklen Wintermonaten. Gleichzeitig kann durch den bewussten Einsatz von aktivierenden Lichtfarben und -intensitäten bewusst eine biologische Aktivierung sowie die Steigerung der Konzentrations- und Leistungsfähigkeit erreicht werden.

## **Wirkung**

HCL hat verschiedene positive Auswirkungen auf den Menschen. Dazu gehören:

- ⋅ **Steigerung der Aufmerksamkeit und Produktivität:** Durch die Anpassung des Lichts an die Tageszeit, den Arbeitsbereich und die Anforderungen der Arbeitsaufgabe werden Konzentration und Produktivität verbessert.
- ⋅ **Stimmungsverbesserung:** HCL kann die Stimmung heben und zur Reduzierung von Stress und Angst beitragen. Dies ist besonders in Arbeitsumgebungen, öffentlichen Einrichtungen und Gesundheitseinrichtungen von Vorteil.
- ⋅ **Gesundheitsförderung:** Durch die Unterstützung des natürlichen circadianen Rhythmus und die Regulation von Hormonen wie Melatonin und Cortisol, kann HCL nachhaltig zur allgemeinen Gesundheit beitragen.
- ⋅ **Stabilisierung des Schlaf-Wach-Rhythmus:** HCL unterstützt die Regulierung des natürlichen Schlaf-Wach-Rhythmus, durch die Nachahmung des natürlichen Tageslichtverlaufs. Durch die

Verwendung von kälteren, hellen Licht am Morgen und am frühen Nachmittag wird die Ausschüttung des Schlafhormons Melatonin unterdrückt. Zum Abend hin fördert wärmeres, dunkleres Licht zur Entspannung hingegen die Steigerung des Melatoninspiegels und bereitet auf die Schlafenszeit vor. Dazu wird Morgens und am frühen Nachmittag kälteres, helleres Licht verwendet um die natürlichen Aktivitätsphasen zu unterstützen und die Ausschüttung des Schlafhormons Melatonin zu unterdrücken.

# 14.6 Lichtkurven

Ein zentrales Element von *[HCL](#page-146-0)* sind unterschiedliche Lichtkurven, die auf den Biorhythmus der Nutzer, die Räume und Aufgaben abgestimmt werden können. Für die verschiedenen Jahreszeiten oder Nutzungsbereiche bedeutet dies, dass das Lichtspektrum und die Intensität entsprechend dem natürlichen Tageslichtverlauf und der Raumnutzung variiert werden. Eine Lichtkurve dient dabei auch der grafischen Darstellung der *[Beleuchtungsstärke](#page-142-0)* und der *[Farbtemperatur](#page-145-0)* über einen bestimmten Zeitraum:

- ⋅ **Beleuchtungsstärke:** Die Beleuchtungsstärke gemessen in Lux [lx] ist ein Maß für die Menge an Licht. Sie gibt an, wie hell oder dunkel die Umgebung zu einem bestimmten Zeitpunkt ist.
- ⋅ **Farbtemperatur:** Die Farbtemperatur gemessen in Kelvin [K] ist ein Maß für den wahrgenommenen Farbeindruck einer Lichtquelle.

#### **Anwendung von Lichtkurven**

Es gibt verschiedene Aspekte der Tageslichtsteuerung, die im Rahmen von HCL eingesetzt werden können, um die Beleuchtung an die Bedürfnisse des Menschen anzupassen. Wir konzentrieren uns im Rahmen des onework Controller auf:

- ⋅ **Tageslichtsimulation:** Die Tageslichtsteuerung ahmt den natürlichen Tageslichtverlauf nach, wobei sich Intensität und Farbtemperatur im Laufe des Tages verändern. Sie beginnt morgens mit einem kühleren, bläulich-weißen Licht, das im Laufe des Tages allmählich wärmer und rötlicher wird. Diese Lichtkurve eignet sich besonders für Büros und ähnliche Arbeitsumgebungen, in denen sich Menschen für lange Zeit aufhalten. Die Simulation des natürlichen Tageslichtverlaufs stärkt den circadianen Rhythmus und fördert die Synchronisation der inneren Uhr mit dem Tagesverlauf.
- ⋅ **Beeinflussung der natürlichen Aktivitätsphasen:** : Im Tagesverlauf durchläuft der menschliche Körper verschiedenen Aktivitätsphasen. Morgens und im Laufe des Vormittags ist die Leistungsbereitschaft am höchsten, während am Mittag und frühen Nachmittag im Mittagstief die Leistungsfähigkeit reduziert ist. Mit Hilfe gezielter Beleuchtung kann, durch den Einsatz kälterer Farbtemperaturen und höherer Beleuchtungsstärken, die Konzentrations- und Leistungsfähigkeit in der morgendlichen Aktivitätsphase verstärkt sowie dem Absinken der Leistungsbereitschaft am Mittag entgegengewirkt werden.

Die Wahl der richtigen Lichtkurve hängt von den spezifischen Anforderungen des Raumes und der vorgesehenen Nutzung ab. Es ist wichtig, die biologischen und emotionalen Bedürfnisse des Menschen zu berücksichtigen.

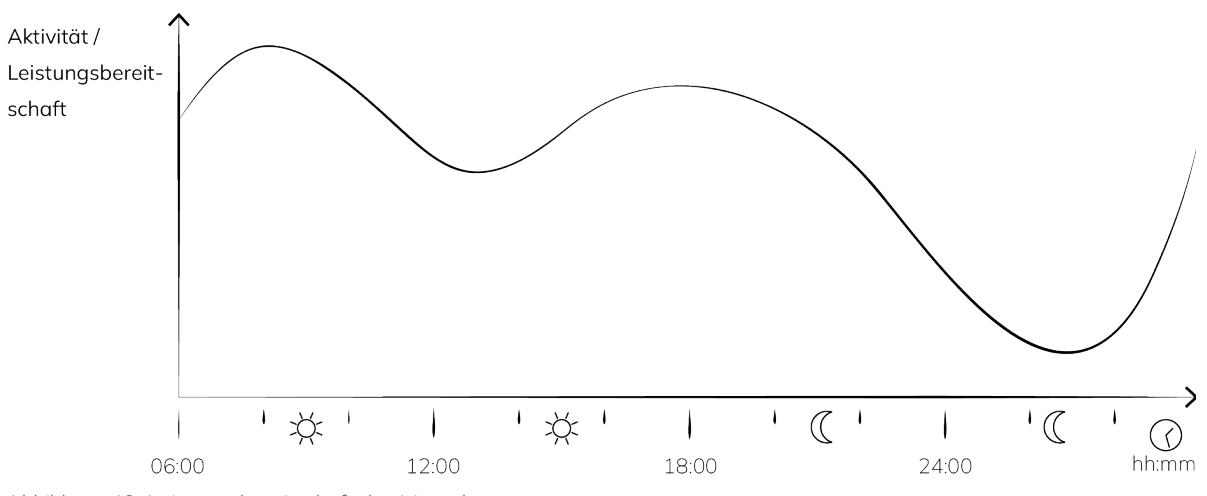

*Abbildung 49: Leistungsbereitschaft des Menschen*

### **Büroräume**

Diese Lichtkurve für Büroräume spiegelt den natürlichen Tageslichtverlauf – mit Rücksicht auf biologisch relevante Tagesphasen – wieder. Hierzu werden Intensität und Farbtemperatur im Laufe des Tages verändert. Zum morgendlichen Arbeitsbeginn wird zur biologischen Aktivierung und zur Steigerung der Konzentrations- und Leistungsfähigkeit helles, kaltweißes Licht eingesetzt. Im Verlauf des Vormittags werden sowohl Lichtfarbe als auch -intensität reduziert. Zur Mittagszeit wird mit Hilfe von warmweißem Licht eine Ruhephase eingeleitet. An diese Ruhephase schließt sich eine erneute Aktivierungsphase mit hellem, kaltweißem Licht an. Am Nachmittag wird durch die erneute Reduzierung der Lichtfarbe und -intensität bis zum Feierabend ein angenehmes Arbeitsklima geschaffen. Zur Förderung der Entspannung und zur Synchronisation mit dem natürlichen circadianen Rhythmus wird zum Feierabend warmes Licht mit einer geringeren Beleuchtungsstärke verwendet.

Zusätzlich zu dem definierten Tagesverlauf der Farbtemperatur und Beleuchtungsstärke sollte die Möglichkeit bereitgestellt werden, mit Hilfe von Tastersteuerung gezielt vorprogrammierbare Szenen auswählen zu können. Diese Szenen können zur Konzentrationsförderung außerhalb der Aktivierungsphasen, zur Entspannung oder auch für die Reinigung der Büroflächen z.B. in den frühen Morgen- oder späten Abendstunden eingesetzt werden.

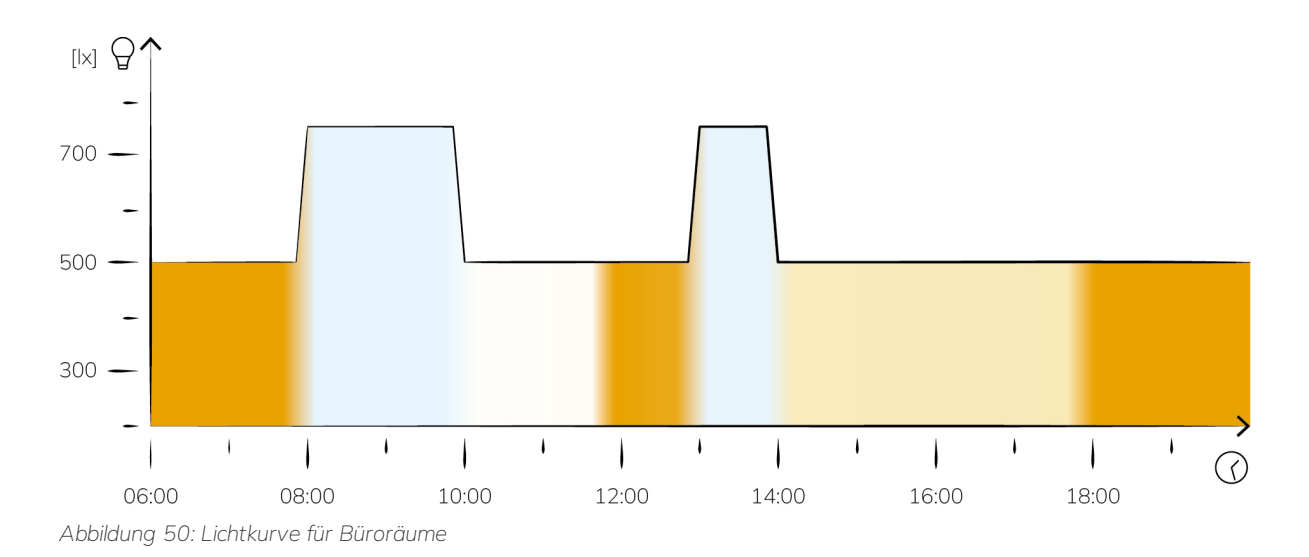

## **Ausbildungsstätte / Schule**

Das Tätigkeitsspektrum in Ausbildungsstätten und Schulen ist geprägt sowohl von kognitiv

fordernden Konzentrationsaufgaben wie der Bearbeitung von Aufgaben, dem Schreiben von Tests und Klassenarbeiten auf der einen Seite sowie auf der anderen Seiten Phasen kreativer und interaktiver Zusammenarbeit in Gruppen. Zur Förderung der Konzentration sollten höhere Beleuchtungsstärken und Farbtemperaturen ≥ 5000K eingesetzt werden, während für Phasen gemeinschaftlicher Arbeit geringere Beleuchtungsstärken und Farbtemperaturen ≤ 4000K verwendet werden sollten. Gleichzeitig kann die unterstützende Wirkung von biologisch wirksamem Licht zu Beginn des Unterrichts sowie nach der Mittagspause dazu genutzt werden, die Schülerinnen und Schüler zu aktivieren und eine Synchronisation des natürlichen circadianen Rhythmus mit dem Tagesverlauf zu fördern.

Da die im Tagesverlauf ausgeübten Tätigkeiten und die damit verbundenen kognitiven Anforderungen in einer Schule hochgradig individuell sind und zwischen einzelnen Klassen und Tagen zum Teil stark variieren können, ist die hier aufgeführte Lichtkurve lediglich als Orientierung zu verstehen. Zur Umsetzung eines wirkungsvollen HCL-Konzepts wird die Bereitstellung einer Tastersteuerung für die bedarfsgerechte Auswahl verschiedener vorprogrammierbarer Szenen empfohlen. So kann die Lehr- oder Betreuungsperson die Beleuchtung individuell auf die ausgeübte Tätigkeit anpassen. In Phasen erhöhten kognitiver Anforderungen wie z.B. während Klassenarbeiten oder Tests kann die Leistungsfähigkeit durch kältere Farbtemperaturen und eine höhere Beleuchtungsstärke optimal unterstützt werden. Wärmere Farbtemperaturen und geringere Beleuchtungsstärken hingegen können z.B. in Phasen von Gruppenarbeiten die Zusammenarbeit und Kreativität der Schülerinnen und Schüler fördern. Darüber hinaus kann die Beleuchtungswirkung durch die Einstellung individueller Szenen ebenfalls anderen Anforderungen wie z.B. der Erkennbarkeit von Präsentationsmedien (Beamer, Whiteboards etc.) untergeordnet werden.

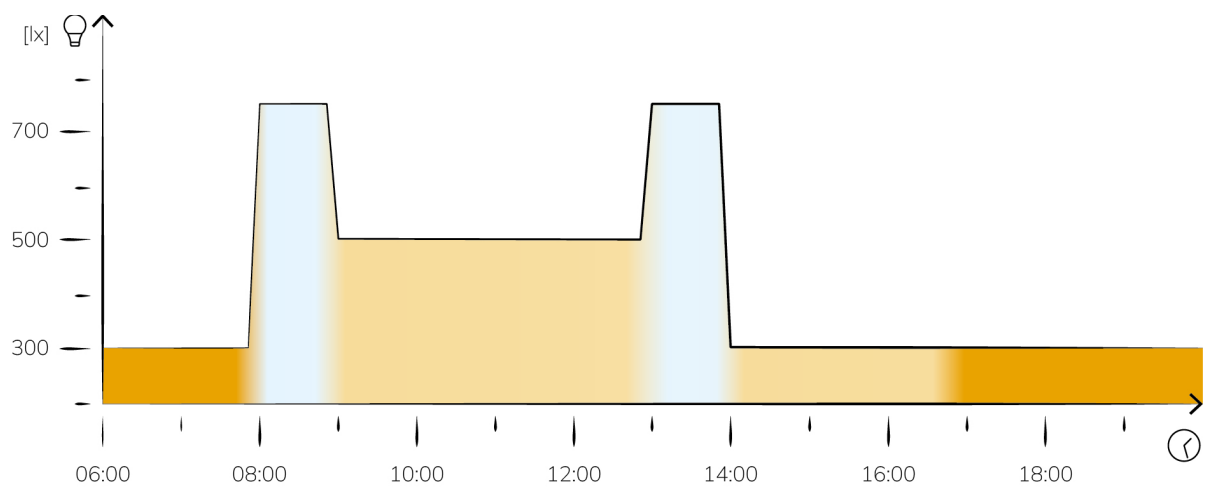

*Abbildung 51: Exemplarische Lichtkurve für Schulen ohne Berücksichtung von Arbeits- oder Kreativphasen.*

#### **Allgemeine Unterrichtsräume**

Für allgemeine Unterrichtsräume gelten tagsüber die gleichen Empfehlungen wie für Schulen und Ausbildungsstätten. Insbesondere in der Erwachsenenbildung am Abend kann biologisch wirksames Licht zur Steigerung der Aufmerksamkeit und Konzentrationsfähigkeit genutzt werden. Hierbei ist jedoch zu beachten, dass die künstliche Beleuchtung keine Beeinträchtigung des natürlichen circadianen Rhythmus darstellt, d.h. um die Unterdrückung der Melatoninausschüttung am Abend zu verhindern, sollte spätestens zwei Stunden vor Schlafbeginn Licht mit geringer biologischer Wirkung (warme Lichtfarbe, geringe Beleuchtungsstärke) eingesetzt werden. Häufig erfordert der Einsatz von Präsentationsmedien für eine ausreichende Erkennbarkeit eine Reduzierung der Beleuchtungsstärke. In diesem Fall ist die aktivierende Wirkung durch längere Pausen mit deutlich erhöhten Beleuchtungsstärken und kälteren Farbtemperaturen erreichbar.

Auch in diesem Anwendungsfall gilt der Hinweis auf den hohen Individualitätsgrad der Tätigkeiten im Tagesverlauf und die entsprechend variierenden Anforderungen an eine adäquate Beleuchtung. Auch vor dem Hintergrund des häufigen Einsatzes von Präsentationsmedien (Beamer, Whiteboard

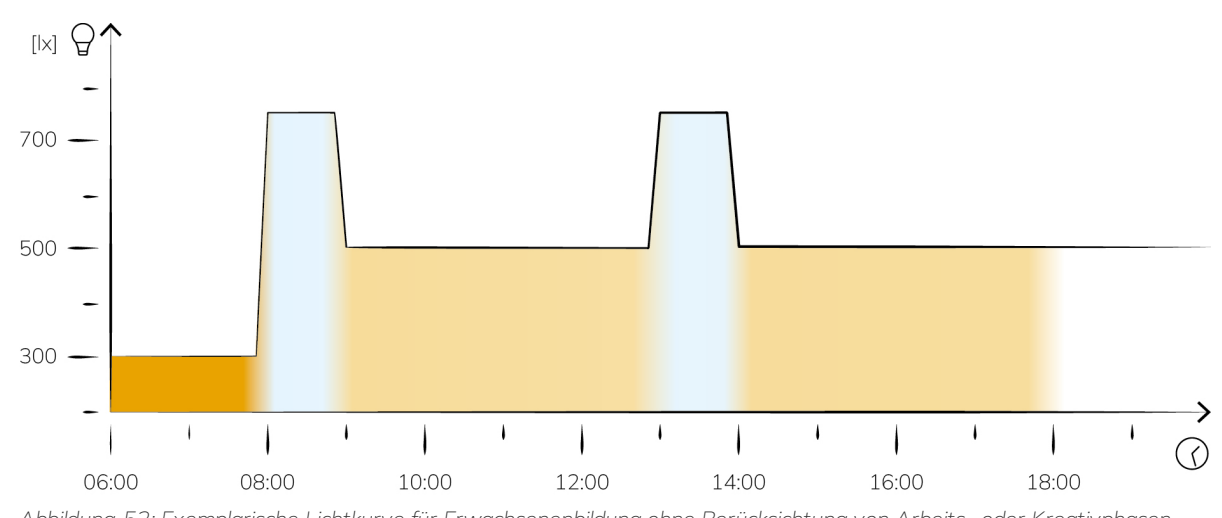

etc.) in diesen Bildungseinrichtungen wird hier die Bereitstellung einer individualisierbaren Beleuchtungssteuerung anhand von vorprogrammierbaren Szenen empfohlen.

# *Abbildung 52: Exemplarische Lichtkurve für Erwachsenenbildung ohne Berücksichtung von Arbeits- oder Kreativphasen.*

#### **Konferenzräume**

Aufgrund ihrer unterschiedlichen Nutzung sind Konferenzräume für den Einsatz einer manuell steuerbaren variablen Beleuchtung mit unterschiedlichen vordefinierten Szenen prädestiniert. Über diese Szenen kann sowohl Lichtfarbe als auch Beleuchtungsstärke den Nutzungsbedingungen individuell angepasst werden. Daher sieht die HCL Kurve für Konferenzräume eine im Tagesverlauf konstante Beleuchtung vor.

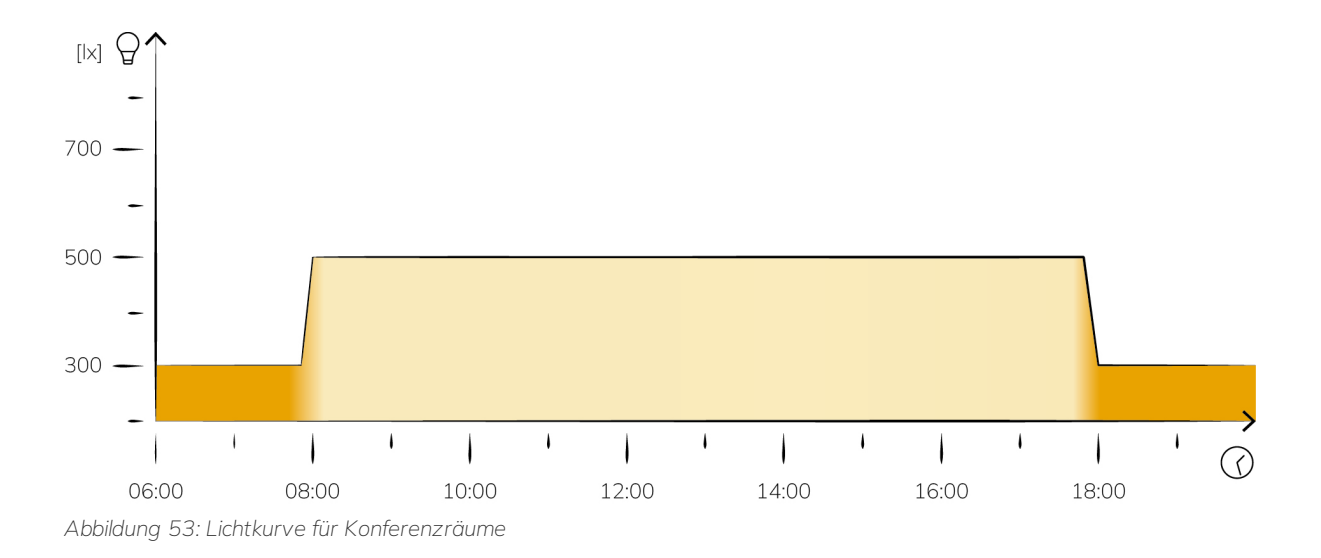

**Alten- und Pflegeheime**

Im Kontext von Alten- und Pflegeheimen erfüllt die Beleuchtung für die Bewohner\*innen mit der gesundheitlichen Unterstützung einerseits und der Schaffung einer heimatlichen Atmosphäre andererseits zweierlei Aufgaben. Gleichzeitig sind diese Orte aber auch Arbeitsstätten für das Personal, deren Bedürfnisse die Beleuchtung in gleichem Maße erfüllen sollte. Die hier dargestellte HCL Lichtkurve berücksichtigt diese unterschiedlichen Anforderungen durch die morgendliche Aktivierung der Bewohner\*innen und des Personals durch helles, kaltweißes Licht. Gleichzeitig erleichtert diese helle Beleuchtung den Pfleger\*innen die Arbeit an den Bewohner\*innen. Durch das sukzessive Absenken der Farbtemperatur sowie der Beleuchtungsstärke zur Mittagszeit wird die

Nachmittagsruhe der Bewohner\*innen unterstützt. An diese anschließend erfolgt am Nachmittag eine Phase der Reaktivierung. Zur Förderung eines gesunden Schlafverhaltens der Bewohner\*innen wird am Abend die Synchronisation des natürlichen circadianen Rhythmus mit Hilfe dunkleren, warmweißen Lichts gefördert.

Insbesondere für die Arbeit an den Bewohner\*innen, gegebenenfalls notwendige medizinische Versorgung der Bewohner\*innen sowie die Reinigung der Räumlichkeiten ist ausreichend helles Licht notwendig. Daher sollte die HCL-Beleuchtung raumspezifisch mittels Tastersteuerung überschrieben und an die situativen Bedürfnisse und Anforderungen der Bewohner\*innen sowie des Pflegepersonals angepasst werden können.

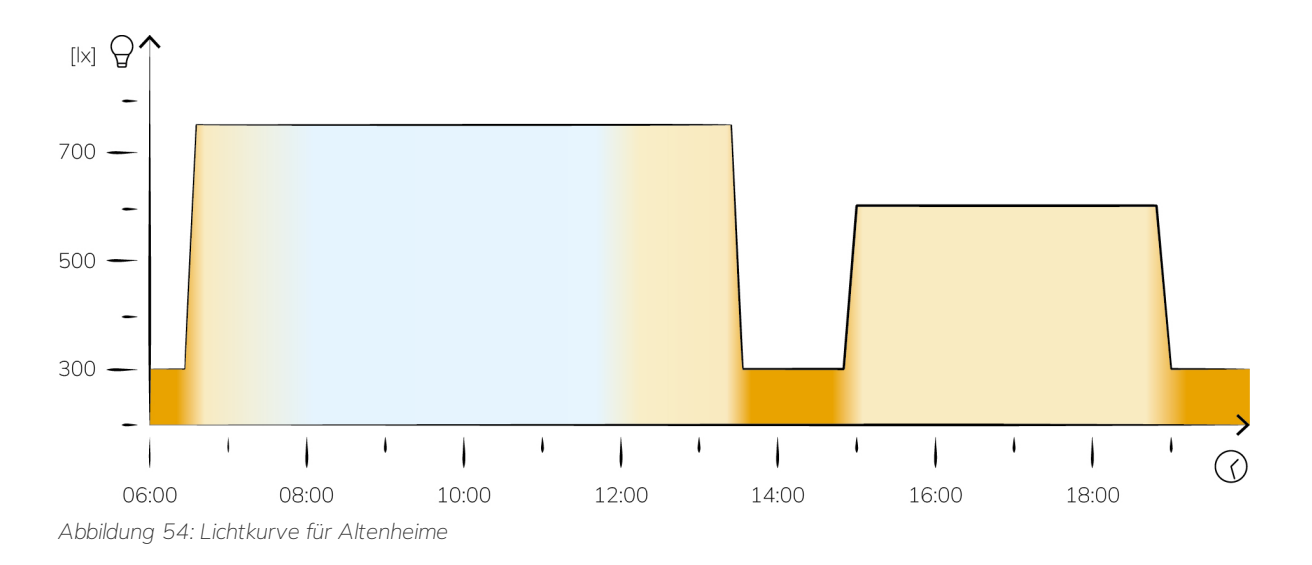

## 14.7 Energy Harvesting

Energy Harvesting als Teil eines ganzheitlichen Verständnisses energieeffizienter und nachhaltiger Gebäudeautomation umfasst Methoden, um Energie aus der unmittelbaren Umgebung eines Gebäudes gewinnen und nutzbar machen zu können. Hierbei ist das Ziel durch die Reduktion des Energieverbrauchs die Energieeffizienz des Gebäudes zu erhöhen sowie die Energiekosten und CO2- Emissionen des Gebäudes zu reduzieren. Für die Umsetzung dieser Energiegewinnungskonzepte werden intelligente Regelungsalgorithmen in den Systemen der Gebäudetechnik implementiert, welche die Energieflüsse effizient steuern. Zwei wesentliche Konzepte des Energy Harvesting im Kontext von Gebäuden ist die passive Wärmegewinnung aus solarer Strahlung sowie die Nutzung menschlicher Wärme als Wärmequelle.

- Passive Solarnutzung: Durch die gezielte Ausrichtung von Gebäuden und die Platzierung von Fenstern so, dass das Sonnenlicht optimal zur Erwärmung der Räume beitragen kann, kann das Potential zur Nutzung passiver solarer Wärmeeinträge langfristig festgelegt werden. In der aktiven Gebäudenutzung lässt sich der passive solare Wärmeeintrag auch durch die gezielte Steuerung des Sonnenlichteinfalls durch Verschattungselemente wie Jalousien und Rollläden regeln.
- ⋅ **Nutzung menschlicher Wärme:** Insbesondere in Gebäuden bzw. Räumen mit hoher Personenanzahl wie z.B. Büros, Konferenzräumen oder Bildungseinrichtungen kann die, von jedem Menschen durch die Körperwärme abgegebene Energie, einen signifikanten Beitrag zur Erwärmung des entsprechenden Raumes leisten. Durch die vorausschauende Nutzung stochastischer Anwesenheitsprofile kann dieser menschliche Wärmeeintrag als gezielte Ergänzung zu konventionellen Beheizung genutzt werden.

## 14.8 Sommerlicher Wärmeschutz

Sommerlicher Wärmeschutz bezeichnet Maßnahmen und Techniken, deren Ziel es ist die Überhitzung von Innenräumen während der Sommerzeit zu verhindern oder zu minimieren. Neben der Sicherstellung einer gleichbleibenden Aufenthaltsqualität in allen Räumen trägt der sommerliche Wärmeschutz durch die Verringerung des Klimatisierungsbedarfs ebenfalls zu einer Reduktion des damit verbundenen Energieverbrauchs bei.

Neben unterschiedlichen architektonischen Vorkehrungen lassen sich ebenfalls verschiedene Systeme der Gebäudetechnik durch den Einsatz intelligenter Regelungsalgorithmen für den sommerlichen Wärmeschutz einsetzen. Hierzu zählen Verschattungselemente wie Jalousien oder Rollläden, die flexibel die Sonneneinstrahlung regulieren können, sowie aktive und passive Lüftungssysteme in Form von Lüftungsanlagen und Fenstern, die durch Belüftung eine Kühlung erzielen.

## 14.9 Jalousien und Rollläden

Fensterabdeckungen werden dazu verwendet das Tageslicht zu regulieren, Privatsphäre zu wahren und die Raumtemperatur zu regeln. Dabei lässt sich grundsätzlich zwischen Jalousien und Rollläden differenzieren, wobei diese sich in ihrer Funktionsweise, der möglichen Lichtregulierung und den Isolationseigenschaften unterscheiden.

Jalousien bestehen aus horizontalen Lamellen, welche miteinander verbunden sind und in verschiedenen Winkeln gedreht werden können, um das einfallende Licht zu regulieren. Gleichzeitig können Jalousien auch angehoben oder abgesenkt werden, um die gewünschte Höhe der Fensterabdeckung einzustellen. Rollläden hingegen bestehen aus festen, vertikalen Lamellen, welche herunter- oder hochgefahren werden können, um das Fenster vollständig abzudecken oder zu öffnen.

Durch die Einstellbarkeit der Lamellenwinkel der Jalousie, ermöglicht diese eine präzise Lichtregulierung. Somit kann mit Jalousien ein effektiver Blendschutz realisiert werden, bei welchem die Lamellenstellung dem Sonnenstand folgend so eingestellt wird, dass Blendung vermieden wird aber gleichzeitig maximaler Blick nach außen möglich ist. Rollläden ermöglichen keine derart präzise Lichtsteuerung, sondern eigenen sich stattdessen besser zur vollständigen Abdunklung eines Raumes.

Jalousien bieten vor allem eine Isolation gegen Wärme in Form von einfallenden Sonnenstrahlen, allerdings ist der Isolationseffekt gegen Kälte nicht so stark wie bei Rollläden, da diese einen zusätzlichen Luftspalt zwischen Fenster und den Lamellen schaffen.

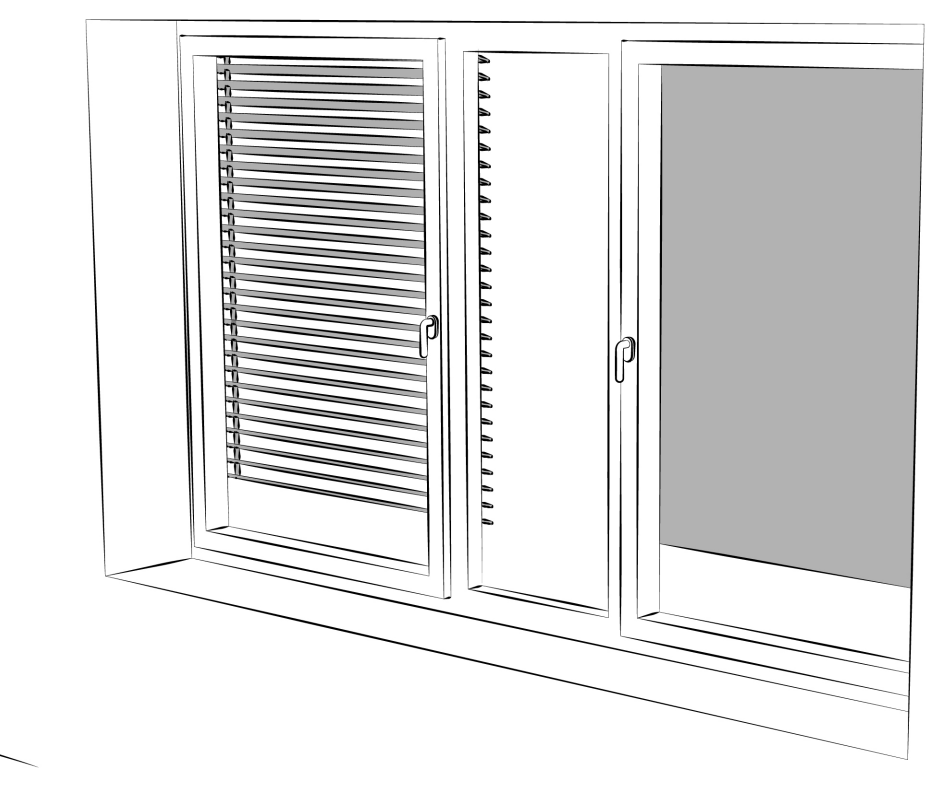

*Abbildung 55: Darstellung von Jalousien (links) und Rolläden (rechts).*

## 14.10 Luftfeuchtigkeit

Bei der Messung und Bewertung der Luftfeuchtigkeit unterscheidet man zwischen der absoluten und relativen Luftfeuchtigkeit, wobei beide Größen den Wasserdampfgehalt der Luft beschreiben, diese Information aber auf unterschiedliche Weise repräsentieren. In der Praxis, insbesondere in Bezug auf die Aufenthaltsqualität in Räumen, ist die relative Luftfeuchtigkeit relevanter, da sie ein besseres Maß dafür ist, wie feucht oder trocken sich die Luft anfühlt. Absolute Luftfeuchtigkeit wird überwiegend in technischen oder wissenschaftlichen Kontexten verwendet.

## **Absolute Luftfeuchtigkeit**

Die absolute Luftfeuchtigkeit beschreibt die Menge Wasserdampf gemessen in Gramm, die in einem bestimmten Volumen Luft, typischerweise einem Kubikmeter, enthalten ist. Somit wird die absolute Luftfeuchtigkeit in der Einheit Gramm pro Kubikmeter [g/m3] angegeben. Obwohl die Fähigkeit der Luft Feuchtigkeit zu halten mit der Temperatur steigt, besteht keine direkte Abhängigkeit der absoluten Luftfeuchtigkeit von der Temperatur.

## **Relative Luftfeuchtigkeit**

Die relative Luftfeuchtigkeit ist ein prozentuales Maß dafür, wie gesättigt die Luft mit Wasserdampf ist, im Vergleich zu der maximalen Menge an Wasserdampf, die die Luft bei einer bestimmten Temperatur halten kann. Da warme Luft mehr Feuchtigkeit halten kann als kalte Luft, kann die relative Luftfeuchtigkeit mit steigender Temperatur abnehmen auch wenn die absolute Luftfeuchtigkeit konstant bleibt. Die relative Luftfeuchtigkeit ist somit direkt temperaturabhängig. Eine relative Luftfeuchtigkeit von 100 % entspricht einer vollständigen Sättigung der Luft mit Feuchtigkeit, so dass die Luft keine weitere Feuchtigkeit mehr aufnehmen kann. Dies führt häufig zu Kondensation.

## 14.11 Luftqualität

Die Luftqualität beschreibt den Reinheitsgrad der Atemluft, d.h. das Vorhandensein oder Fehlen von Schadstoffen, die Gesundheit und Wohlbefinden beeinträchtigen können. Im Kontext der Innenraumluftqualität sind insbesondere Kohlendioxid (CO2) und flüchtige organische Verbindungen (VOC) zwei wichtige Indikatoren. Durch eine durchgehende Messung und den Einsatz angemessener Belüftungs- sowie Luftreinigungssysteme können diese Werte kontrolliert und die Aufenthaltsqualität der Räume verbessert werden.

## **Kohlendioxid (CO2)**

CO2 entsteht in hauptsächlich als Abfallprodukt der menschlichen Atmung, allerdings auch bei Verbrennungsprozessen wie Heizen oder Kochen. Die CO2-Konzentration wird als Volumenanteil des CO2 an der Luft in der Einheit [ppm] gemessen. Im Innenbereich gelten Werte unterhalb 1000 ppm im Allgemeinen als akzeptabel, während Werte oberhalb dieses Schwellenwerts häufig Indikatoren für unzureichende Belüftung und schlechte Luftqualität sind. Eine zu hohe CO2- Konzentration in der Raumluft kann zu Müdigkeit, Kopfschmerzen, Konzentrationsstörungen und in extremen Fällen zu gesundheitlichen Probleme führen.

## **Flüchtige organische Verbindungen (VOC)**

Unter dem Oberbegriff VOCs wird eine große Gruppe organischer Chemikalien, die bei Raumtemperatur verdampfen, zusammengefasst. Sie finden sich in vielen alltäglichen Materialien wie Farben, Reinigungsmitteln, Möbeln, Druckerzeugnissen und Kunststoffprodukten. VOCs werden ebenfalls in [ppm] oder in Mikrogramm pro Kubikmeter [µg/m³] gemessen. Da VOCs eine Vielzahl unterschiedlicher Chemikalien umfassen, gibt es keine allgemeingültigen Richtwerte für akzeptable VOC-Konzentrationen. Je nach spezifischer Chemikalie kann eine zu hohe VOC-Konzentration zu Augen-, Nasen- und Rachenreizungen, Kopfschmerzen oder allergischen Reaktionen führen. Darüber hinaus sind einige VOCs bekanntermaßen karzinogen oder haben andere langfristig gesundheitsschädliche Auswirkungen.

## <span id="page-154-0"></span>14.12 Circadianer Rhythmus

Der circadiane Rhythmus, auch bekannt als innere Uhr, ist ein natürliches, internes System das den etwa 24-Stunden-Zyklus in den biologischen Prozessen von fast allen Lebewesen, einschließlich des Menschen, steuert. Dieser interne Rhythmus beeinflusst diverse Körperfunktionen und Verhaltensweisen, wie Schlaf-Wach-Zyklus, Hormonausschüttung, Körpertemperatur und Stoffwechsel. Insbesondere Licht übt einen starken Einfluss auf den circadianen Rhythmus aus, wobei das natürliche Sonnenlicht als wichtigster Zeitgeber durch die Regulierung des Schlafhormons Melatonin die Synchronisation der inneren Uhr mit dem Tagesablauf synchronisiert. Neben der Synchronisation der inneren Uhr fördert Licht in der richtigen Farbtemperatur und intensität die natürlichen Aktivitätsphasen im Tagesverlauf und verbessert auf diese Weise die Konzentrations- und Leistungsfähigkeit.